# NEW ASPECTS OF DATA ACQUISITION AND REDUCTION IN GEL PERMEATION

CHROMATOGRAPHY

by William G. Walther, Bs. Che.

### A Thesis

Submitted to the Faculty of Graduate Studies in Partial Fulfilment of the Requirements for the Degree of Master of Engineering

McMaster University

January 1972

MASTER OF ENGINEERING (1972) MCMASTER UNIVERSITY (Chemical Engineering) Hamilton, Ontario

TITLE: NEW ASPECTS OF DATA ACQUISITION AND REDUCTION IN GEL PERMEATION CHROMATOGRAPHY

AUTHOR: William G. Walther, Bs. Che. (University of Delaware) SUPERVISORS: Dr. A.E: Hamielec Dr. J.D: Wright

NUMBER OF PAGES: 203

SCOPE AND CONTENTS:

The work of this study is divided into two parts. Part I reports on the development of a dedicated minicomputer, data acquisition, and reduction system for GPC. The hardware, software, and operating performance of the system is discussed in some detail.

Part II, reports on an experimental study design to determine whether axial dispersion corrections are universal in the sense of being independent of polymer composition. Results for poly(vinyl-chloride), polystyrene, polybutadiene, and poly(methy-methacrylate) are discussed.

#### ACKNOWLEDGEMENTS

The author wishes to thank his supervisors Dr. A.E. Hamielec and Dr. J.D. Wright for their enthusiasm and guidance during this project. In addition, he is indebted to Mr. Toshi Ishige for his patient assistance in testing the minicomputer system, and to Miss Charlotte Traplin for  $\cdot$  . typing the thesis. Finally, he would like to thank his wife Joyce for her forebearance and assistance.

# TABLE OF CONTENTS

## NEW ASPECTS OF DATA ACQUISITION AND REDUCTION IN GEL PERMEATION CHROMATOGRAPHY

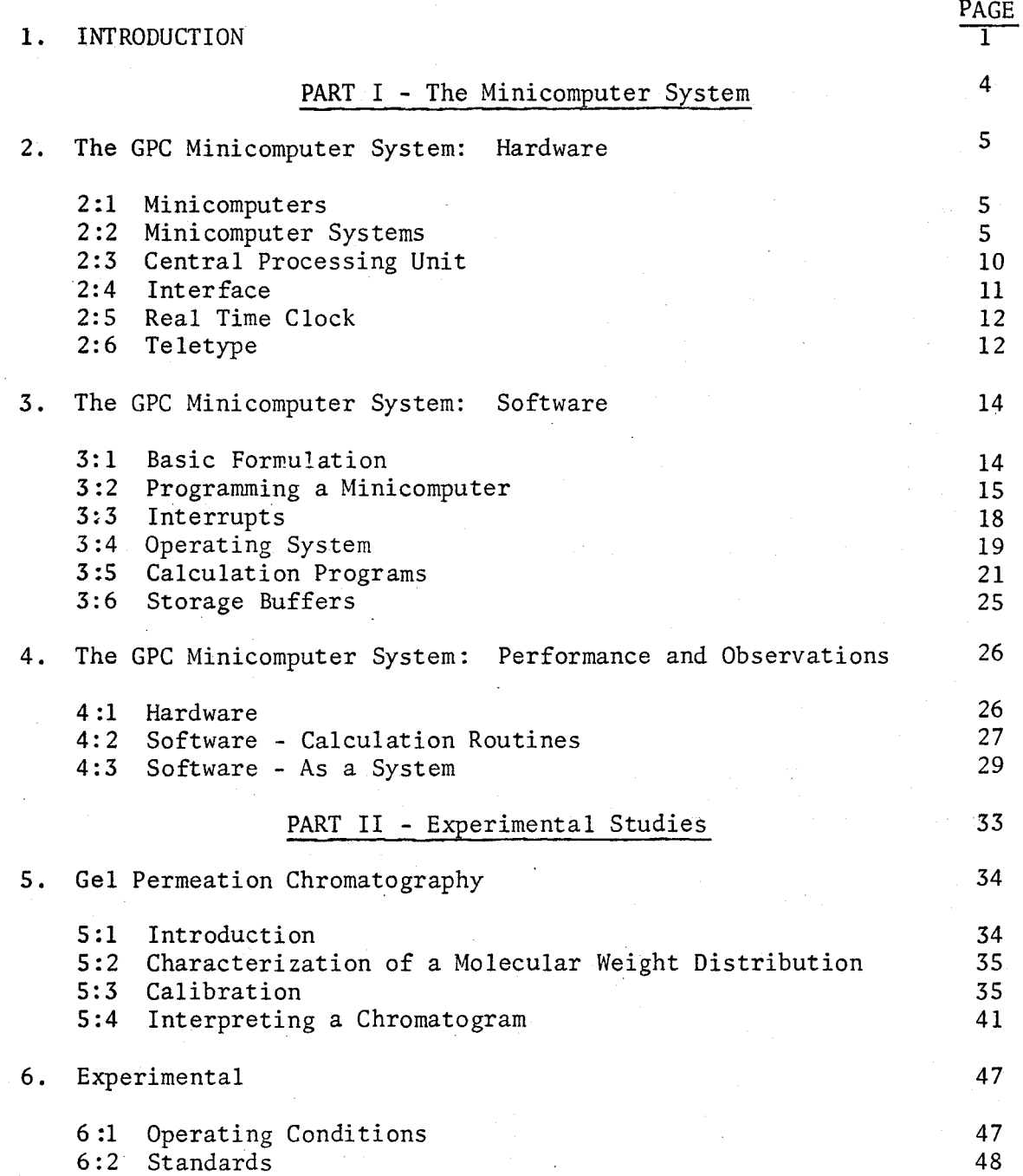

iv

### . 'TABLE OF CONTENTS

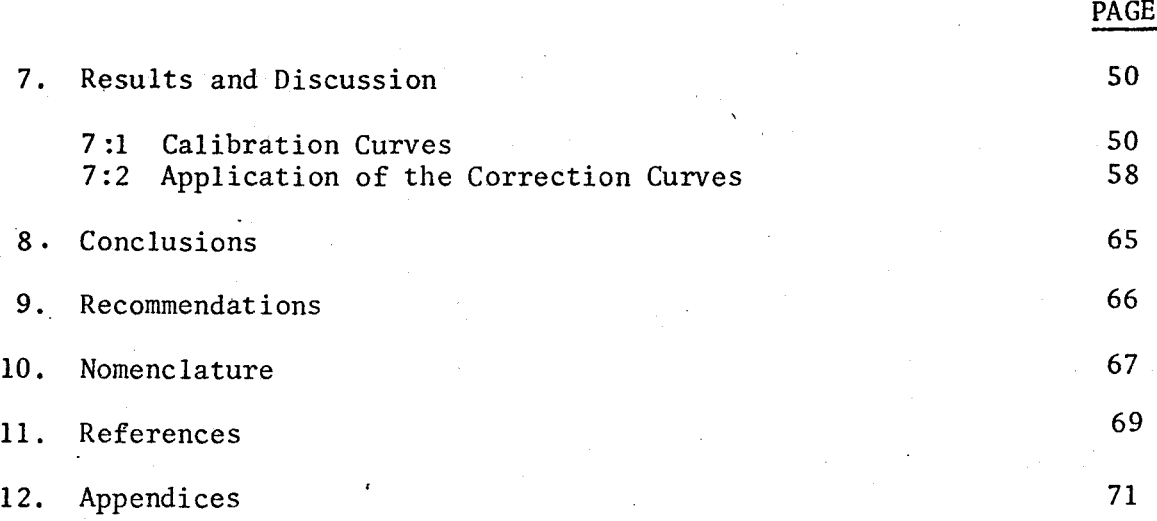

# TABLE INDEX

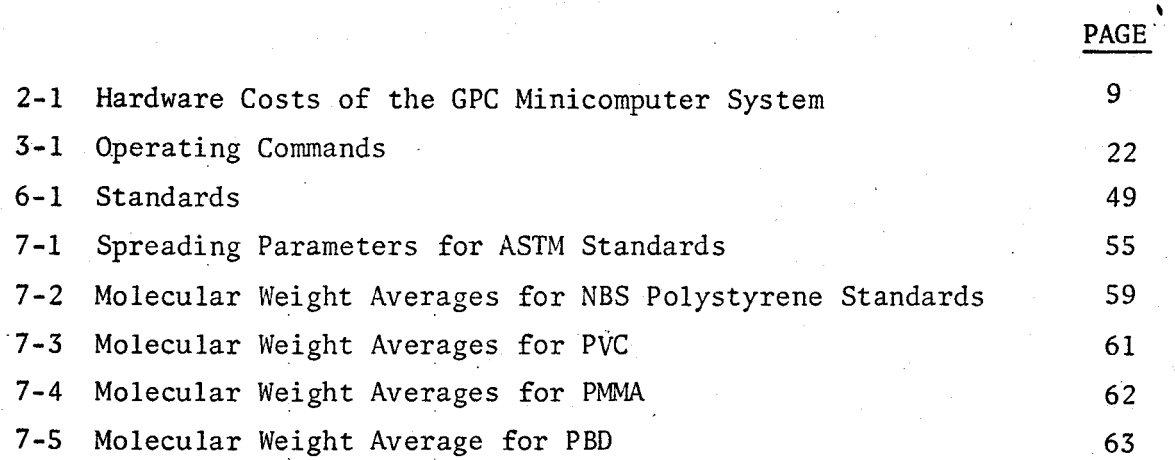

# FIGURE INDEX

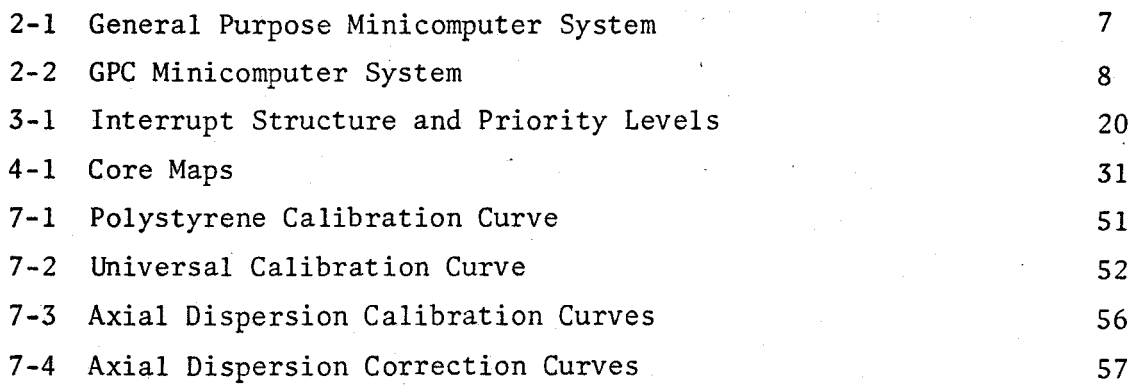

vi

#### 1. INTRODUCTION

Since its commercial introduction in 1963, gel permeation chromatography (GPC) has found increasing popularity amongst polymer chemists and chemical engineers interested in polymer science. Several practical and theoretical problems have arisen due to the many new applications that have been found for GPC. The work described in this thesis considers two aspects of data acquisition and reduction in GPC. The first part reports on the development of a dedicated minicomputer system for data acquisition and reduction. The second part examines the feasibility of applying universal axial dispersion corrections in GPC.

The dedicated minicomputer system that will be described represents a third and major advance in data acquisition and reduction in GPC. Unlike gas and liquid chromatography, gel permeation chromatography requires several integrations of the detector response to obtain the desired molecular weight averages·. A digital computer is normally used for the calculations which are otherwise tedious and time consuming. The initial approach to data acquisition and reduction involved the measurement of chromatogram heights manually from a recorder trace, punching the data onto computer cards, and finally processing them on a large digital computer. This approach is costly in manpower, some detector accuracy is lost,and processed data may not be available for up to one day. The next development was to reduce manpower with the automation of data acquisition. Waters Associates marketed a digital translator that electronically reads and outputs the chromatogram signal and event

markers on paper tape. The tape is then used as input for later data processing. The digital translator reduced manpower and increased accuracy, however, it was still necessary to wait up to one day for processed data. The cost of data processing on a large digital computer is also a consideration. Several laboratories have reported using a minicomputer for data acquisition,  $(3,4,5,24)$  however, once again the raw data was processed by a large computer.

Another approach to the problem would be to use a large on-line process control computer, such as IBM 1800. This approach has been used at Ohio State University with a PDP-15.  $(26)$  These systems are economically justifiable only when the GPC application is a small part of a larger on-line operation. Our alternative was to develop a dedicated minicomputer system.

The minicomputer system developed and described in this thesis acts as both a data acquisition and data reduction system. The minicomputer system samples and stores chromatogram heights and event markers. When this sampling process has been completed, the minicomputer calculates and outputs the molecular weight averages and the molecular weight distribution on a teletype. Usually the molecular weight averages and molecular weight distributions are available a few minutes after the polymer sample has passed through the GPC detector. No further processing by another computer is normally required.

A specific objective of this investigation was to assess the feasibility of constructing a useful system using a minimum configuration minicomputer, containing only 4K words of memory. The obvious reason for doing this was to minimize memory cost. To accomplish this goal it

was necessary to minimize the length of each subroutine. Also, many decisions had to be made as to what should, and should *not,* be included in the software package with respect to labels, error messages, and complexity of the calculation routines.

The objective of the second part of this study was to determine whether axial dispersion corrections in GPC are universal in character. Recent investigations have demonstrated the necessity of correcting the GPC response for axial dispersion and skewing.  $(1, 2)$  Balke and Hamielec<sup>(1)</sup> have shown that axial dispersion correction curves can be constructed by calibrating with known standards. The correction curves are then used to correct the molecular weight averages of unknown samples of the same polymer. The experimental work described in Part II examines the possibility of applying axial dispersion curves determined with polystyrene standards, to polybutadiene, poly (vinyl-chloride), and poly (methyl-methacrylate) samples. The extrapolation of correction factors for polystyrene to other polymers is important since too few standards for other polymers are available. If the full advantage of axial dispersion corrections is to be realized, the correction methods must be easy to apply. The availability of a universal correction method would go a long way towards this goal.

PART I

**The** GPC Minicomputer System

#### 2. The GPC Minicomputer System: .Hardware

In this chapter the hardware comprising the GPC minicomputer system is discussed in some detail. The lay-out and construction of the interface was done by Mr. Ivan Taylor, of Datagen of Canada Ltd., Hull, P.Q. A few references will be made in this chapter to program interrupts. The reader, unfamiliar with this term, is referred to section 3:3 for a detailed discussion of the meaning of an interrupt, and the steps to be followed when one has occurred in a computer system.

### 2:1 Minicomputers

<sup>A</sup>computer is classified as a minicomputer on the basis of purchase price, word size, and to a certain extent, memory size.  $(23)$  The purchase price of the central processing unit with the minimum memory will usually not exceed \$10,000.  $^{(23)}$  Minicomputers generally have 16 or fewer binary bits per word. Some, including one of the most widely used machines, have a 12-bit word. The minimum memory used is normally 4K words (4096). The maximum memory size varies from machine to machine, but a common figure would be 32K words.

#### 2:2 Minicomputer Systems

A minicomputer alone is of limited use without additional inputoutput (I/0) devices which are required for data and program communication. In a minimum configuration system, a teletype is usually sufficient. More

efficient and varied input-output facilities are required for development work and general purpose applications. The programming and I/0 efficiency of the minimum configuration system can be increased by adding several other peripheral devices. Most minicomputers may address a number of peripheral devices of which the most commonly used are high speed paper tape readers, high speed paper tape punches, analog to digital (A/D) converters, digital to analog (D/A) convertors, line printers, real-time clocks, cassette tape units, and disks.

A typical general purpose minicomputer system is shown in Figure 2-1. This system is primarily used for control studies, program development, and general purpose computations. All GPC software was developed on the system pictured in Figure 2-1. The system includes a 256K disk, cassette tape unit, 16 channels of A/D input, 6 D/A converters, 16K words of memory, high speed paper tape reader, high speed paper tape punch, 16 relay outputs, 16 contact sense inputs, and two teletypes.

The minicomputer system, designed to be used with several GPC's simultaneously, is shown in Figure 2-2. Design specifications and features will be discussed in subsequent sections. The hardware costs are outlined in Table 2-1. The basic system, costing \$10,500, has hardware facilities for operation with four GPC's. With 4K words of memory, the system will operate with only one GPC because of software storage requirements (see section 4:3). An additional 4K words of memory costing *\$3,000* is sufficient to increase the operating capacity to the design maximum.

The price of this system should drop as cheaper memory units become available. An 8K memory module for a Nova 1210, costing

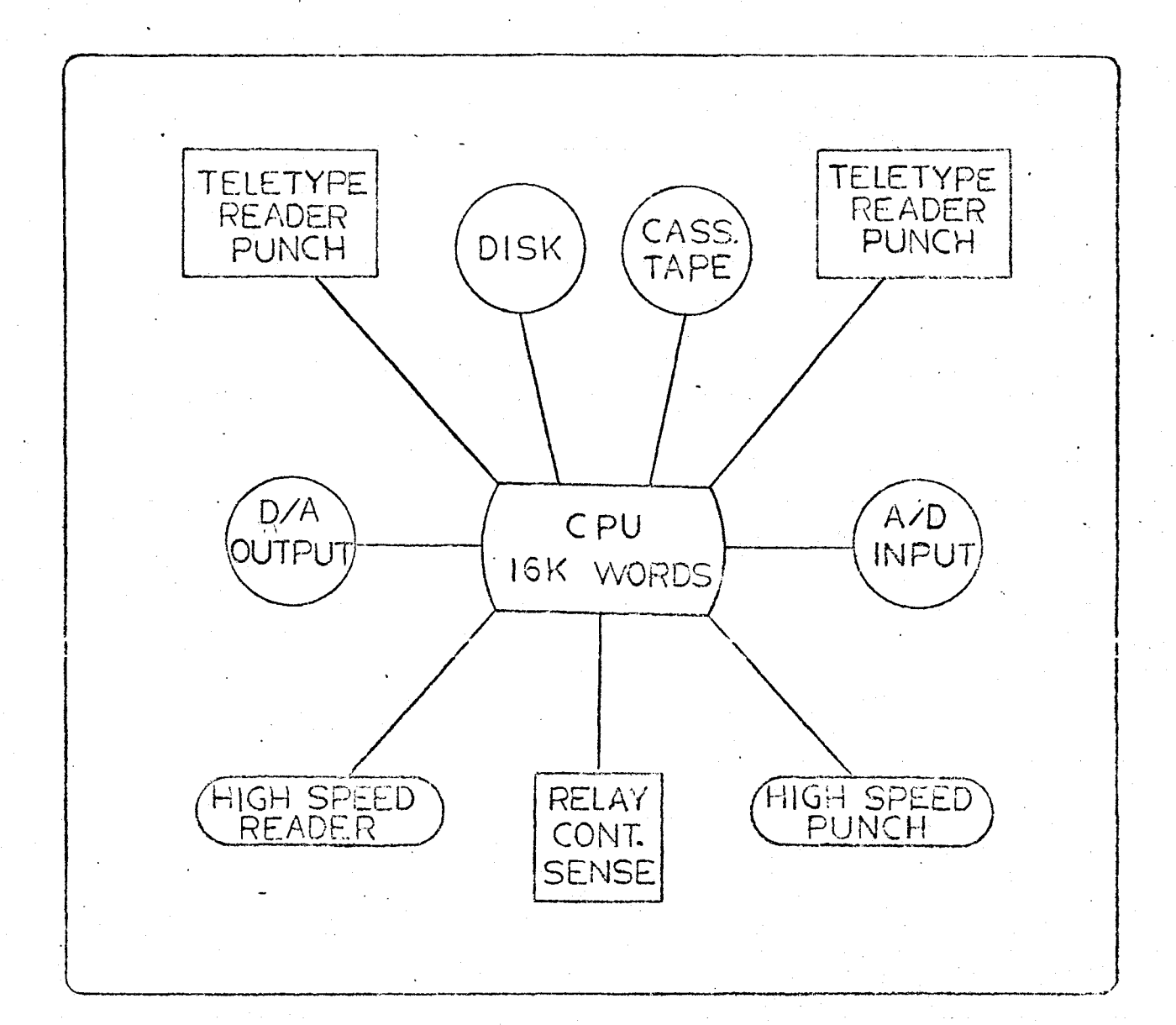

7

# $G$   $\epsilon$   $N$   $\epsilon$   $R$   $AL$   $P$   $UP$   $OSE$ MINICOMPUTER SYSTEM

FIGURE **2-l** 

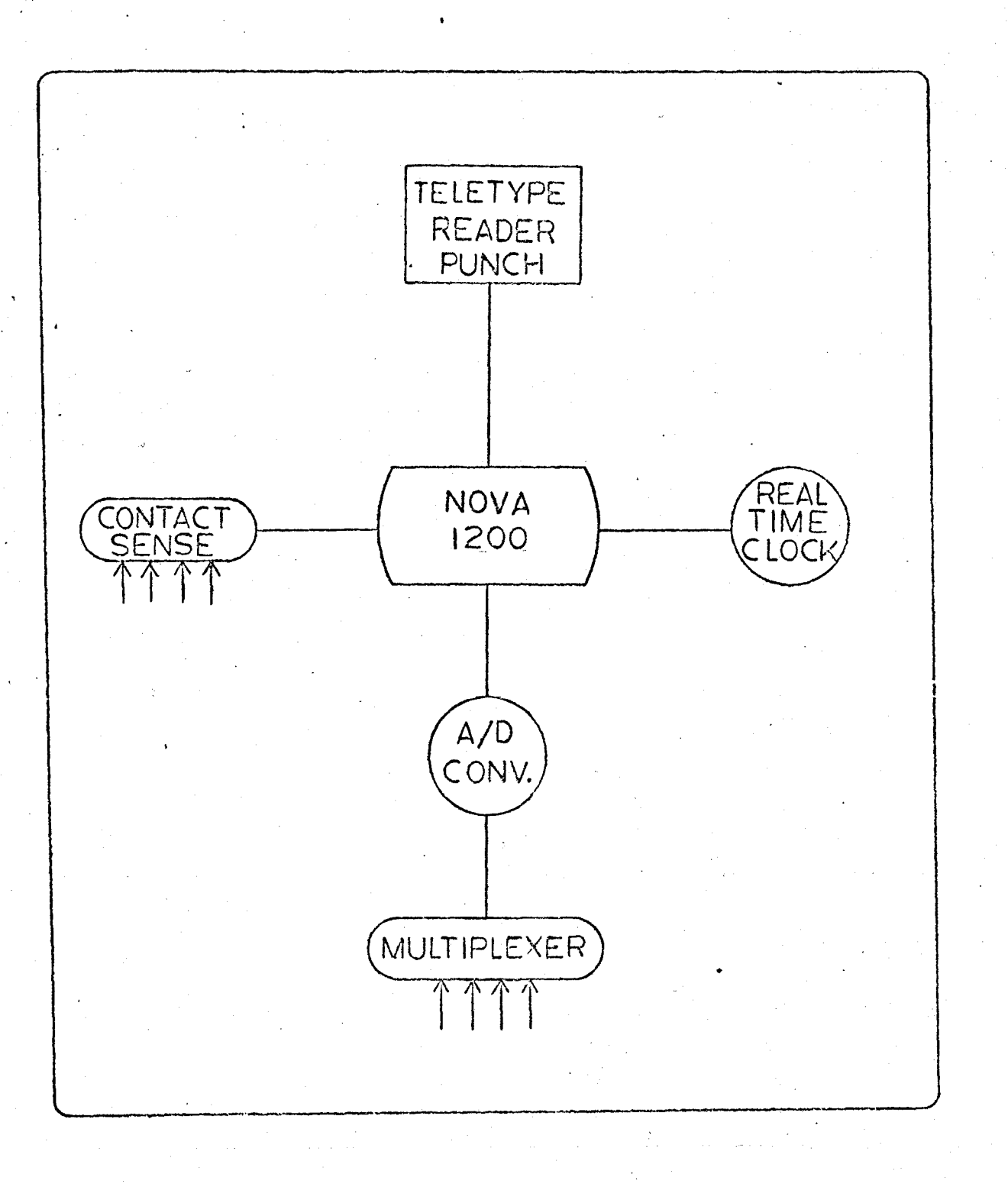

# GPC MINICOMPUTER SYSTEM

# FIGURE 2-2

8

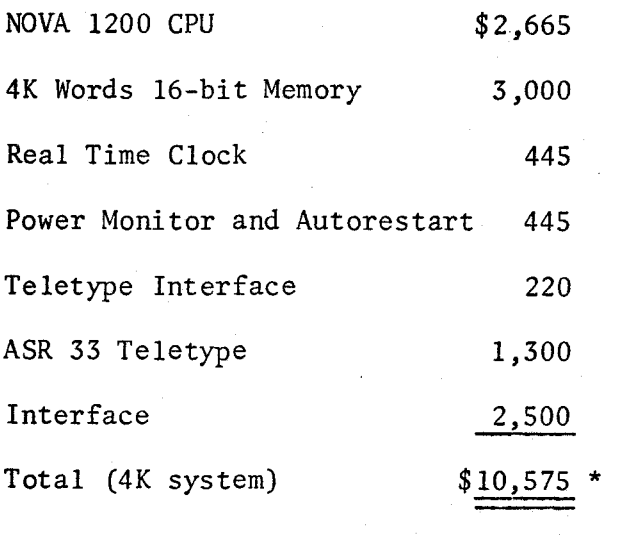

Additional 4K memory \$3,000

\*Not Including Provincial or Federal Tax

# Hardware Costs of the GPC.Minicomputer System

Table 2-1

approximately \$4,000, has recently been announced. An 8K Nova 1210 GPC system would cost \$2,000 less than a 8K Nova 1200 GPC system with two 4K memory modules.

#### 2:3 Central Processing Unit (CPU)

The CPU for the GPC minicomputer system is a Nova 1200 made by Datagen of Canada. The Nova 1200 is a 16-bit word machine with a 1.2 microsecond cycle time. It has four accumulators and I/0 facilities for 64 separate devices. Memory may be expanded up to 32K words. The Nova 1200 was chosen over other minicomputers for several reasons.

Firstly, the Chemical Engineering Department had a general purpose Datagen minicomputer system that could be used for development work. The efficient input-output fascilities of the general purpese system reduced loading, editing and testing times. Secondly, a 16-bit machine was preferred over machines with smaller words sizes. A 16-bit machine requires only two words for a floating point number, while a 12-bit machine requires three for similar accuracy. Also, a more powerful instruction set is possible with a 16-bit machine than with a 12-bit machine because of the extra word length. Finally, Datagen was willing to assist us in the development of our system, which substantially reduced development time and cost.

There are limitations, however, on the hardware manipulations that can be performed by a minicomputer because of the small word size. In the Nova 1200 there are no hardware floating point operations. Hardware fixed point multiply and divide is optionally available but is not included in the current system. All floating point manipulations and

multiply/divide operations, therefore, are done by subroutines. The increased processing time for these operations is not a serious constraint for GPC because calculation times do not interfere with real-time operation.

#### 2:4 Interface

The interface includes a 10-bit analog to digital converter (A/0), a four channel multiplexer, four constant gain amplifiers, and eight contact sense lines. It was designed and built by Oatagen to operate with four GPC's simultaneously. The original unit is external to the computer and requires a separate power supply.

The interface was designed to accept 10 millivolt or 100 millivolt full scale analog inputs. The Burr-Brown amplifiers, multiplexer and A/0 converter transmit an instantaneous digital value of the GPC chrorn atogram to the CPU. The amplifiers raise the input signal to the level required by the converter. The multiplexer selects which of the four analog input channels will be read. The A/D converter converts the analog signal to a 10-bit binary number which may be read by the CPU. The converter was scaled to read 1/10 millivolt per bit on the high range or 0-1000 over the full scale input. The converter will operate at rates up to 20,000 conversions per second with a precision of 1/1000. The chromatogram sampling system includes a low pass filter to remove 50 cycle and higher frequency noise. This is discussed in more detail in section 4:1.

The contact sense lines are used as event markers. Two are required for each GPC. When a retention volume dump or sample injection occurs, a relay closes in the GPC. The contact sense lines communicate

this to the CPU by a corresponding change in state of a buffer register. · (see Appendi.x A:5) The change can be monitored by the CPU or it can be used to cause a hardware interrupt. The contact sense lines operate directly on signal levels greater than 1.3 volts (DC). In cases where this is not available, a 5 volt supply is provided by the interface which may be applied to the contact sense register through the closed external contacts.

#### 2:5 Real-Time Clock

The real-time clock (RTC) produces a program interrupt at one of four frequencies to provide a means by which periodic data collection or events may be implemented. In the GPC system the RTC is used to implement sampling of the chromatogram signal at a rate specified by the user. The RTC places one restriction on the programmer. The clock must be serviced (i.e., a pulse must be counted and the clock restarted) before the next clock pulse is due, or a pulse could be missed. In the GPC system the critical servicing time is 100 milliseconds. Actual servicing time was estimated at 0.1 millisecond.

#### 2:6 Teletype

The teletype used in the GPC system is an ASR-33 modified 'by Datagen to interface with the Nova 1200. The ASR-33 has a printing and reading speed of ten characters a second. In the GPC system the teletype is the main channel of communication between the user and computer. Through it, the user initiates all system software commands and receives

all results from data collection or calculations. The teletype includes a paper tape reader and punch. The reader is used to load binary programs into the computer and to input data stored on paper tape. The paper tape punch will reproduce on tape any eight bit character transmitted to the teletype.

#### 3. The GPC Minicomputer Systems: Software

Chapter 3 discusses the software specifically developed for a minicomputer system containing 4K words of memory and operating with one GPC. The software was designed to minimize the modifications required for expansion at a later date to an 8K system handling several GPCs. Details, flow diagrams and program listings for each subroutine are included in the Appendix.

#### 3:1 Basic Formulation

The software for the GPC system was designed to perform two distinct operations. Firstly, it was to control data acquisition through an interactive mode of operation with the user. This meant programming an operating system to collect, store and output data on command. Secondly, the software was to perform certain calculations on the data and output appropriate averages, graphs and tables.

To date, most systems developed for the GPC have performed the two functions independently. Minicomputers and digital translators have been used for data acquisition  $(3,4,24)$  and for data acquisition with minor data reduction  $(5)$ . The output from the data acquisition system was used as input data for further processing by a large computer either inhouse or via a time-sharing terminal. The GPC system described here combines both functions to permit simultaneous data acquisition and reduction. The on-line system, operating in a dedicated mode, offers

several advantages over separate acquisition and reduction operations.

Firstly, total processing time is reduced to approximately five minutes after the sample has passed through the GPC detector. Data reduction begins immediately upon completion of a sample run. Secondly, any errors that arise in preparing data for processing are eliminated, because in most cases data can be store and processed internally. Thirdly, the dedicated minicomputer requires no systems support, and will operate in most laboratory environments without additional protective housing. Finally, the minicomputer system could pay for itself by eliminating the computer time costs associated with large computer systems or time-sharing. Assuming processing costs to be \$2 a sample, it would take approximately 2-3 years of normal operation to pay for the minicomputer system's hardware.

### 3:2 Programming A Minicomputer

Most minicomputers may be programmed in several languages including Fortran, Algol, Assembly and Basic. Unfortunately, compiler level languages such as Fortran and Algol requires extensive memory and peripheral hardware to operate efficiently. In addition, most minicomputer Fortran and Algol compiler level languages do not include real-time commands. Assembly language, on the other hand, is suited for real-time work because of specific hardware instructions and the memory savings made possible by its less general nature.  $(25)$  The penalty for this power, however, is that Assembly language programs will generally not operate in computers made by different manufacturers. All programming for the GPC system was done in Data General Assembly language despite the disadvantage of being restricted to Datagen computers.

\

Data General Assembly language is a set of instruction mnemonics that are directly convertible to a 16-bit binary word. A one to one correspondence exists between each instruction and one memory word. The mnemonic instructions are used to implement very basic types of operations including moving data, performing basic arithmetic operations, and controlling input-output.

Data can be moved directly from memory to the accumulators in 16-bit word form, and vice versa. Although hardware arithmetic and logical operations are limited to eight basic instructions including add, subtract, and increment, a powerful set of skip instructions can be combined with the eight basic instructions to allow several logical steps to be performed as a result of one instruction word. All multiplications and divisions are programmed as subroutines. Similarly, there are no hardware floating point manipulations. Floating point operations require a special floating point interpretive subroutine. Every time a floating point manipulation is required, the user must transfer control to the floating point interpreter, which interprets each floating point instruction and performs the necessary manipulations. After all the floating point instructions are completed, control is returned to the user's routine. Assembly language is format free. All teletype input-output is under the direct control of the user. Characters are passed one at a time to the teletype, when it is not busy. Similarly, all data transfers from other peripheral devices are under the user's control. Efficient input-output is usually associated with priority interrupt programming (see 3;3).

Developing a program for the minicomputer in Assembly language is not unlike programming in Fortran. A logic flow diagram is constructed for the over-all program and each subroutine. Each routine is then written

and punched on paper tape. An editor program, supplied with the computer, is used at this stage to correct obvious programming errors. The next step is to assemble the program using the Assembler program. Assembling converts each instruction and numerical constant to its binary equivalent. This stage corresponds to one of the latter operations in compiling a Fortran program. Any errors in program structure or mnemonics are detected and flagged. The output from the assembler stage is a program listing and either an absolute binary, or relocatable binary paper tape. The program is now ready for loading, execution and final debugging.

Absolute binary tapes are loaded with the binary loader that resides in core. Relocatable programs are loaded with the relocatable loader. After loading, the program is executed by entering the starting address in the switches and depressing the RESET and START switches on the computer. Once each subroutine is tested, corrected and working properly, the entire program can be loaded and tested.

Development time can be kept to a minimum by working with a disk operating system. The disk operating system eliminates reading and punching programs on paper tape by creating and storing programs as files on the disk. The Debugger program was also extremely useful in tracking and eliminating logic and addressing errors. The Debugger program is used for on-line monitoring and altering of accumulators, memory and device flags .

### 3:3 Interrupts.

Basically, each hardware device is capable of signalling the CPU that it requires attention. For example, this might occur either because some data which had been previously requested is now available, or because a real-time event such as clock pulse has occurred. The process of a device requesting attention is called an interrupt. Provided the interrupt switch on the CPU is on, certain hardware instructions are automatically executed to take control from the currently operating program to a master program which determines the action to be taken. The attention a device requires depends on which device has caused the interrupt. The process of executing a specific set of software instructions for a device that caused an interrupt is commonly referred to as servicing an interrupt.

Furthermore, it is possible to assign priorities to the devices, so that a device with a high priority will receive preferential attention. Any device of higher priority may interrupt a device or servicing routine of lower priority. After the higher priority device is serviced, control is returned to the point at which the lower priority device was interrupted. All interrupts from lower priority devices are deferred (masked) until all higher priority devices have been serviced. A priority interrupt system allows the programmer to insure that each real-time event or interrupt is acknowledged in its proper sequence with respect to its relative importance.

### 3:4 The GPC Operating System

The GPC operating system is comprised of a series of subroutines that control data sampling, storage, and output on command. It is structured around the priority interrupt system illustrated in Figure 3-1. The real-time clock was given the highest priority to avoid a clock pulse being missed. The A/D converter and contact sense device were assigned a higher priority than the teletype input because their input data is time dependent. Teletype output was given a very low priority, and in fact is not really operating as a separate device in the interrupt system. There are two reasons for this. Firstly, there is no need to speed up teletype output because the computer spends less than 5% of its time outputting information. Secondly, there was no room for the output buffers required for efficient interrupt-type teletyne output.

The GPC interrupt software operates as follows (refer to Figure 3-1). When an interrupt occurs, control is transferred to the master interrupt routine. The master interrupt routine stores all the information required to return to the interrupted routine. This includes the contents of all the accumulators, the carry bit, and the return address. It then determines which device caused the interrupt, disables its interrupt capability and that of all devices-of equal and lower priority, and transfers control to the appropriate service routine. After the device is serviced the master interrupt routine restores the original status of the hardware and returns control to the interrupted routine.

The master interrupt routine transfers control to the appropriate device servicing routine. The action taken in all the servicing routines

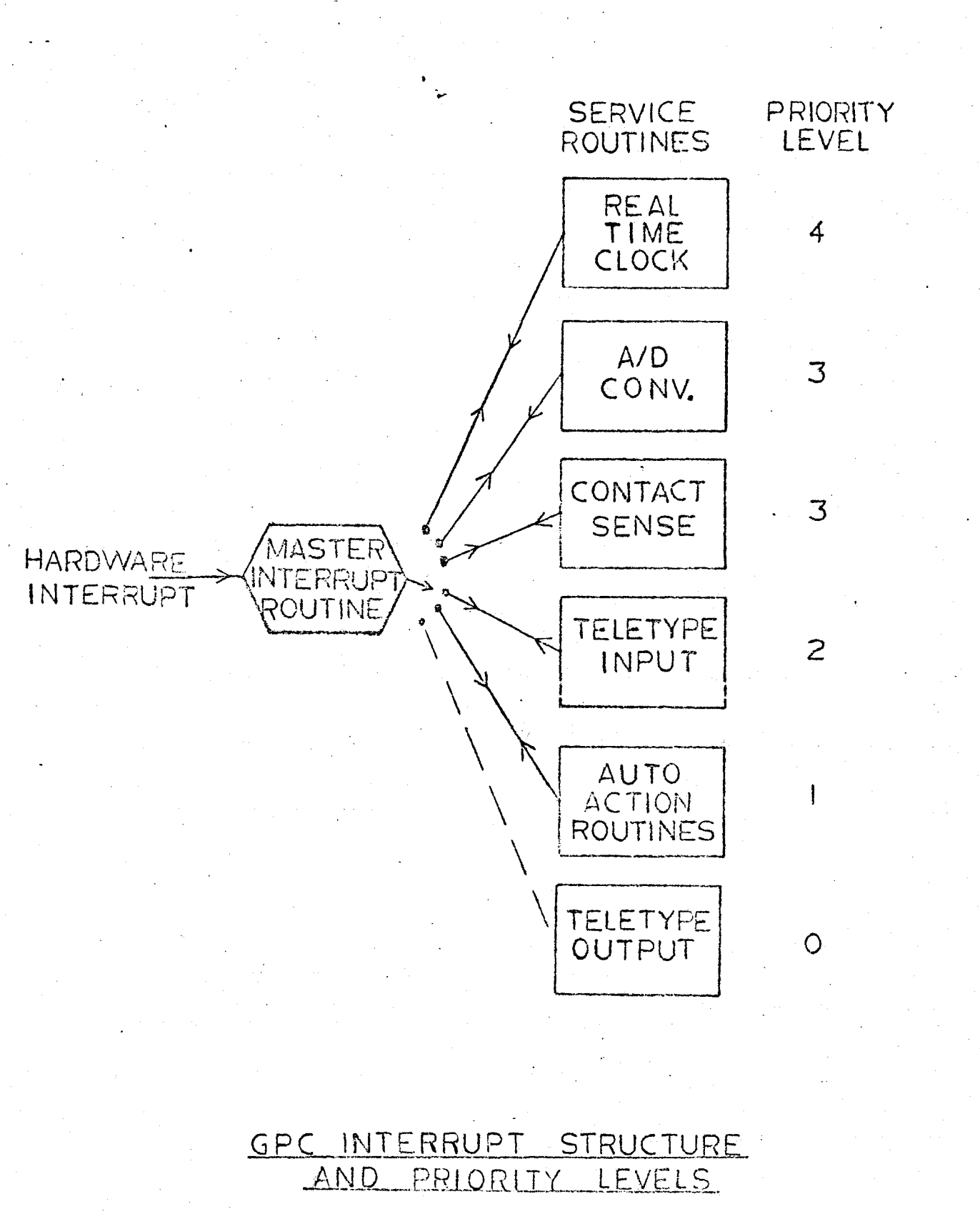

FIGURE 3-1

20

is controlled by the user through nine operating system commands. The purpose of each command is summarized in Table 3-1. New operating information is entered by typing a command followed by an escape (esc key). The LOOK, MON and ATD commands monitor and test the system status and operations. The BEGIN, INJ, STOP, TYPE and CALC commands control data acquisition and reduction. The DATA command is used to initiate automatic sampling and/or processing. The reader is referred to the Appendix Section A:4 for detailed explanations of how the operating system commands may be used to implement and control data acquisition and reduction.

### 3:5 Calculation Programs

Three sets of calculational subroutines were created to perform the calculations normally used in GPC. Program 1 reduces the raw data to the desired molecular weight averages and molecular weight distribution, and is included in the 4K on-line GPC system. Program 2 and Program 3 are used for special purpose calculations and could not be included in the 4K system because of memory limitations. They were therefore programmed to be used off-line (i.e., when the data collection system is not being used). Both Program 2 and Program 3 were designed so that they could be easily modified to operate in an 8K on-line system.

### Program 1

Program 1 is used to characterize the chromatograms of unknown polymer samples. It is included in the basic 4K GPC software package to permit simultaneous operation with the data acquisition system. It is called with the teletype command CALC at priority level 2, or automatically following the completion of a sample run at priority level 1.

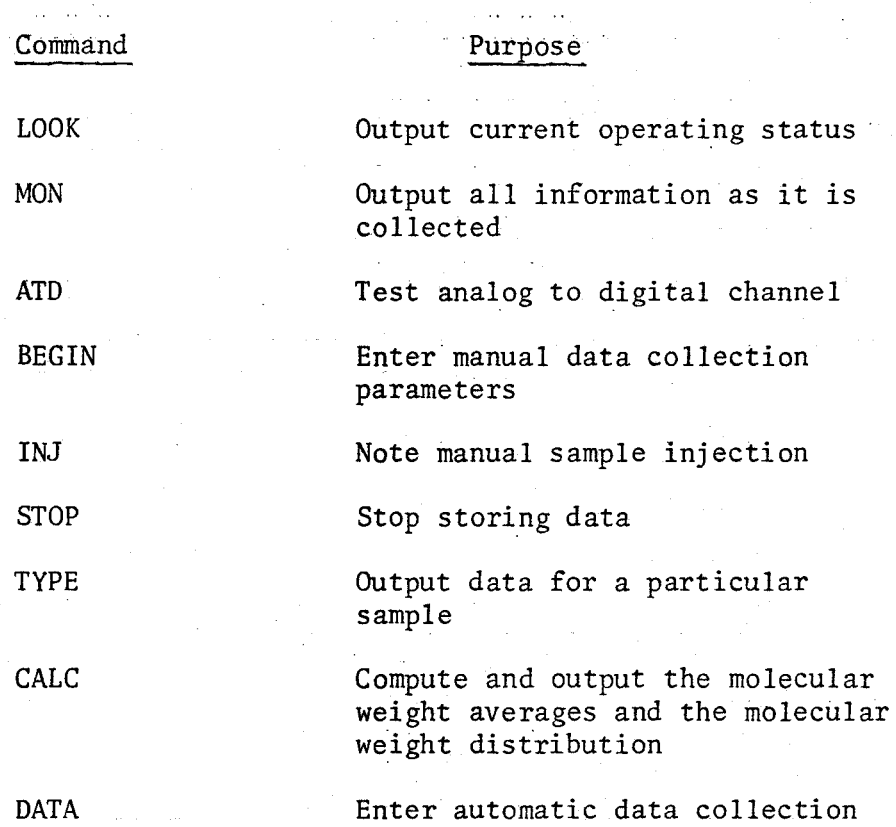

and/or processing parameters

TABLE 3-1

Program 1 accepts data from papertape or memory and:

- 1. decodes and outputs raw data,
- 2. interpolates for flow variations and reduces the raw data to 60 points,
- 3. subtracts the baseline and outputs the results in graphical form,

4. calculates and outputs the chromatogram area and mean,

- 5. Calculates and outputs the molecular weight averages, and
- 6. calculates and outputs the differential molecular weight distribution.

The molecular weight averages and differential molecular weight distribution are calculated by the methods outlined in Chapter 5. The total processing time is approximately 5 minutes. Of this 5 minutes, about 30 seconds are spent actually doing the calculations. The remaining  $4\frac{1}{2}$  minutes are required to output the results.

#### Program 2

Program 2 uses a golden section optimization algorithm to search for an effective calibration curve. An effective calibration curve is sometimes required when it becomes necessary to calibrate with one or more broad MWD standards, or when a corrected differential distribution is desired, as outlined in Section 5:4. Program 3, which includes most of the routines of Program 1, is also run off-line because it would not fit in the basic 4K system. In addition, it includes a golden section search program which performs a single variable search to minimize the objective function OB, where:

$$
OB = abs(P(t) - P(D_2))
$$
 3:4:1

 $P(t)$  - true polydispersity

 $\mathsf{P}(\mathsf{D}_2)$  - polydispersity determined with calibration curve slope  $\mathsf{D}_2$ . The result is an effective linear calibration curve of the form:

$$
M = D_1' exp(-D_2' v)
$$
 3:4:2  
(linear form  $ln M = ln D_1 - D_2 v$ )

The effective calibration curve can be used to compute the corrected differential distribution from Equation 5:4:2.

Program 3

Program 3 is used to calculate instrument spreading parameters from the chromatograms of standard samples. It can be run when the basic 4K system is not being used on-line with a GPC.

On-line processing with Program 3 would be convenient, but is not necessary because the spreading parameters cannot usually be calculated immediately.

Program 3 includes most of the subroutines of Program 1. In addition 100 words of programming are required to input additional information and to implement equations 5:4:9 and 5:4:10. Program 3 outputs the computed spreading parameters in addition to all the information outlined in Program 1. Total calculation time is also about 5 minutes.

#### 3:6 Storage Buffers

Three storage buffers were required. One is for fixed point data collected by the operating system, another is for floating point data produced by the calculational routines, and the third is used by the floating point interpretive package.

The operating system buffer stores operating information and the raw chromatogram data. The raw chromatogram data is stored in a continuous loop. In other words, when the buffer is filled, the storage pointer recycles to the top of the buffer and new data overwrites the old. The user is therefore restricted to sampling at a rate that will not fill the buffer before a sample run is complete. For efficient GPC operation, the buffer should be large enough to hold two data sets to permit overlapping samples. The minimum requirement is 400 storage words for each GPC.

The second storage buffer contains the 60 floating point adjusted chromatogram heights produced by the calculation routines. (see Appendix section A:2) Floating point numbers require two locations each, therefore, a total of 120 words are necessary.

The floating point interpreter package requires 60 locations for temporary storage. A pointer to this storage buffer is stored at memory location seven.

#### 4. The GPC Minicomputer System: Performance and Observations

Chapter 4. discusses the performance of the GPC minicomputer system's hardware and software. Operating experience and refinements · to the original system are discussed in some detail.

#### 4.1 Hardware

The GPC minicomputer system was interfaced to a Waters Model 200 GPC for a period of eight months. During this period the CPU, interface, and real-time clock performed without a failure. The least reliable component in the hardware system was the teletype which was serviced twice. Proper preventative maintenance at regular intervals should minimize teletype breakdowns.

A histogram program was used to collate 10,000 consecutive readings of the analog input to determine the precision of the A/D converter. During the early' stages of development, difficulties in ground potentials caused noise problems. The ground loops were eliminated by grounding the "GPC, interface, teletype and CPU at the same point. Also, an additional inductance filter was required to eliminate both the very high frequency noise (100-1000 Kc) caused by the GPC strip chart recorder and some 60 cycle noise which was primarily caused by ground loops. With a typical chromatogram signal the precision of one conversion based on 10,000 consecutive conversions in 0.50 seconds was 1/1000.

The linearity of the convertor was found to be 1/1000 over the range of permissible inputs. Interference effects due to a load on an

adjacent channel were not measureable. For normal GPC operation, no further filtering was necessary. Operating the GPC at high temperatures could introduce low cycle noise that would not be removed by the hardware filters. A time-averaged software filter in the A/0 interrupt routine might be beneficial in such cases.

The contact sense lines also operated reliably. However, occasionally the relay in the GPC tripped twice for one event. The cause was a detection problem in the GPC photo-electric syphon circuit and not relay bounce. Multiple recognitions which occur in a very short period of time (relay bounce) were avoided by including a 1 millisecond hold circuit in the contact sense circuits of the interface. The multiple recognitions due-to the GPC photo-electric syphon circuit occurred over longer periods of time. To avoid this problem it became necessary to ignore retention volume interrupts for a period of 10 seconds after a retention volume interrupt was first acknowledged. A software flag was created for this purpose.

#### 4:2 Software: Calculational Routines

To check the calculational methods employed on the minicomputer, molecular weight averages were computed and compared with those obtained using identical data, and the standard Fortran data reduction programs of McMaster University ( 4) for a CDC6400. Using raw data collected with a digital translator, the number average molecular weights,  $\bar{M}_n(\infty)$ , and the z-average molecular weight,  $\overline{M}_z^{\infty}$ , computed by the minicomputer and by the CDC6400 agreed within ±2%, while the weight average molecular

weight,  $\tilde{M}_{w}(\infty)$ , agreed within  $\pm 1\%$ . Using raw data collected by the minicomputer, the molecular weight averages  $(\bar{M}_{n}(\infty), \bar{M}_{n}(\infty))$  and  $\bar{M}_{n}(\infty)$ ) computed by the minicomputer and by the CDC6400 all differed by less than ±1%. The use of different interpolation processes in each method and the accuracy in representing a floating point number were found to be the source of these differences.

The major source of the differences was attributed to the interpolation routine used to produce flow adjusted, baseline corrected, heights from the raw chromatogram data. When identical interpolated data, not raw data were used, the molecular weight averages computed by the minicomputer and the CDC 6400 were exact to five significant figures. The difference in the sixth figure was attributed to cumulative round off error. The accuracy in representing a floating point number in a computer is limited by the number of bits used to represent its exponent and mantissa. A floating point is exact to seven significant figures in a Nova 1200 and exact to fourteen significant figures (single precision) in a CDC 6400. Because errors introduced by the interpolation process were significantly greater, round off errors were not investigated further.

The interpolation process used in the minicomputer differed from the standard Fortran routines in two respects. Firstly, the minicomputer system used only linear interpolation while the standard Fortran routines included three point interpolation around the peak. Linear interpolation was used in the minicomputer because of memory limitations. Secondly, all baseline corrected and interpolated heights smaller than

the basic uncertainty in the data (1/1000), were set equal to zero in the minicomputer system. This was not done in the Fortran routines.

The improved agreement in the molecular weight averages calculated with raw data collected by the minicomputer, as compared to raw data collected by the digital translator, was attributed to electrical interference effects. Chromatogram heights recorded by the digital translator less than 10 seconds after the retention volume dump are influenced by that dump.  $^{(3)}$  The interference is produced in both the GPC amplifiers and in the translator. In the minicomputer system, the retention volume sense circuit did not in any way affect the A/D converter circuit. The interference effects from the GPC circuits produce a slight error in a height that is requested less than five seconds after a retention volume dump. The error produced in that one point is at most 5%. The error contribution to the molecular weight averages by that one point is insignificant. The point is only one of many used to produce interpolated heights which in turn are used to characterize the chromatogram.

#### 4:3 Software As a System

The basic 4K system, containing the operating system and Program 1 calculation routines, was operated for eight months by T. Ishige, S.K. Vig and B. Bakova. Several modifications were made to the software package based on this experience. Every attempt was made to eliminate all complicated operating instructions. As a result, the only precaution the user must observe is not to interrupt an automatic calculation in order to perform a second calculation. Otherwise, potential problems in

interrupting non-reentrant routines (i.e., interrupting a specific routine and then using that routine a second time) were avoided by deferring user interrupts at all critical points. Every reasonable attempt was also taken to eliminate all other user errors by programming the system to recognize and flag unusual events or commands with error messages.

Figure 4-1 is a core diagram showing the memory required for the operating system, Program 1 calculational routines, the storage buffers and the floating point interpreter package for the existing 4K system and a proposed 8K system. As Figure 4-1 indicates, the entire core was required for the 4K system. The operating system storage buffer of 400 locations is the minimum required to permit overlapping samples. Because of the limited memory, every subroutine was designed and written to minimize the program length rather than the execution time. The standard floating point package was used rather than the extended version. The exponential function included in the extended version, but not in the standard version, was rewritten in compact form. Lengthy messages and labels were kept to a minimum because normally every two letters require one memory location. (Complex packing can reduce storage requirement to two locations for five letters).

The 4K software package of Figure 4-1 contains only Program 1 calculational subroutines. There was no room left to include Program 2 or Program 3. Program 2 and Program 3 were therefore written to be used off-line. However, they were designed to be easily adapted to an on-line 8K system. The core diagram of a proposed 8K system, shown in Figure 4-1, is based on the subroutines of the existing 4K system. The operating
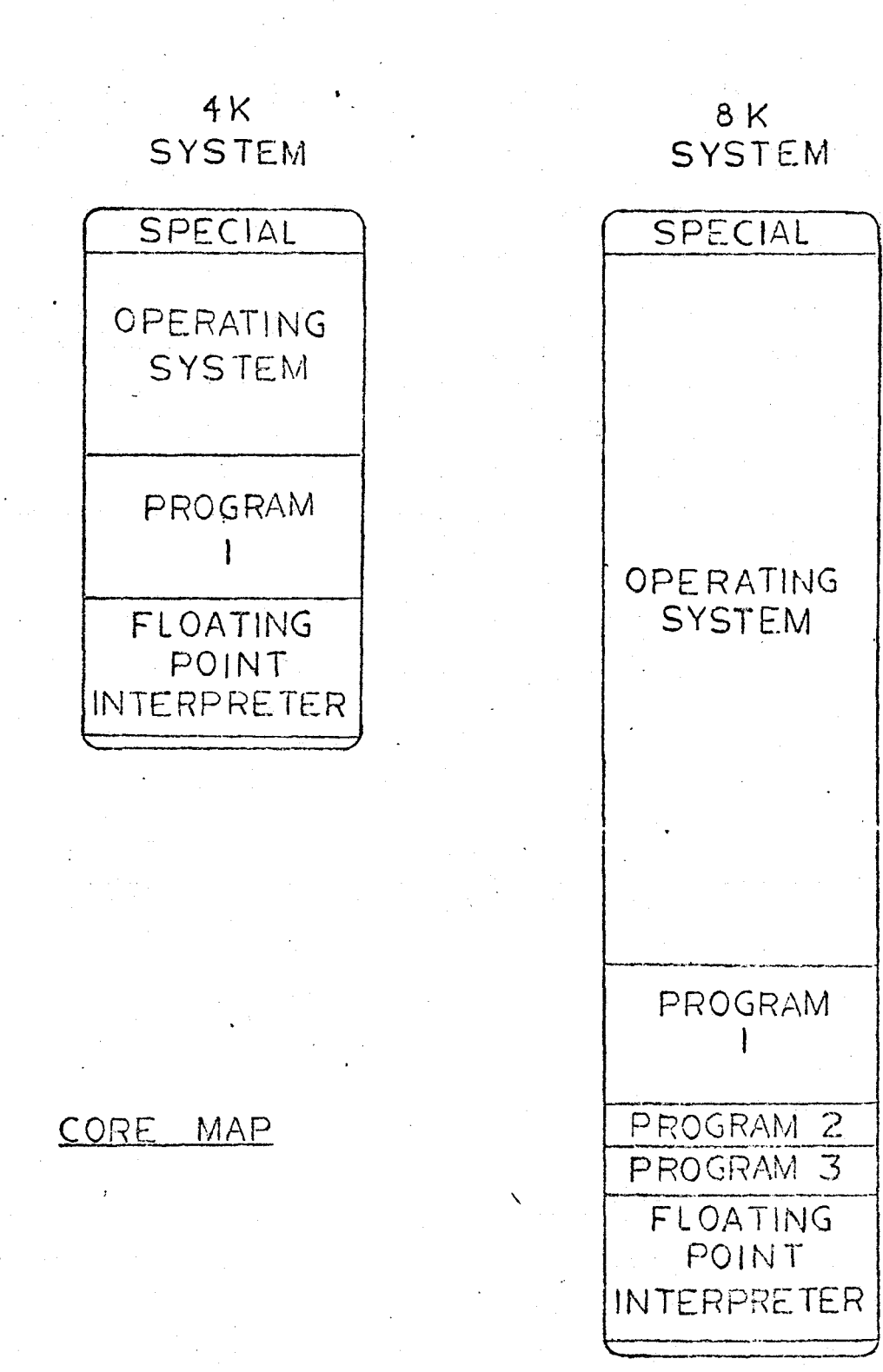

 $FIGURE 4-1$ 

system was also designed to operate with more than one GPC. Essentially the only requirement for expanding the operating capacity is an additional storage buffer for each GPC. The 8K system shown in Figure 4-1 should operate with 4 GPC's simultaneously and include Program 1 and Program 2 calculation routines.

## PART II

# Experimental Studies

#### s. Gel Permeation Chromatography

#### 5:1 Introduction

A gel permeation chromatograph (GPC) is an analytical tool for measuring the molecular weight distribtuion (MWD) of polymers. The MWD of a sample is obtained by affecting a separation according to molecular size in solution and relating the molecular size to molecular weight. The separation in GPC occurs in the liquid phase in columns packed with porous gel or glass beads. As the polymer molecules flow through the columns, they permeate into the pores, size permitting. Large molecules are therfore least held up and elute first, followed by successively smaller molecules. The length of time a molecule has spent in the column is characterized by the amount of solvent that has passed through the columns since the sample was introduced. This quantity, the amount of solvent that has passed through the columns, is called the retention volume, v. The amount of material eluting at a particular retention volume can be determined by comparing physical properties of the polymer containing carrier solvent with pure carrier solvent. The most commonly used detector in GPC is the differential refractometer. At low concentrations, the change in refractive index is directly proportional to the mass of polymer/unit volume and independent of molecular weight (except for very small molecular weights or oligomers). If the relationship between the retention volume and molecular weight is known, it is then possible to transform the distribution of detector response versus retention volume to weight fraction of polymer versus molecular weight.

#### 5.:2 Olaracterization qf a Molecular Weight Distribution

If the molecular weight distribution W(M) describing a polymer sample.is normalized, such that

$$
\int_{0}^{\infty} W(M) dM = 1
$$
 5:2:1

then the  $k^{th}$  molecular weight average,  $\bar{M}k$ , is

$$
\bar{Mk} = \frac{0.6 \text{ W(M)} \text{ W}^{-1} \text{ dM}}{0.6 \text{ W(M)} \text{ W}^{-2} \text{ dM}}
$$
 5:2:2

where  $k = 1, 2, 3$  corresponds to the number, weight and z average molecular weights, respectively. For discrete data, the values of the integrals on the right hand side of 5:2:2 are conveniently found by numerical integration techniques, such as Simpson's Rule. Higher order integration techniques are not warranted because of the low experimental precision in measuring W(M).

#### 5:3 Calibration

Because the GPC is not an absolute instrument, it is first necessary to establish a relationship between retention volume and molecular weight. This is done by injecting a series of narrow molecular weight distribution standards with known  $\bar{M}^{}_{\rm n}$  and  $\bar{M}^{}_{\rm w}$ , and determining the retention volume at the peak of the chromatogram for each standard. The log of the root mean squared molecular weight RMS (M), defined by

$$
RMS(M) = \sqrt{M} \sqrt{M} N
$$
 5:3:1

is then plotted versus the peak retention volume, PRV. Often the molecular weight retention volume relationship takes the form

$$
M = D_1 \exp(-D_2 v) \qquad 5:3:2
$$

5:3:3

where  $D_1$ ,  $D_2$ ,  $D_3$  are constants.

or

Each polymer will have its own set of constants  $D_1$ ,  $D_2$ ,  $D_3$ . Chemically different polymers will in general have different calibration curves because molecular size depends on both molecular weight and chemical composition. The establishment of a molecular weight calibration curve often presents a problem because a wide range of standards is generally not available for all polymers. Two methods have been suggested to overcome this difficulty. These methods will now be briefly discussed. Benoit's Approach

 $M = D_1 exp (- (D_2 v + D_3 v^2))$ 

Benoit was the first to suggest the possibility of a universal calibration curve. He found that a plot of the product of the polymer intrinsic viscosity  $[n]$  and molecular weight (M) versus retention volume (v) was a single curve for several polymer types. His results are not surprising since the separation mechanism in GPC depends on size in solution. According to Einstein's viscosity relationship,

 $N -$  Avagadro's number

Vh - hydrodynamic volume

or

 $M \cap \overline{A}$  a Vh 5:3:5

That is, the product of the intrinsic viscosity and molecular weight is proportional to the size in solution (the hydrodynamic volume). If the separation is indeed by size in solution, and equation 5:3:5 is valid, then a plot of  $[n]$ M versus retention volume should be valid for all polymer types.

Using Benoit's universal parameter  $(\lceil n \rceil M)$ , it is possible to determine a calibration curve for one polymer using standards of more readily available polymers. If the intrinsic viscosity-molecular weight relationship for polymer x follows the Mark-Houwink relationship,  $(21)$ 

 $K_{x}$  constants for polymer x

and the universal calibration curve is known over a range of retention volumes,

 $\lbrack n \rbrack M = D_1' \quad \exp(-D_2' v)$  5:3:7

 $\begin{bmatrix} n \end{bmatrix}_{x} = K_{x}^{ax}$  5:3:6

 $D_1$ ',  $D_2$ ' - universal calibration curve constants.

Then the calibration curve for polymer X in terms of the universal constants becomes:

(M)<sub>x</sub> = 
$$
\left(\frac{D_1'}{K_x}\right) \frac{1}{1+a_x}
$$
 exp $\left(\frac{-D_2'v}{1+a_x}\right)$  5:3:8

Equation 5:3:8 predicts calibration curves with different slopes and intercepts for polymers with different K's and a's. Before using 5:3:8 to predict a calibration curve, the values of the Mark-Houwink constants<sup>\*</sup> K and a must be known. In general, K and a are functions of both temperature and solvent as well as polymer type. Handbook values are available for the most common polymers and solvents<sup>(21)</sup>. generally of room temperature. Relying on literature values for K and a places severe limitations on both the use and accuracy of results obtained with equation 5:3:8.

Dawkins' Approach<sup>(8)</sup>

A second method of universal calibration was proposed by Dawkins in an attempt to explain a few cases where Benoit's approach did not appear to work. Dawkins suggested using the unperturbed dimensions rather than the hydrodynamic volume for universal calibration. His approach assumes that the separation mechanism depends more on the rigid dimensions than the swollen size in solution. To see the differences in the two approaches, equation 5:3:6 is expanded in a form suggested by  $F_{\text{Iory}}(22)$ ;

$$
\lceil n \rceil = \phi \; \lceil \frac{<\log^2>3/2}{M} \rceil M^2 \; \alpha^3
$$
 5:3:9

 $\phi$  - universal constant

 $\alpha$  - linear deformation due to Solvent polymer interaction

Lo - unperturbed end-to-end dimension

The ratio  $\frac{\text{Lo}^2}{\text{M}}$  has been shown to be independent of chain length for a specific polymer; As equation 5:3:9 indicates, if the linear deformation due to polymer-solvent interaction,  $\alpha$ , is similar for a series of polymers, than either  $\lceil n \rceil M$  or <Lo<sup>2</sup>> may be used for universal calibration. In cases where  $\alpha$  is different, it is again possible to calibrate for one polymer, using different polymers if the ratios  ${<}{{\rm{Lo}}^{\rm{2}}}>$ are known. The calibration curve for polymer x, in terms of a calibration curve for polymer *y* described by,

$$
M_{y\downarrow} = (D_1)_y \exp((-D_2)_y v)
$$
 5:3:10

is found by assuming the universal parameter is  $<$  Lo<sup>2</sup>>, or:

$$
\langle \text{Lo}^2 \rangle_{\mathbf{x}} = \langle \text{Lo}^2 \rangle_{\mathbf{y}}
$$

expanding,

$$
M_x \left( \frac{}{M_x} \right)_x = M_y \frac{()}{M_y} \left( \frac{}{M_x} \right)_x
$$
  

$$
M_x = M_y \left[ \left( \frac{}{M_x} \right)_x \right]
$$

and substituting 5:3:10.

$$
M_{x} = D_{1} \exp(-D_{2y}v) \quad \left[ \left( \frac{
$$

Equation 5:3:11 predicts calibration curves with similar slopes, but different intercepts for different polymers. It differs significantly from Benoit's approach in that respect. Because of experimental error in GPC, it would seem difficult to firmly establish which method, Benoit's or Dawkins, is the most accurate until the separation mechanism has been established by some other means.

#### 5:4 Interpreting A GPC Chromatogram

The two conveniently measured experimental parameters in GPC are the retention volume and concentration of polymer in the eluting stream· As a sample elutes from the columns, there is an inverse relationship between molecular size and retention volume. The large molecules elute first followed by successively smaller and smaller molecules. The distribution in the retention volume space  $W(V)$  is related to the desired molecular weight distribution W(M), such that

$$
W(M) \, dM = -W(V) \, dv
$$
 5:4:1

or

$$
W(M) = - W(v) / (dM/dv)
$$
 5:4:2

When a polymer sample with distribution  $W(V)$  is injected into the GPC, the detector response  $F(y)$  is given by Tung's integral equation:  $(9)$ 

$$
F(v) = \int_0^{\infty} W(v) G(v, y) dy
$$
 5:4:3

The function  $G(v, y)$  accounts for the spreading and skewing which occurs in the columns and connecting tubing  $(10)$ , and in general will be different for each column set.

When the effect of axial dispersion is negligible, the detector response may be used directly to find the molecular weight distribution. The molecular weight averages obtained,  $\bar{M}_{n}(\infty)$ ,  $\bar{M}_{w}(\infty)$ ,  $\bar{M}_{z}(\infty)$ , are commonly referred to as the infinite resolution molecular weight averages. If

dispersion cannot be neglected, equation  $5:4:3$  must be solved for  $W(v)$ . To do this we must measure a  $G(v, y)$  by calibration. Gaussian Instrumental Spreading

When the response of a single polymer species is Gaussian, G(v,y) can be represented as:

$$
G(v, y) = (\frac{h}{\pi})^{0.5} exp(-h(v-y)^{2}) \qquad 5:4:4
$$

where in general  $h = h(y)$ .

Several methods have been proposed to solve Tung's equation. 5:4:3, numerically for W(v) by substituting the right-hand side of Equation 5:4:4 for  $G(v,y)$ .  $(9,11,12)$ Because the methods are limited to symmetrical instrument spreading, they have not found wide spread use.

An analytical solution to Tung's equation exists if h in equation 5:4:4 is assumed constant. Hamielec and  $Ray<sup>(13)</sup>$  have shown that if the molecular weight calibration curve is linear, then, regardless of the complexity of the sample, the ratio of the  $k<sup>th</sup>$  corrected molecular weight averages  $\bar{M}k(h)$  to the  $k<sup>th</sup>$  infinite resolution molecular weight average is:

 $\frac{Mk(h)}{Mk(\infty)}$  = exp ((3 - 2k)  $D_2^2/4h$ ) 5:4:5

Tung and Runyon<sup>(11)</sup>, using reverse flow techniques, were able to measure and correlate h with retention volume for a series of polymer standards. They also reported that h calculated for one PVC sample and one polybutadiene sample fel1 on the h curve determined with polystyrene samples suggesting the possible universal nature of h. That is, it seems possible that instrument spreading due to axial dispersion depends on

retention volume only, and not chemical composition. -Smith and Ehulich $(14)$  recently arrived at similar conclusions also using reverse flow techniques.

#### Asymmetrical Instrumental Spreading

Unfortunately, the instrumental spreading function is very often skewed (asymmetrical) and cannot be adequately described by equation 5:4:4<sup>(1)</sup>. Skewed Chromatograms are often produced under conditions of high flow rate (desirable operating condition) as well as by overloading and loss of resolution at the high and low ends of the molecular weight calibration curve  $(1, 2)$ . Provder and Rosen  $(2, 15)$  proposed a general shape function

$$
G(v-y) = \phi(v-y) + \sum_{n=3}^{\infty} \{-1^{n} \frac{A_{n}}{n} U_{2}^{n/2} \phi^{n} (v-y)\} 5:4:6
$$

$$
\phi(v-y) = \left(\frac{\pi U_2}{2}\right)^{0.5} \exp[-(v-y)^2/2U_2]
$$

$$
\phi^{n}(v-y) - n^{th} \text{ order derivatives of } (v-y)
$$

 $A_1$ ,  $A_2$ ,  $A_3$  - shape parameters

to describe instrumental spreading. Practical limitations of calibration limit the number of terms that may be kept in 5:4:6. It is the author's experience that truncation of 5:4:6 at practical limits produces unrealistic G(v-y) functions. Similar attempts $^{(16\,,17\,,18)}$  to solve Tung's integral equation with asymmetrical instrument spreading functions have been only partially successful because of the difficulty in describing  $G(v-y)$ .

Rather than solving Tung's equation, Balke and Hamielec<sup>(1)</sup> have defined an empirical skewing factor SK, to correct for skewing. The corrected molecular weight averages  $\bar{M}_{n}(t)$  and  $\bar{M}_{w}(t)$  are in terms of the infinite resolution averages  $\bar{M}_n^{(\infty)}$  and  $\bar{M}_w^{(\infty)}$ , the axial dispersion parameter h, and the skewing parameter Sk:

$$
M_{n}(h, Sk) = M_{n}(\infty) (1 + Sk/2) exp(D_{2}^{2}/4h)
$$
 5:4:7  

$$
M_{w}(h, Sk) = M_{w}(\infty) (1 + Sk/2) exp(-D_{2}^{2}/4h)
$$
 5:4:8

Equations 5:4:7 and 5:4:8 are similar to Hamielec and Ray's analytical solution for symmetrical spreading, except for the skewing correction  $(1 + Sk/2)$ .

The relationship between retention volume and the spreading parameters, h and *Sk,* can be determined in a manner similar to the methods employed to establish the molecular weight calibration curve outlined in 5:3. The experimental infinite resolution molecular weight averages and the absolute molecular weight averages of the standards are used to calculate local h and Sk's. In terms of known values  $\bar{M}_n(t)$ ,  $\bar{M}_w(t)$ ,  $\bar{M}_n(\infty)$  $M_w(\infty)$ , and  $D_2$ , h and Sk for standards are

$$
h = 2 A / [\ln \frac{\bar{M}_{w}(\infty)}{M_{n}(\infty)} - \ln \frac{\bar{M}_{w}(t)}{M_{n}(t)}]
$$
  

$$
Sk = \frac{\bar{M}_{w}(t)}{M_{w}(\infty)} + \frac{M_{n}(t)}{M_{n}(\infty)} - (e^{A/h} + e^{-A/h})
$$
  

$$
5:4:10
$$

where  $A = \frac{D_2^2}{4}$ 

The local values of h and Sk can be used with the peak retention volume of the sample to construct spreading parameter calibration curves. Infinite resolution values for any sample may be corrected for skewing and axial dispersion by picking appropriate values for h and Sk and applying equation 5:4:7-8. The corrected differential molecular weight distribution may be found by searching for an effective calibration curve which fits the data to the corrected molecular weight averages of  $5:4:7-8$ .  $(1)$ 

The empirical correction method of Balke and Hamielec has limitations however. Attempting to pick an appropriate value of h and Sk raises some important questions. In the cases where hand Sk change with retention volume, how are the average h and Sk determined? Is the peak or mean elution volume used to determine the spreading parameters from the calibration curves? Sk has been found to be concentration dependent. If the Sk curve is established with narrow standards it tends to overcorrect broad samples. Therefore, how is Sk adjusted for changing polydispersity? The answers to these questions are not yet known. They will probably remain so until an extensive series of standards becomes available for various polymers. One question that can be examined is, how do the spreading parameter calibration curves change with chemical species? In other words, are instrumental spreading correction curves universal? Do they depend on retention volume alone?  ${\text{Chan}}^{(19)}$  has recently reported using skewing and axial dispersion correction curves determined with polystyrene to correct the infinite resolution molecular weight averages of eleven PVC samples. He found that corrected number averages agreed within 25% of the absolute number averages and that corrected weight

averages agreed within 15% of the absoluted weight averages. Although the error is quite large, it is not inconsistent with the experimental error associated with the absolute averages and GPC.

The possible existance of universal skewing and axial dispersion correction curves is an important question. For most polymers other than polystyrene, there are insufficient standards available which could be used to construct individual instrument spreading calibration curves. If universal spreading correction curves cannot be constructed, GPC users are forced to rely on infinite resolution values which can be significantly in error.

#### 6. Experimental

#### 6 .1 Experimental Condi tions

The present study was done in conjunction with an ASTM D-20,70.04 Task Force round robin test. The purpose of the ASTM test was to compare molecular weight averages determined by several different laboratories for identical polystyrene samples and GPC operating conditions. Because operating conditions can affect the accuracy of the results, the ASTM committee set specific conditions. The operating conditions they chose are:

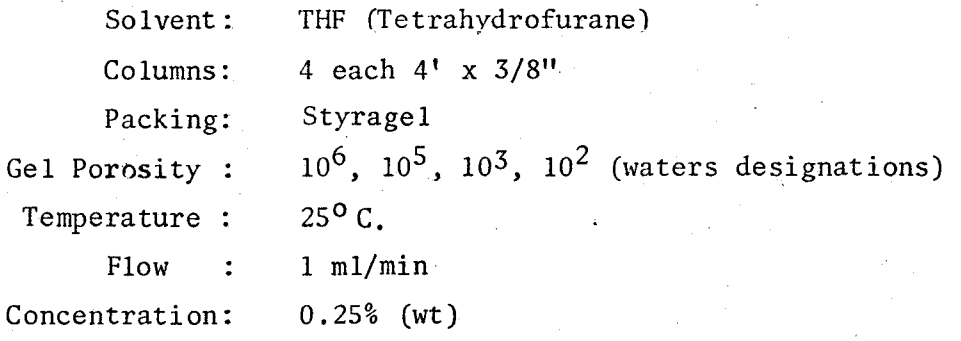

A Water's Associates GPC Model 200, with two minor modifications was used for this study. A vapor feedback loop was installed on the syphon bottle to prevent solvent evaporation. Also, an additional 1000 ml surge tank was employed downstream from the pump to further reduce flow variations. The columns were supplied by the ASTM committee to meet their specifications. The solvent was DuPont THF. Samples were dissolved in degassed solvent from the reservoir and filtered through a 0.2µ millipore filter. The samples were injected manually with a

#### hypodermic syringe.

All·data acquisition and reduction was done with the minicomputer system. The chromatogram heights were recorded every 20 seconds over the elution range of the columns. Molecular weight averages and distributions were calculated according to the methods outlined in Chapter 5.

#### 6.2 Standards

The standards used were linear polystyrene (PS) supplied by the ASTM committee, linear polybutadiene (PBO) from Phillips Petroleum Co., linear poly(yinyl-chloride)(PVC) from Pressure Chemical, and poly(methyl methacrylate) (PMMA) from Imperial Chemical, Rohm and Hass, and S. Balke of McMaster University. The absolute number averages,  $\bar{M}_n(t)$ , and weight averages  $\bar{M}_{w}(t)$  supplied by the vendor are summarized in Table 6-1.

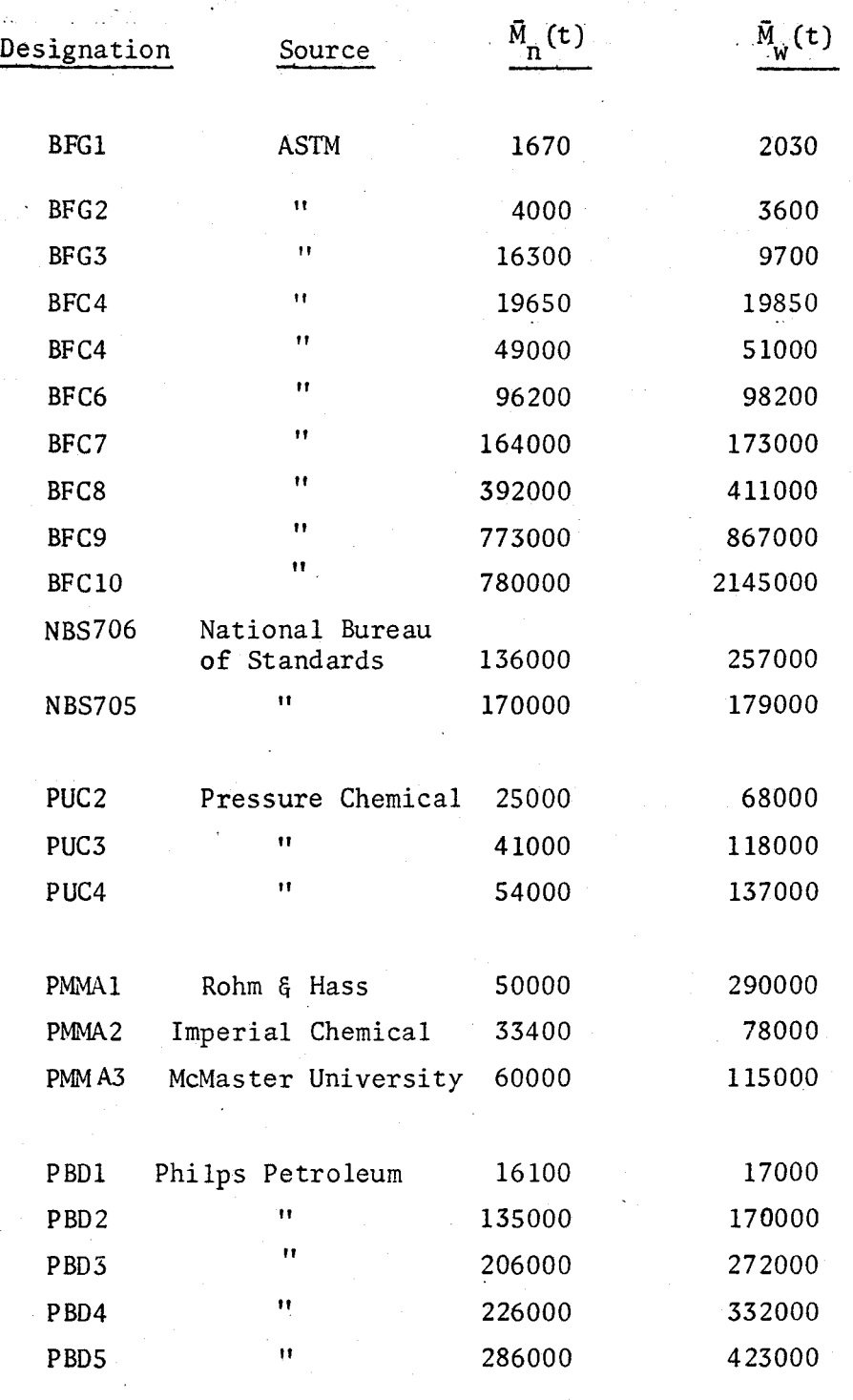

Table 6-1

**STANDARDS** 

#### 7. Results and Discussion

#### 7.1 Calibration Curves

The polystyrene samples supplied by the ASTM committee were injected using the conditions outlined in Chapter 6. Figure 7-1 is a plot of the root mean square molecular weight, RMS(M), versus the experimental peak retention volume. The experimental points were fitted with a third order polynomial, using a least squares technique, to give the following calibration curve for polystyrene:

 $M_{PS}$  = 1.567 E5 exp(.6386 v - 2.255 E-2  $v^2$ ) 7:1:1

The break in the calibration curve at retention volume 28 was due to the porosities of the columns. Loss of resolution at the low molecular weight end is characterized by the increasing absolute value of the slope. The Benoit Universal Calibration Curve

A universal calibration curve based on Benoit's method was generated from the polystyrene data. The results are illustrated in Figure 7-2. The following third order polynomial approximation, determined by the least squares method, was used to fit the universal relationship,

 $\lceil n \rceil M = 1.170$  E5 exp (+1.098 v - 3.848 E-02 v<sup>2</sup>) 7:1:2

The universal curve shows the same loss in resolution at the low molecular weight end as the polystyrene curve.

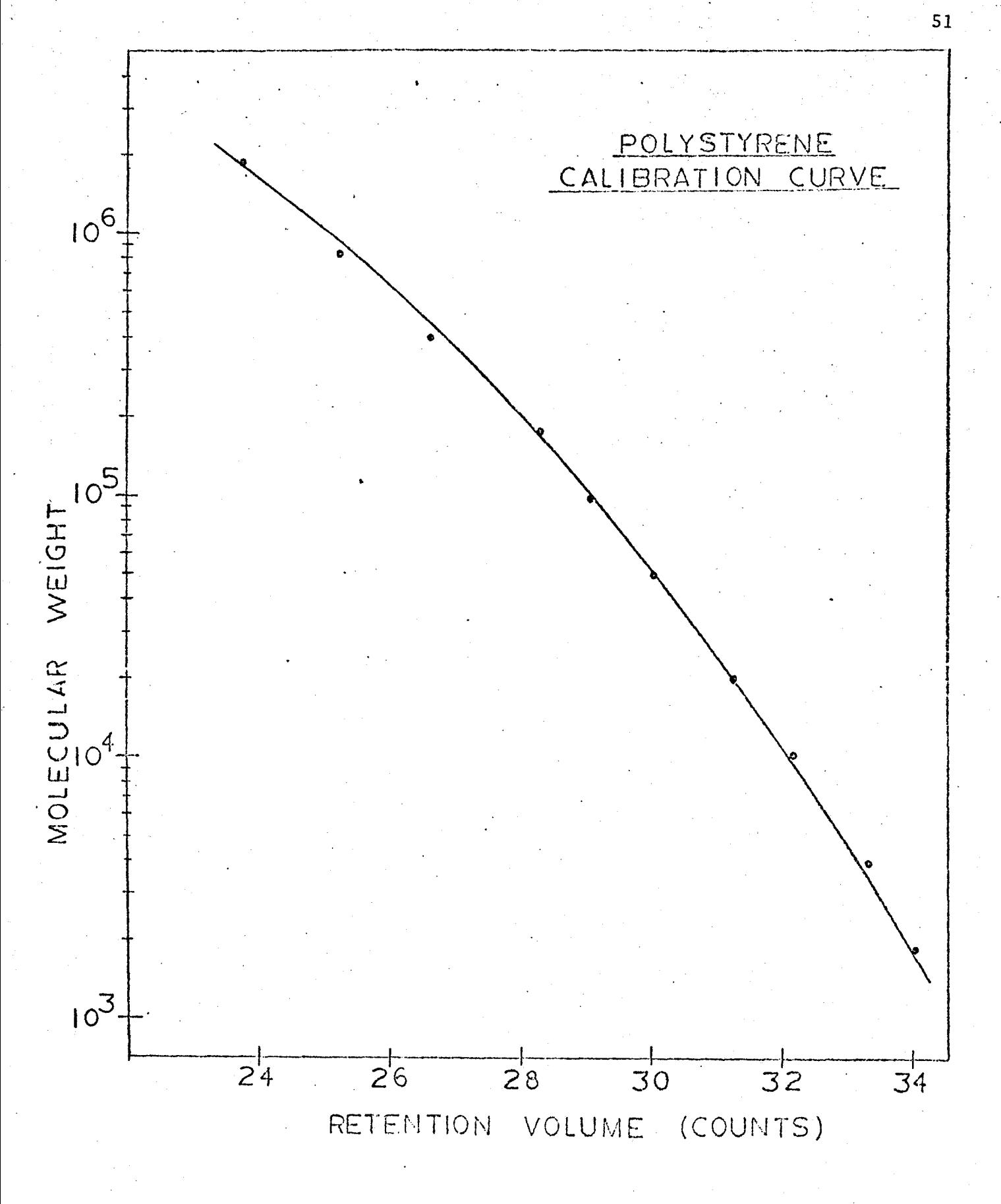

FIGURE 7-1

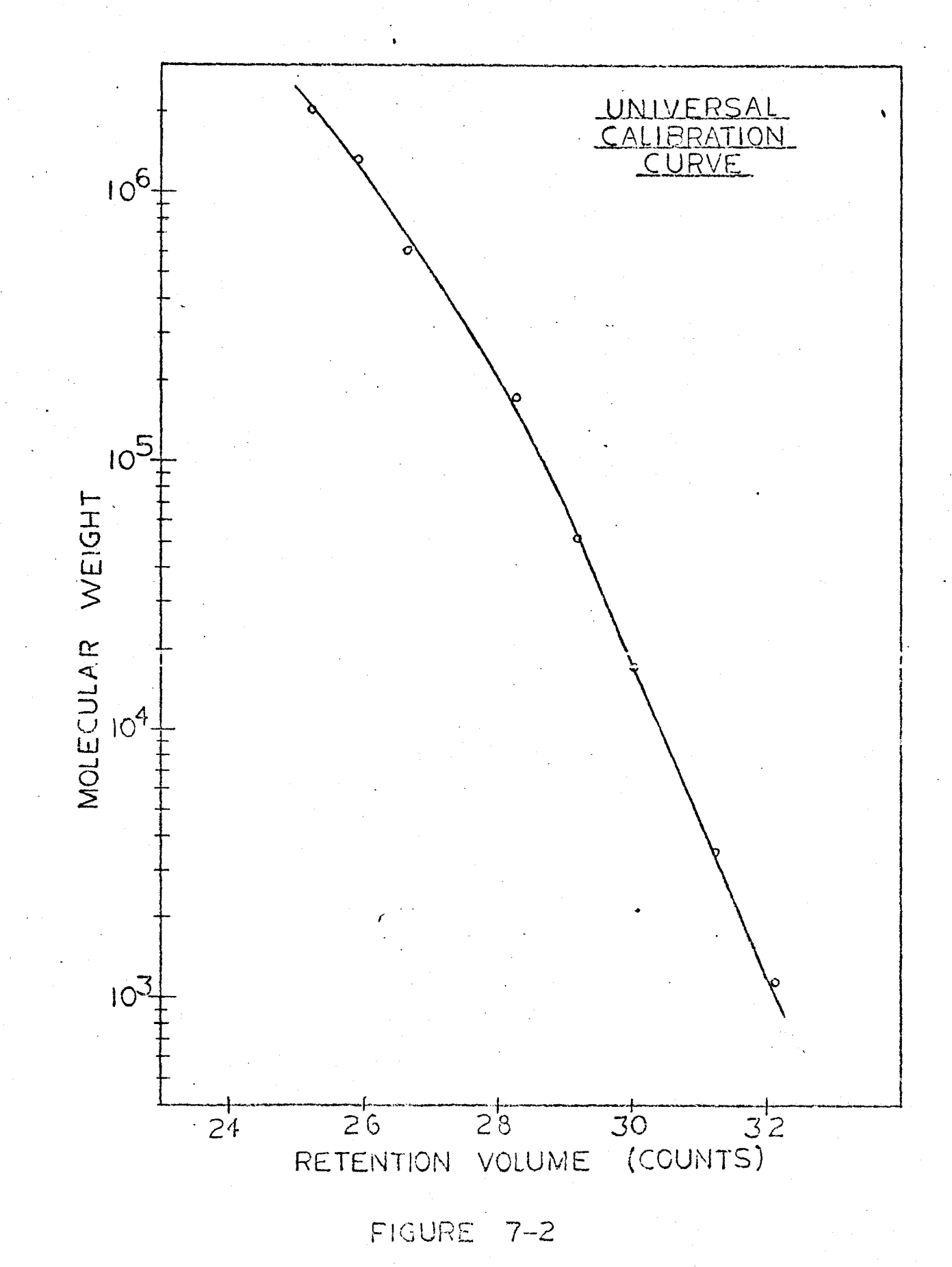

The PVC, PBD and PMMA calibration curves-were computed from 7:1:2 according to 5:3:8. The following Mark-Houwink constants were used:

$$
\left[\text{m}_{PS}\right]_{\text{THF}} = 1.60 \times 10^{-4} \text{ M}^{.706} \tag{2}
$$

$$
\begin{bmatrix} n_{\text{PVC}} \end{bmatrix}_{\text{THF}} = 1.63 \times 10^4 \text{ M}^{.766} \tag{2}
$$

$$
\left[\Gamma_{\text{PMMA}}\right]_{\text{THF}} = 9.5 \times 10^{-4} \text{ M}^{.525} \tag{6}
$$

Unfortunately, the Mark Houwink constants for polybutadiene in THF were not available in the literature. The intrinsic viscosity-molecular weight relationship was estimated by assuming the Benoit universal calibration curve was valid. The intrinsic viscosities which fit the PBD samples to the universal curve were determined and plotted versus molecular weight. A least squares fit gave the following Mark-Houwink type relationship:

$$
\begin{bmatrix} n \end{bmatrix} = 2.47 \times 10^{-4} \text{ M} \cdot ^{562}
$$

for PBD in THF at 25°C.

Dawkins' Universal Calibration Curves

The calibration curves for PVC, PMMA, and PBD were generated by multiplying the polystyrene calibration curve, equation 7:1:2, by the following ratios:

$$
(\langle L_0^2 \rangle / M)_{PS} / (\langle L_0 \rangle / M)_{PVC} = 0.54
$$
 (20)  

$$
(\langle L_0^2 \rangle / M)_{PS} / (\langle L_0^2 \rangle / M)_{PMMA} = 1.08
$$
 (8)  

$$
(\langle L_0^2 \rangle / M)_{PS} / (\langle L_0^2 / M)_{PBD} = 0.66
$$
 (8)

#### Instrumental Spreading Parameter Calibration Curves

The absolute and infinite resolution number average and weight average molecular weights of the ASTM standards were used to determine the spreading parameters shown in Table 7-1. The magnitudes of the corrections are better visualized by defining:

$$
B = 1 + SK/2 \t\t 7:1:4
$$

$$
H = \exp(-D_2^2/4h) \qquad 7:1:5
$$

where:

$$
\bar{M}_{n}(\mathbf{h}, \mathbf{SK}) = \bar{M}_{n}(\infty) \quad \text{B/H} \tag{7.1.6}
$$
\n
$$
\bar{M}_{w}(\mathbf{h}, \mathbf{SK}) = \bar{M}_{w}(\infty) \quad \text{B H} \tag{7.1.7}
$$

A plot of the spreading parameters h, SK and the magnitudes of the corrections are graphically illustration in Figure 7-3 and 7-4. The scatter in Figure 7-3 and 7-4 is reasonable and consistent with similar plots in the literature. 
$$
(1,2,11)
$$

The net effect of the corrections, for 26 < v < *32,* is to raise  $\bar{M}_n(\infty)$  and slightly raise  $\bar{M}_w(\infty)$ . Normally, the correction factor for  $\bar{\bm{\mathsf{M}}}_{_{\bm{\mathsf{W}}}}(\infty)$  should be less than  $1.0$ ; however, in this case, the correction

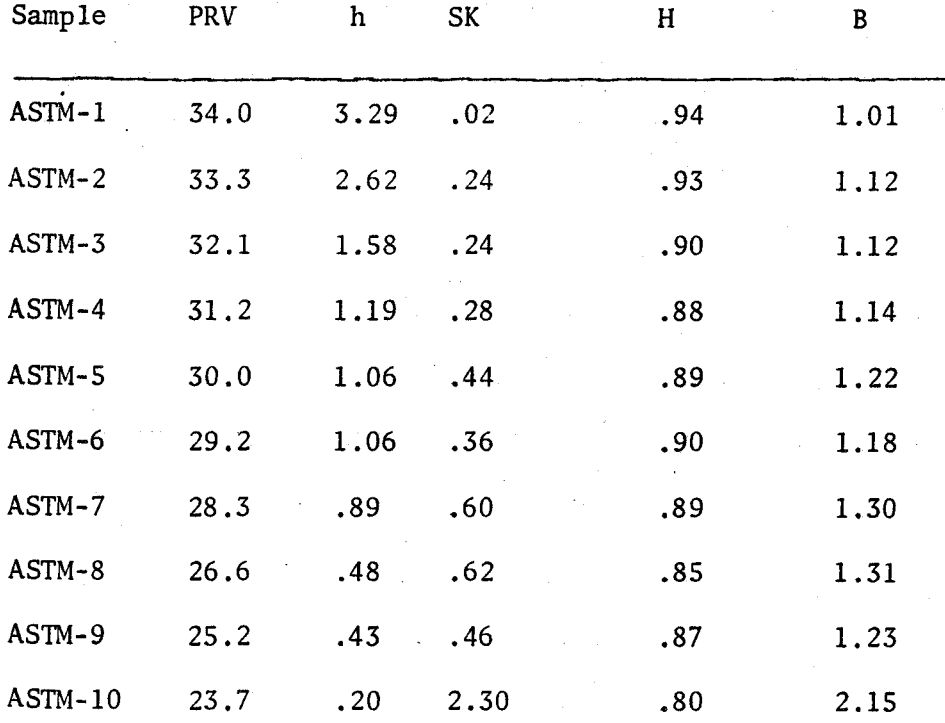

## Spreading Parameters for ASTM Standards

Table 7-1

' '

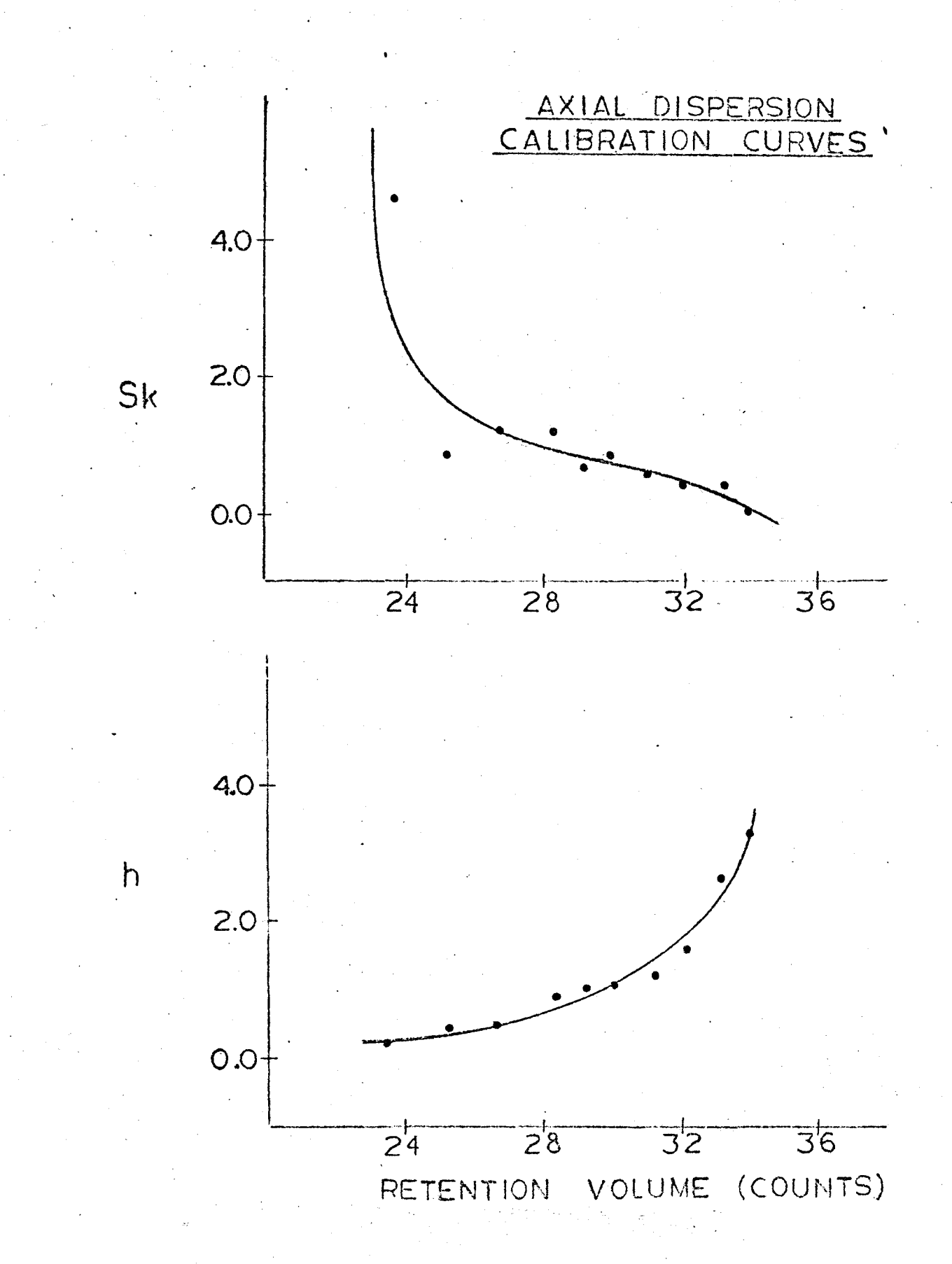

FIGURE 7-3

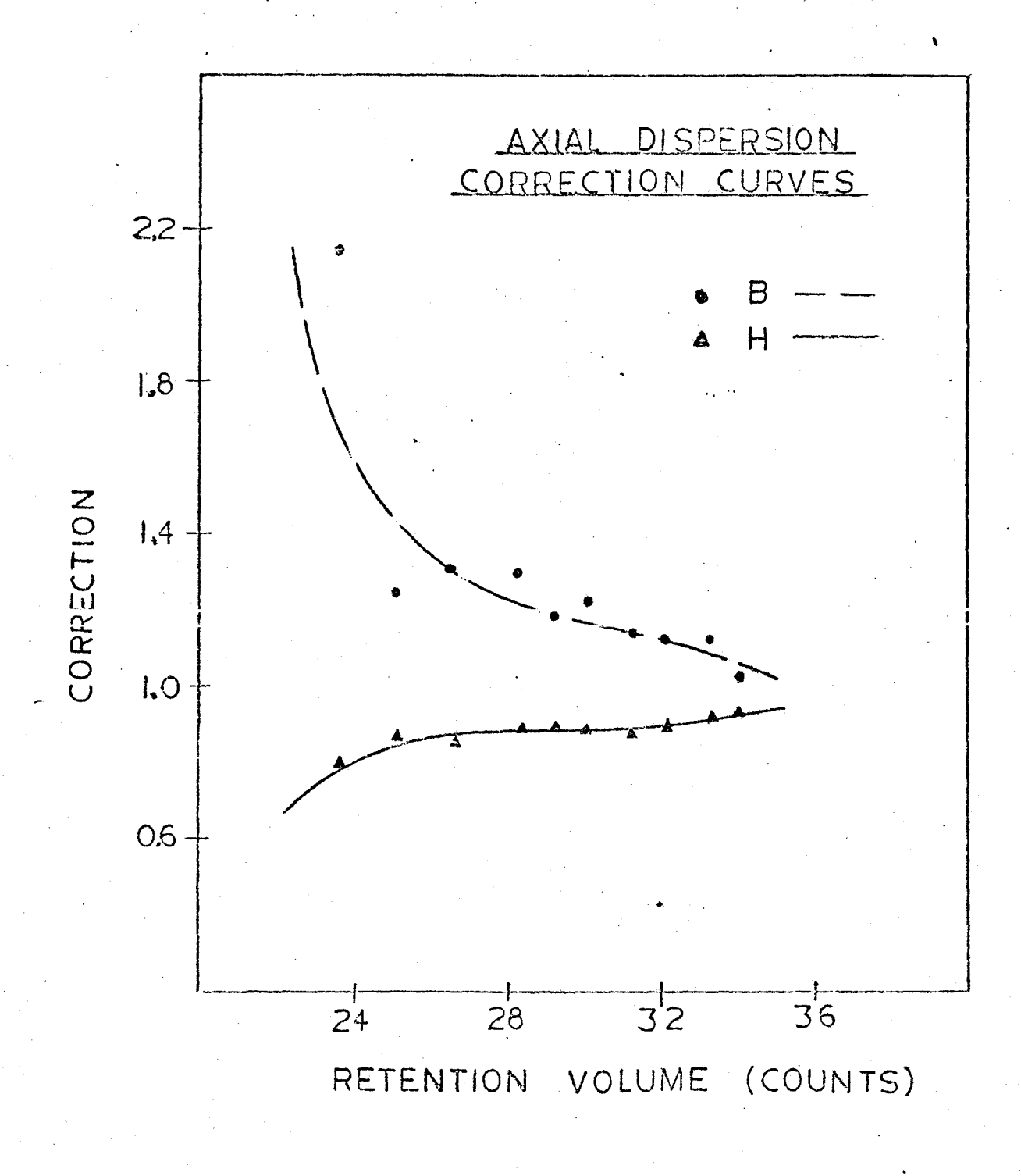

 $5/$ 

FIGURE 7-4

for skewing is larger than the correction for axial dispersion. The magnitude of the skewing correction depends on the concentration of the polymer injected (see Section 5:4). The concentration of polymer for injection, chosen by the ASTM committee, was 0.25 wt%, quite a high value  $(19)$ . As a result there was significant skewing due to overloading. Chan<sup>(19)</sup> has recently published data which supports this conclusion. He found at 0.25% concentration the skewing corrections necessary were much larger than at 0.06% concentration.

#### 7:2 Application of the Correction Curves

Two National Bureau of Standards (NBS 705 and 706) polystyrene standards were injected to test the validity of the skewing corrections. The infinite resolution molecular weight averages were corrected and compared with the absolute values. The results are *1* summarized in Table 7-2. The corrected number average molecular weights,  $\bar{M}_n(h, SK)$ , agree within 7% of the absolute number average molecule weights,  $\bar{M}_n(t)$ . The corrected weight average molecular weights,  $\bar{M}_w(h,SK)$ agree within 13% of the absolute weight average molecular weights,  $\bar{M}_{W}(t)$ . The corrections improve  $\bar{M}_n(\infty)$  but do not improve  $\bar{M}_w(\infty)$ . Two observations suggest the source of these inconsistances.

First, the difference in the absolute and corrected weight average molecular weights for the broad standard NBS-706 is greater than the difference for the narrow standard, NBS-705. This is expected. The skewing correction determined with narrow standards will over correct broad standards because of concentration effects as noted in 5:4. The

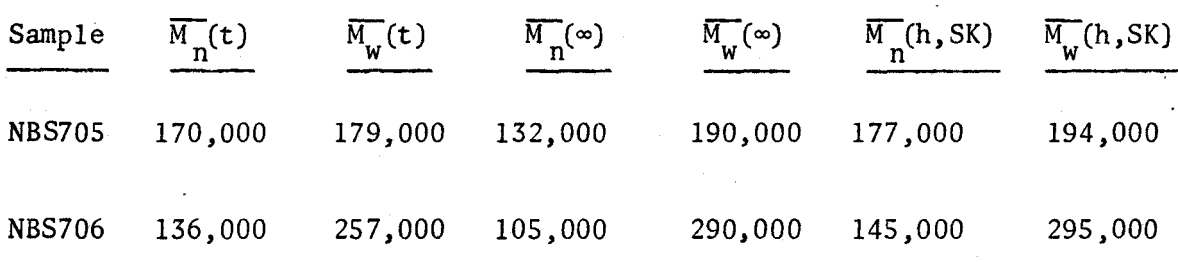

# Molecular Weight Averages For

NBS Polystyrene Standards

Table 7-2

weight average molecular weight for NBS-706 is therefore over corrected for skewing. The second observation was that the corrected averages are all greater than the reported values. It is possible that the corrected molecular weight averages of the ASTM standards, used to establish the calibration curve, were biased because of experimental error in determining the absolute averages. It is also possible that the calibration curve is biased in the retention volume range of the NBS standards. It might be better to approximate the polystyrene calibration curve with two linear segments rather than a third order polynomial.

Infinite resolution molecular weight averages were also computed for the PVC, PMMA and PBD standards. The infinite resolution molecular weight averages were corrected using the polystyrene instrument spreading curves, with the assumption that the instrument spreading correction curves are universal and depend on retention volume only. The results are found in Tables 7-3, 7-4 and 7-5.  $\bar{M}_n(h,SK)$  and  $\bar{M}_n(t)$  differed by 25%, while  $\bar{M}_{_{\mathbf{W}}}(\text{h},\text{SK})$  and  $\bar{M}_{_{\mathbf{W}}}(\texttt{t})$  differed by 10%. In most cases the corrections gave results in better agreement with classical measurements. There are several complicating factors, however.

First, the errors in establishing a molecular weight calibration curve using a universal curve make it difficult in some cases to assess the true effect of the axial dispersion corrections. The corrections increased the accuracy of the molecular weight averages predicted, when Dawkins' universal calibration is used. On the other hand, using Benoit's approach for universal calibration, the corrections improved the molecular weight averages of the PVC and. PBD samples, but not the PMMA samples.

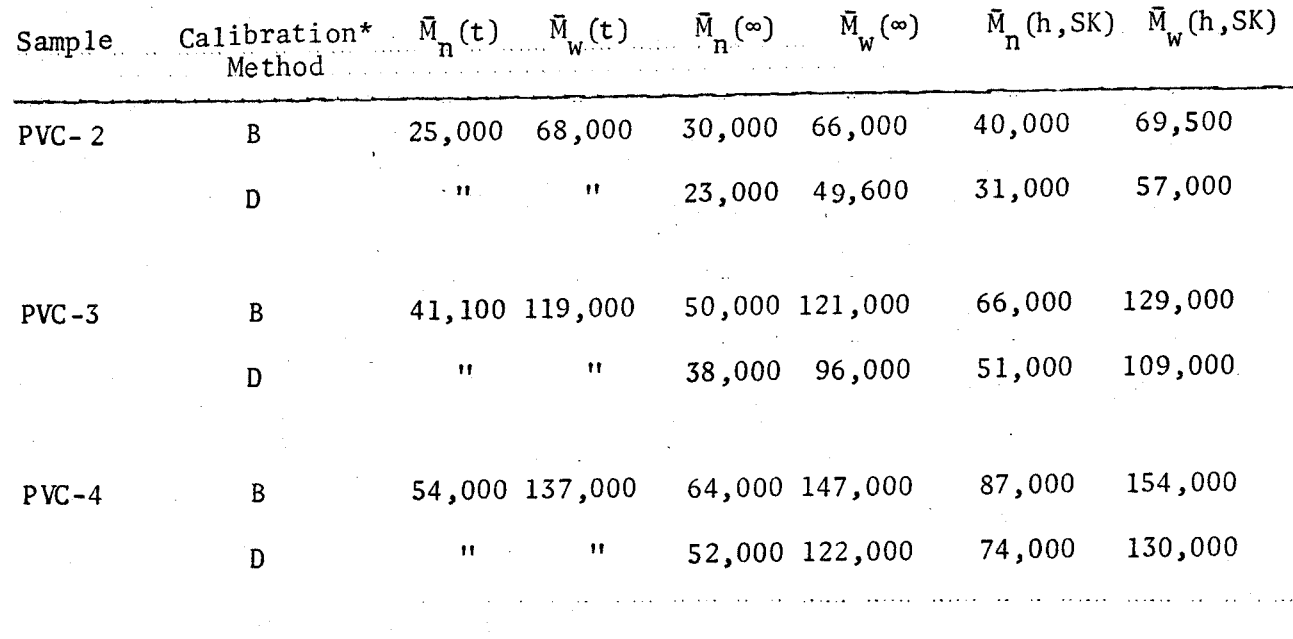

\*Calibration Method

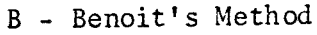

D - Dawkins' Method

## Table 7-3

Molecular Weight Averages for PVC

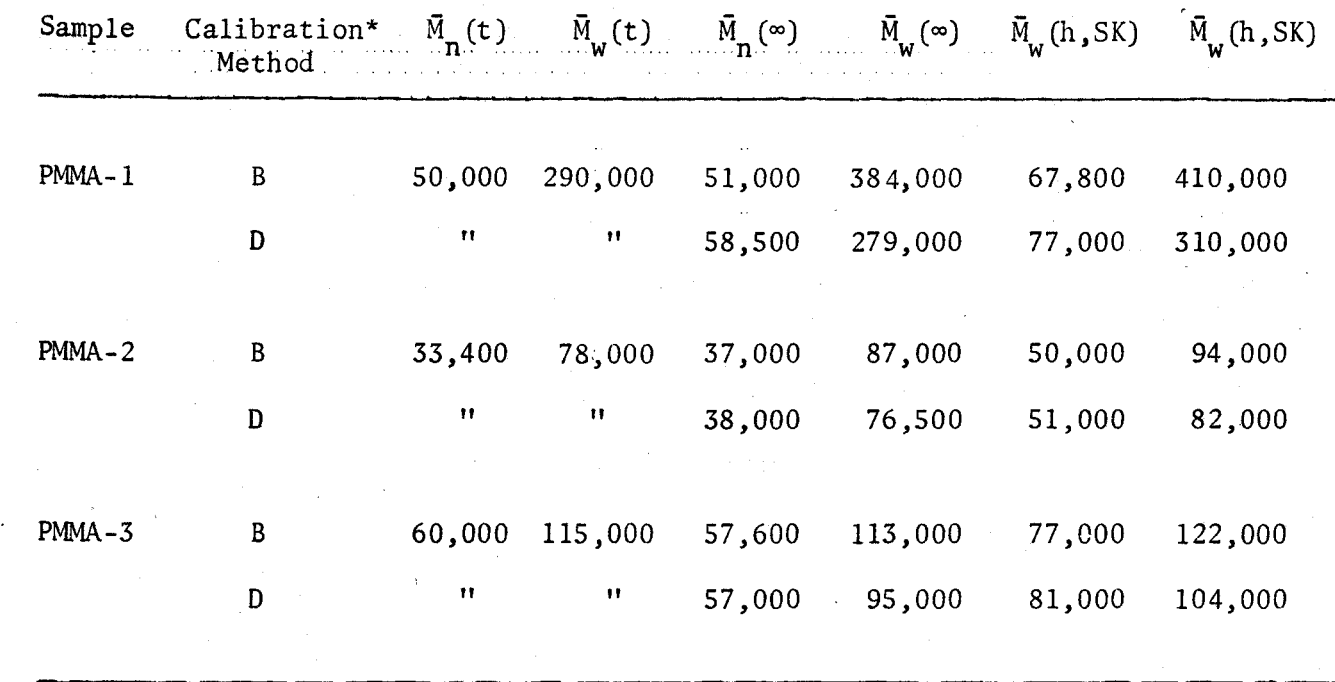

\*Calibration Method

B - Benoit's Method

D- Dawkins' Method

## Table 7-4

Molecular Weight Averages of PMMA

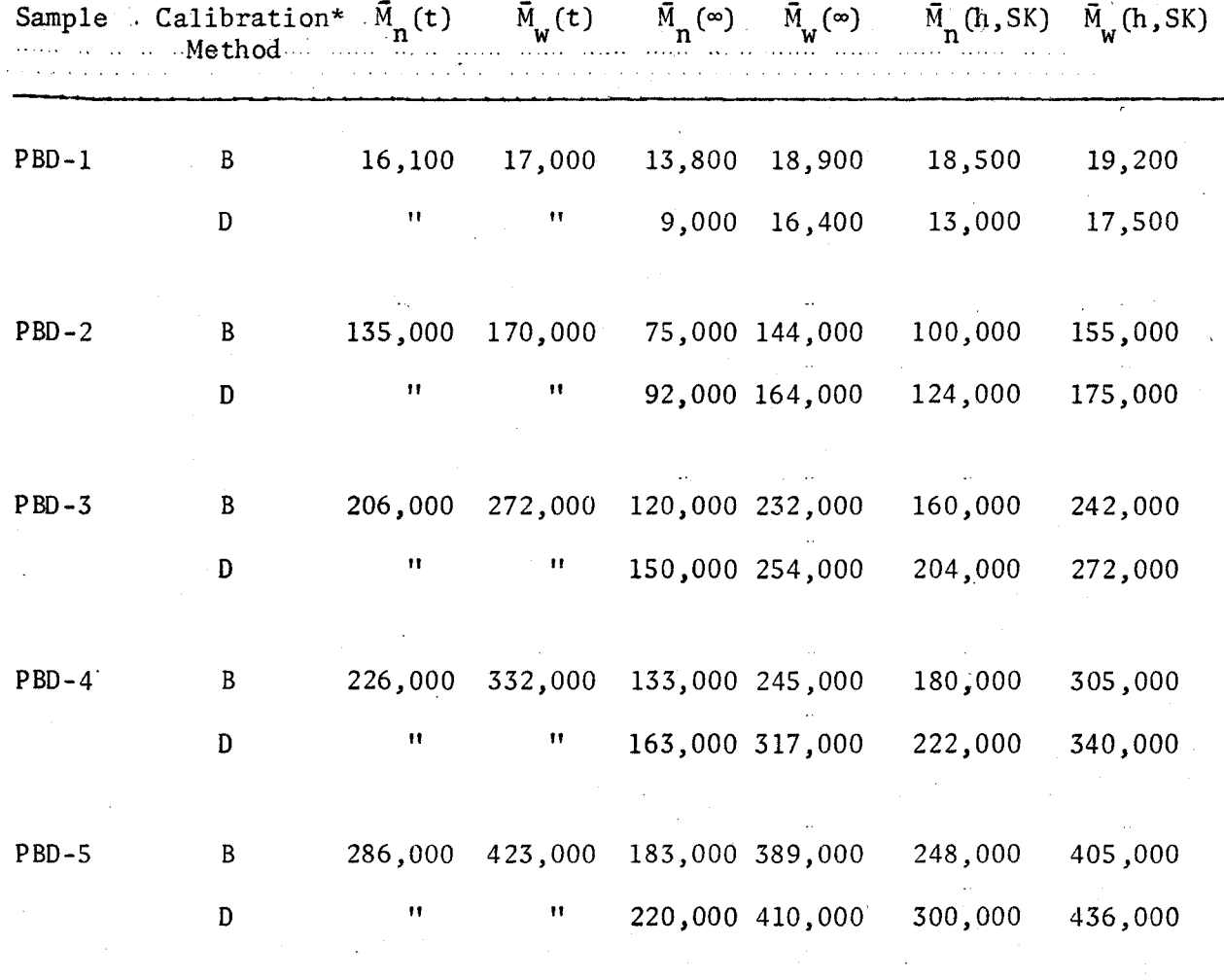

\*Calibration Method

B - Benoit's Method

0 - Dawkins' Method

## Table 7-5

Molecular Weight Averages for PBD

The uncertainty in the parameters a, K and  $(*Lo*<sup>2</sup>)/M$  used to predict the calibration curves for non-polystyrene standards, tended to mask the improved accuracy of the corrected averages.

A second complicating factor was the fact that axial dispersion correction curves for narrow standards were used to correct broad standards. The corrected number and weight average molecular weights for the narrow PBD samples differed by 15% and 5% from the absolute number and weight average, as compared to 25% and 10% for the broad PMMA and *PVC* samples. The skewing correction over corrected broad samples as predicted.

Finally, the third complicating factor was the assumption that the absolute molecular weight averages given by classical analytical techniques are correct. It is possible the absolute averages are significantly different than the real averages because of the experimental error associated with any method of measuring molecular weights such as osmometry and light scattering.

#### 8. Conclusions

- 1. The minicomputer system proved suitable for simultaneous data acquisition and reduction in gel permeation chromatography. Molecular weight averages can be computed and made available within minutes of the completion of a sample run.
- 2. A minimum configuration minicomputer system containing 4K words of memory, which costs \$10,500, is adequate for operation with one GPC. However, an 8K system is required if the system is used with more than one GPC simultaneously, more than one detector is used,or if the on-line calculational routines are to include more than the standard molecular weight average computations.
- 3. The assumption that axial dispersion correction curves are universal appears reasonable. Correction curves were found to be dependent on retention volume and independent of polymer composition. This was found to be reasonable for PVC, PS, PMMA AND PBD. It is therefore recommended that any reliable standards may be used to construct axial dispersion correction curves and that these curves may then be applied in a universal manner.

#### 9. Recommendations

- 1. As a result of the initial success of the GPC minicomputer system, it is suggested that an additional 4K words of memory be added to the system. This would permit maximum utilization of the existing hardware by increasing the operating scope and program contents of the system.
- 2. Future studies are also suggested to determine the effect of concentration and polydispersity on the axial dispersion corrections. In particular, it would be very useful to establish a method to adjust axial disperion correction curves determined with narrow standards, for unknown samples with varying polydispersities.
#### **10.**  Nomenclature

l,

. . . . . . . .

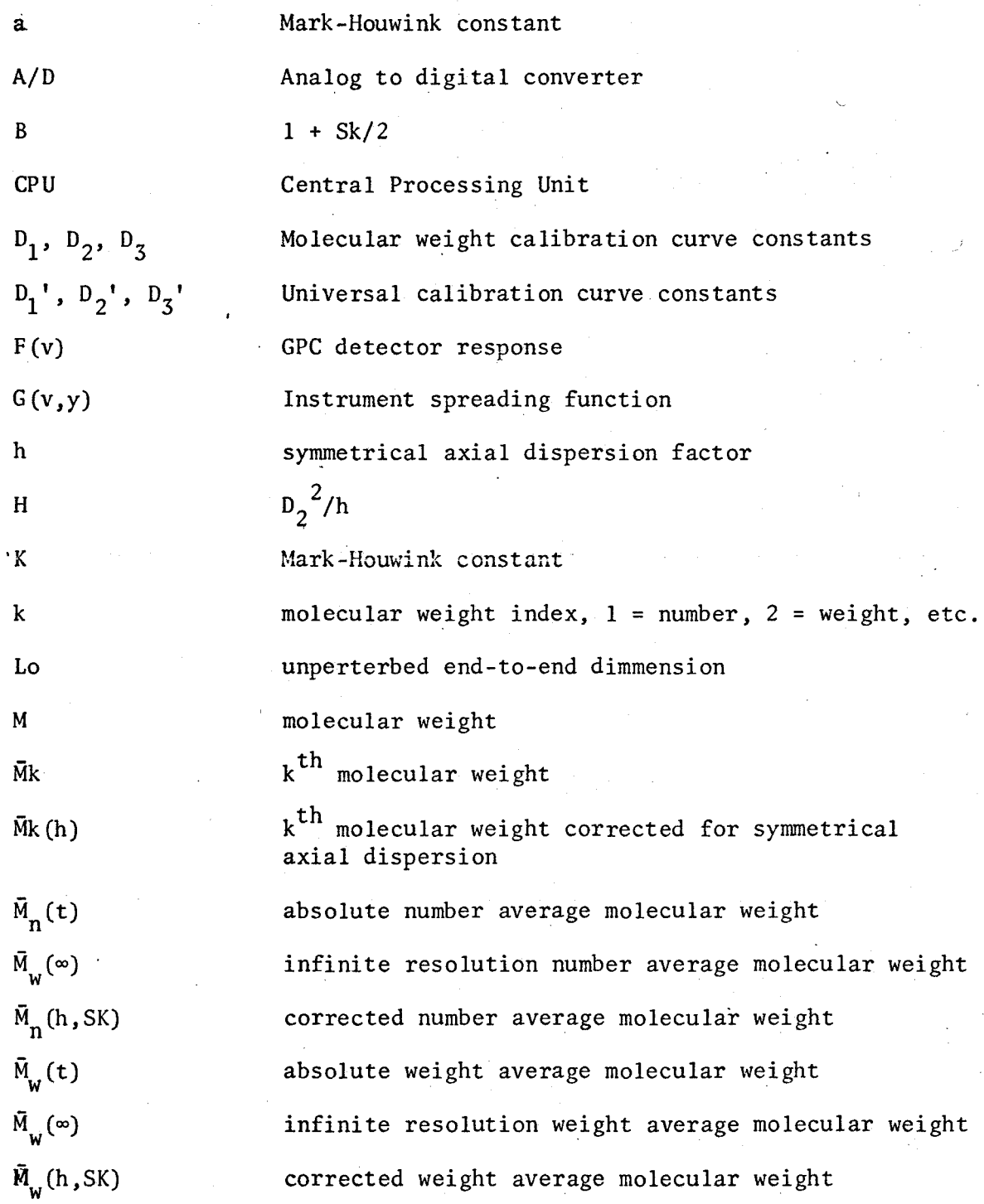

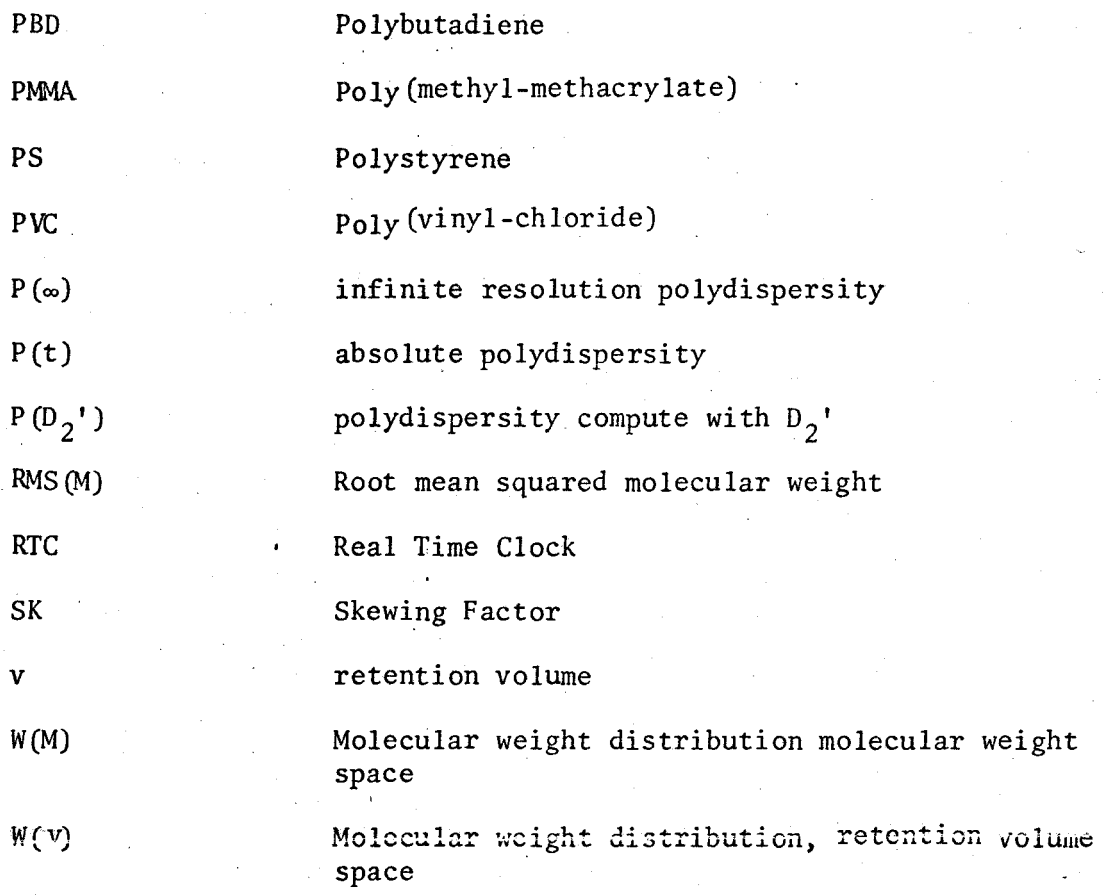

Greek Symbols

 $\alpha$ 

n

linear deformation due to solvent-polymer interaction

intrinsic viscosity

11. References

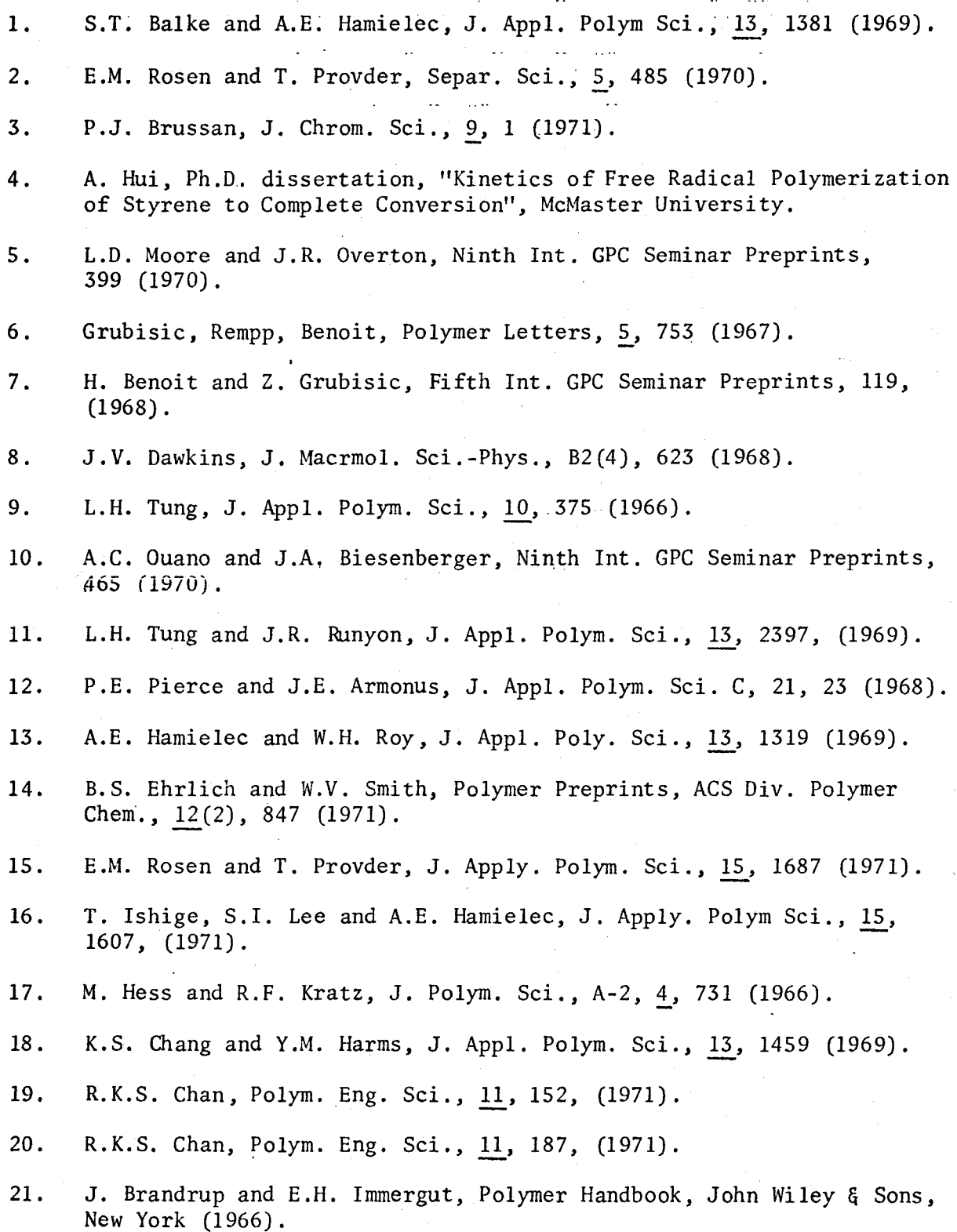

- 22. P.J. Flory, Principals of Polymer Chemistry, Cornell University Press, Ithaca, N.Y. (1953).
- 23. J.L. Butler, Instrumentation Technology, 17, October, 67 (1970).
- 24. Hooker Chemical private communication.
- 25. W. Kipiniak and P. Quint, Control Engineering, Reprint No. *940,*  Reuben H. Donnelly Corporation (1968).

#### ووادووا المداوة APPENDIX

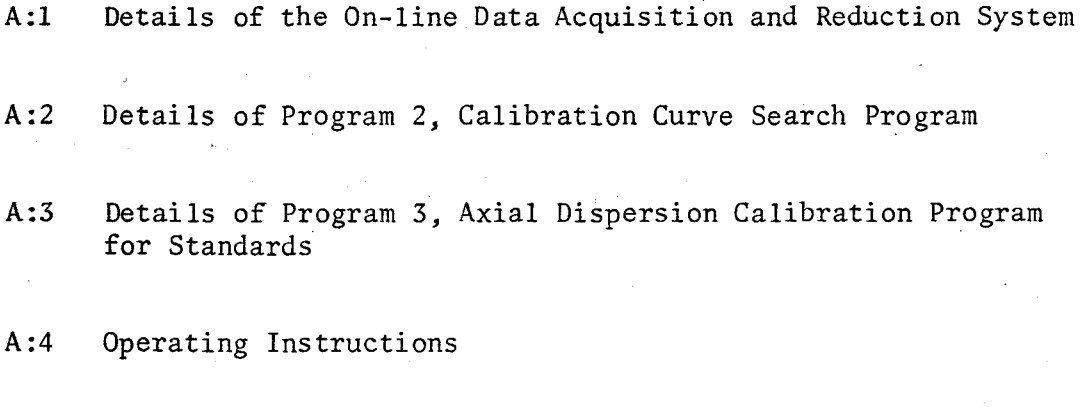

A:S The Contact Sense Device

 $\epsilon$ 

#### A:l Details of the On-line Data Acquisition and Reduction System

The data acquisition and reduction software was programmed to operate in a Nova 1200 minicomputer with 4K words of memory. It is adequate for on-line data acquisition and reduction from one GPC. The total data acquisition and reduction software package includes the basic floating point interpreter, the Operating System and Program 1 calculation routines. To fascilitate discussion, the remainder of this section has been subdivided as follows:

A:l-1 Data Coding

A:l-2 Operating System - Logic

A:l-3 Operating System - Symbols

A:l-4 Operating System - Program Summaries and Listings

A:l-5 Program 1 - Logic

A: 1-6 Program 1 - Symbols

A:1-7 Program 1 - Program Summaries and Listings

#### A:l-1 Data Coding

The data coding method used in the GPC minicomputer system is summarized below;

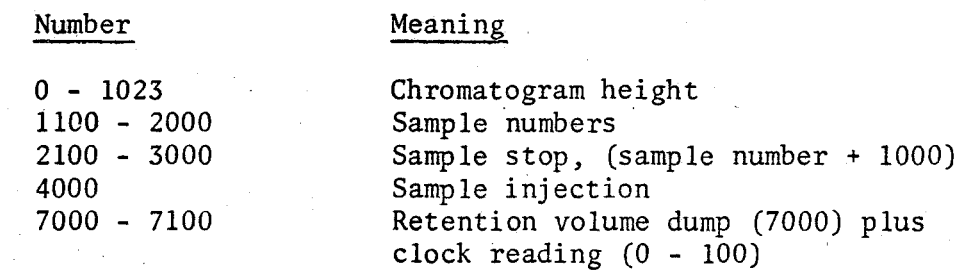

#### A:l-2 Operating System - Logic

The operating system controls data acquisition, storage and output: It includes eleven subroutines and one storage buffer, structured around a priority interrupt system. A flow diagram of the operating system is illustrated in Figure A-1. As Figure A-1 indicates, the operating system is conviently divided into four parts, the initialization and auto-action routine, the interrupt routines, the teletype inputoutput (I/0) service routines, and the storage buffer. In discussing the interaction of these four parts, reference will be made to specific subroutines using  $a_n$  abbreviated form of the subroutine name. The reader is directed to the program listings of A:l-4 for specific details of these individual routines.

The system begins in the initialization routine, IANDM, which clears the storage buffer, starts the real-time clock, starts device 40 (contact sense lines), and enables the interrupts. Control is then transferred to the auto-action routine with a zero (low) priority. The auto-action routine monitors software flags. If a flag is set to non ·zero, control is transferred from the auto-action routine to the appropriate auto-routine. That auto-routine outputs a message, outputs data, executes a calculation, or rings the teletype bell to indicate a retention volume dump.

When a device requests attention, the auto-action routine is interrupted. Control is transferred (hardware transfer) to the master interrupt routine, MIR. The master interrupt routine stores the preinterrupt state of the CPU and transfers control to aninterrupt servicing

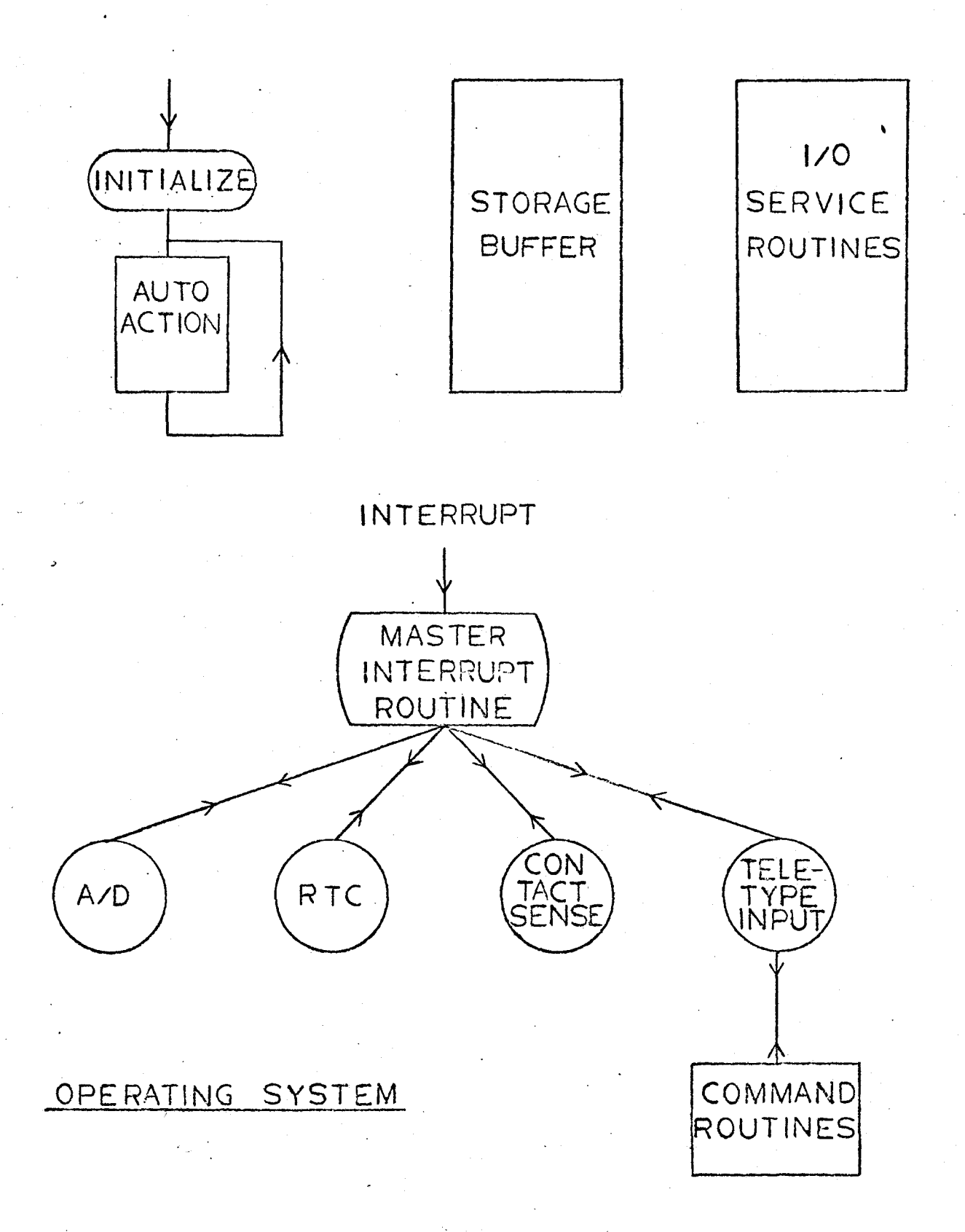

FIGURE A-1

74

routine (see 3:4). The interrupt servicing routine acknowledges the device which caused the interrupt in a manner specified by the user through a series of operating commands. When the user types an operating command the teletype input interrupt servicing routine, TELIN, decodes the input and transfers control to one of the nine command routines. The command routines request new operating information or perform a specific task, such as outputting current operating information. Any new operating information is stored in the operating system storage buffer and used by the interrupt servicing routines of program SERVl to determine what, if any, action is to be taken when the real-time clock, device 40, or the A/D converter causes an interrupt.

The operating system storage buffer (GST) contains, in addition to the operating parameters, the auto-action flags and chromatogram heights. Each storage location is defined as a displacement from a storage pointer, making it easy to expand the system to operate with additional GPC's.

The teletype I/0 service routines IOSER, and MESSOP, are used for teletype communication outside the interrupt scheme. After control is transferred to a command routine, teletype communication is no longer a part of the interrupt system. The I/0 servicing routines, therefore, include basic alphameric, arithmetic and paper control input-output subroutines. Some of these subroutines change the current mask of the master interrupt routine to disable teletype input interrupts. Changing, the mask avoids potential reentrance problems which could arise by a device causing an interrupt before the CPU had completed servicing a prior one.

## A:l-3 Operating System - Symbols

The following symbols are defined for interprogram communication:

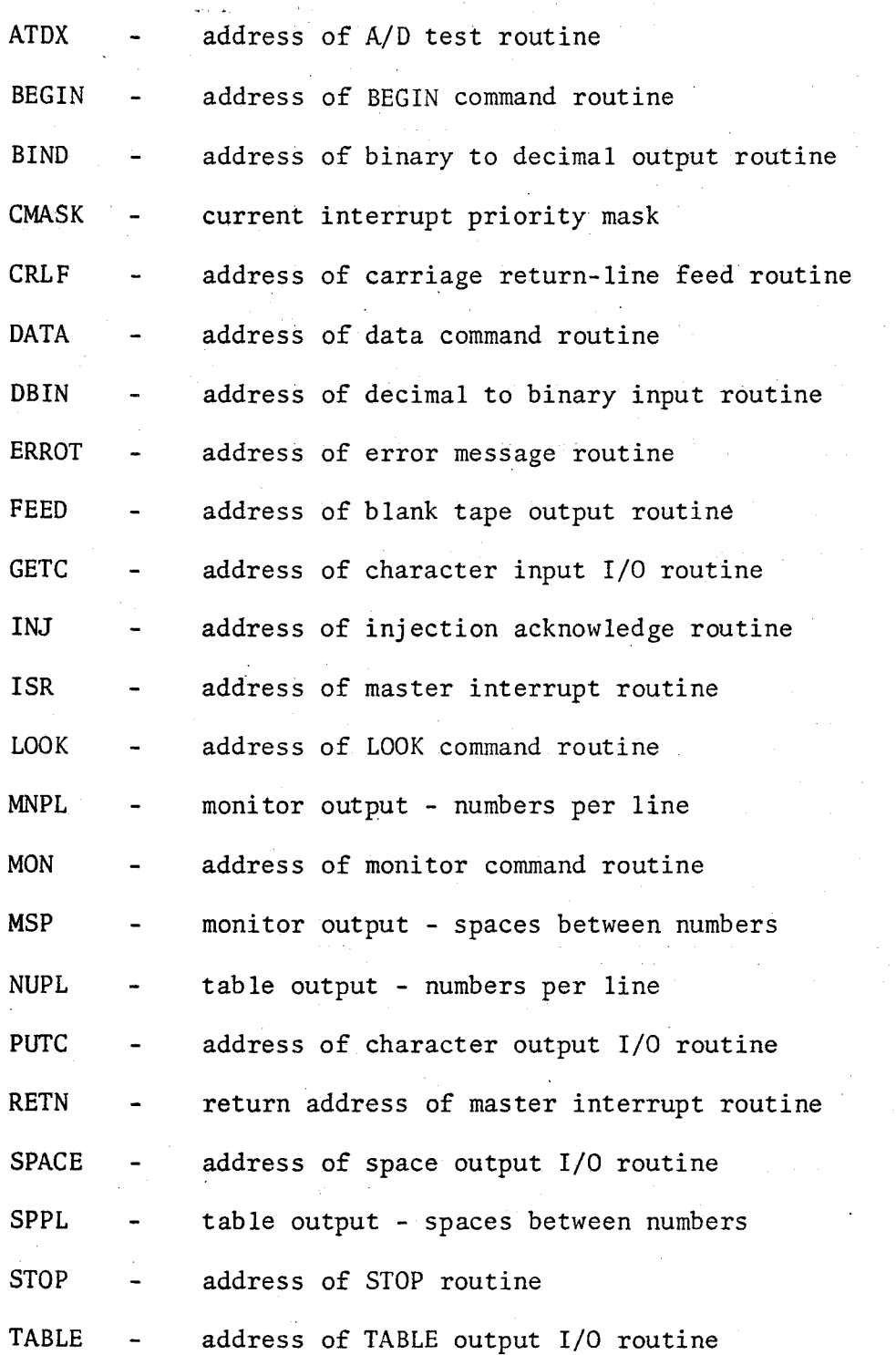

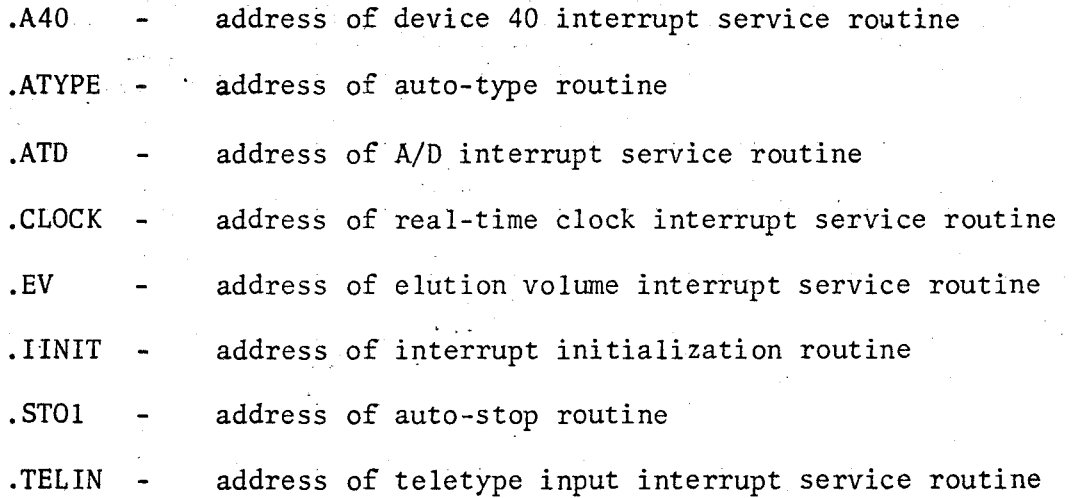

A:1-4 Operating System - Listings

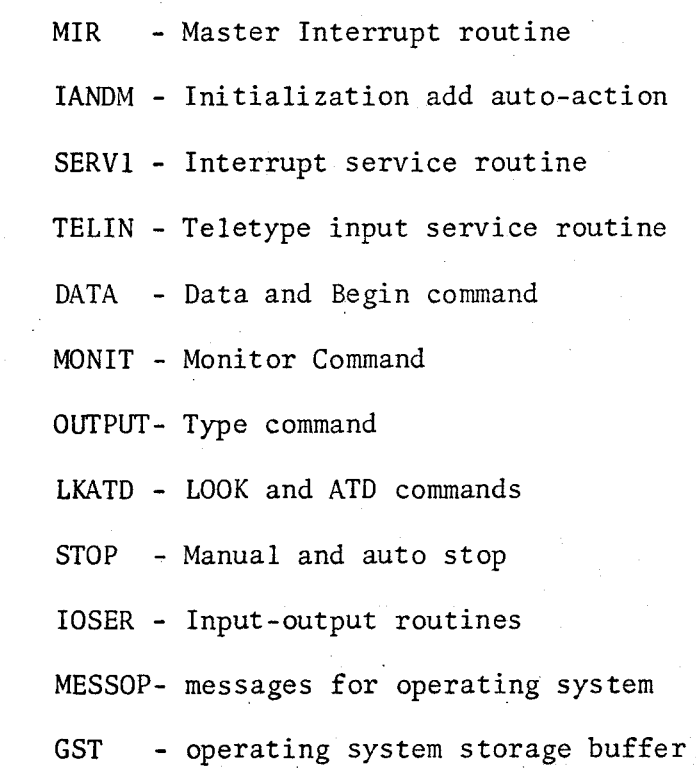

Program Initialization and Auto-Action Routines

 $Synopsis$  This program includes the initialization routine for the operating system and the auto action monitor routine.

لتواريب والمحافظ

Method 1. Clear storage buffer

2. Exit to external initialization routines

- 3. Check auto-action software flags and exit to appropriate routines if necessary
- 4. Repeat step 3.

Notes This program contains the starting address of the system GPC. SV.

Location 2 - start with buffer clear

Location 3 - start without buffer clear

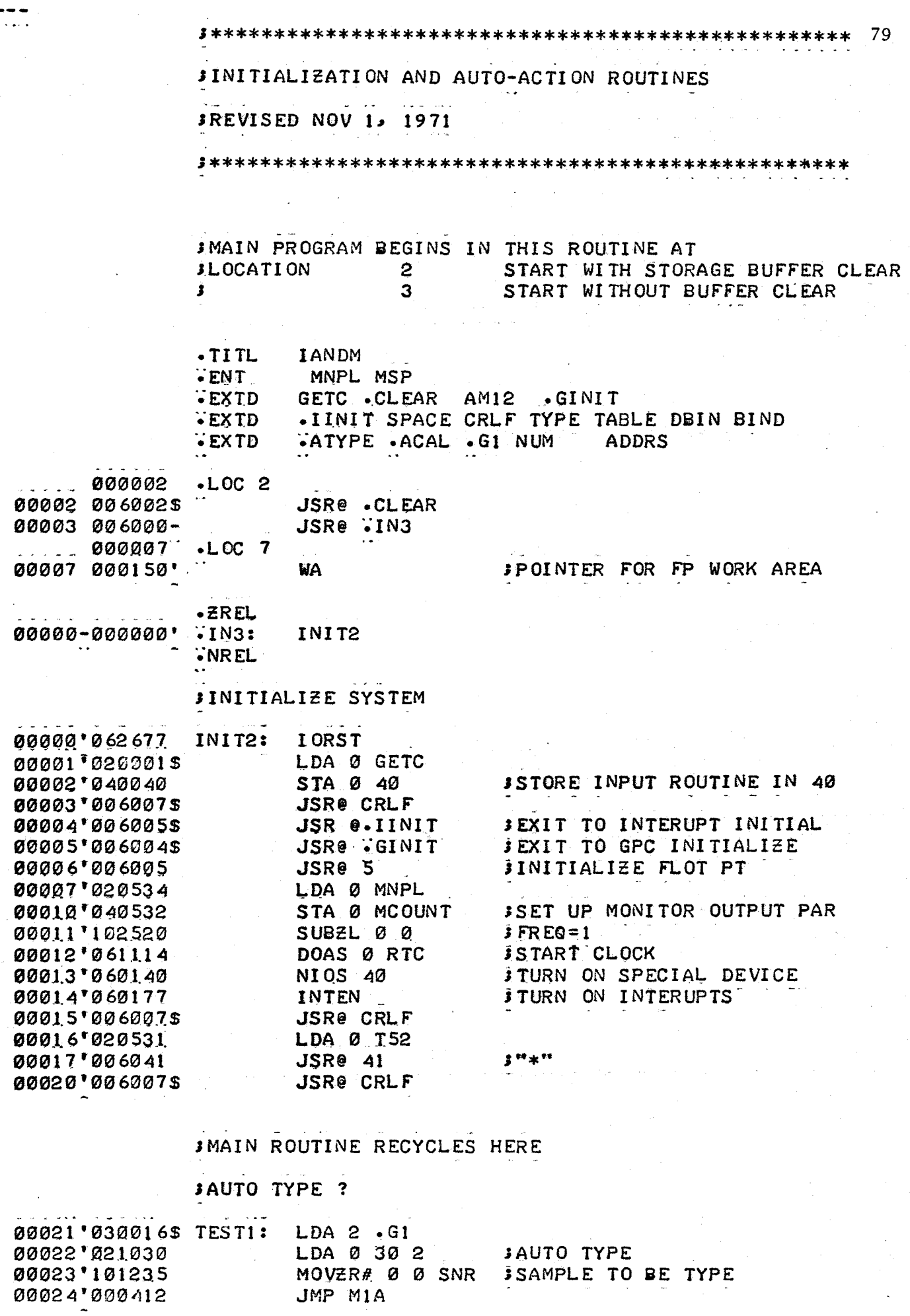

 $\bar{z}$ 

 $\mathcal{A}^{\mathcal{A}}$ 

 $\ddot{\phantom{0}}$ 

 $\frac{1}{\sqrt{2}}$ 

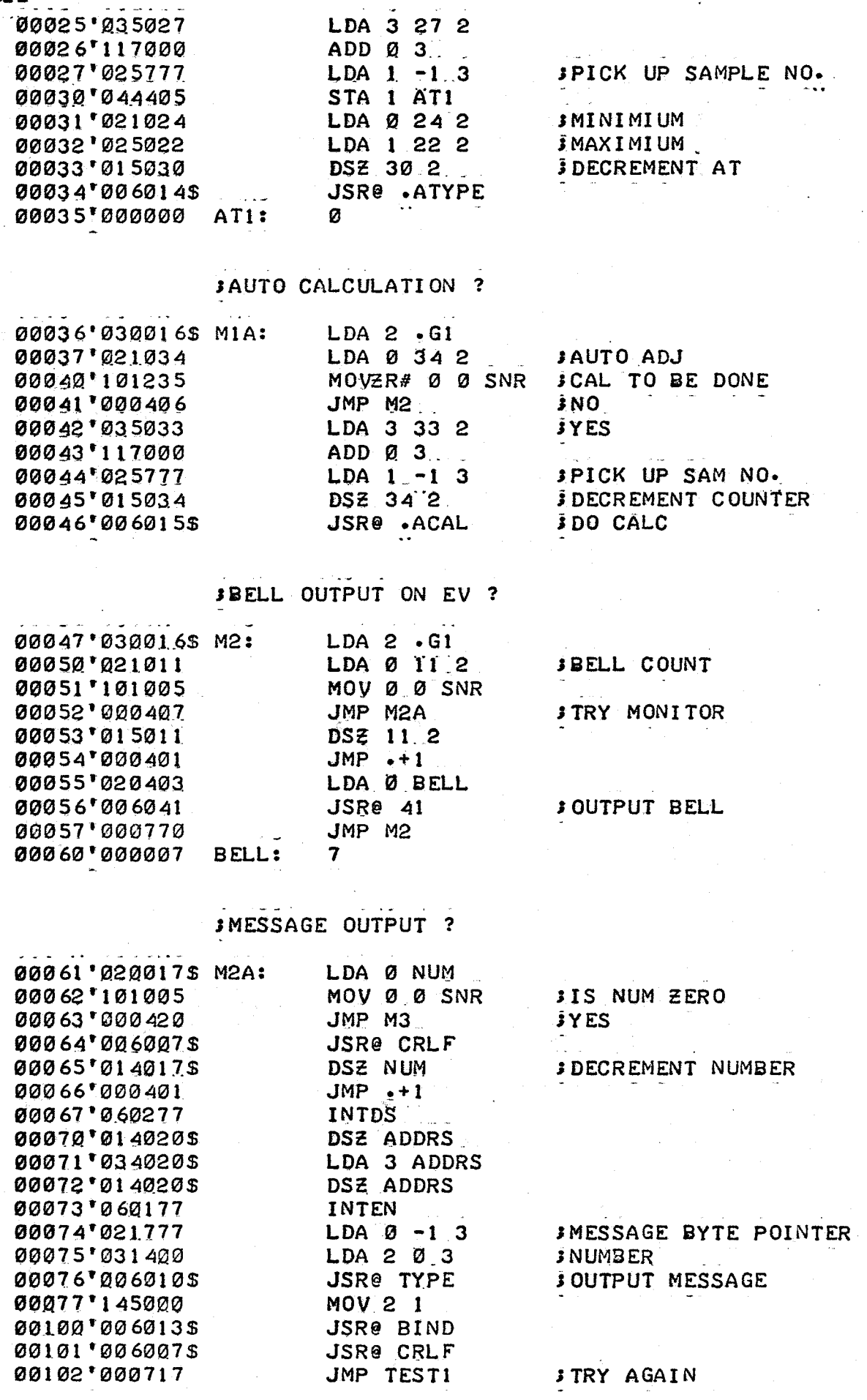

 $\sim$ 

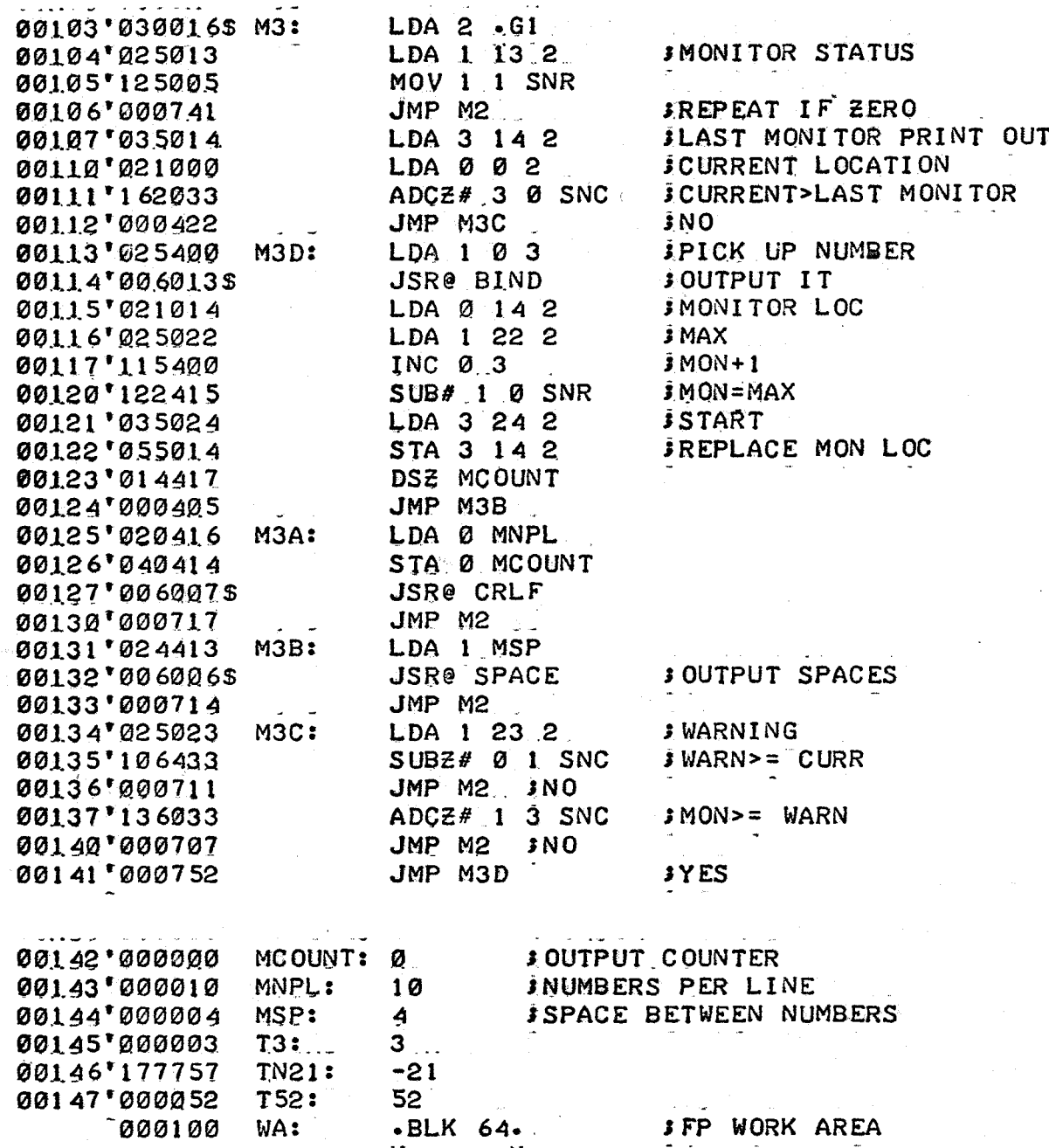

 $\cdot$  END

Program Master Interrupt Routine

Synopsis This Master Interrupt Routine is to be used with the A/0 convertor, real-time clock, device 40, and teletype input.

Method 1. Store accumulators, carry, program counter, current mask

- 2. Determine which device caused interrupt
- 3. Issue new mask and exit to service routine
- 4. Restore accumulators, carry, program counter, and mask

5. ,Return to interrupted point.

Notes Priority levels (4-highest)

4. Real time clock

3. A/0 convertor and device 40

- 2. Teletype input
- 1. Auto-action

- Error HALT on seven consecutive interrupts

- Error HALT on unknown interrupt

SMASTER INTERRUPT ROUTINE

**JREVISED NOV 2, 1971** 

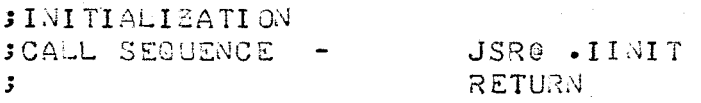

**: INTERRUPT ROUTINE JHARDWARE CALL -** $Q<sub>1</sub>$ RETURN TO INTERRUPT POINT  $\ddot{\mathbf{z}}$ **SNOTE** 

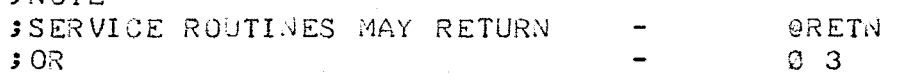

 $\overline{\cdot}$  TI TL MIR  $-$  EXTD  $\bullet$ INJ  $\bullet$ G1  $\bullet$ A40  $\bullet$ ATD  $\bullet$ TELIN  $\bullet$ CLOCK ISR . IINIT RETN CMASK  $-ENT$ 

000001 .LOC 1 00001 000006' ISR

#### **SPOINTER TO INTERUPT ROUTINE**

83

#### $-ZREL$

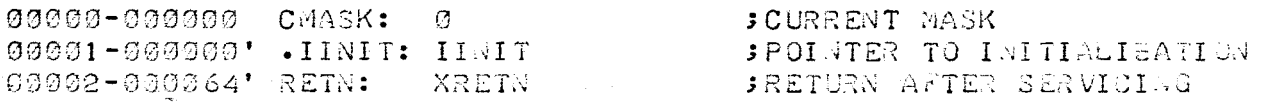

#### $\bullet$  NREL

#### *SINITIALIZATION ROUTINE*

 $JMP$   $Q$  3

00000'024516" IINIT: LDA 1 ASTK 00001'044516 00002'126520 00003'066277  $00004'944000 -$ 00005'001400

**IN STATE RELEASE POINTER** STA 1 ADSTK **SUBZL 1 1 ; MASK EQUAL TO ONE** DO3 1 CPU **SISSUE MASK** STA 1 CMASK.

#### **JMAIN INTERUPT ROUTINE** JSAVE ACCUMULATORS, PC, CARRY AND CMASK

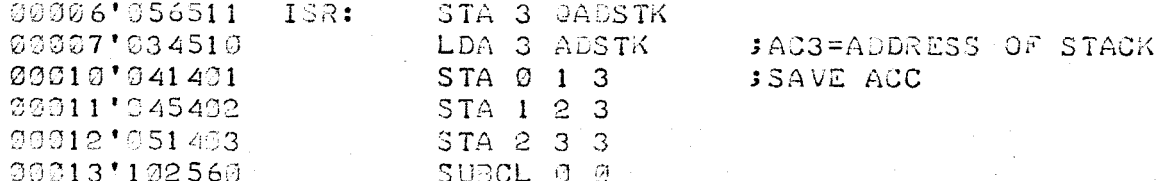

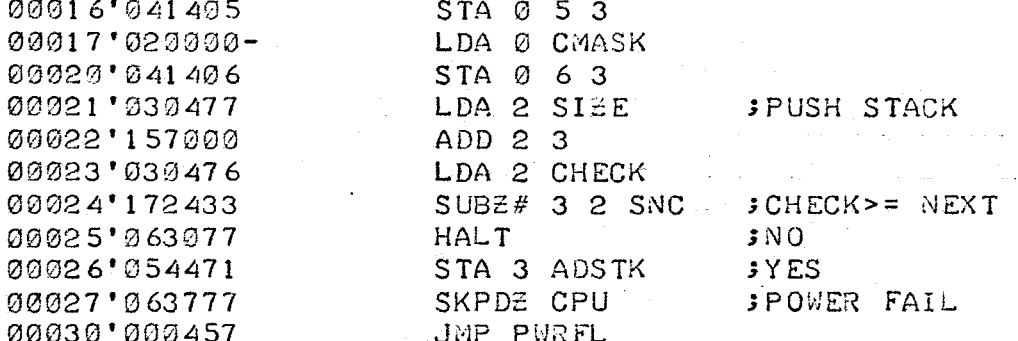

## **JDETERMINE WHICH DEVICE CAUSED INTERUPT**

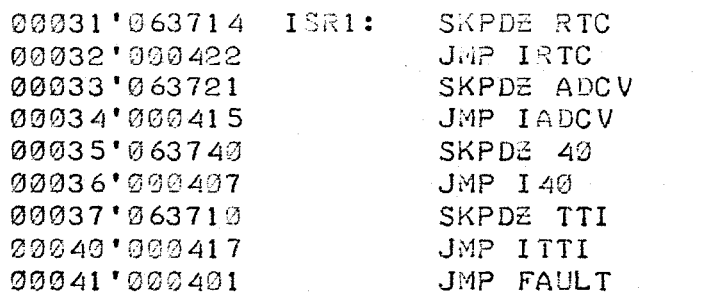

#### **; ERROR, NO SUCH DEVICE**

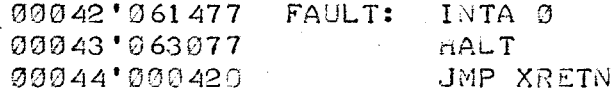

#### FPICK UP MASK

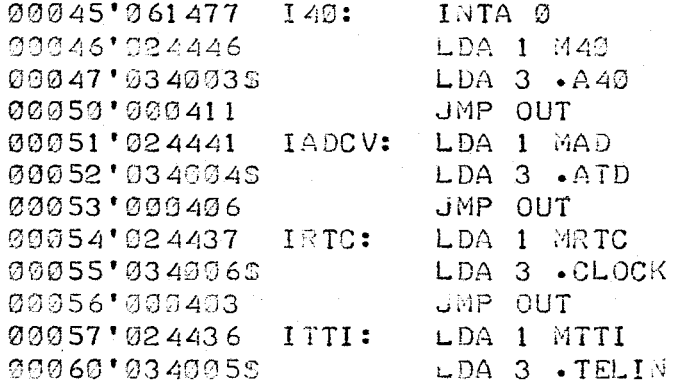

#### **JEXIT TO ROUTINE**

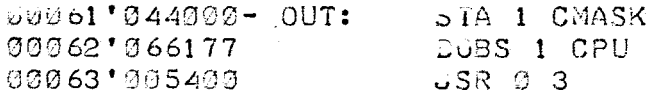

**JSERVICE ROUTIVES RETURN HERE** FRESTORE INFORMATION AND RETURN 80

84

#### **BRING IN CODE**

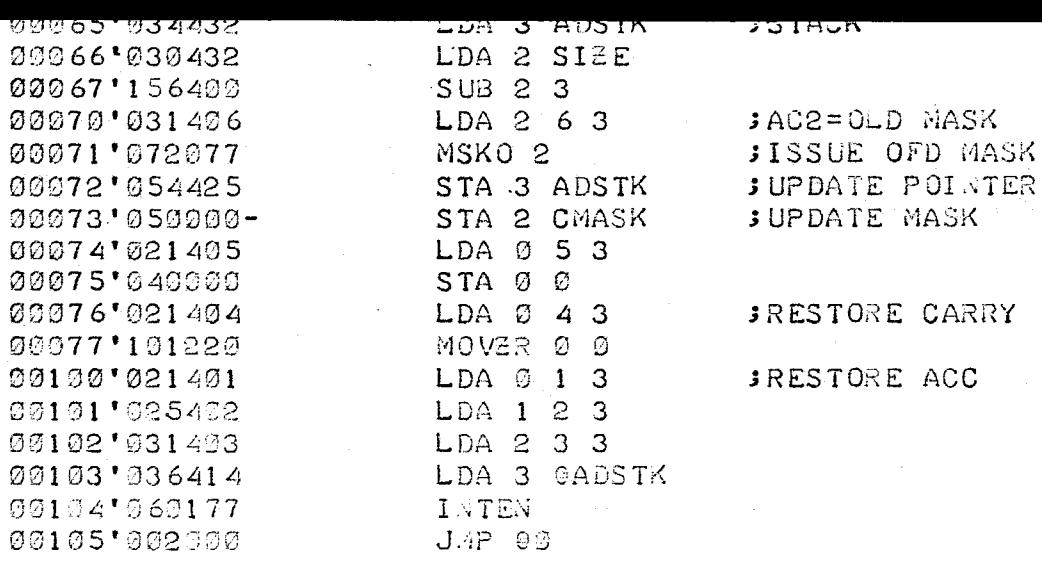

Ю

 $\bar{Q}$ 

 $\overline{\mathcal{O}}$ 

 $\varnothing$ 

## **SPOWERFAIL INTERUPT**

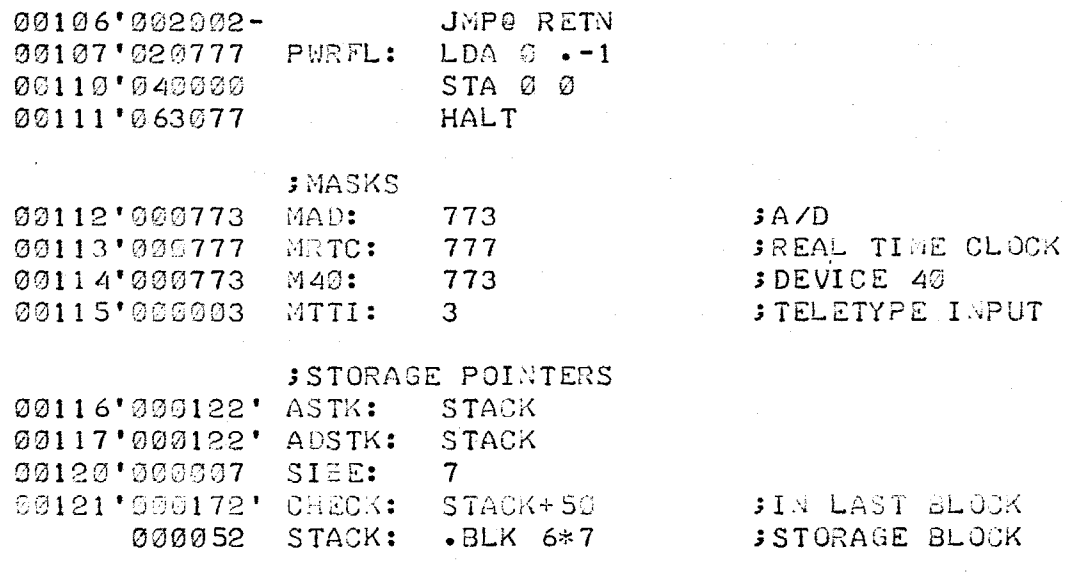

 $\bullet$  END

Program Interrupt Service Routines

 $\mathbf{A}$ 

Synopsis This program includes the interrupt service routines for the real-time clock, the A/D converter, a sample injection, and retention volume dump.

Methods

## Sample Injection

- 1. Increment sample counter
- 2. If it is first injection, reset clock counters

3. Store sample number in memory

- 4. Store injection indicator in memory
- 5. Activate injection acknowledge message
- 6. Return

 $\ddot{\phantom{1}}$ 

#### Elution Volume Dump

1. Increment elution volume counter

- 2. Mask elution volume for 10 seconds
- 3. Store elution volume indicator plus clock reading in memory
- 4. Turn chromatogram sampling flag on, if ev= start
- 5. Turn chromatogram sampling flag to off, if  $ev = stop$  and transfer control to STOP routine
- 6. Return

#### Real-time Clock

- 1. Decrement counter one, return if non-zero
- 2. Reset counter one
- 3. Decrement counter two, return if non-zero
- 4. Rest counter two
- 5. Turn off A/D converter
- 6. Return

## A/D Converter

- 1. Bring in converted signal
	- 2. Store in operating system buffer
- 3. Return
- Note If "RV Sense" is set to zero with Begin or Data command, the real-time clock routine will simulate a retention volume dump every minute for reference purposes.

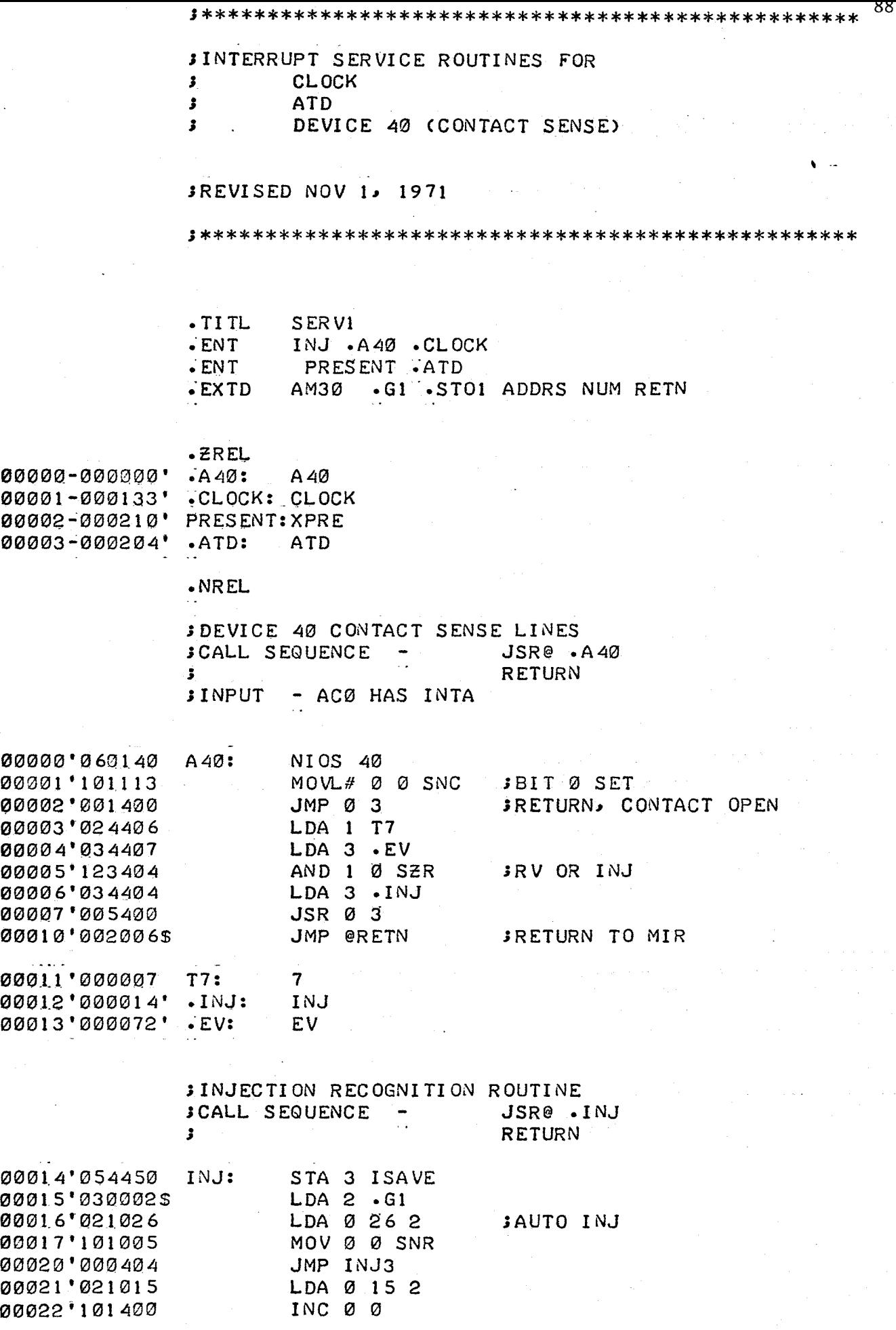

i,

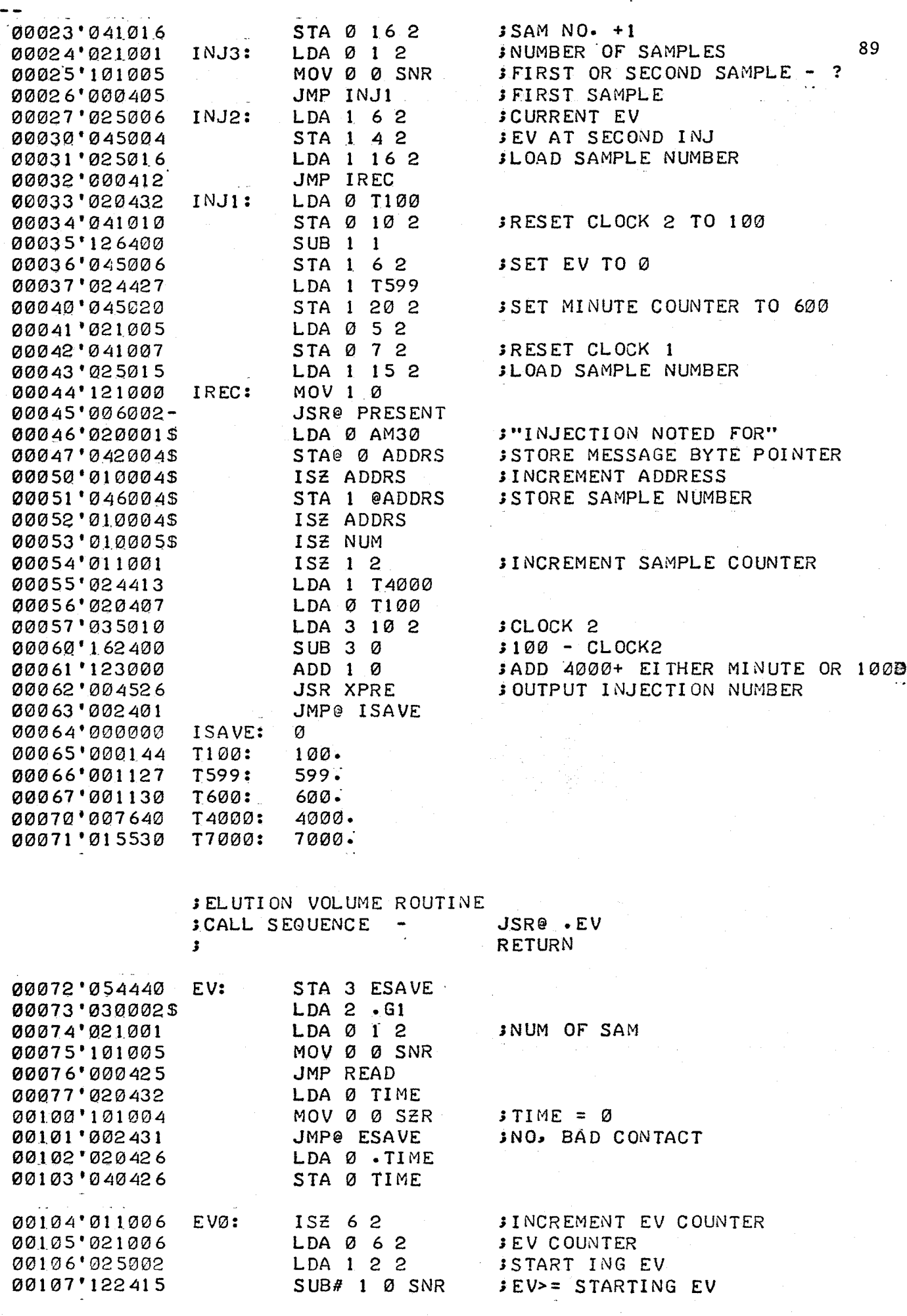

à,

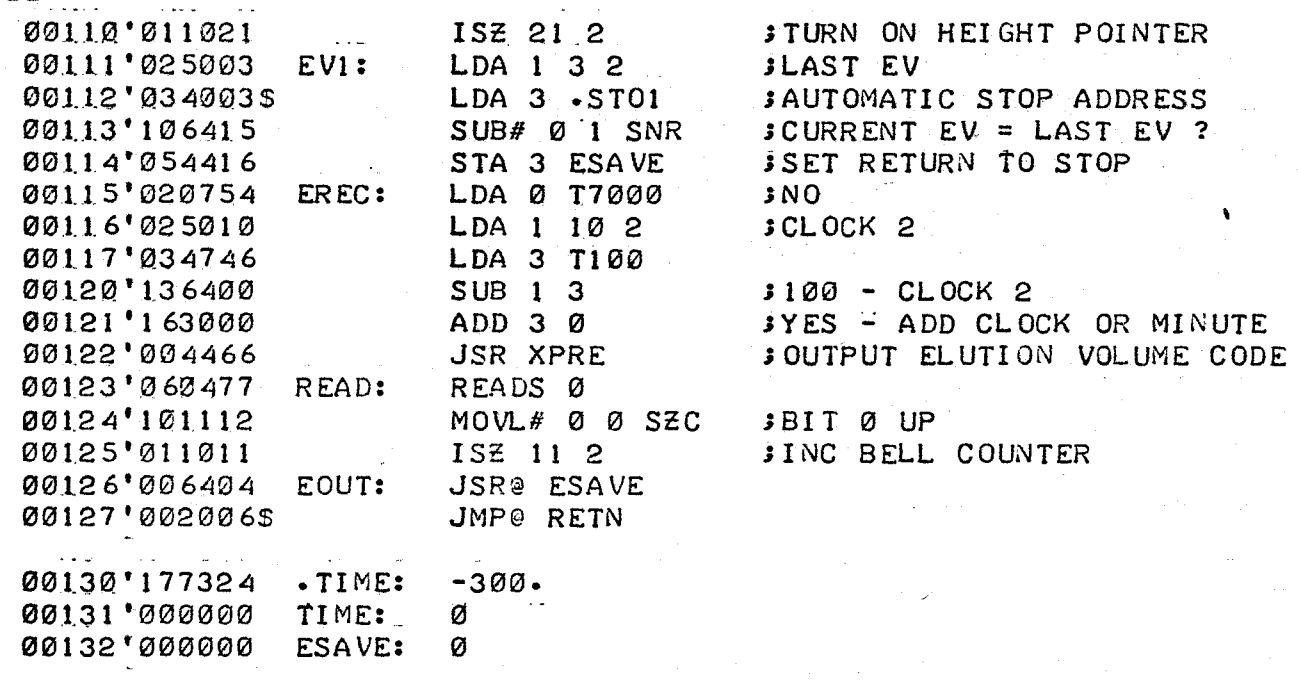

SCLOCK SERVICE ROUTINES SCLOCK PATH IS SET BY BEGIN ROUTINE

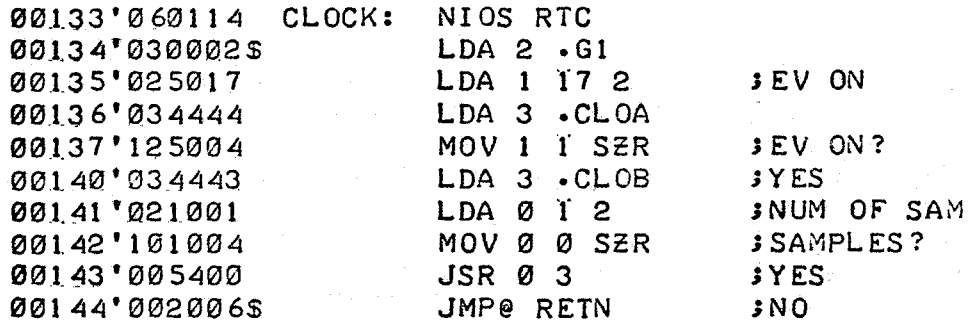

## **JELUTION VOLUME OFF**

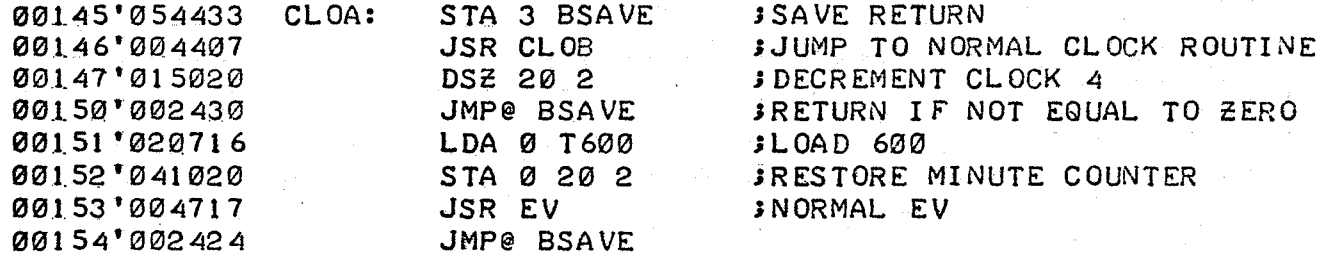

## **JELUTION VOLUME ON**

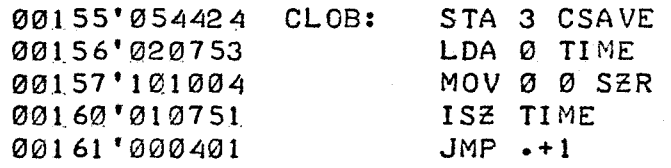

**STORE RETURN** 

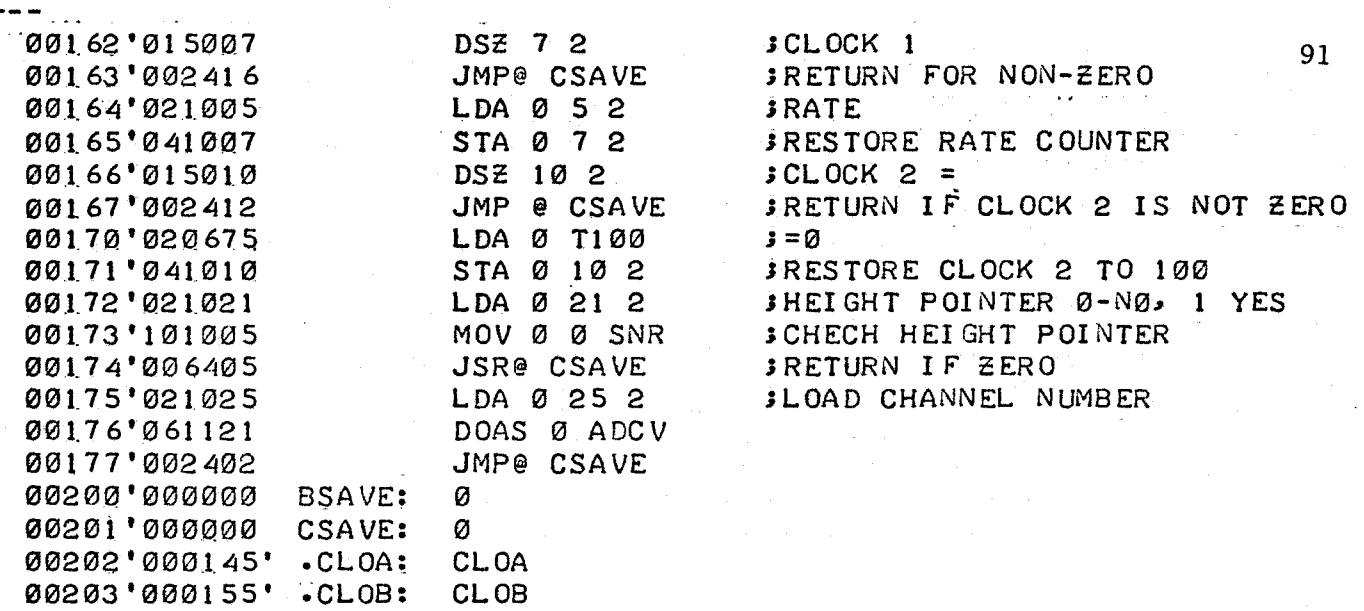

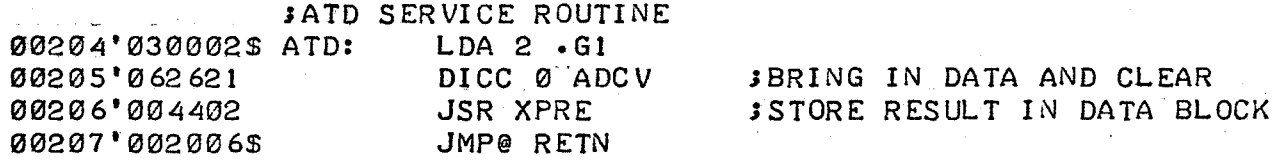

#### STORE ACØ IN STORAGE BUFFER

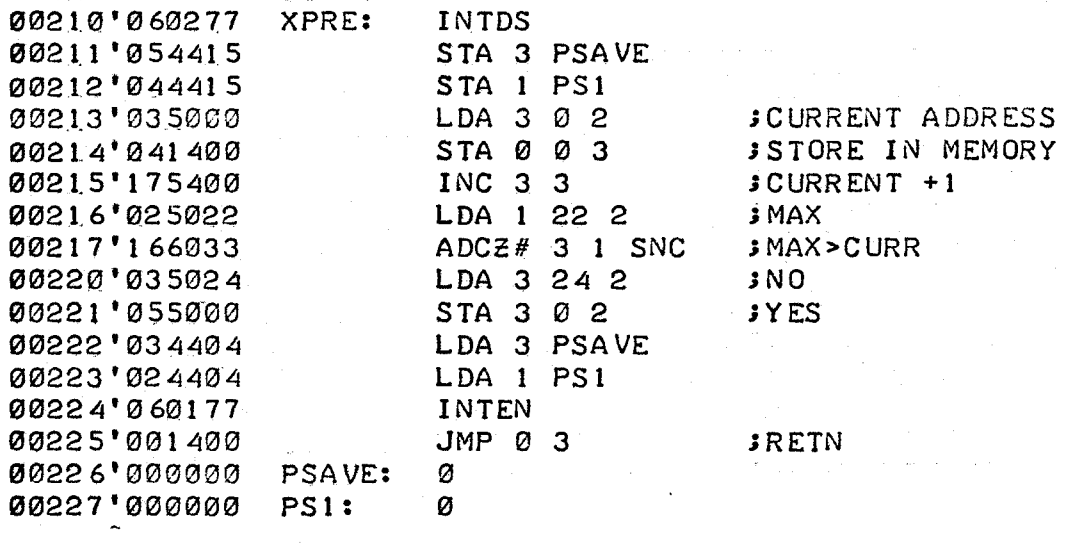

.END

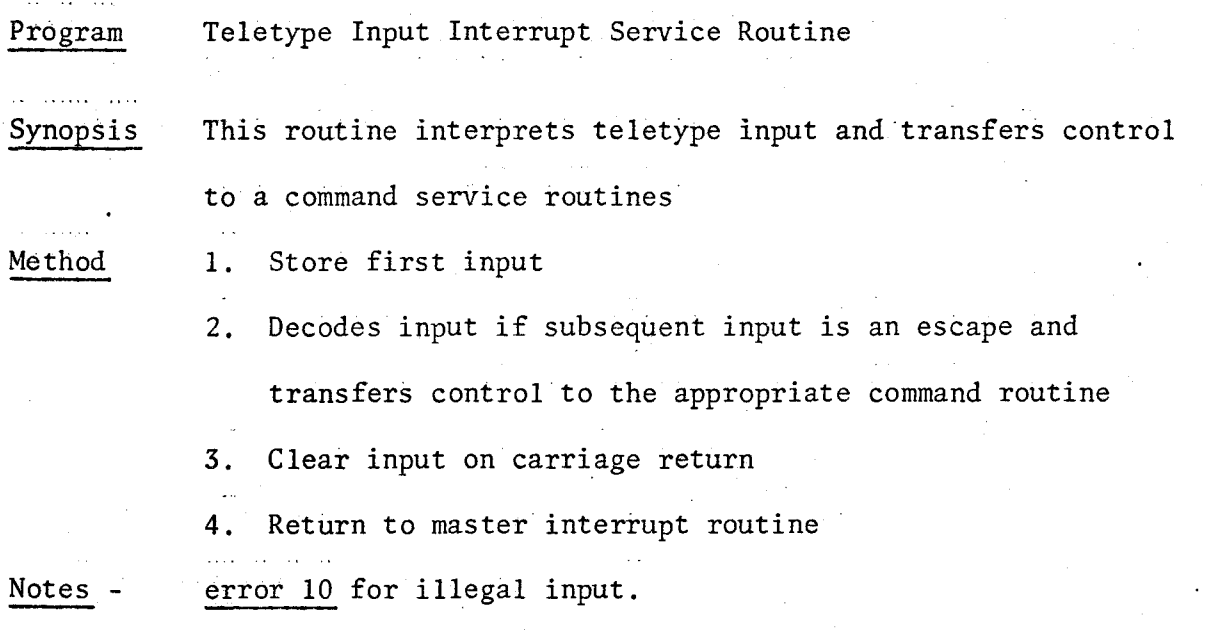

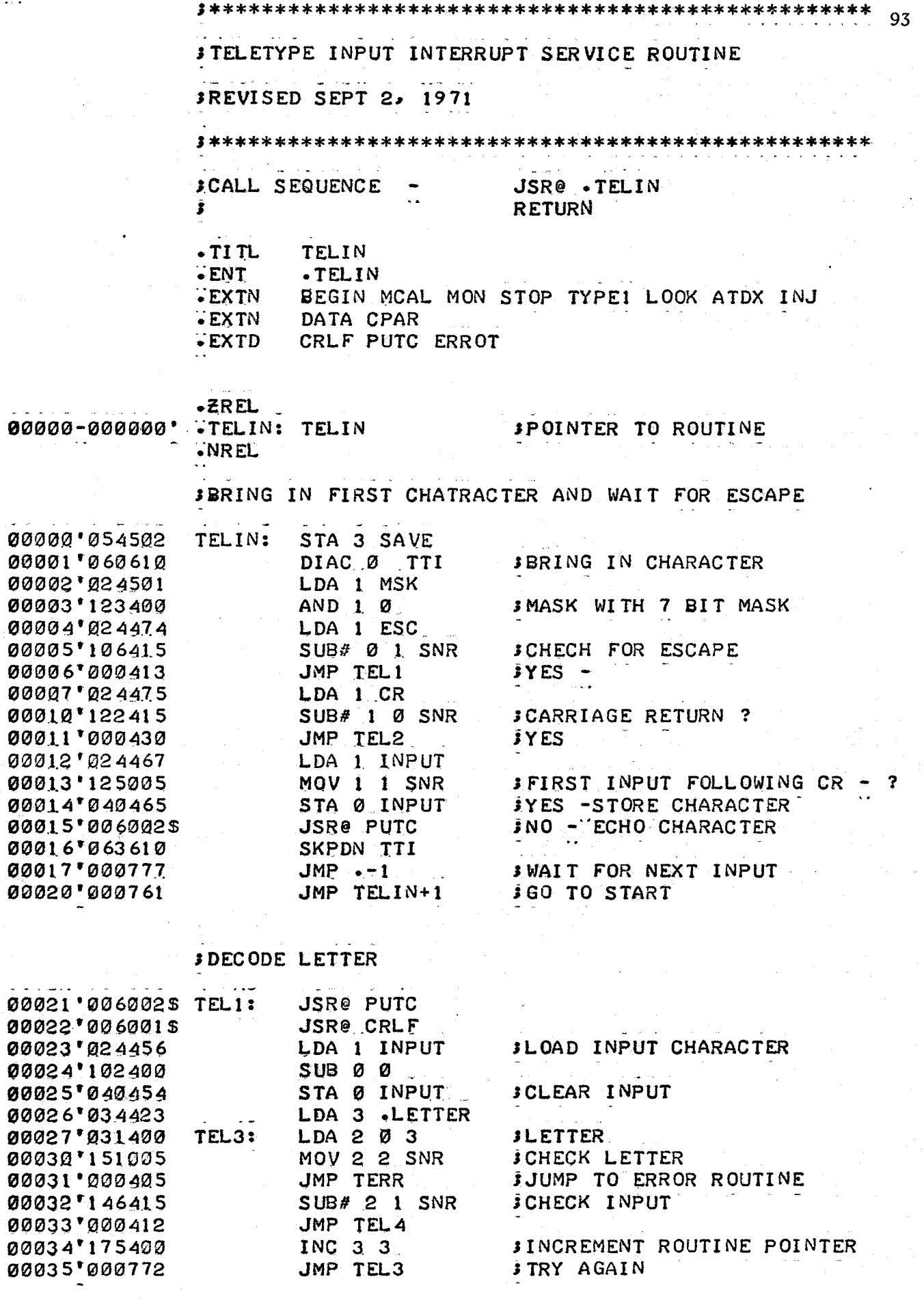

 $\label{eq:2} \frac{1}{\sqrt{2}}\sum_{i=1}^n\frac{1}{\sqrt{2}}\sum_{i=1}^n\frac{1}{\sqrt{2}}\sum_{i=1}^n\frac{1}{\sqrt{2}}\sum_{i=1}^n\frac{1}{\sqrt{2}}\sum_{i=1}^n\frac{1}{\sqrt{2}}\sum_{i=1}^n\frac{1}{\sqrt{2}}\sum_{i=1}^n\frac{1}{\sqrt{2}}\sum_{i=1}^n\frac{1}{\sqrt{2}}\sum_{i=1}^n\frac{1}{\sqrt{2}}\sum_{i=1}^n\frac{1}{\sqrt{2}}\sum_{i=1}^n\frac{1$ 

 $\mathbb{Z}$ 

 $\hat{\mathcal{S}}$ 

 $\ddot{\phantom{0}}$ 

JLETTER NOT DECODABLE

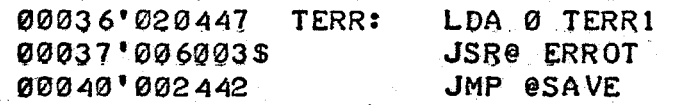

متحف

## SCLEAR INPUT STORAGE ON RETURN

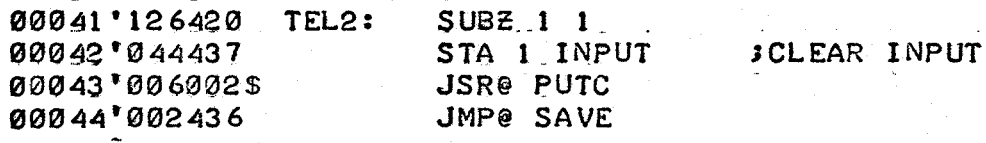

## **JEXIT TO APPROPRIATE ROUTINE**

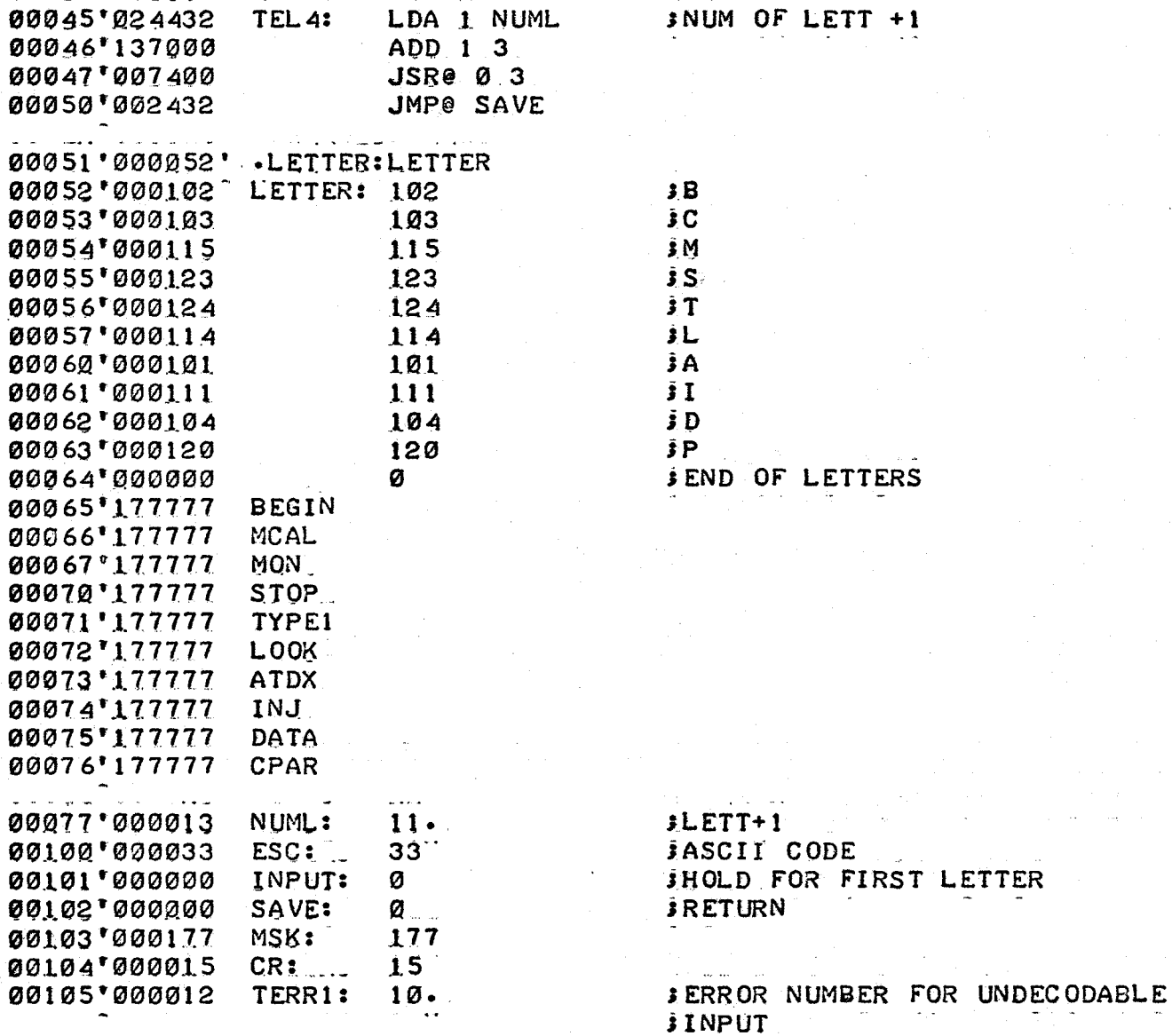

 $\cdot$  END

Program Data and Begin Commands

Synopsis These routines input and store sample collection and processing parameters for automatic operation (DATA) and manual operation (BEGIN)

Method

- I. Input operating parameters
- 2. Store parameters in operating system storage buffer
- 3. Return

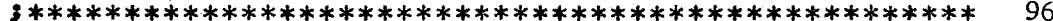

**JDATA AND BEGIN COMMAND ROUTINES** 

JREVISED SEPT 2, 1971

\*\*\*\*\*\*\*

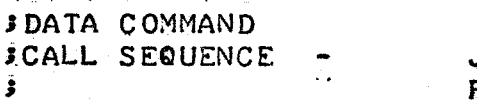

JSR DATA RETURN

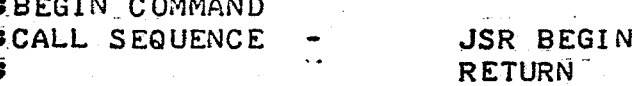

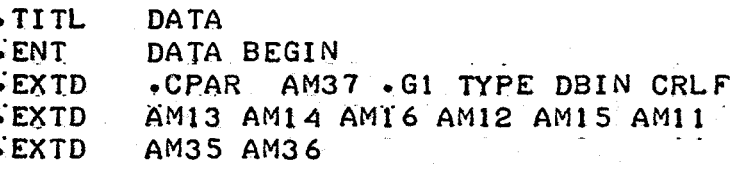

## $\cdot$  NREL

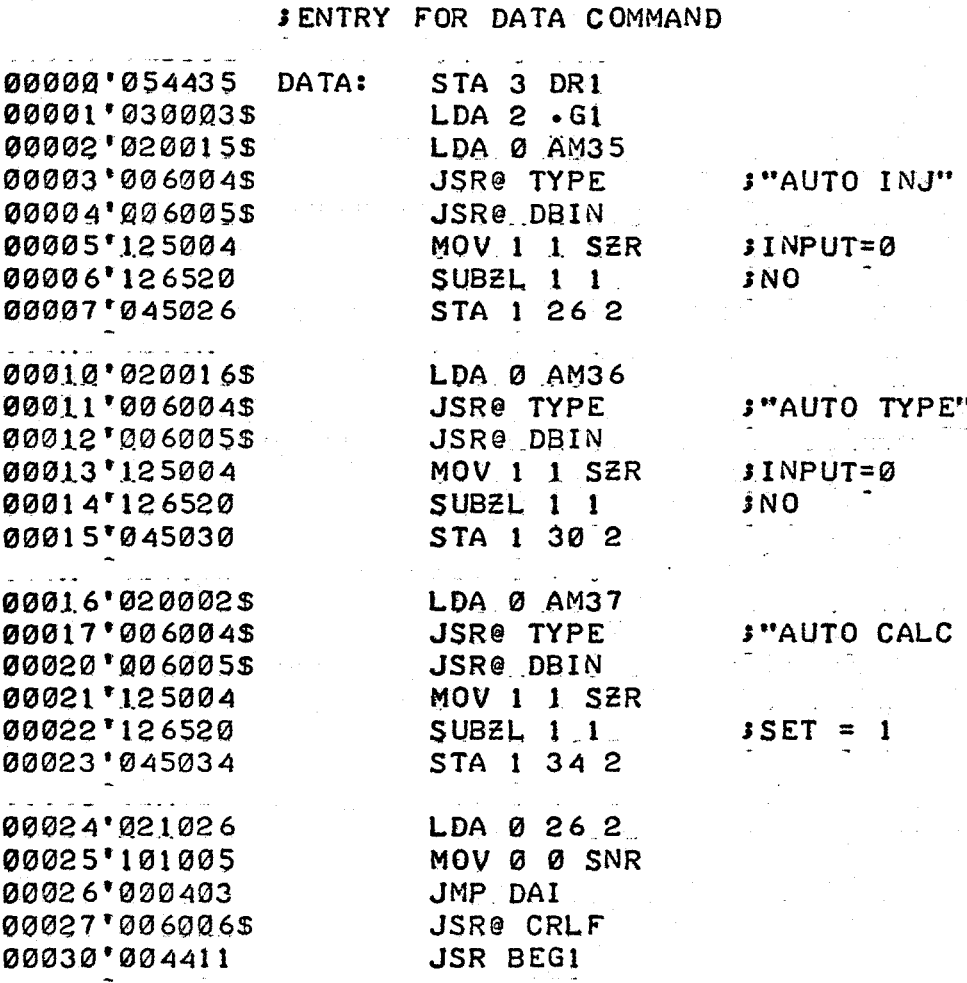

**JINPUT STORAGE PARAMETERS** 

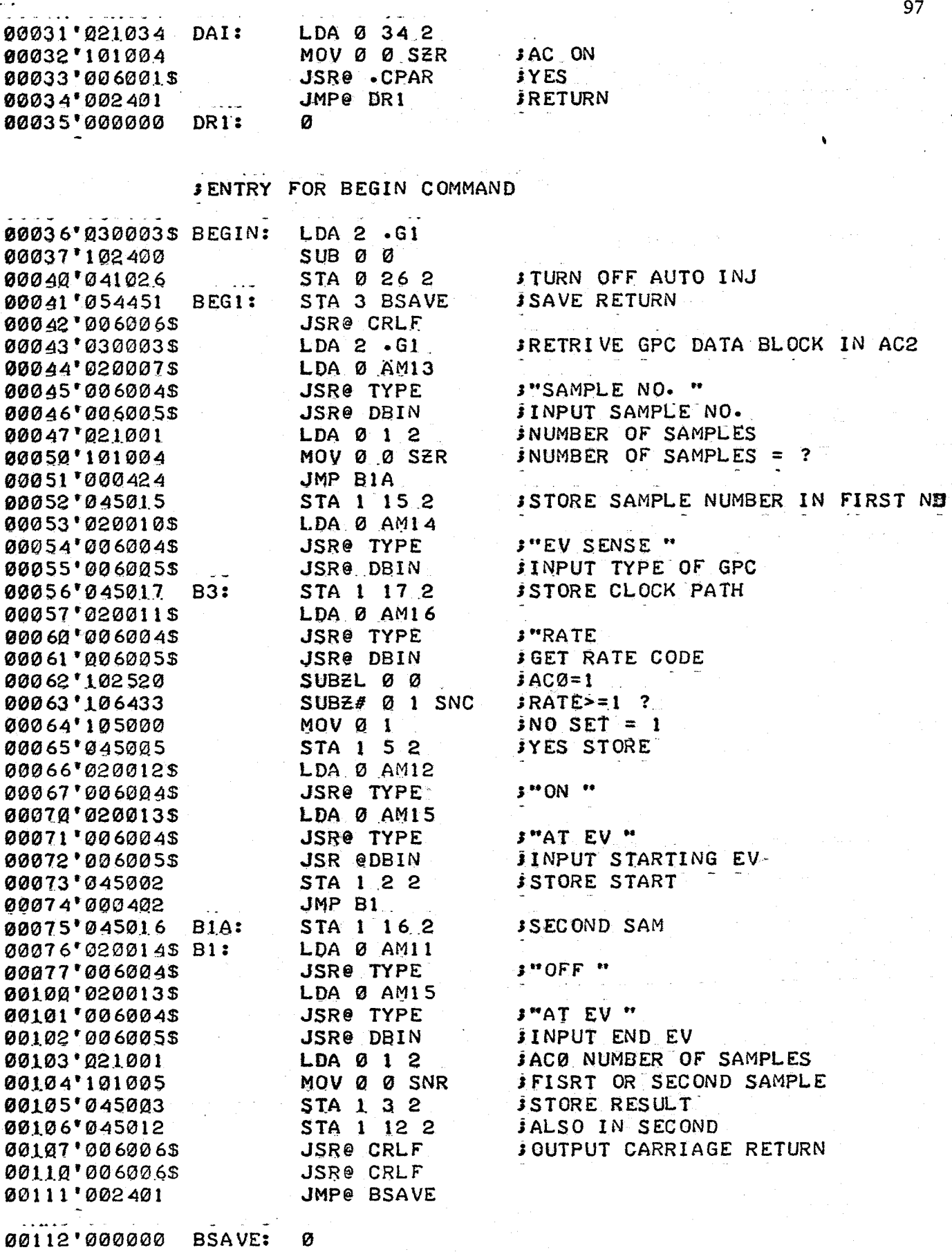

00112'000000 **BSAVE:** 

 $\cdot$  END

Program Monitor Command Synopsis This routine is used to change the status of the monitor Method 1. Request new monitor status

2. Store new status in storage buffer

3. Return

 $\sim$ 

99 **JMONITOR COMMAND SREVISED SEPT 1, 1971** SCALL SEQUENCE -JSR MON **RETURN** Ĵ

 $\cdot$ TITL **MONIT**  $-ENT$ **MON** CRLF .G1 TYPE DBIN SPACE AM23 **EXTD** 

# $\cdot$  NREL

 $\blacktriangle$ 

 $\ddot{\phantom{a}}$ 

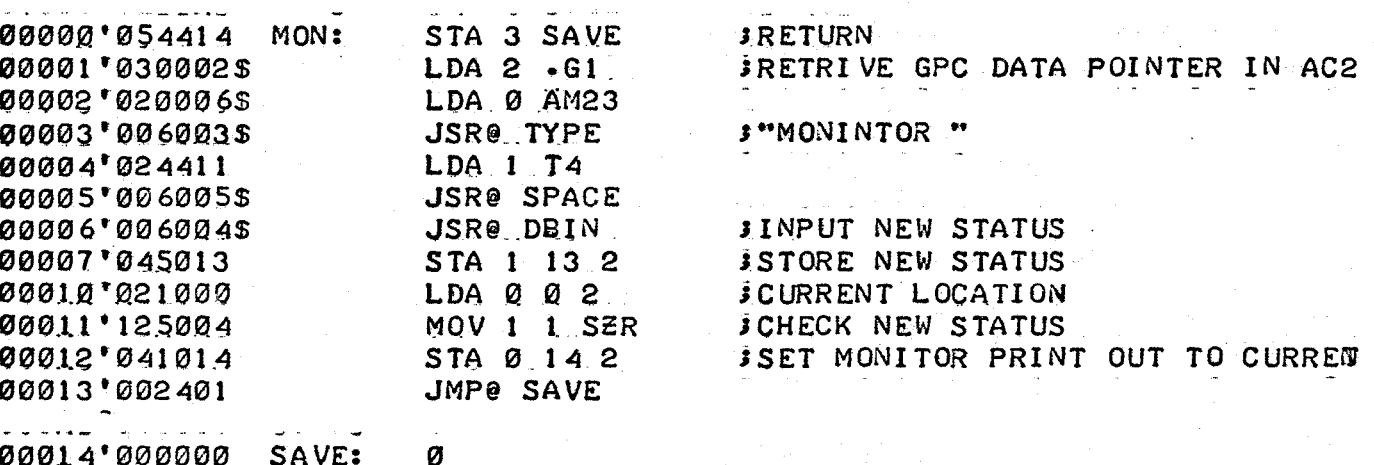

00014'000000 SAYE: 00015'000004  $T4:$  $\cdot$  END

 $\ddotsc$ 

#### Program Type Command

Synopsis This routine outputs data from memory in an automatic

mode (auto-type) or manually as a result of the type command.

#### Methods

#### Auto-Type

 $\sim$ 

- 1. Search for data
- 2. If data is not found type "DATA NOT FOUND" otherwise output data in table form
- 3. Return

#### Command Type

- 1. Input sample number
- 2. Search for data
- 3. If data is found, output it in table form
- 4. If data is not found, type "DATA NOT FOUND" "STORAGE DUMP".
	- If input is non-zero, output entire storage area
- 5. Return

101 **STYPE COMMAND ROUTINE JREVISED SEPT 1, 1971 ITYPE COMMAND JCALL SEQUENCE** JSR TYPE1 Ĵ **RETURN JAUTO TYPE JCALL SEQUENCE JSR@ .ATYPE**  $\ddot{\phantom{a}}$ SAMPLE NUMBER Ĵ. Ì **RETURN** *SINPUT* ACØ MINIMIUM MEMORY ADDRESS  $\blacksquare$  $\mathbf{u}$ Ĵ.  $AC1$ MAXIMIUM MEMORY ADDRESS  $\mathbb{Z}^2$  $-TITL$ **OUTPUT ENT** TYPE1 ATYPE **EXTD** BIND CRLF TYPE AM21 AM13 GETC DBIN AM25 AM33 **EXTD** .G1 ERROT FEED TABLE  $-$  2REL 00000-000000' .ATYPE: ATYPE **SPOINTER TO ROUTINE**  $\cdot$  NREL **JAUTO TYPE ENTRY** 00000'040543 ATYPE: STA Ø MIN 00001'044543 STA 1 MAX 00002'111000 **SAC2= START**  $MOVQ2$ 00003'021400 LDA 0 0 3 00004'040541 STA Ø HOLD 00005'175400  $INC 3 3$ 00006'054531 STA 3 TSAVE *SRETURN* **JSR@ FEED** 00007'0060145 00010'0060025 JSR@ CRLF 00011'020005\$ LDA Ø AMI3 00012'006003\$ **JSR@ TYPE** 00013'024532 LDA 1 HOLD 00014'0060015 **JSR@ BIND** 00015'006002\$ **JSRe CRLF** 00016'006002\$ **JSR@ CRLF**  $3AC3=1$ 00017'176520 SUBZL 3 3 00020'054522 STA 3 AT 00021'000424 JMP TT1

**JENTRY FOR MANUAL TYPE** 

00022'054515 TYPE1: STA 3 TSAVE **SRETURN** 

 $\sim$  and  $\sim$ 

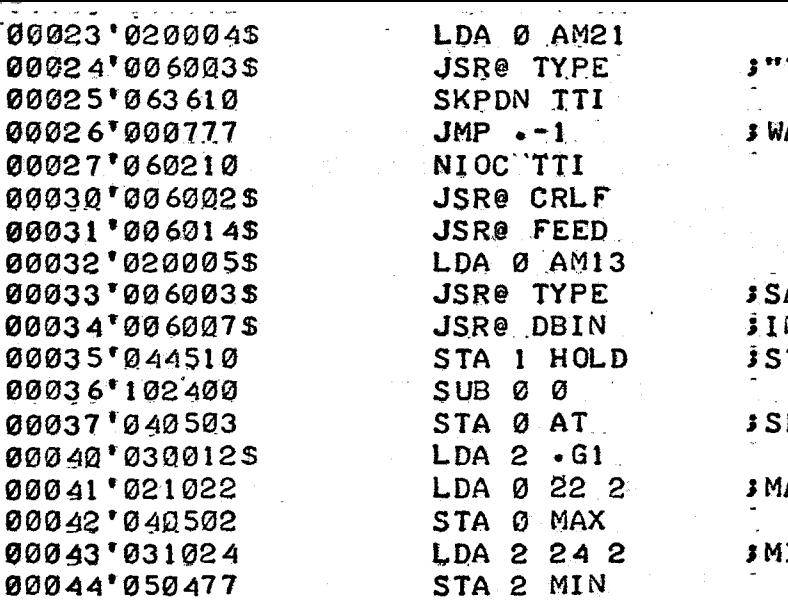

TURN ON TAPE "

ALT FOR KEY TO BE HIT

AMPLE NO. " NPUT SAMPLE NO. TORE SAMPLE NUMBER ET UP AT **AX IN** 

### **JSEARCH FOR DATA**

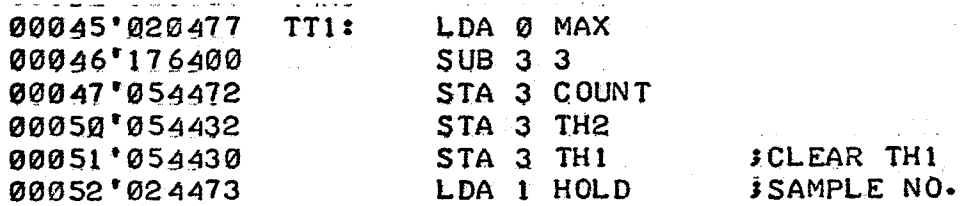

 $\mathbb{R}^2$ 

**JSEARCH FOR SAMPLE NUMBER** 

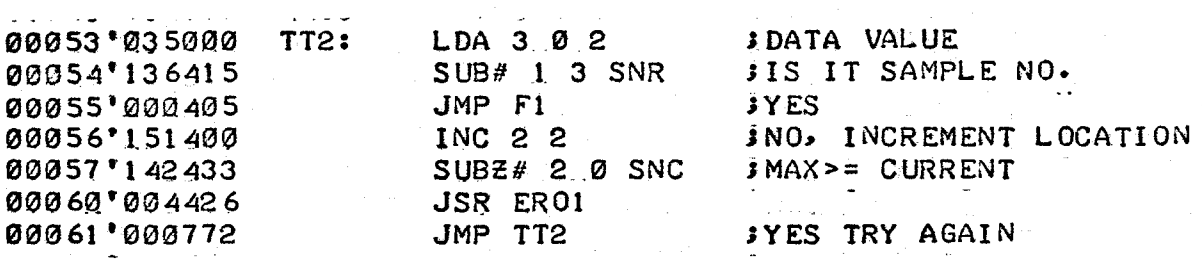

## **JFOUND SAMPLE NUMBER**

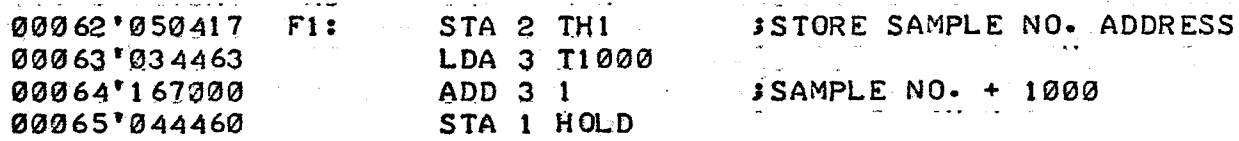

## JSEARCH FOR STOP

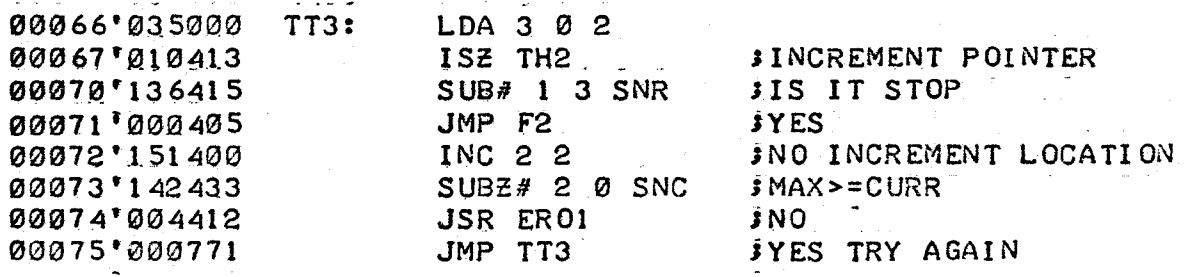
# JDATA FOUND, OUTPUT IT

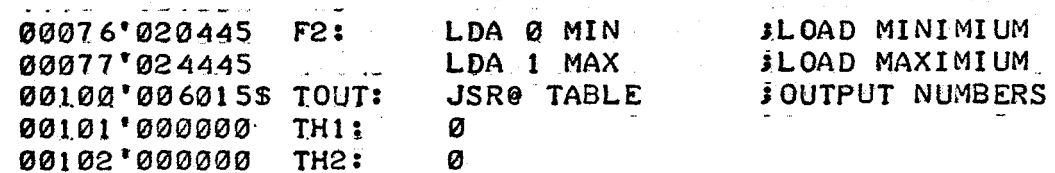

## **JRETURN**

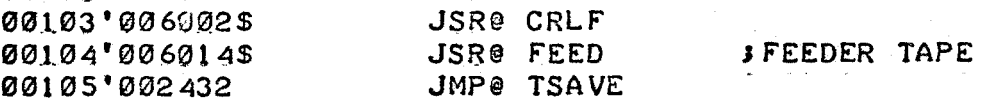

# SEND OF MEMORY CHECK

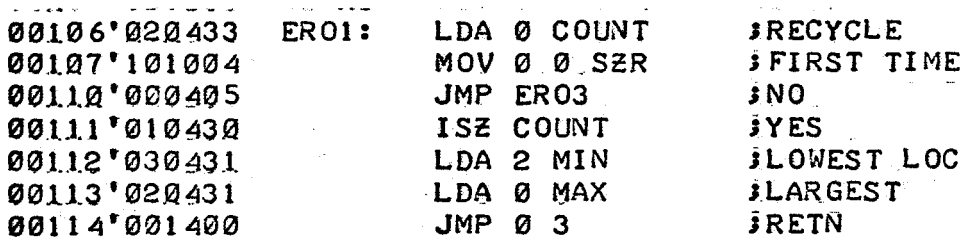

## **SDATA NOT FOUND**

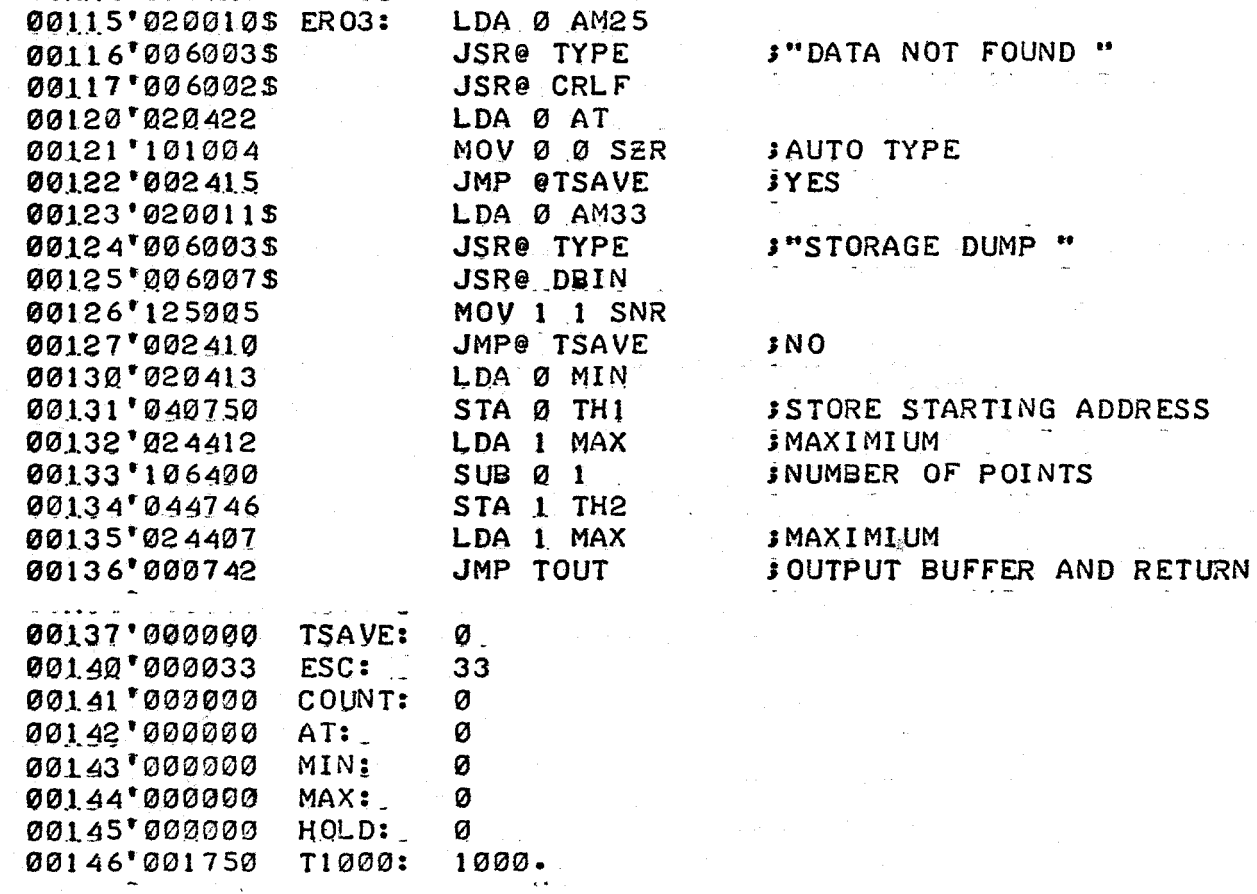

 $\cdot$  END

DUMP "

Program LOOK and ATD Command Routines

Synopsis Routines to output current operating information and to test the A/0 convertor

Method

and the same

ATD Command

**Andrew Construction** 

- 1. The analog signal is read and outputted each time a key is struck
- 2. Inputting an escape returns control to the operating system

LOOK Command

1. Outputs current information stored in the operating system storage buffer

2. Return

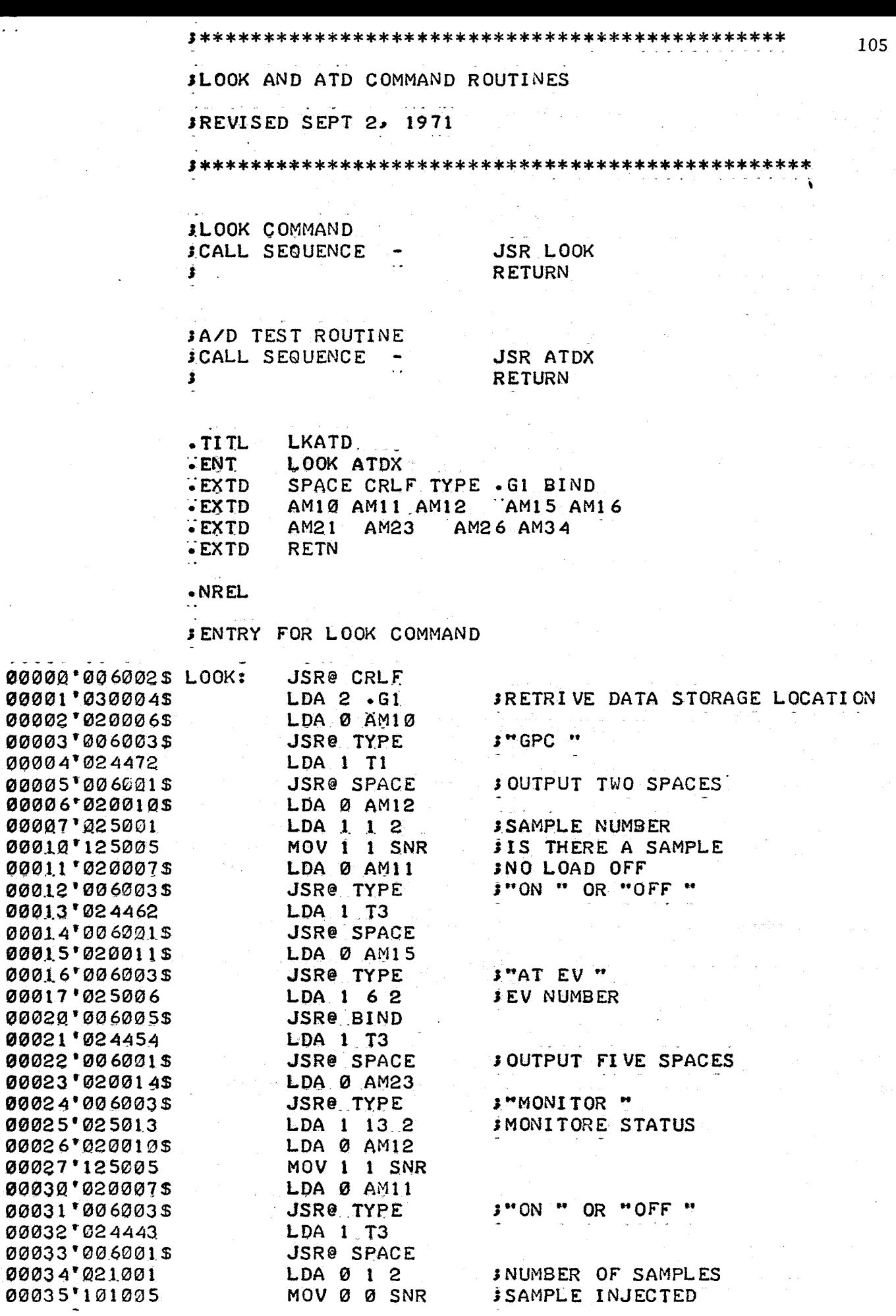

 $\sim 10^{-1}$ 

ساسا با با 

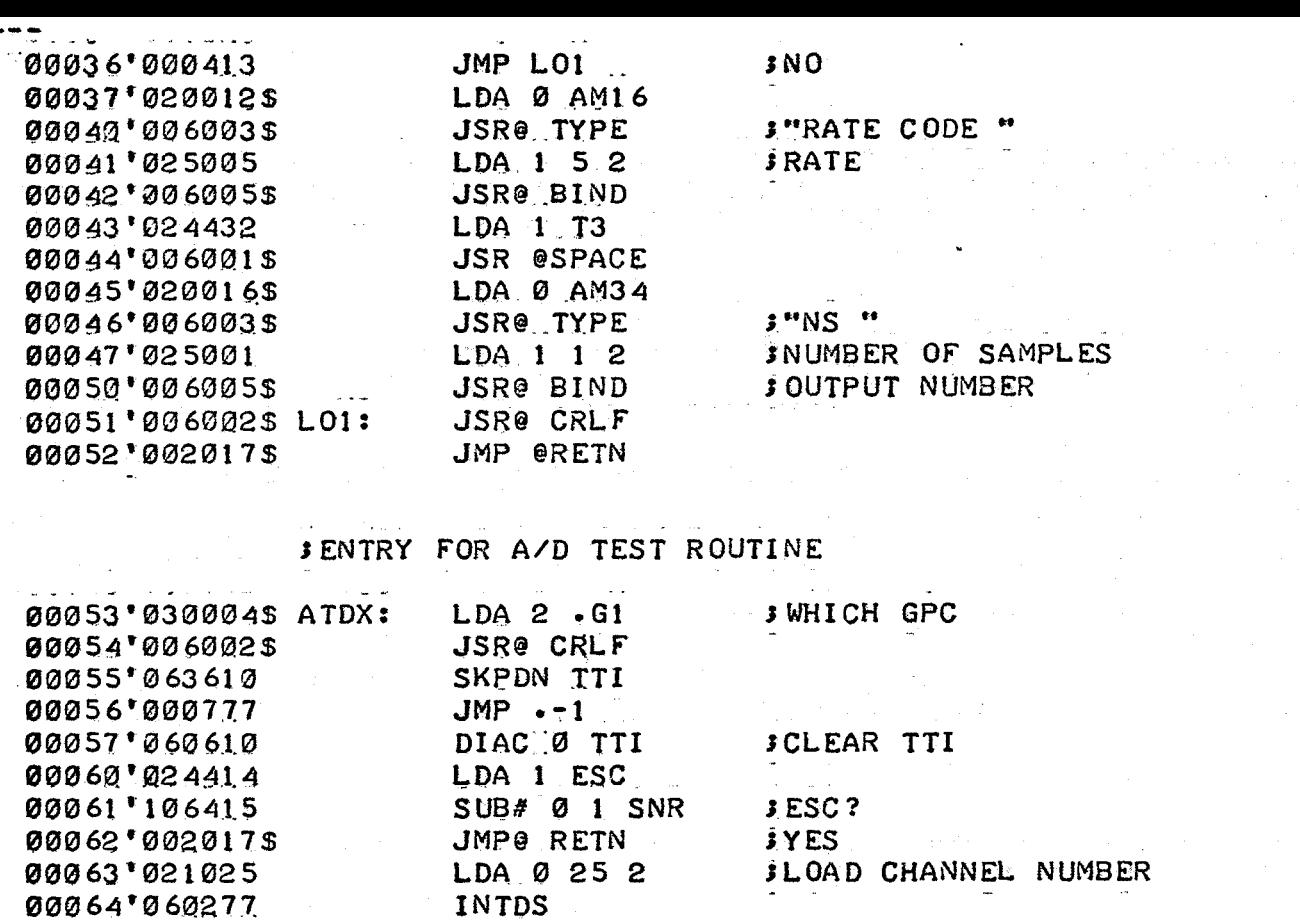

DOAS 0 ADCV SKPDN ADCV

DICC T ADCV

JSR@ BIND

JMP ATDX+1

**JBRING IN CONVERTED NUMBER** 

 $JMP - -1$ 

**INTEN** 

 $33<sup>°</sup>$ 

3

 $\mathbf{I}$ 

106

 $\bullet$  END  $\ddot{\phantom{0}}$ 

ESC:

 $73:$ 

 $TI$ :

00065'061121

00066'063621

00067'000777

00070'066621

00071'060177

00073'000761

00074'000033

00075'000003

00076'000001

00072 006005\$

Program Manual and Auto-Stop Routines

Synopsis This program includes the command STOP routine and auto-stop.

Method

Auto-Stop or STOP Command

- 1. Decrement sample counter
- 2. Enter stop data pointer in memory
- 3. Initialize stop message to be outputted by auto-action

. v .

4. Return

Notes - Errors 11 for stop not preceeded by an injection.

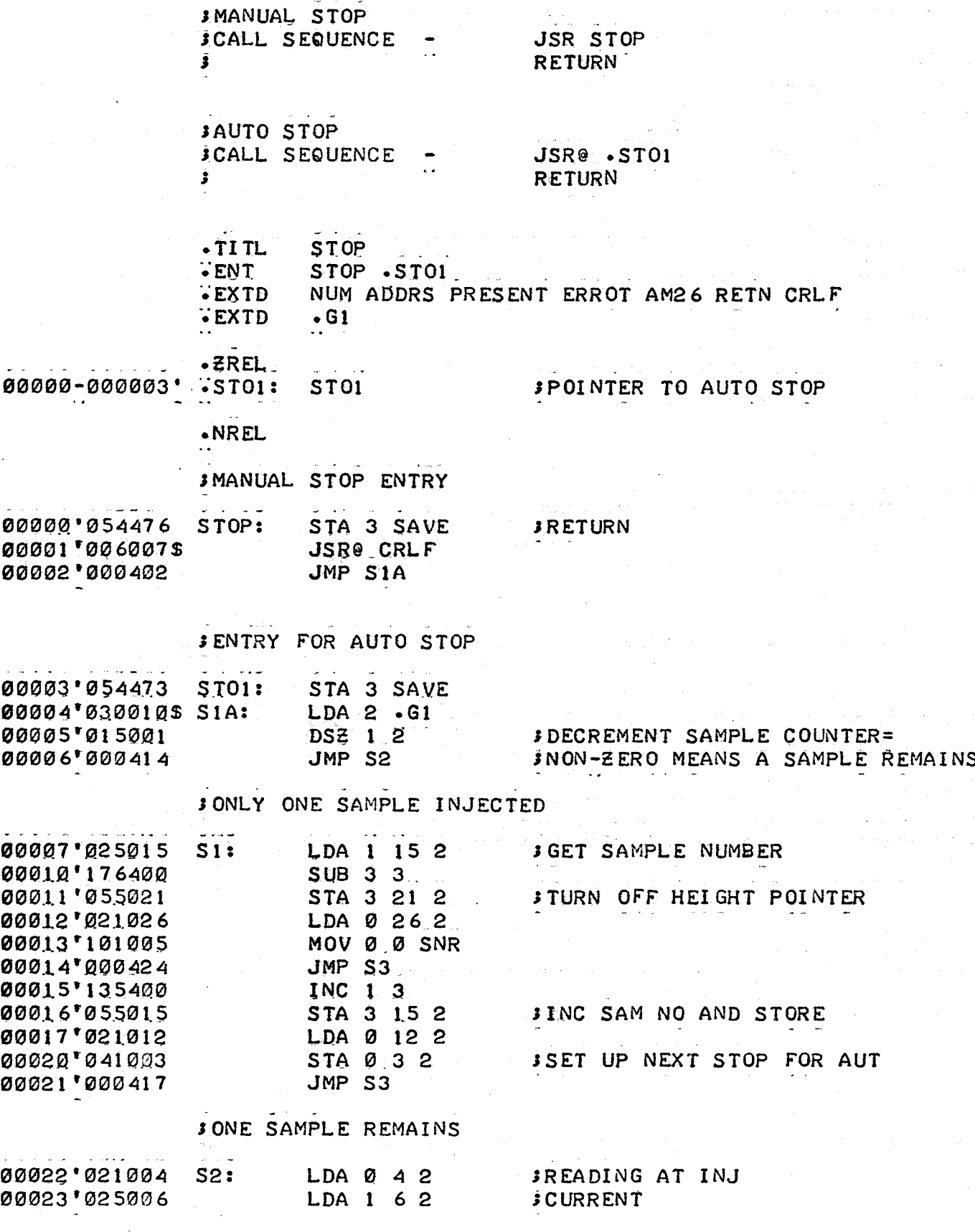

SMANUAL AND AUTO STOP ROUTINES

**SREVISED SEPT 2. 1971** 

 $\sim$   $\sim$   $\sim$ 

108

عاونت والمنابع والمناجية

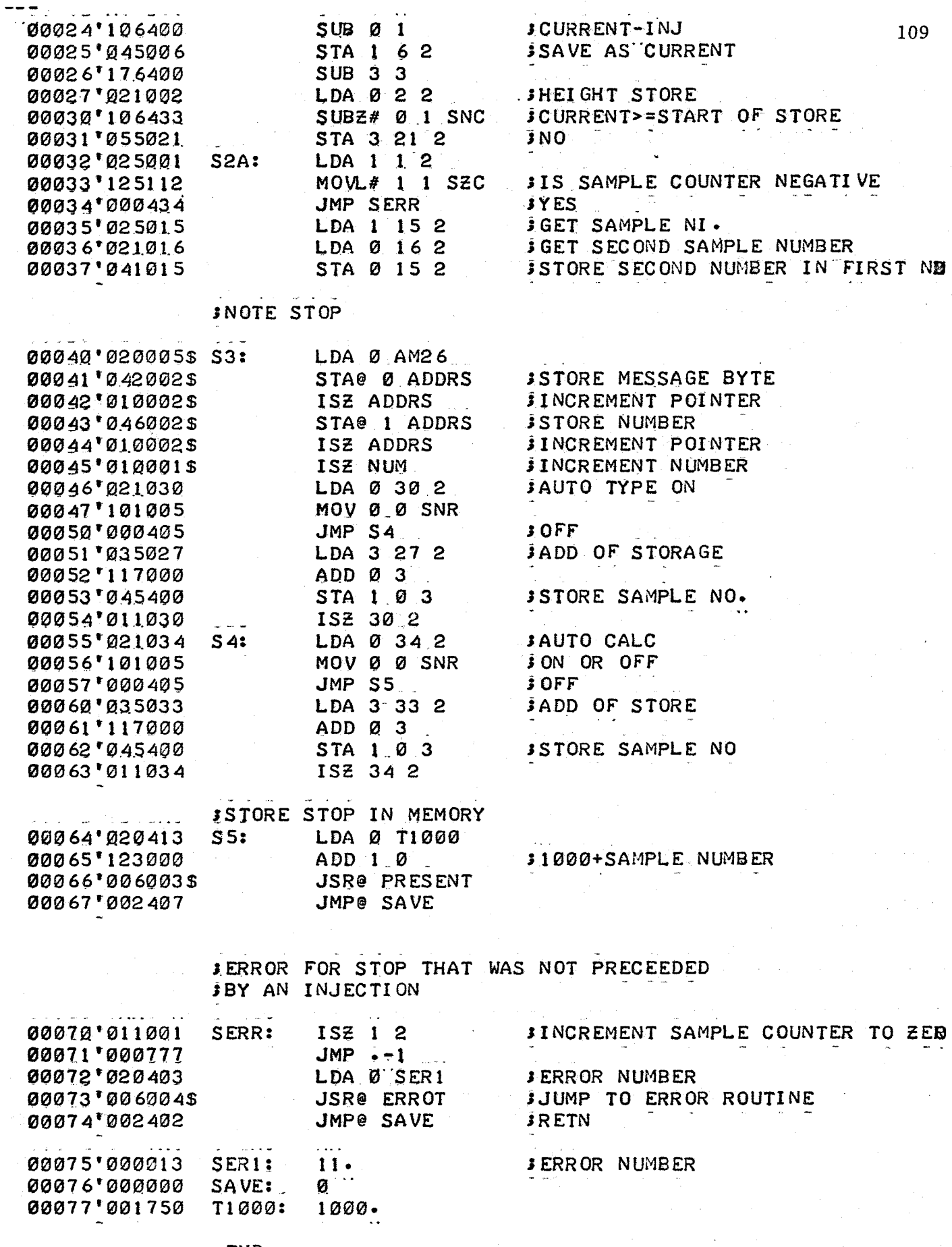

 $\cdot$  END

## Program Input-Output Routines.

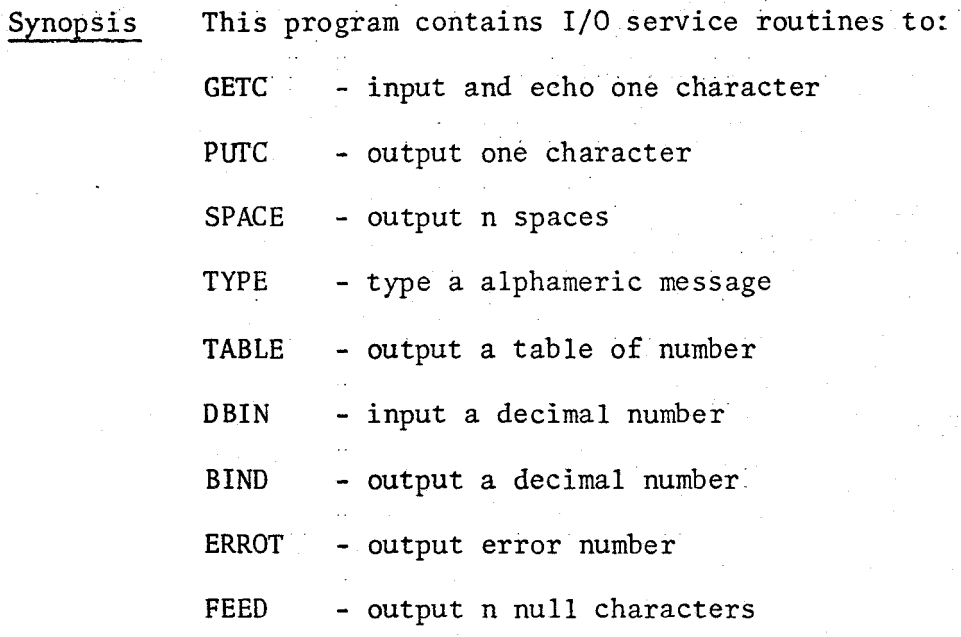

Note - Control A input interrupts input requist and returns control to master interrupt routine

Rubout clears input (for DBIN only)

All output routines mask teletype input to avoid reentrant problems

<sup>~</sup>. . - .. . JROUTINE TO OUTPUT CARRIAGE RETURN AND LINE FEED

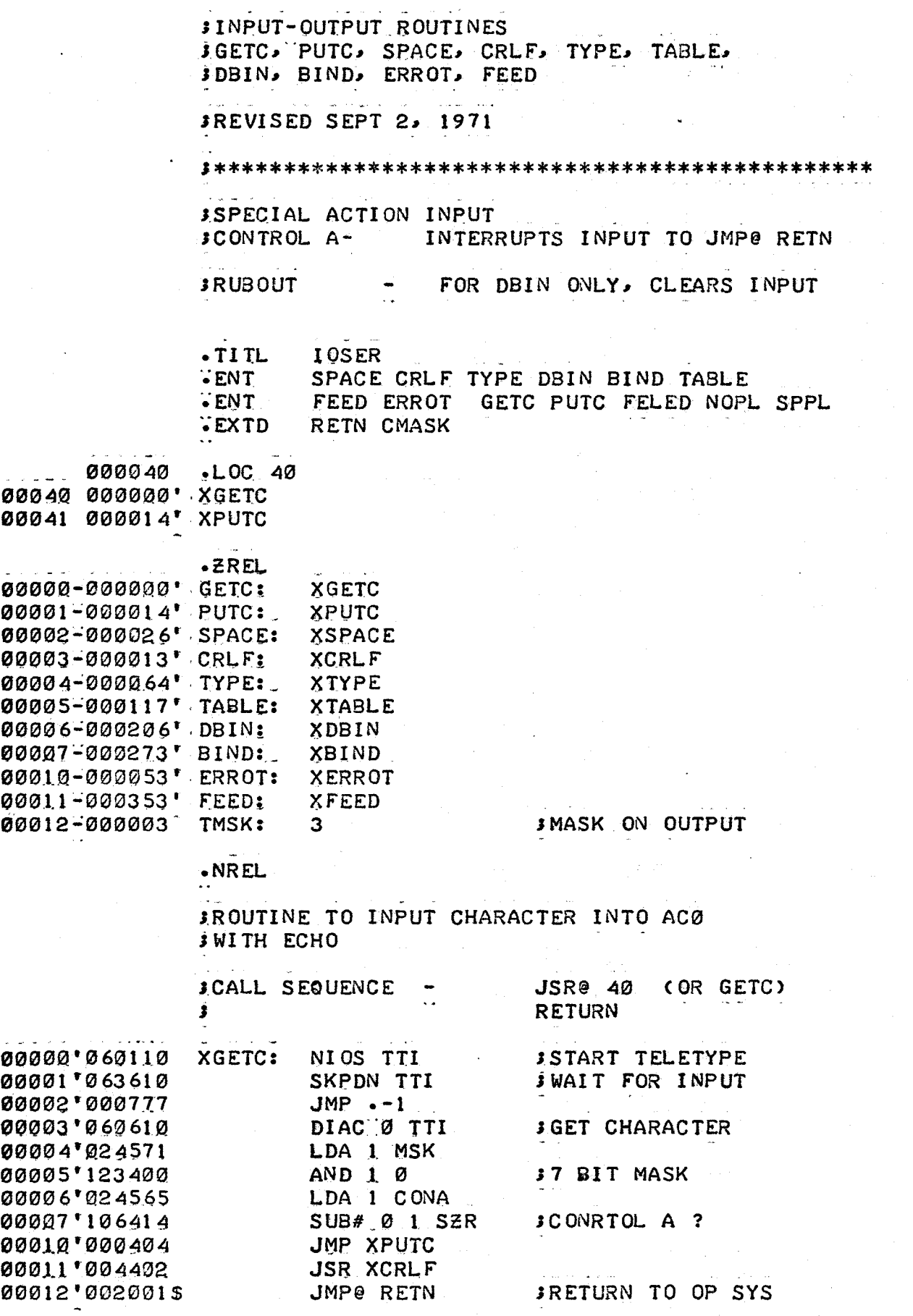

1\*\*\*\*\*\*\*\*\*\*\*\*\*\*\*\*\*\*\*\*\*\*\*\*\*\*\*\*\*\*\*\*\*~\*\*\*\*\*\*\*\*\*\*\*\*\*\* Ill

 $\frac{1}{2}$  $\sim$   $\sim$   $\star$ 

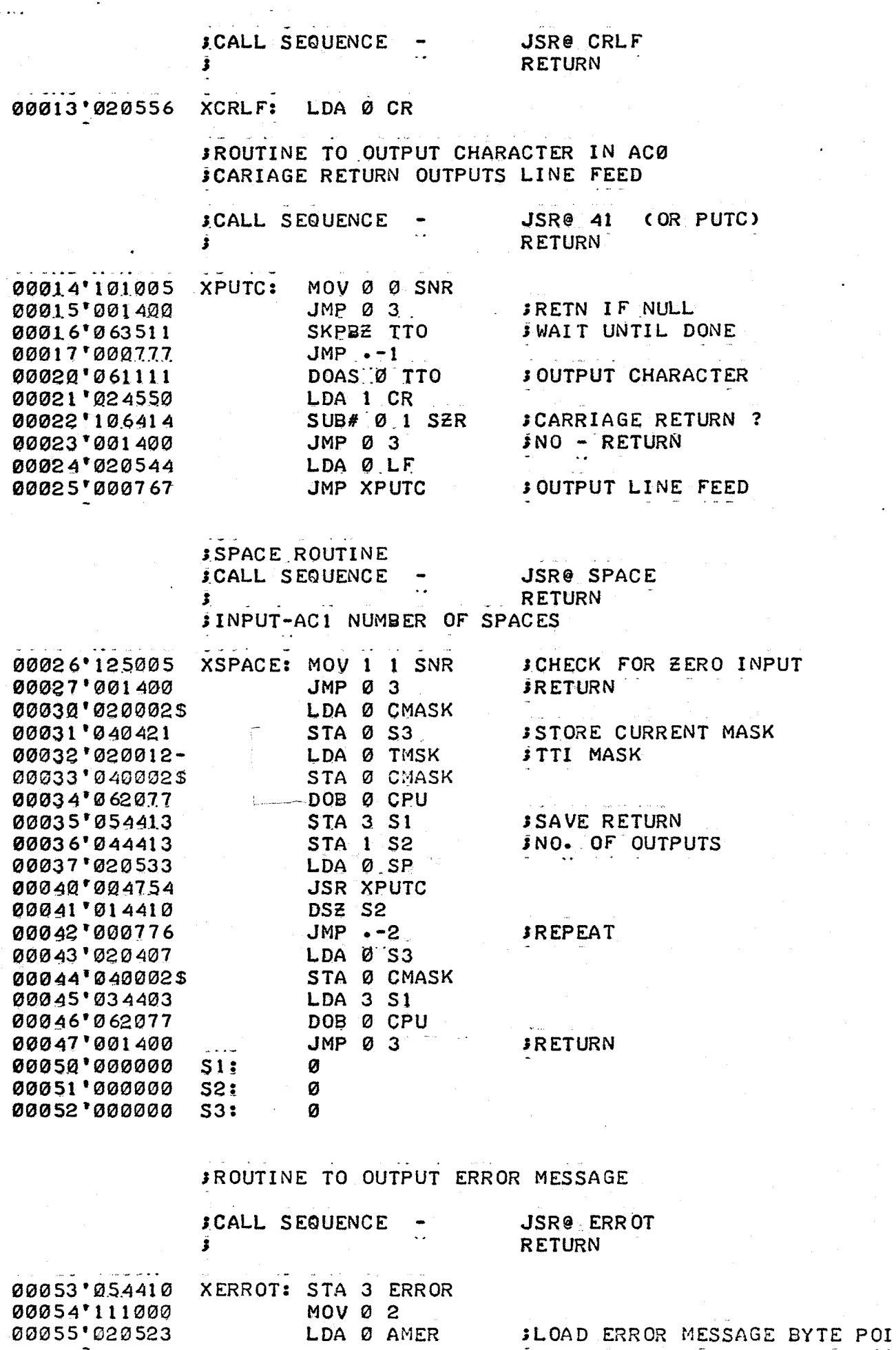

112

NTER

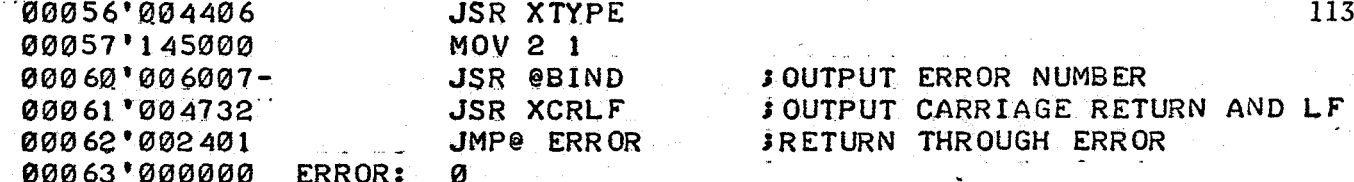

**JROUTINE TO TYPE A MESSAGE** 

š,

00116'000000

 $TY3:$ 

Ø

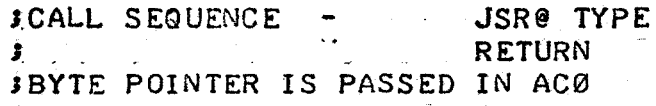

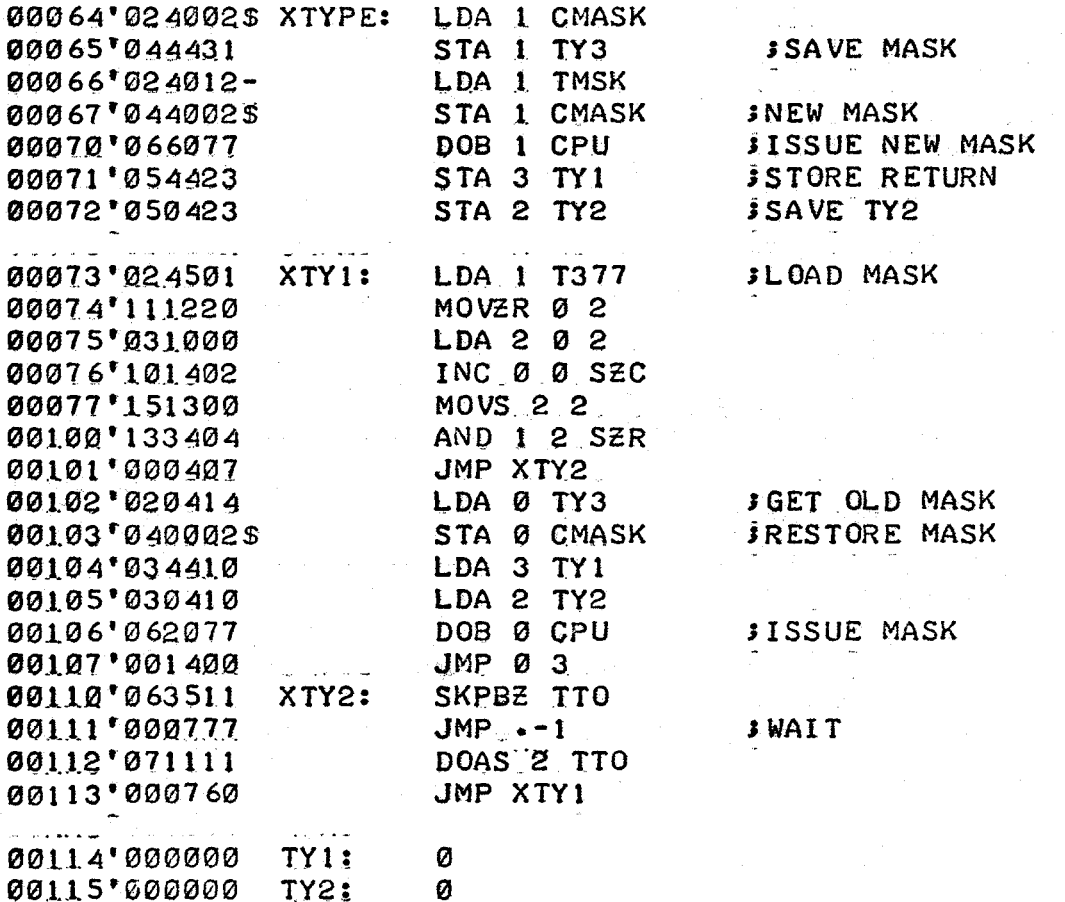

FROUTINE TO OUTPUT A SERIES OF NUMBERS IN TABLE FORM INOPL NUMBERS PER LINE, SPPL SPACES **IFROM A STORAGE LOCATION WITH LOWER AND UPPER BOUNDS JWITH RECYCLE TO LOWEST LOCATION IF NECESSARY** 

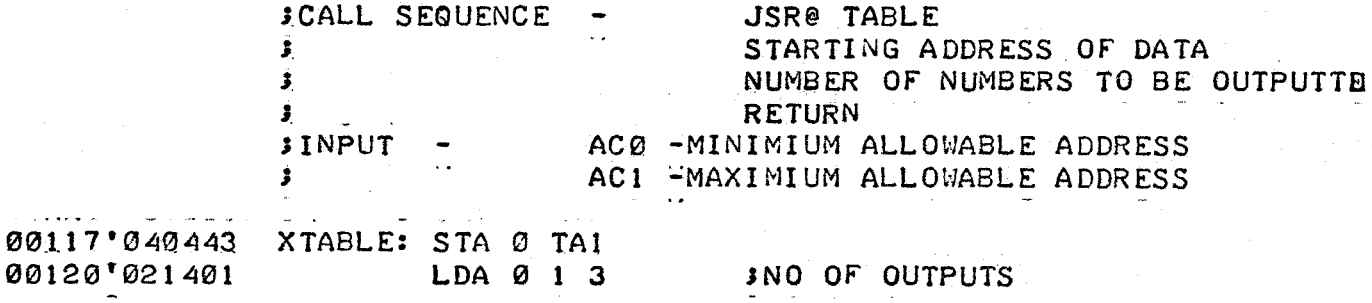

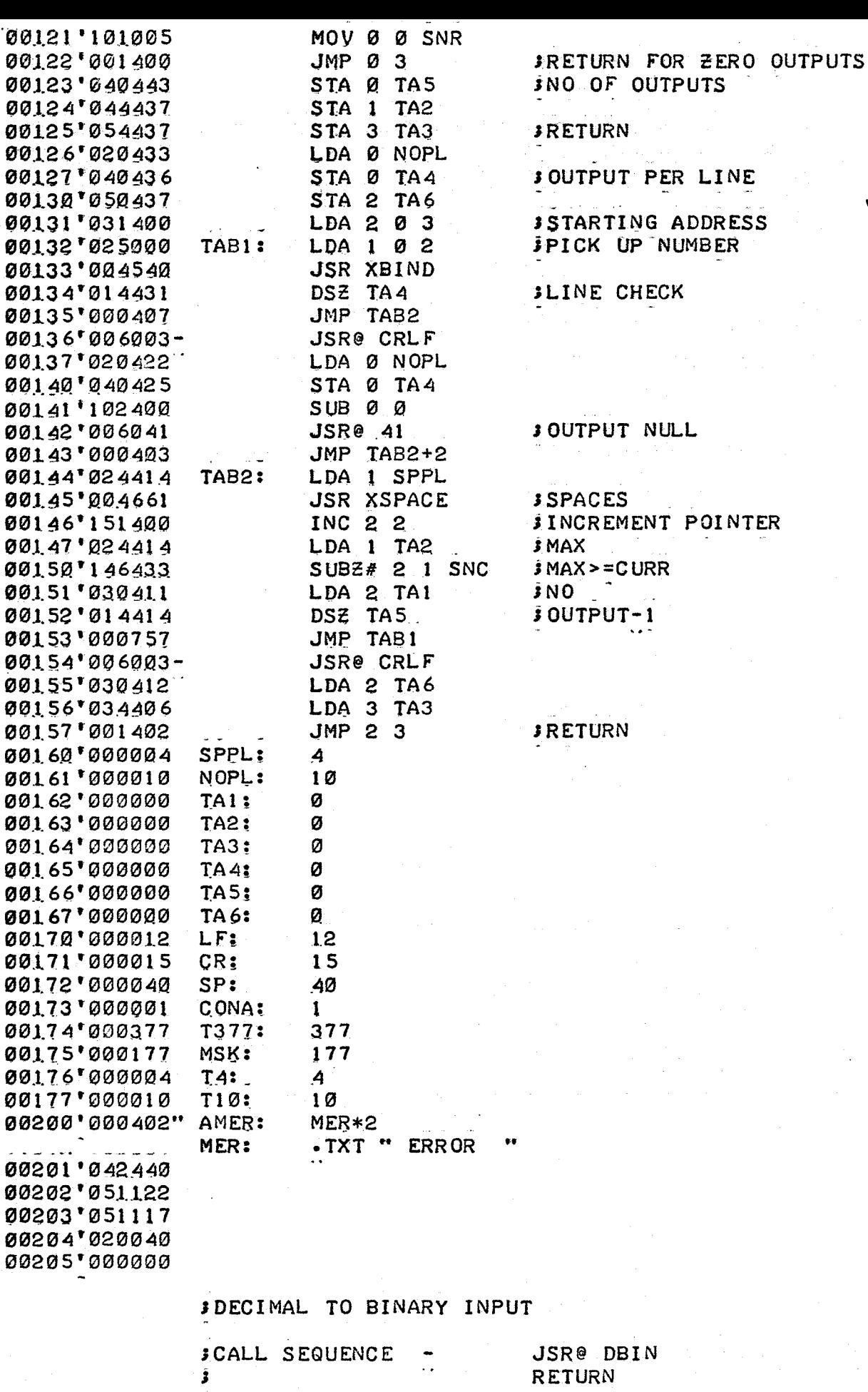

INUMBER RETURNS IN ACT

وأدجاه

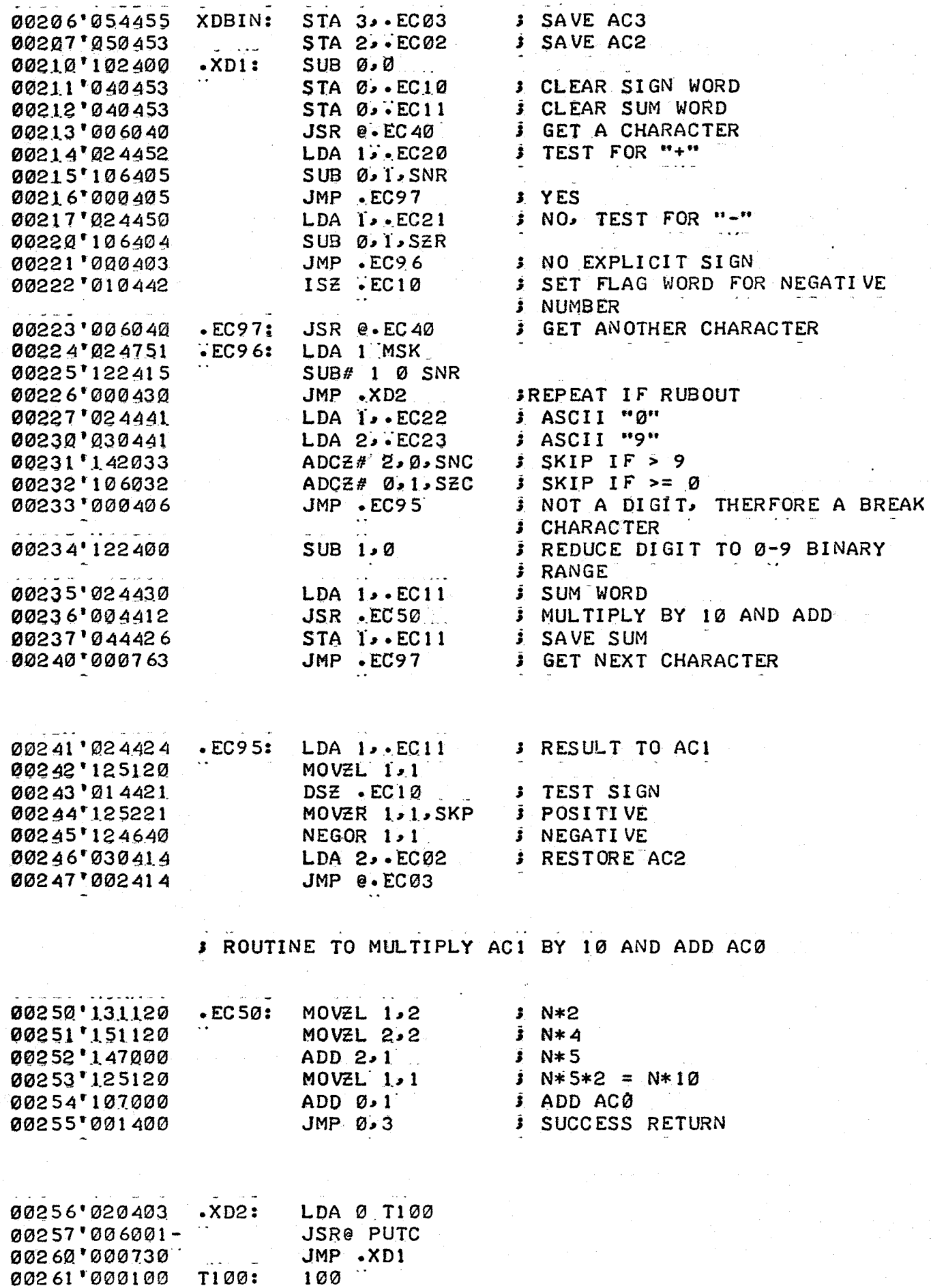

 $\frac{1}{115}$ 

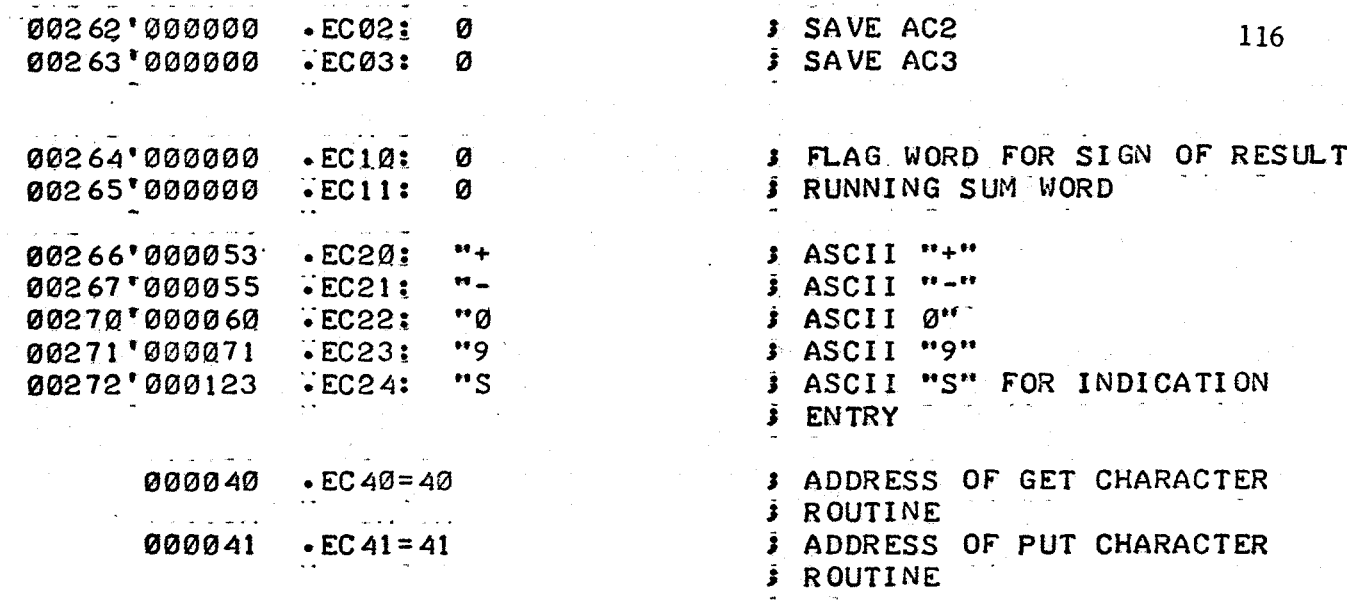

JBINARY TO DECIMAL OUTPUT

an<br>Alban Alban (1990)

 $\mathbb{R}^{\mathbb{Z}}$ 

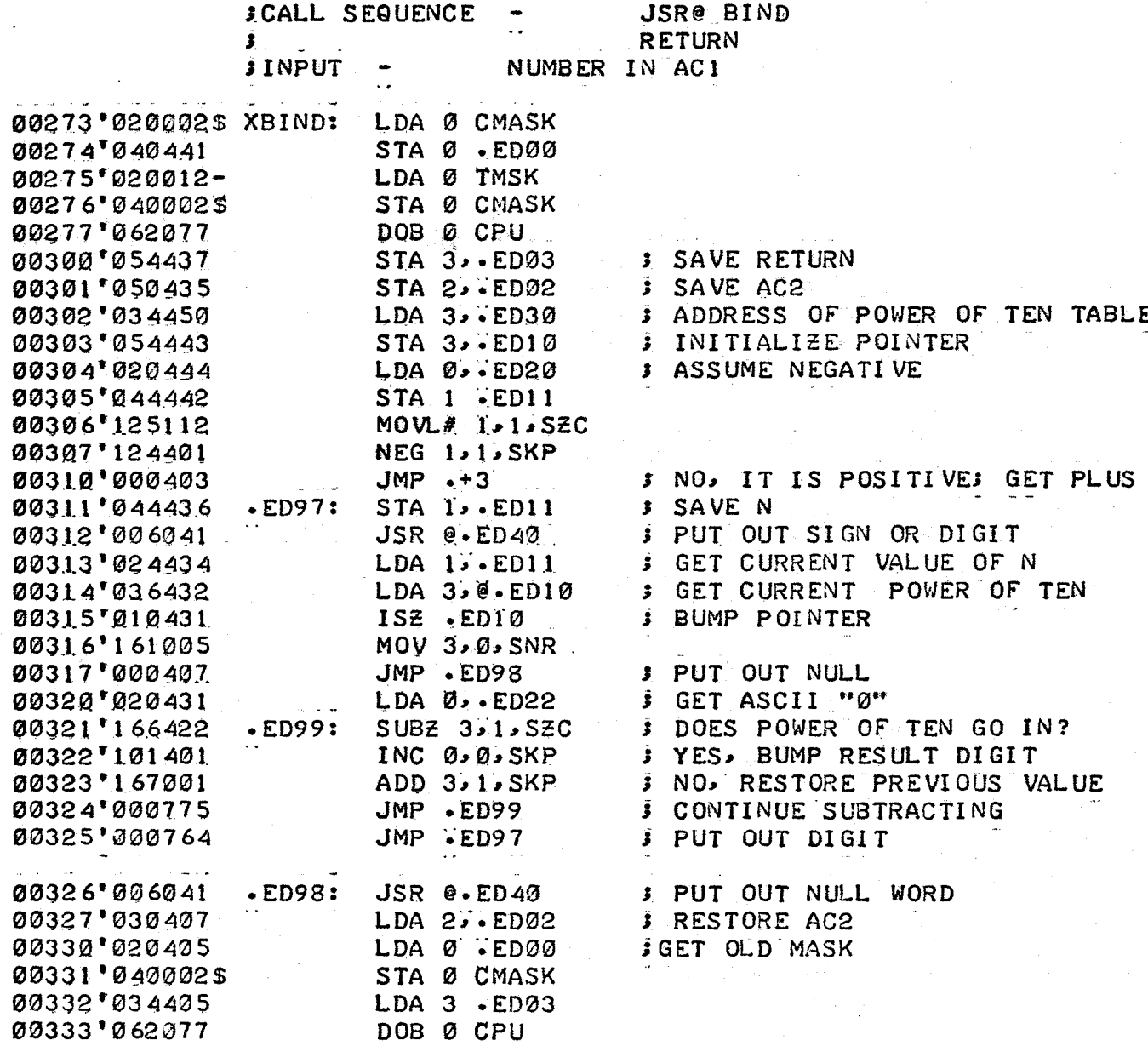

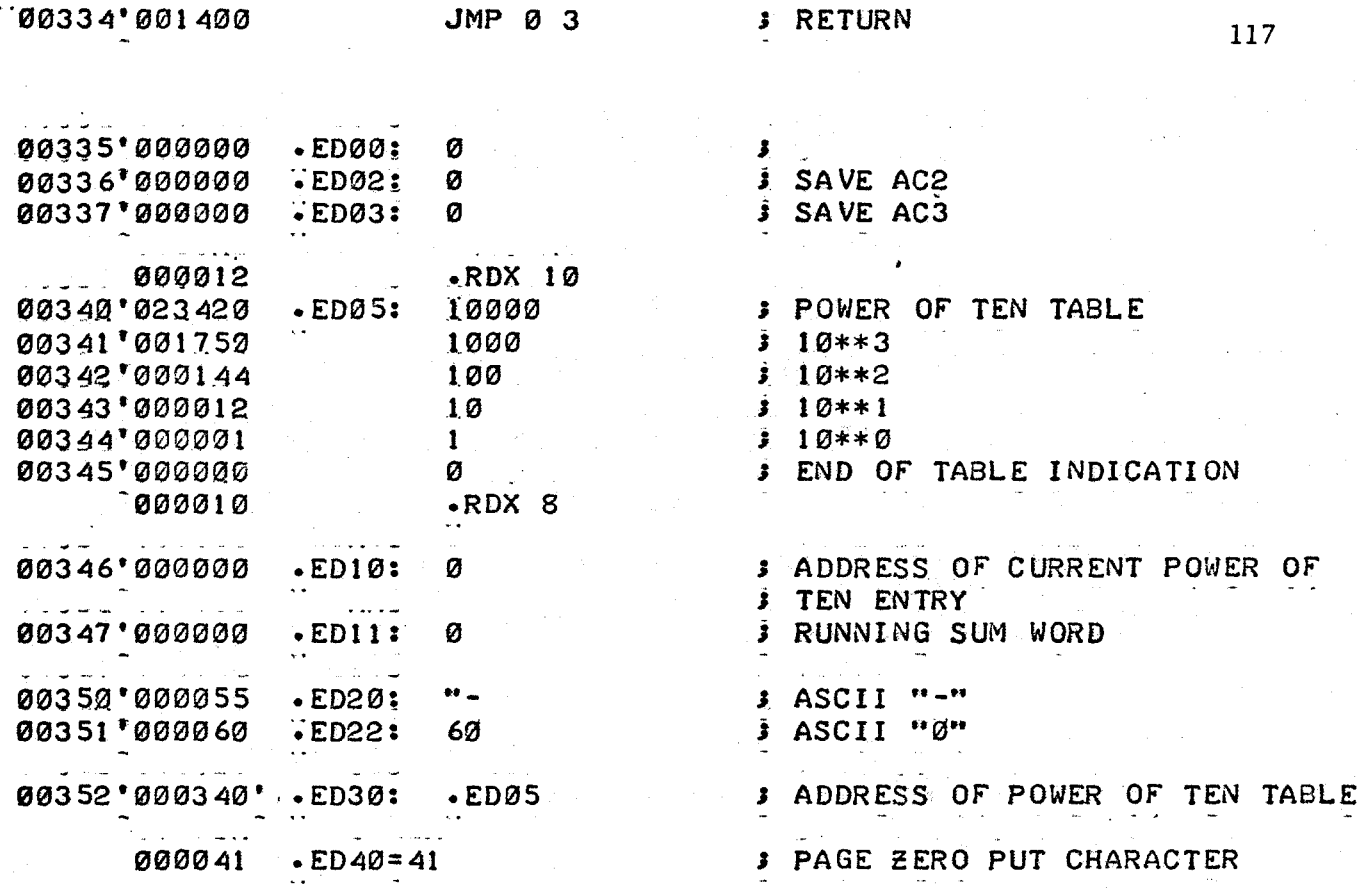

**FROUTINE TO OUTPUT BLANK TAPE** 

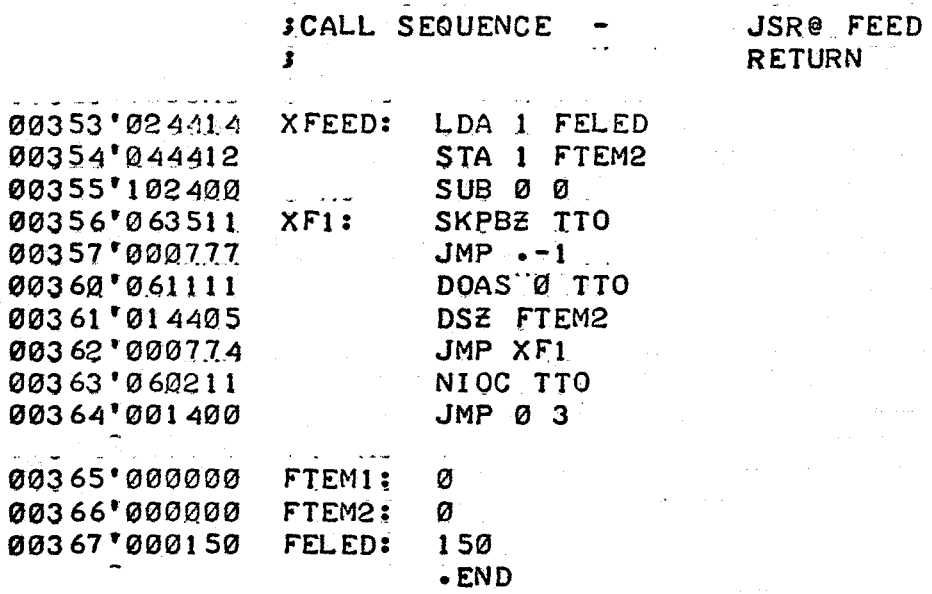

Program Messages for Operating System

Synopsis This routine contains all the messages for the operating system.

Method Byte pointers are stored on page zero.

IMESSAGES FOR OPERATING SYSTEM

FREVISED SEPT 1, 1971

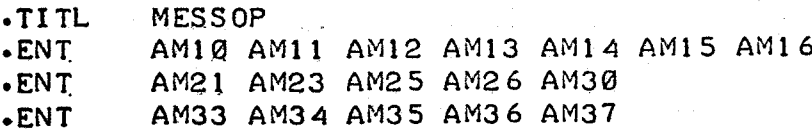

### -ZREL

**JBYTE POINTERS** 

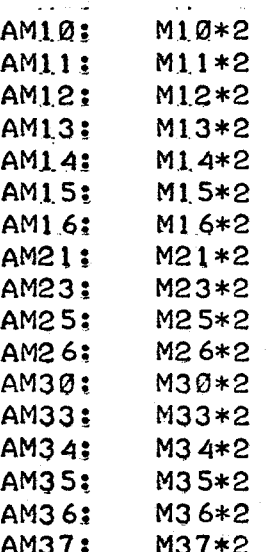

 $\cdot$ NREL

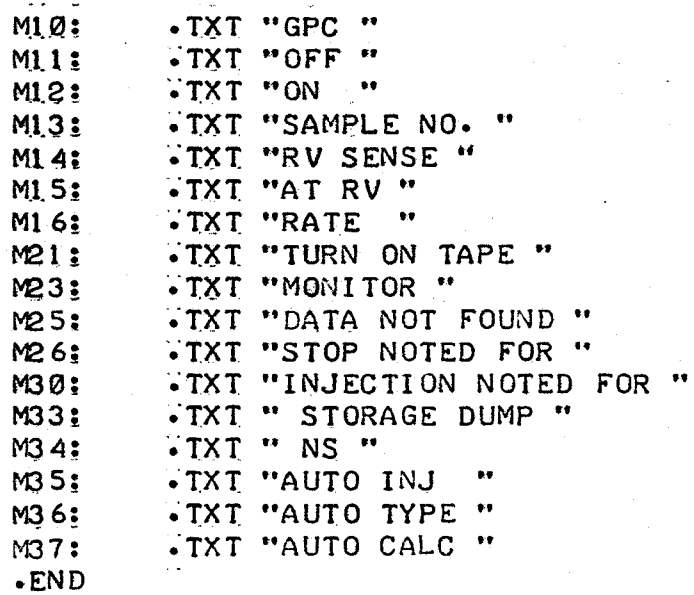

Program Operating System.Storage Buffer and Buffer Initialization

Synopsis This routine clears storage when initialized and then provides storage areas for operating parameters and chromatogram heights

Method

### Initialization

- 1. Clear height storage area
- 2. Clear parameter storage area
- 3. Return

Notes - This program must be loaded last, as chromatogram heights are stored from the end of this program to location 5577 (start of floating point interpreter.)

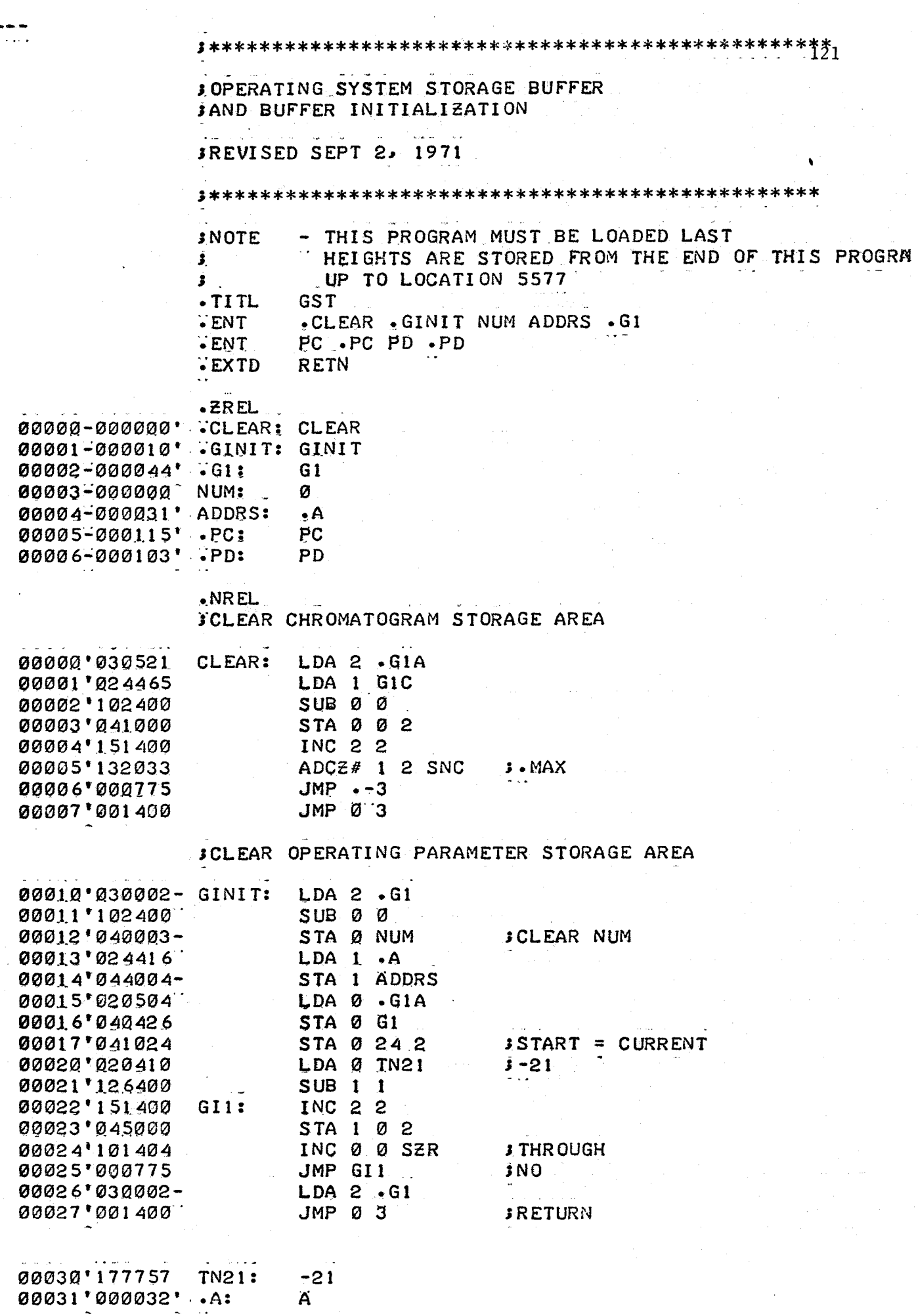

 $\frac{1}{2}$  ,  $\frac{1}{2}$ 

 $\ddot{\phantom{1}}$ 

 $\ddot{\phantom{0}}$ 

 $\hat{\mathcal{A}}$ 

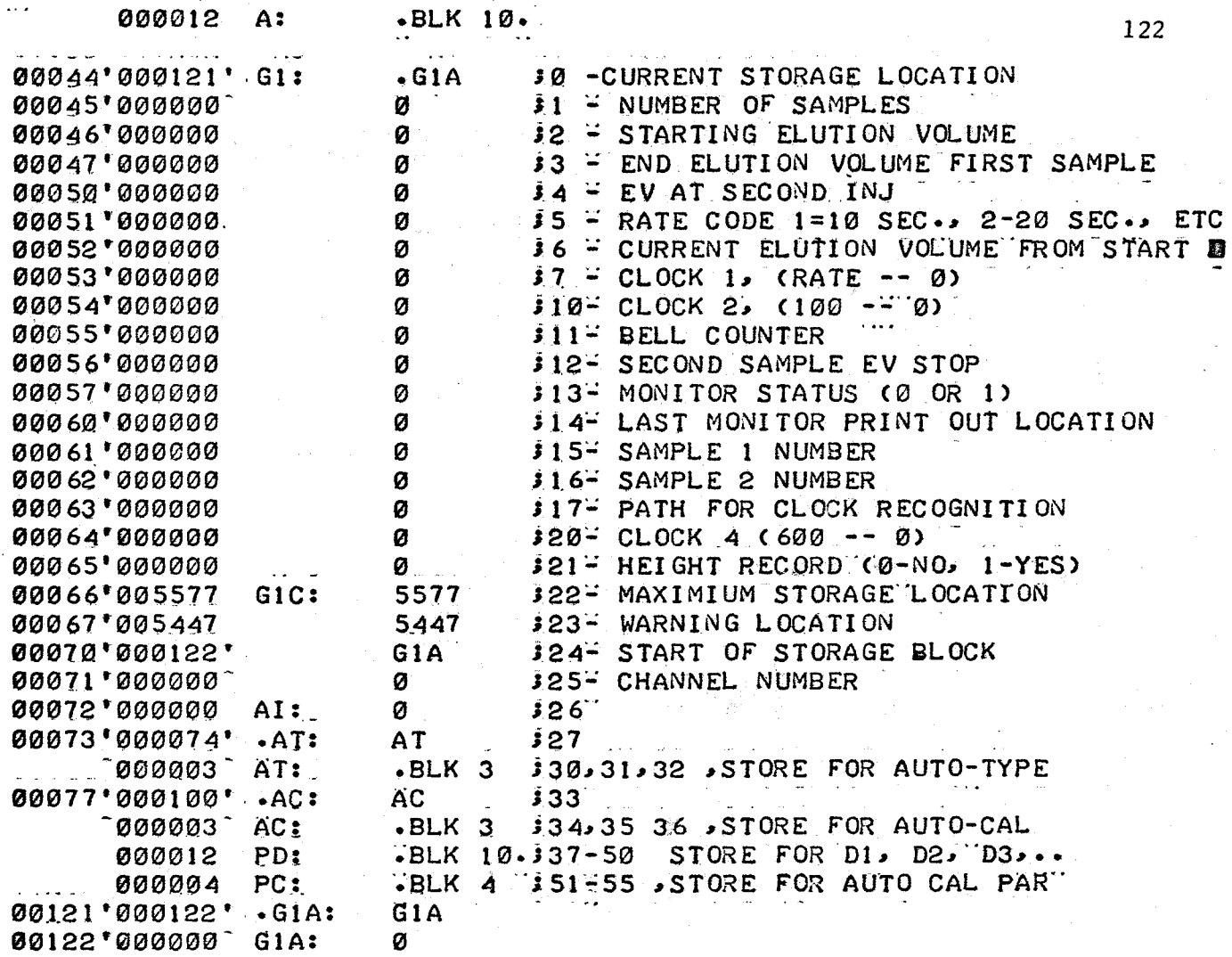

 $\cdot$  END

### A:l-5 'PROGRAM 1

Program 1 calculates useful information from the raw data collected by the operating system. The twelve subroutines comprising Program 1 can be divided into three main subsets as indicated in the algorithm of Program 1, Figure A-2. The discussion which follows is intended to briefly summarize the information flow and interaction of the three program subsets. The reader is directed to program listings of Program 1 in A:l-7 for specific details of individual routines.

The first set of subroutines, CALl, PICK and RST, control the input of processing parameters and raw data. If the calculation is initiated automatically by the auto-action routine of the operating system, the processing parameters are retrieved from the operating system storage buffer. If the calculation is initiated by the operating command CALC, the user must enter the processing parameters at the teletype. Whatever the source, the processing parameters are stored in temporary locations, making it possible to reprocess old data tapes without disturbing the auto-processing of current data.

The second set of subroutinesRST, XDEL, INTO and BASE, reduce the raw fixed point heights to floating point, flow interpolated, baseline corrected heights. The interpolation routines XDEL INTP reduce the raw data, by linear interpolation, to 59 evenly spaced, flow adjusted heights. This interpolation process is necessary to reduce errors caused by changes in the flow rate over the retention volume range of the sample. The floating point data is then baseline corrected, by subtracting

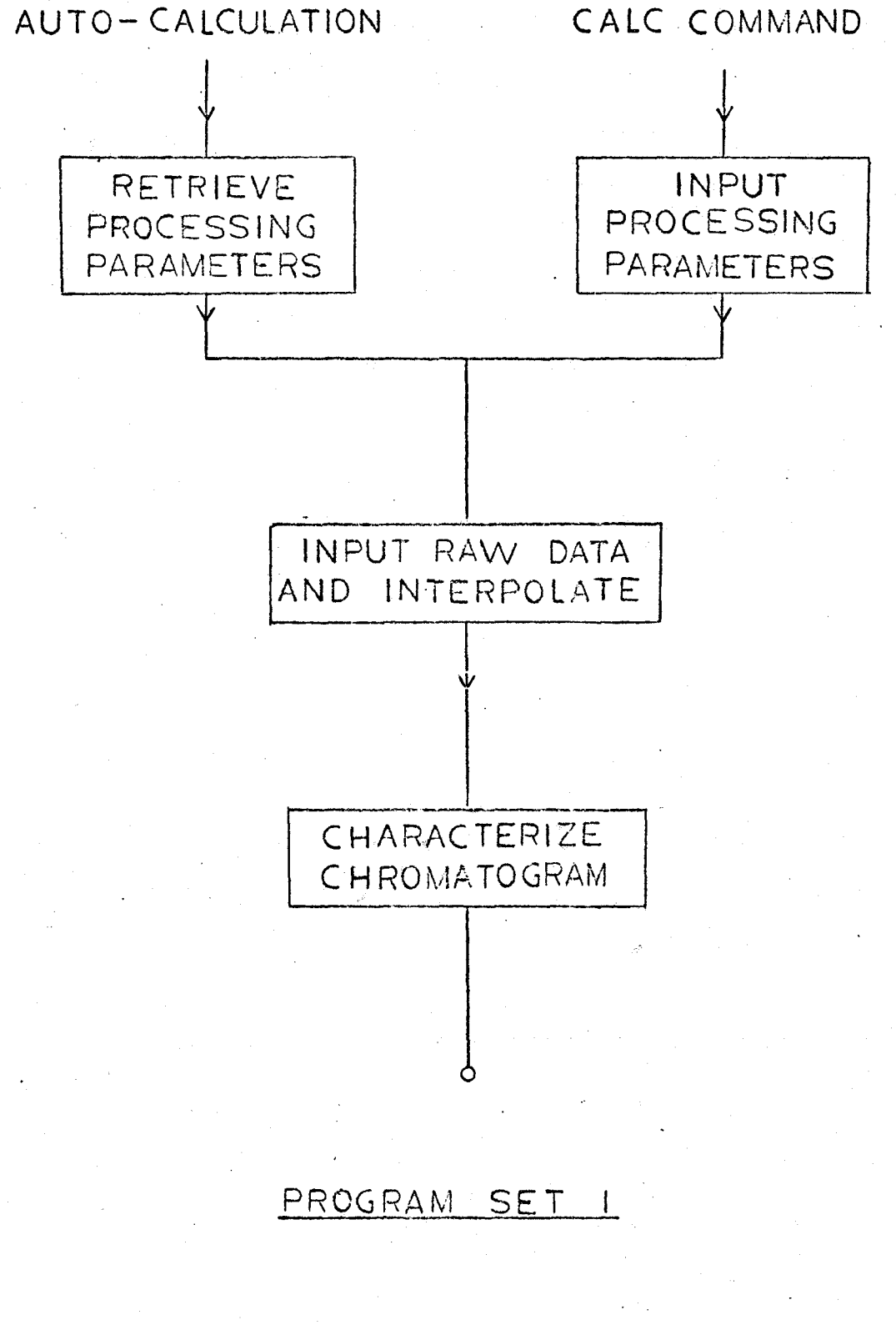

a linear baseline. The linear baseline is determined from the heights on either side of the chromatogram, at positions specified in the processing parameters.

The third set of subroutines NORM, SIMP, MOL, PRINT, MWCC and EXP characterize the chromatogram. Molecular weight averages are computed from the interpolated and adjusted data. The interpolated data is normalized by determining the area under the curve using Simpson's Rule. The molecular weight averages are computed from the moments of the chromatogram, also using Simpson's Rule. The differential distribution is computed from the normalized heights and the molecular weight calibration curve . Output includes important processing parameters, the area under the baseline corrected chromatogram, the mean retention volume, the molecular weight averages, and a table with the differential molecular weight distribution.

#### A.:l-6 Program 1 - Symbols

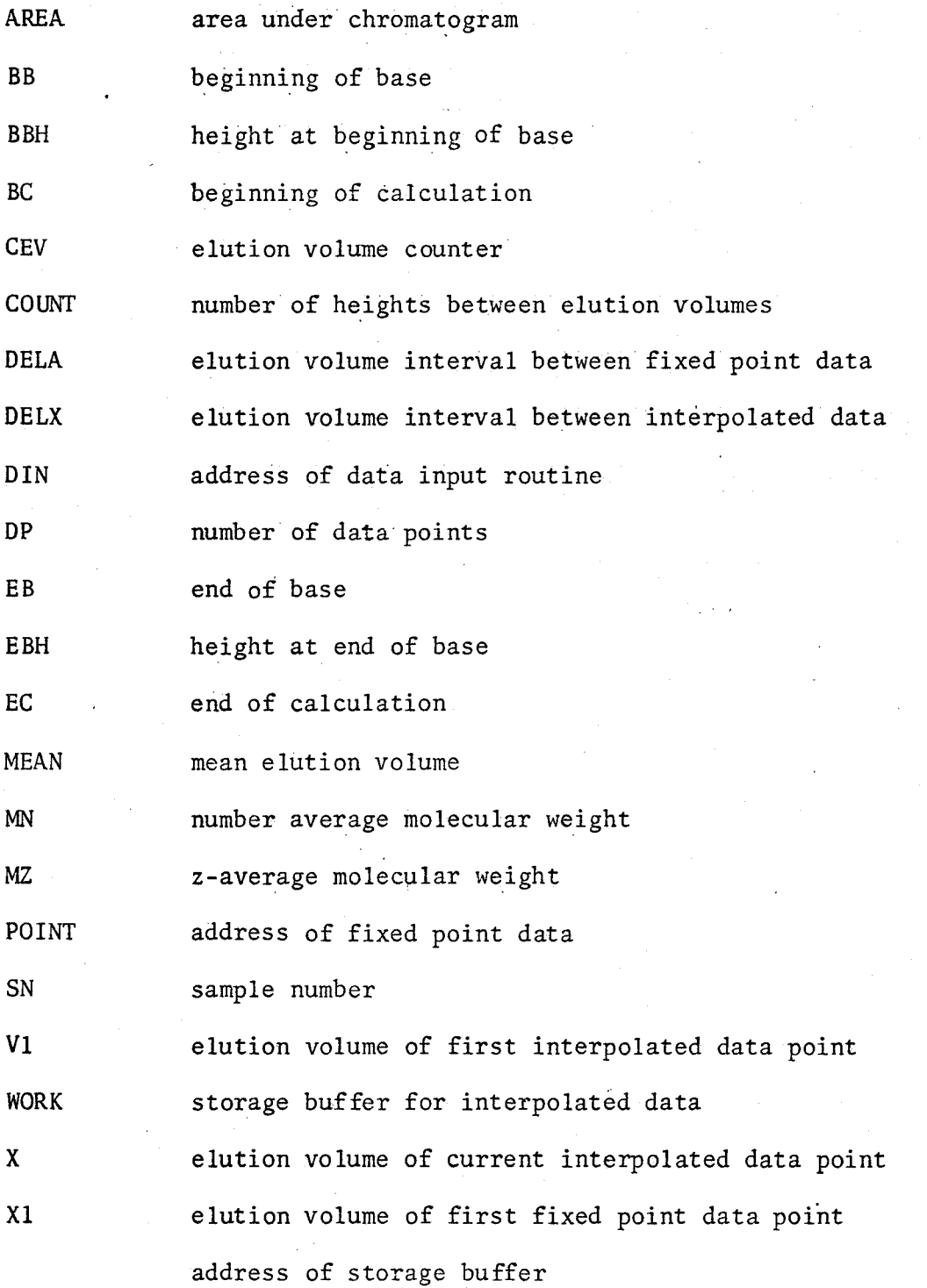

## A:1-7 Program Listings - Program 1

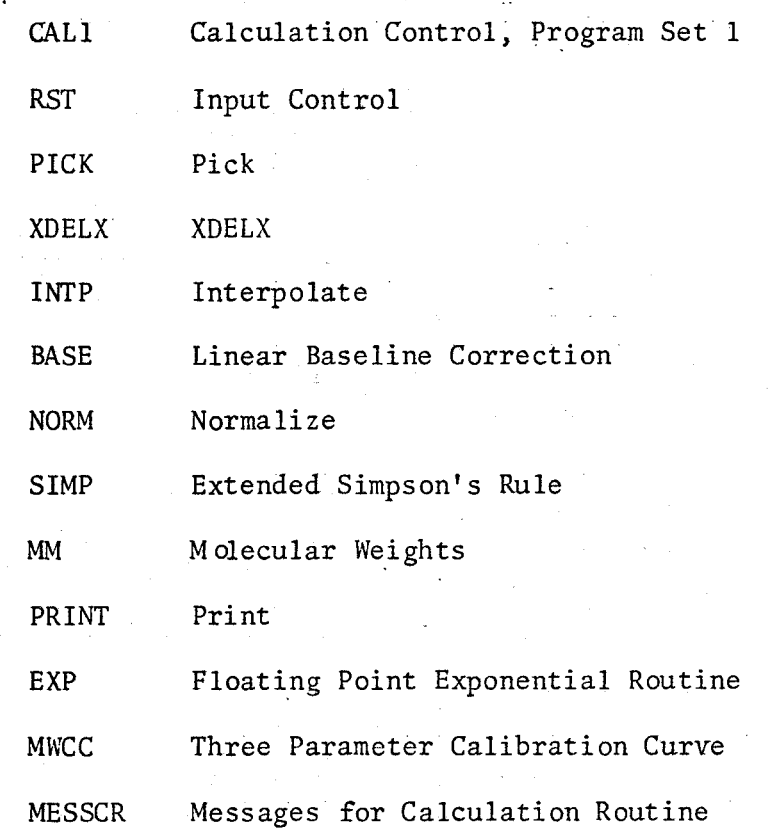

Program Calculation Control Program

Synopsis This routine controls data reduction for data either stored in memory or on paper tape. It includes a processing parameter input and storage routine, auto-calculation control routine, and a manual calculation control routine.

#### Method

#### Parameter Input for Auto-Calculation

- 1. Input parameters
- 2. Store in operating system buffer
- 3. Return

#### Auto-Calculation

- 1. Pick up sample processing information from buffer
- 2. Exit to data input and interpolation routines
- 3. Exit to normalize routine
- 4. Exit to molecular weight, molecular weight distribution and mean elution volume routine
- 5. Return

#### Manual Calculation

- 1. Request processing parameters
- 2. Exit to data input and interpolation routines
- 3. Exit to normalize routine
- 4. Exit to molecular weight, molecular weight distribution and mean elution volume routine
- 5. Return

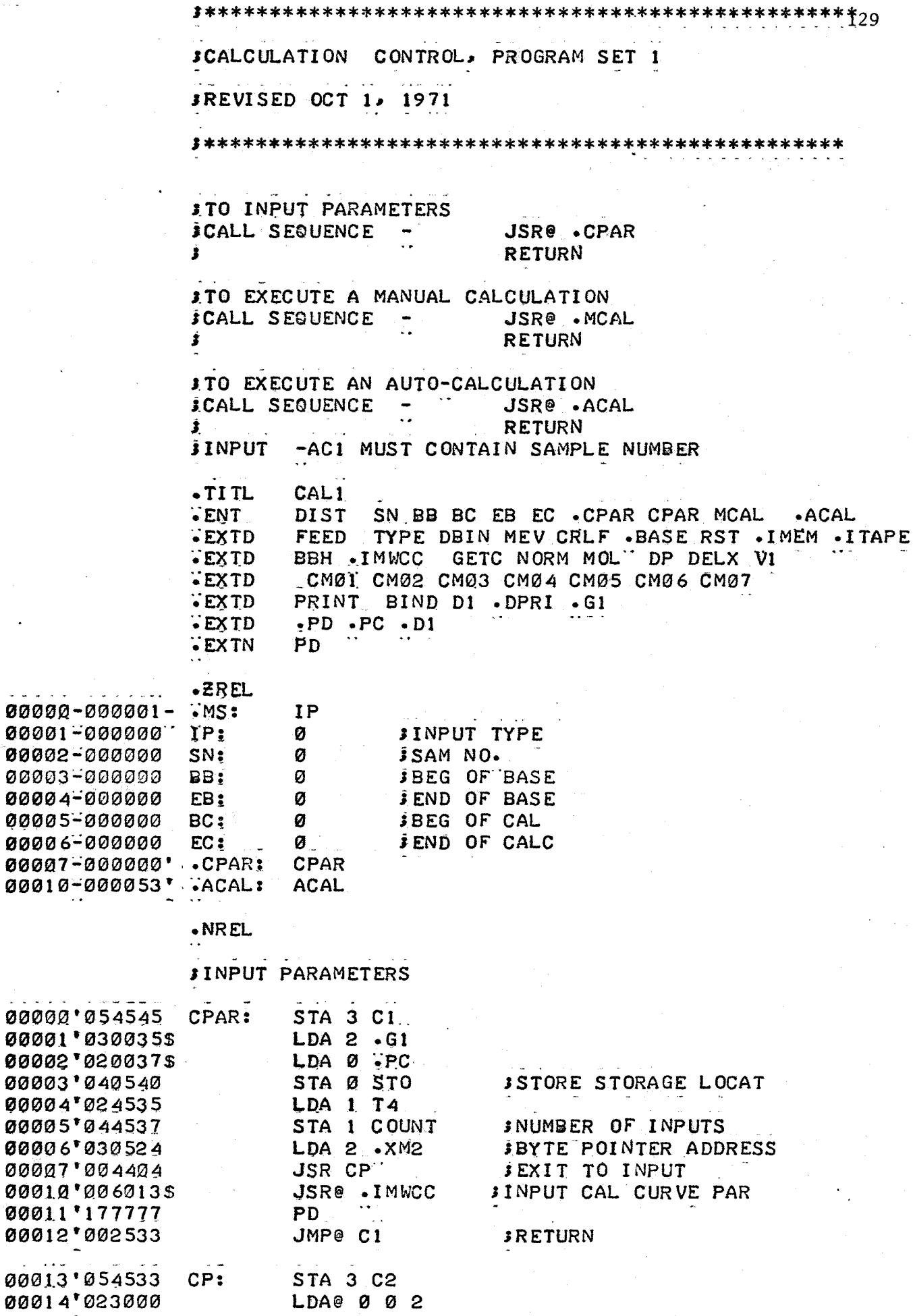

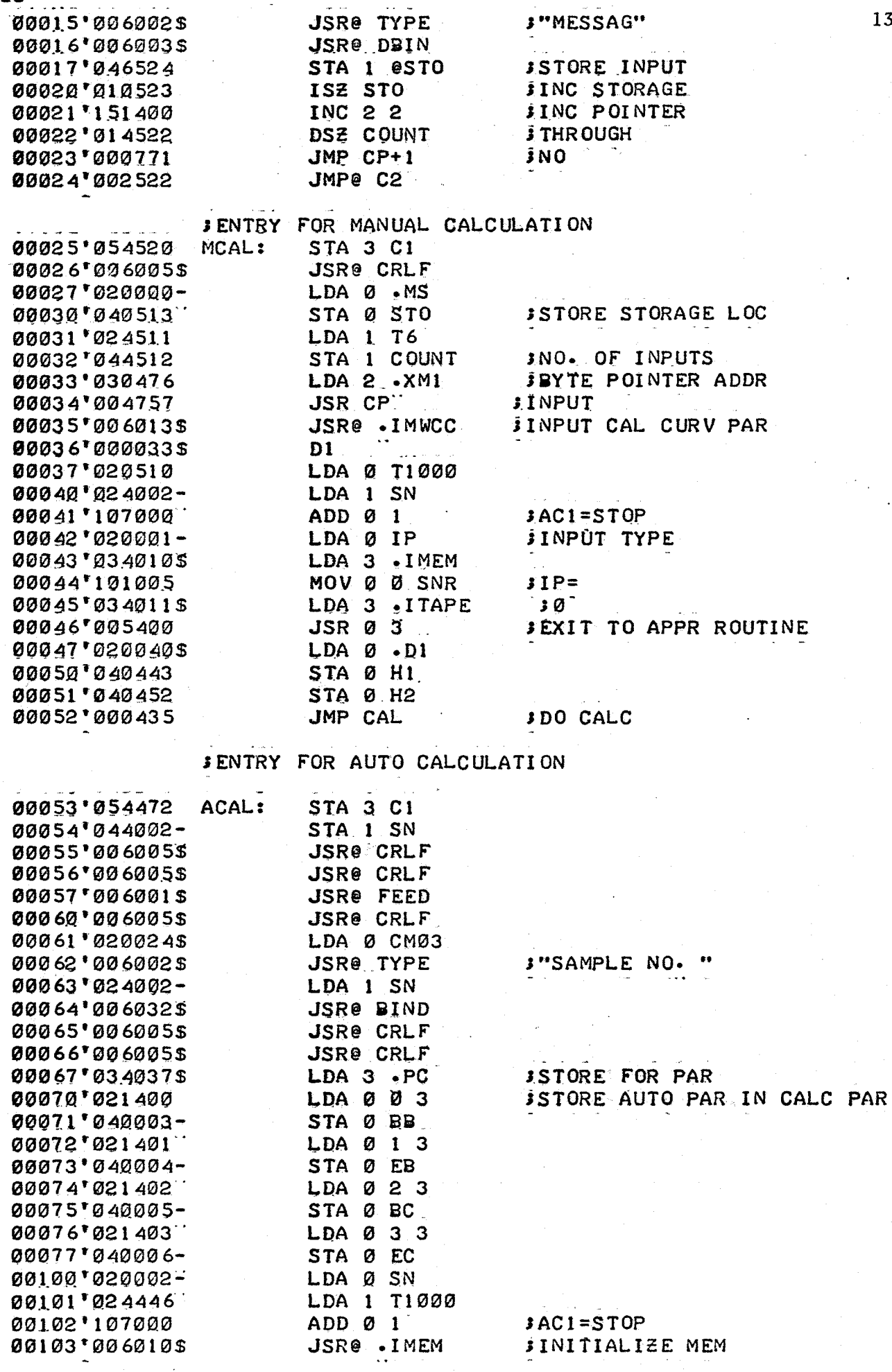

 $\cdot$ 

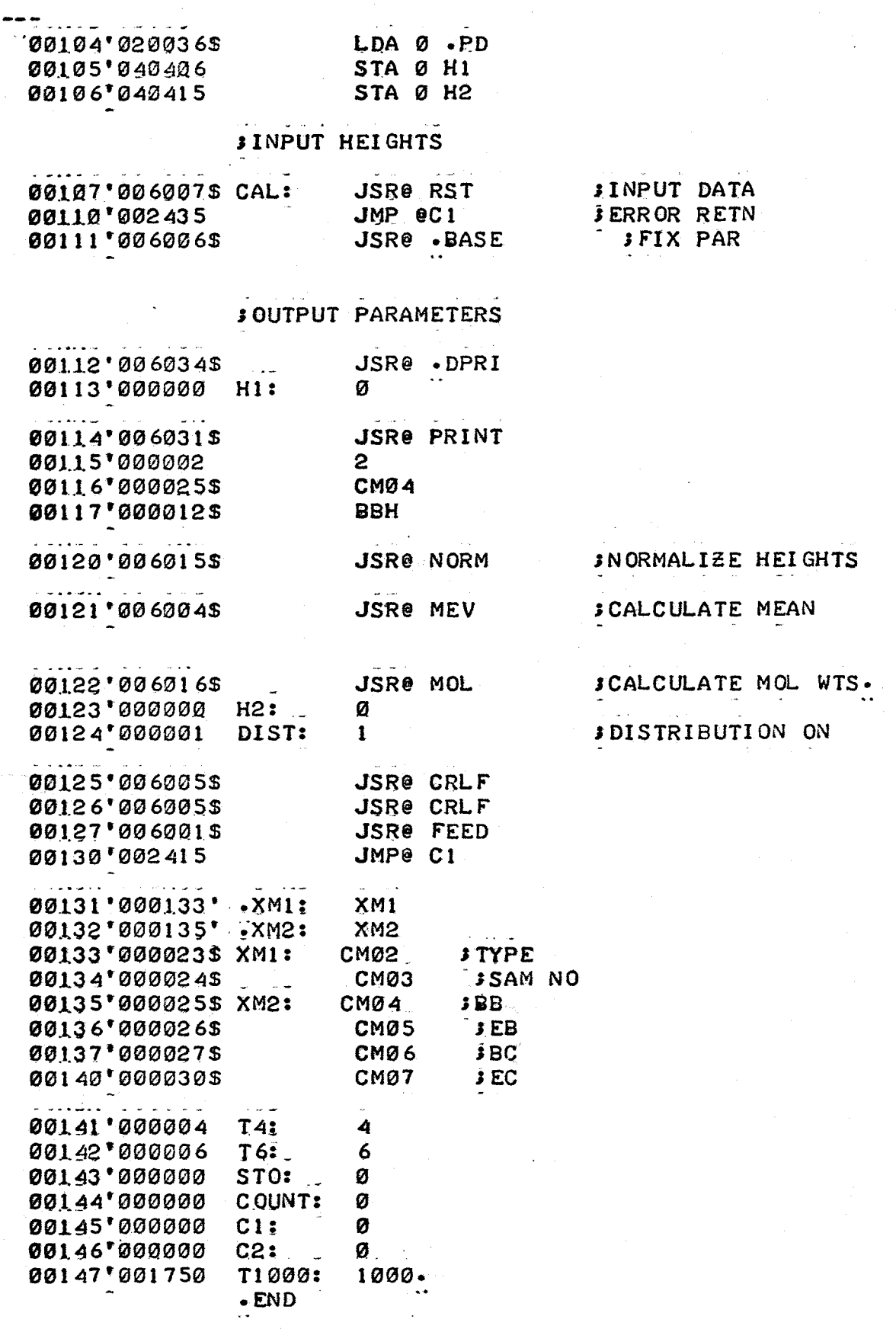

131

 $\bullet$ 

#### Program Input Control

Synopsis. This routine is used to input raw data and then exits to the interpolation routine.

Method 1. Initialize

Colorado

- - 2. Exit to calculate X, X1 and DELX
	- 3. Search for sample number
	- 4. Search for injection code
	- 5. Search for start of base and store
	- 6. Search for start of calculation
	- 7. Input 'fixed' point data for one elution volume and exit to interpolation routine, INTP
	- 8. Repeat data input and interpolation until end of calculation is reached
	- 9. Search for end of base and store
- 10. Return
- 
- Note All data actually used by this routine are echoed on the teletype.

Only raw data between individual elution volume dumps are stored.

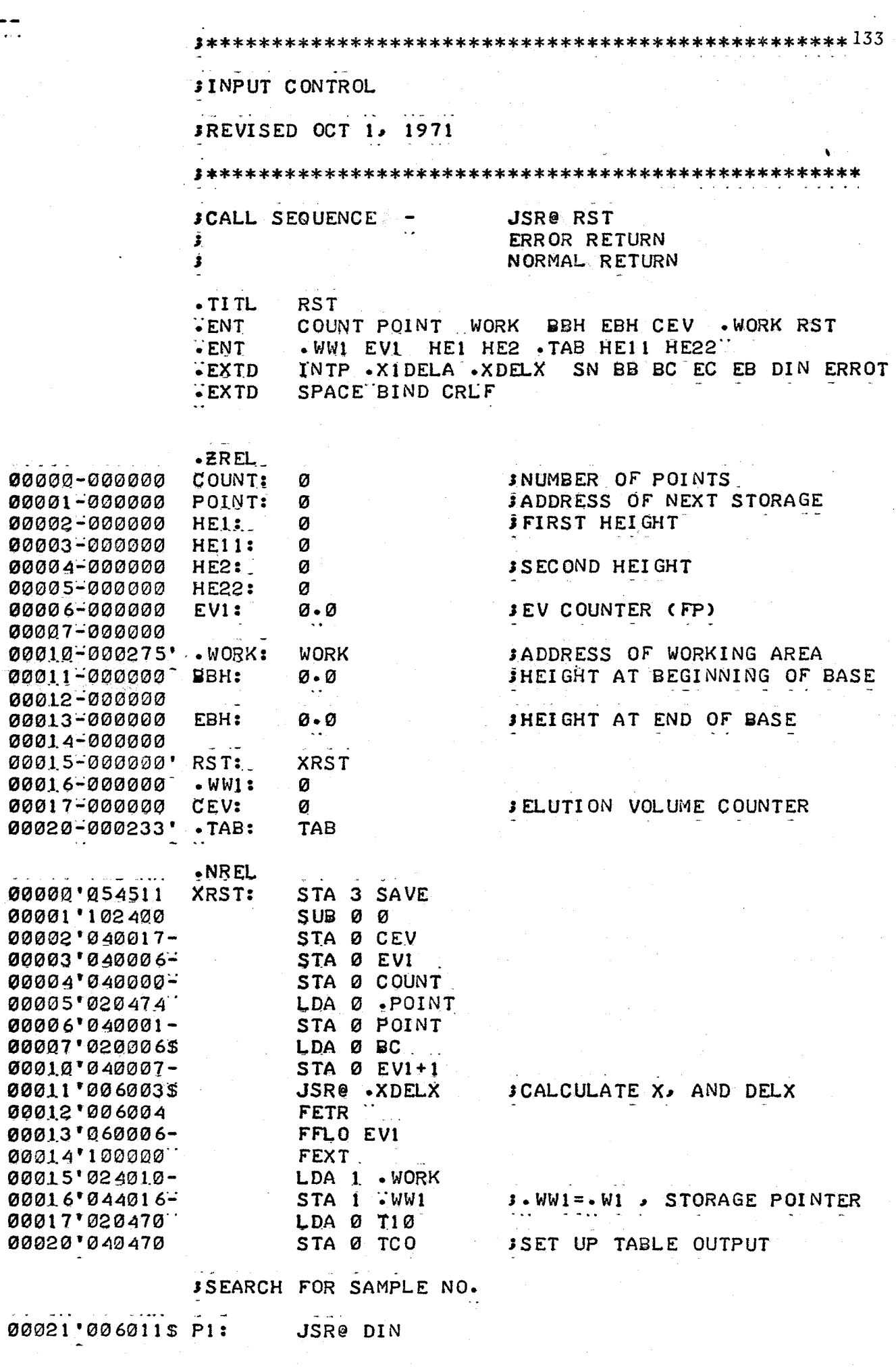

 $\frac{1}{2}$ 

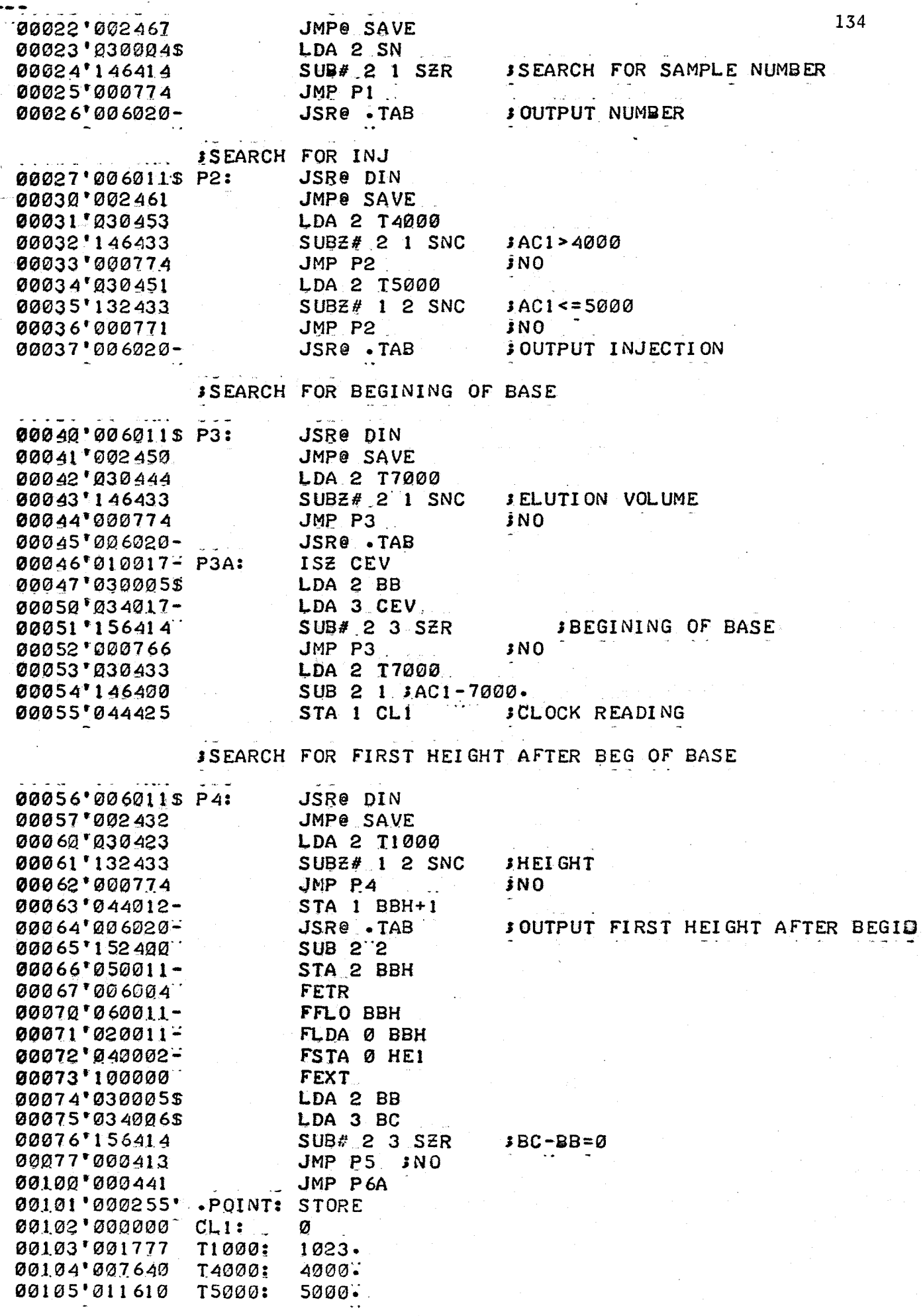

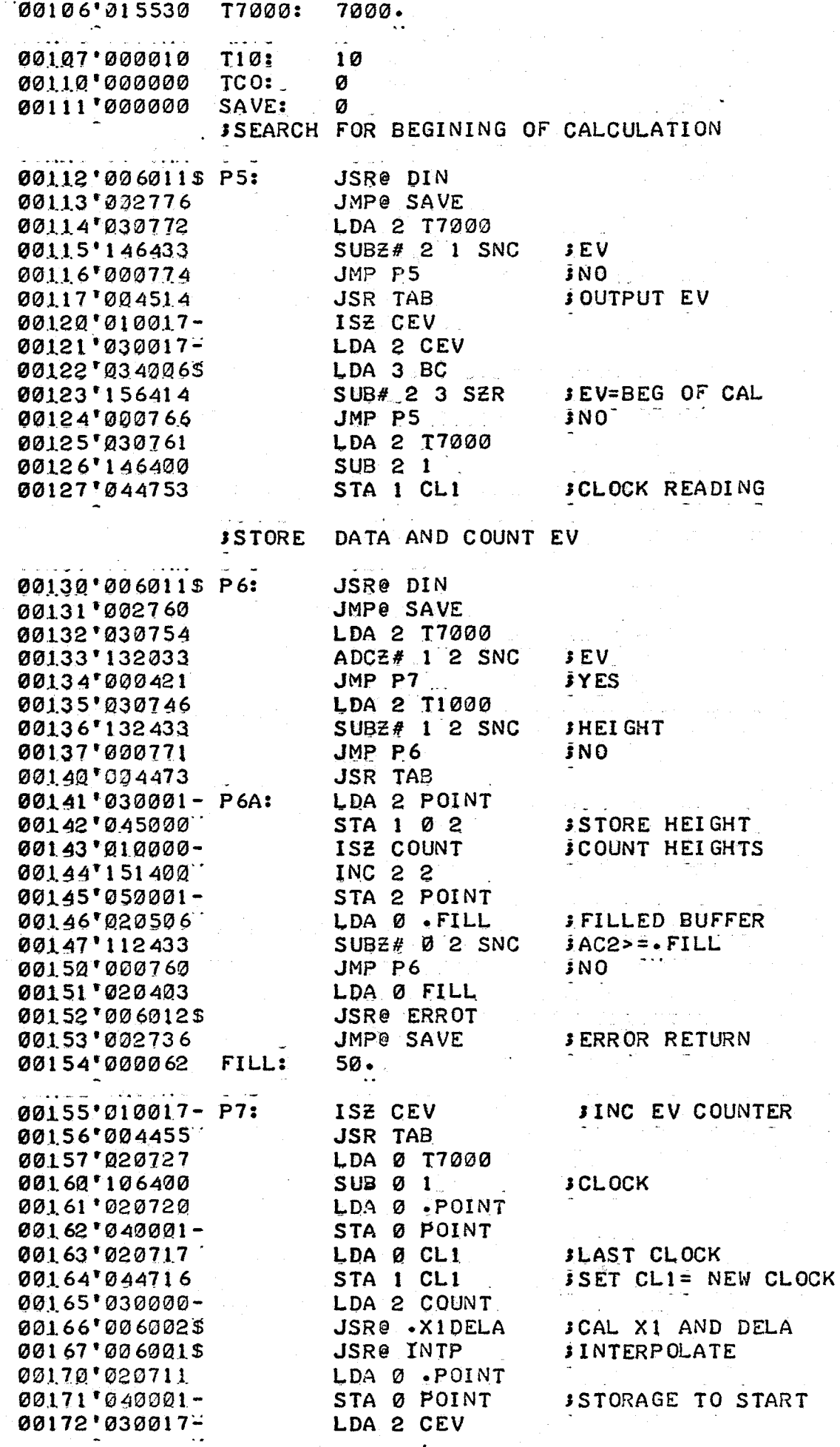

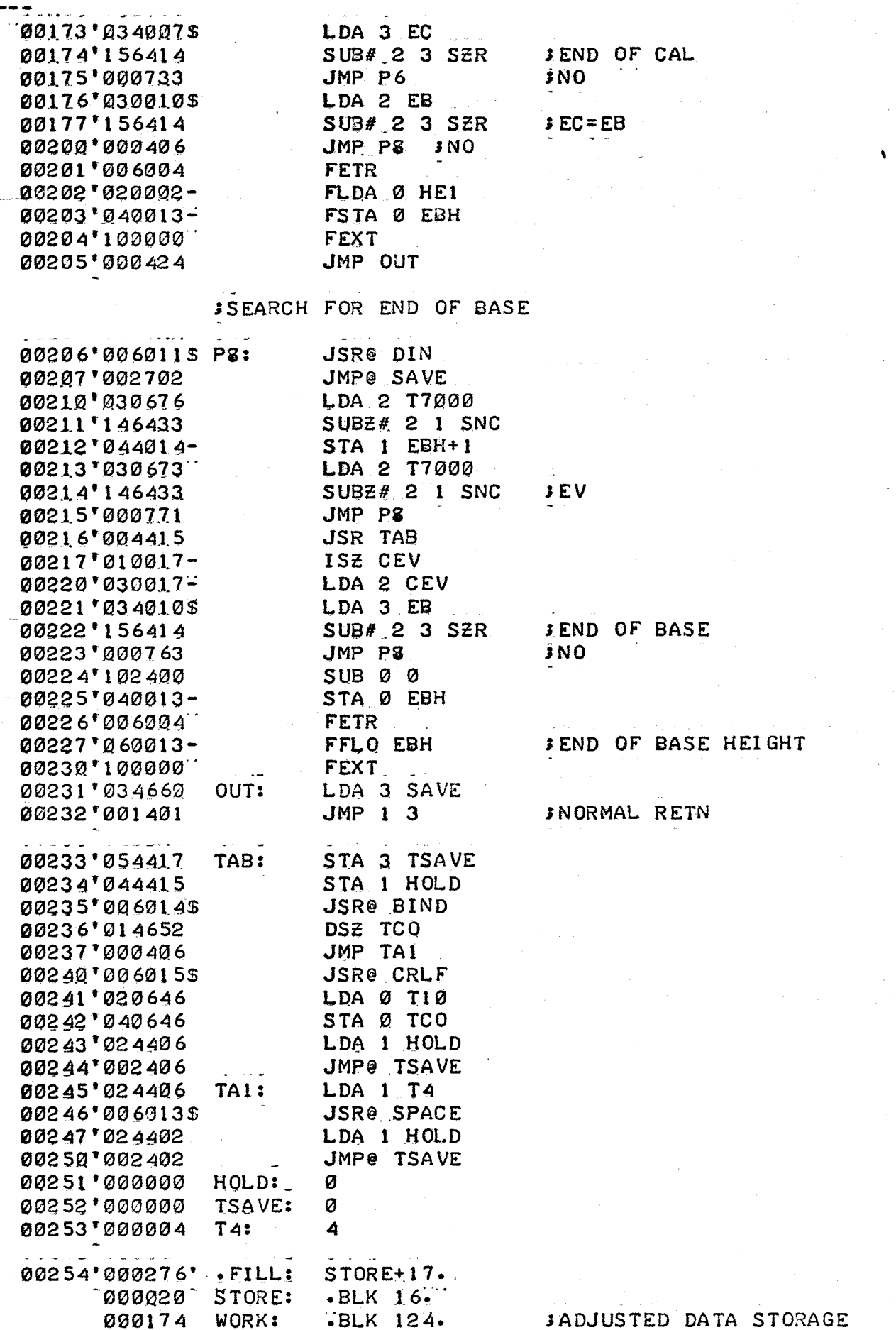

136

Program Pick

Synopsis This routine controls data acquisition from either paper tape or memory

in.

Method 1. Initialize either paper tape input or memory search

2. Input data through this routine which checks for errors

Notes - Error 200, if data is not found in two complete memory

searches al service

 $\bar{z}$ 

Error 201, if data is not complete before stop is encountered.

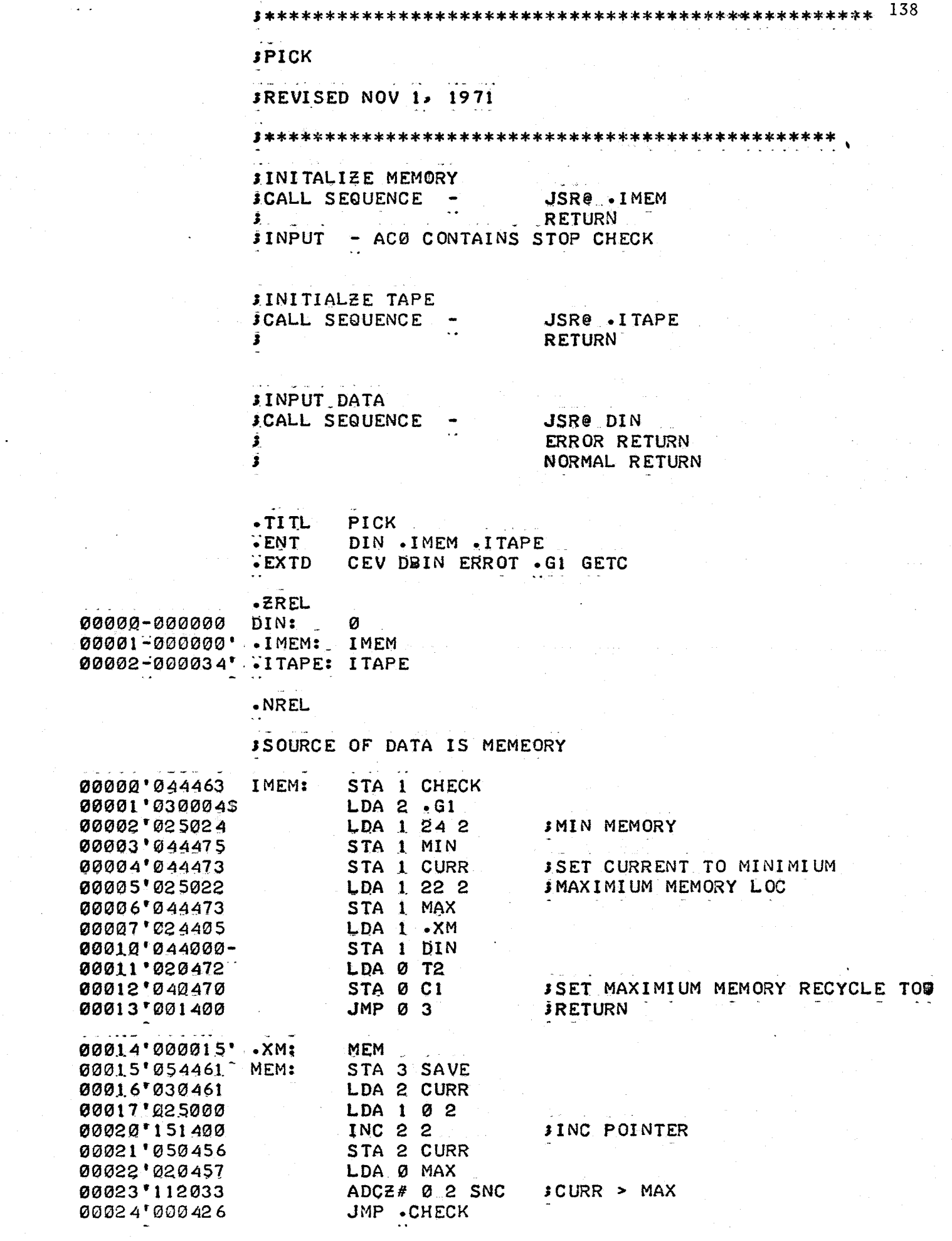

 $\mathcal{A}^{\mathcal{A}}$ 

 $\frac{1}{2\pi}\frac{1}{2}$ 

 $\frac{1}{2}$
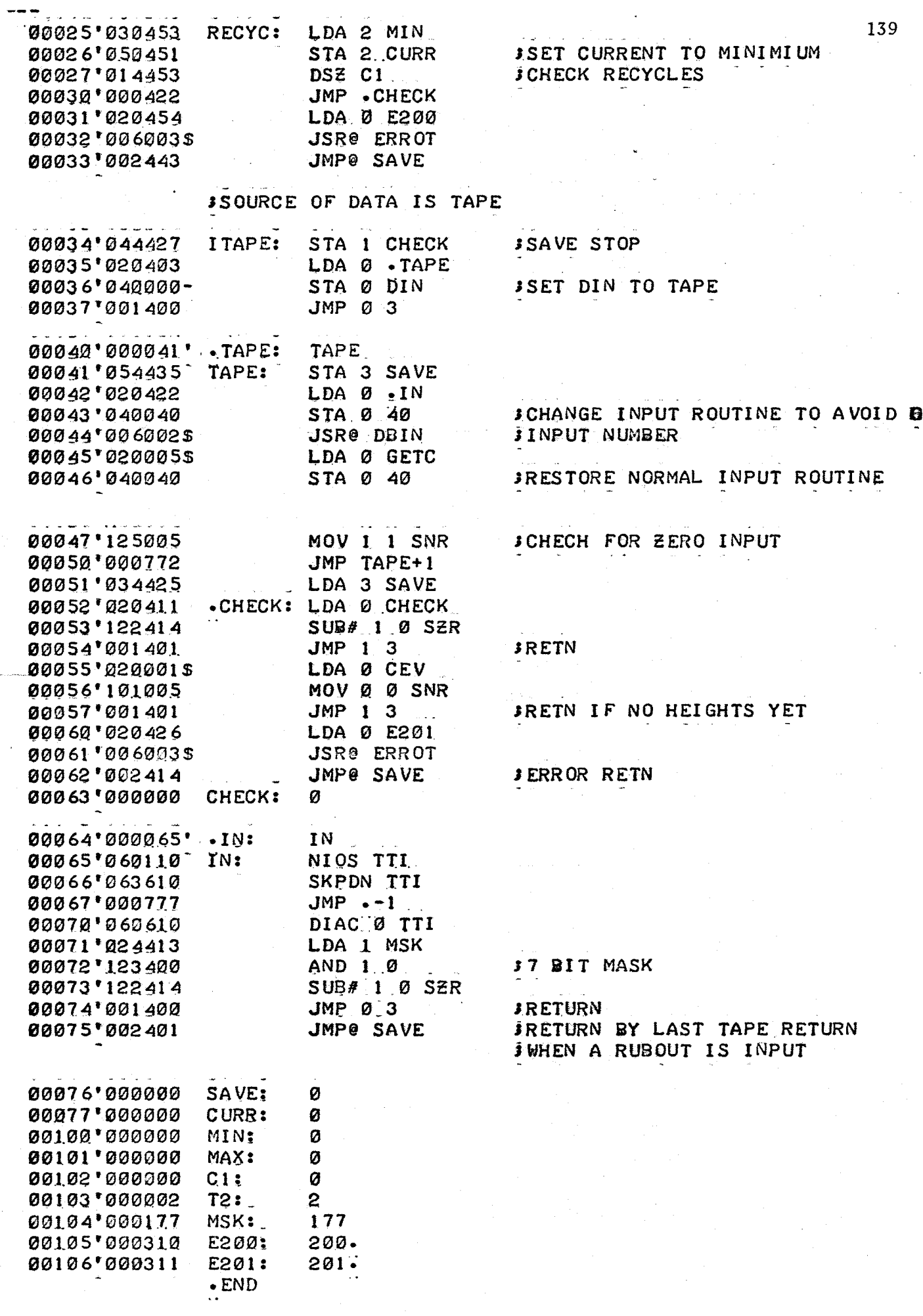

#### Program XDELX

Synopsis This routine calculates  $X_r$  V1, DELX and X1, DELA using the clock readings added to elution volume code.

Method

#### $\alpha$  ,  $\beta$  ,  $\alpha$  ,  $\alpha$  , XDELX

- 1. Determine elution volume range of calculation
- 2. Calculate elution volume increment for interpolated points (DELX) and store
- 3. Calculate elution volume of first height (X, Vl) and store
- 4. Return

### XI DELA

1. Calculate elution volume interval of fixed point data (DELA)

2. Calculate elution volume of first point (X1)

3. Return

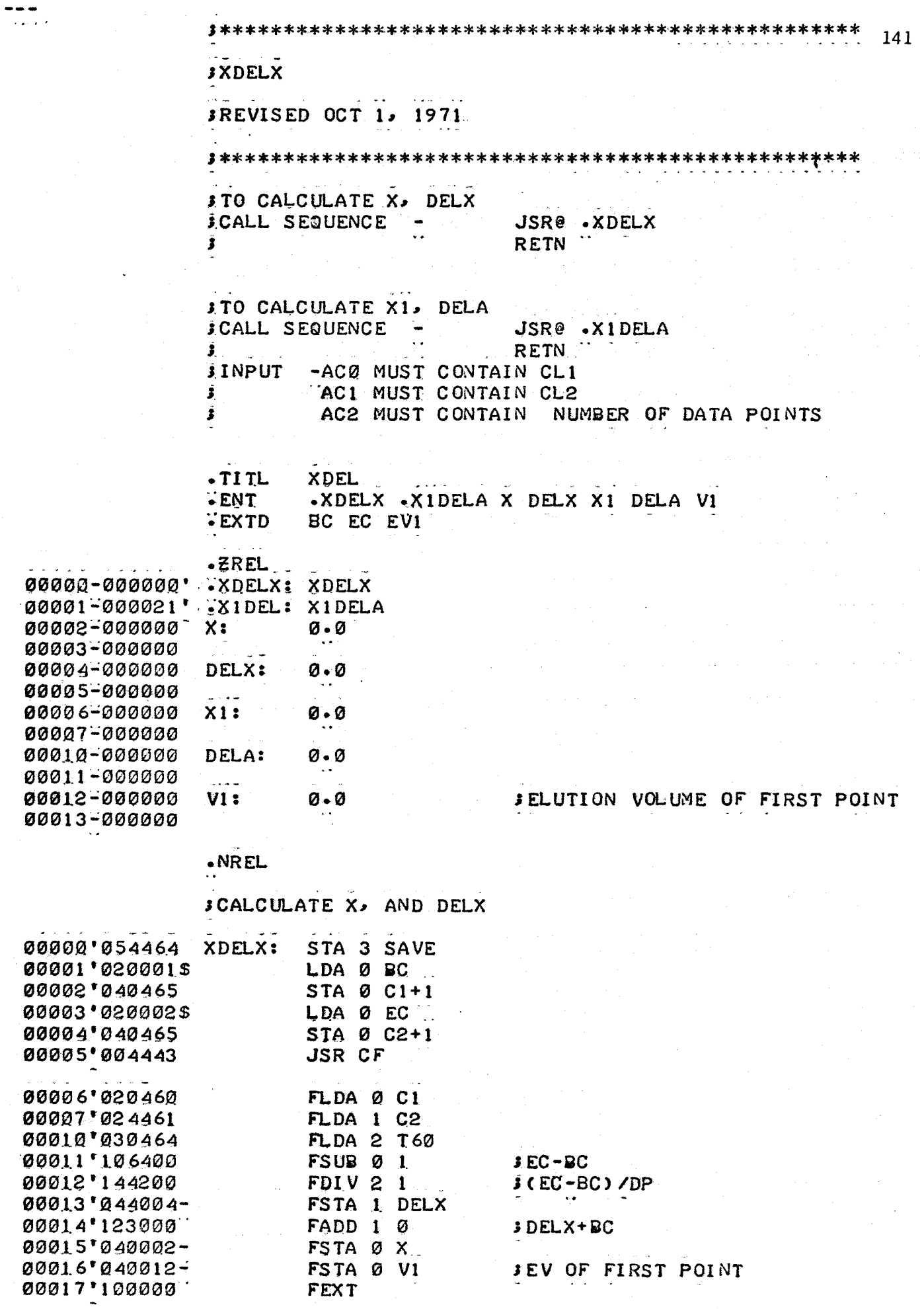

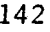

**JCALCULATE X1, AND DELA** 

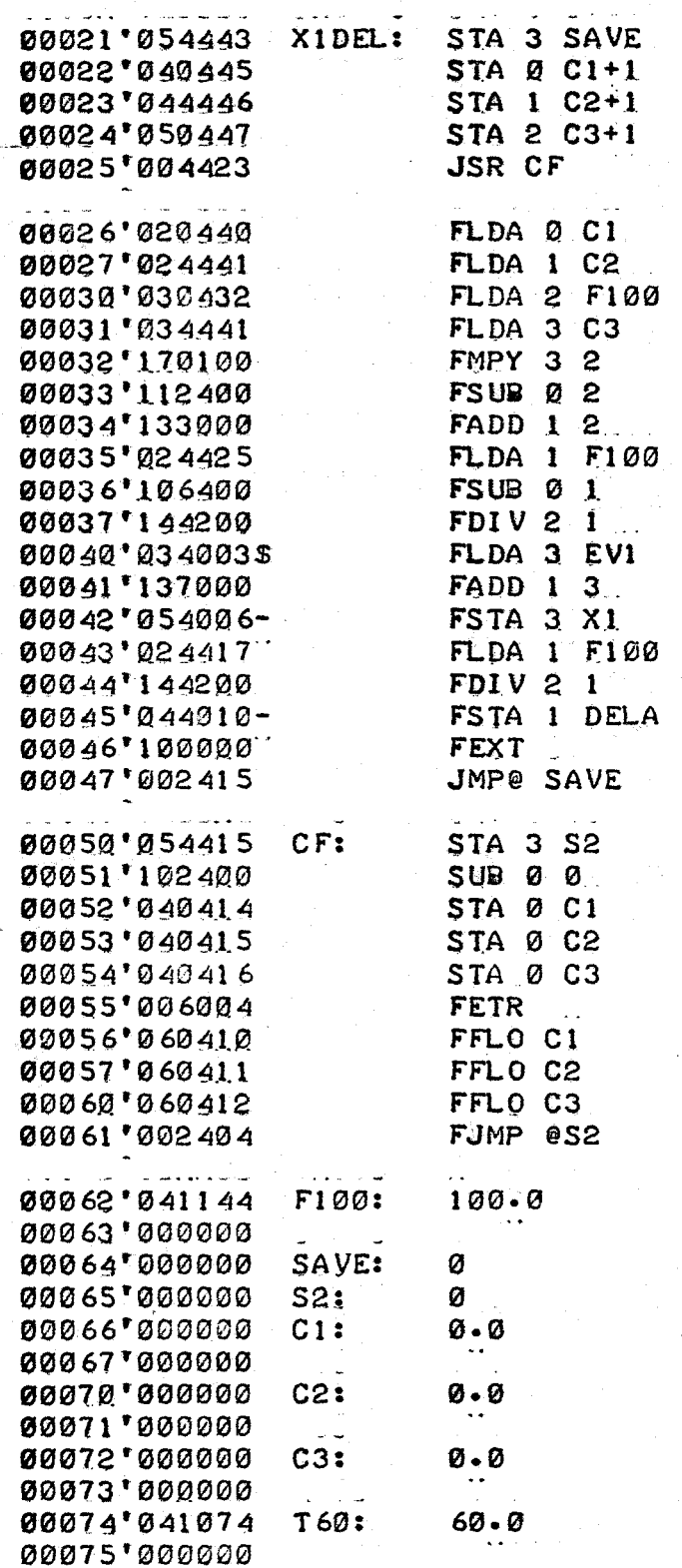

 $3100 \cdot * DP$ J-CLOCK AT BEG *i*+CLOCK AT END=TOTAL UNITS

JEV OF FIRST POINT

**\$100\*UNITS PER EV** 

3 EV

**JRETN** 

**JRETN** 

 $\cdot$  END

Program Interpolate

Synopsis \_ This routine produces 59 floating point, flow adjusted heights from fixed point raw data.

Method 1. Find fixed point heights on either side of desired point and float them

2. Use linear interpolation to. produce new heights

3. Store interpolated height in storage buffer WORK

4. Increment Xl by DELA and repeat interpolation process if possible, otherwise return

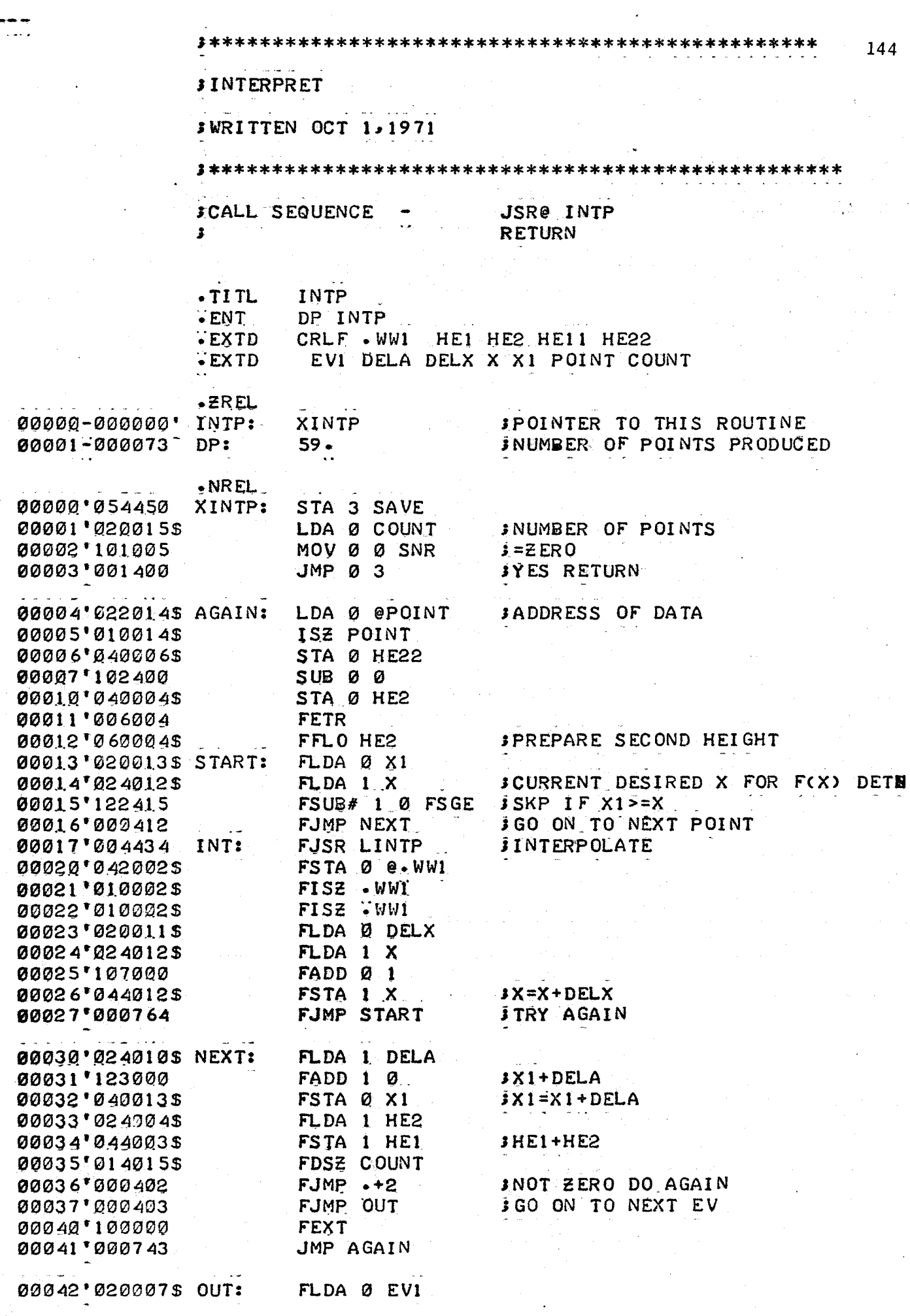

 $\frac{1}{2}$ 

 $\bar{\gamma}$ 

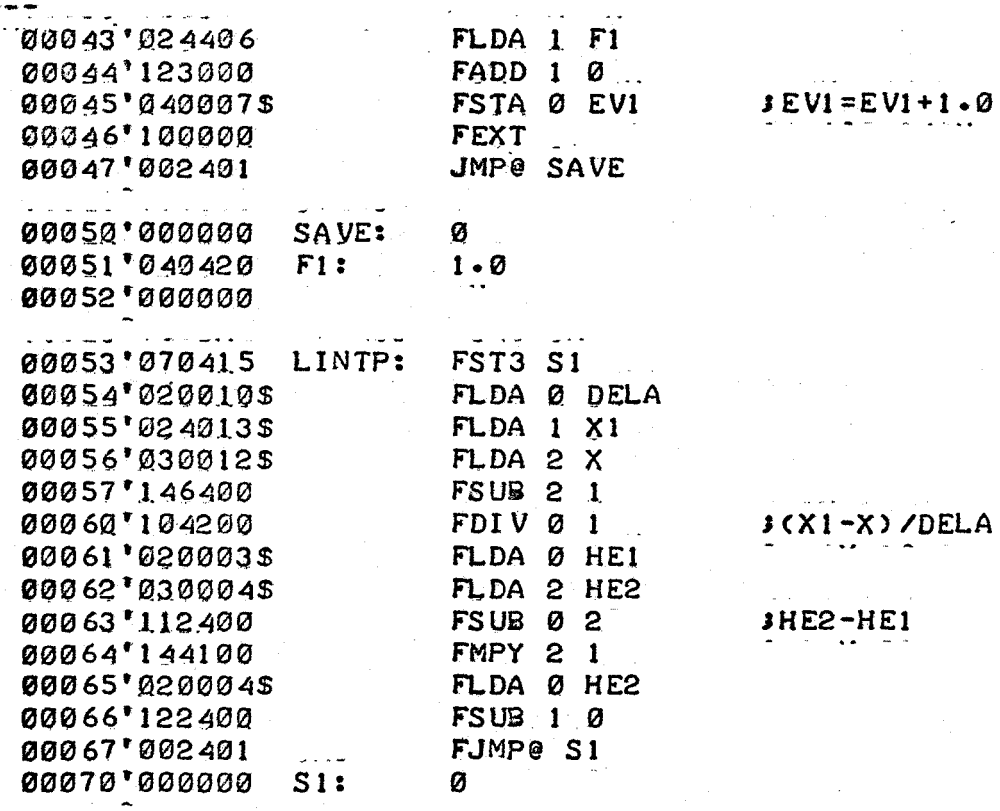

 $JEV1 = EV1 + 1.0$ 

 $\cdot$  END

# Program Linear Baseline Correction

Synopsis This routine replaces raw chromatogram heights with baseline ' corrected data.

Method 1. Approximate baseline with linear relationship

2. Subtract baseline and replace original data

3. Output in graphic form the corrected chromatogram

4. Return

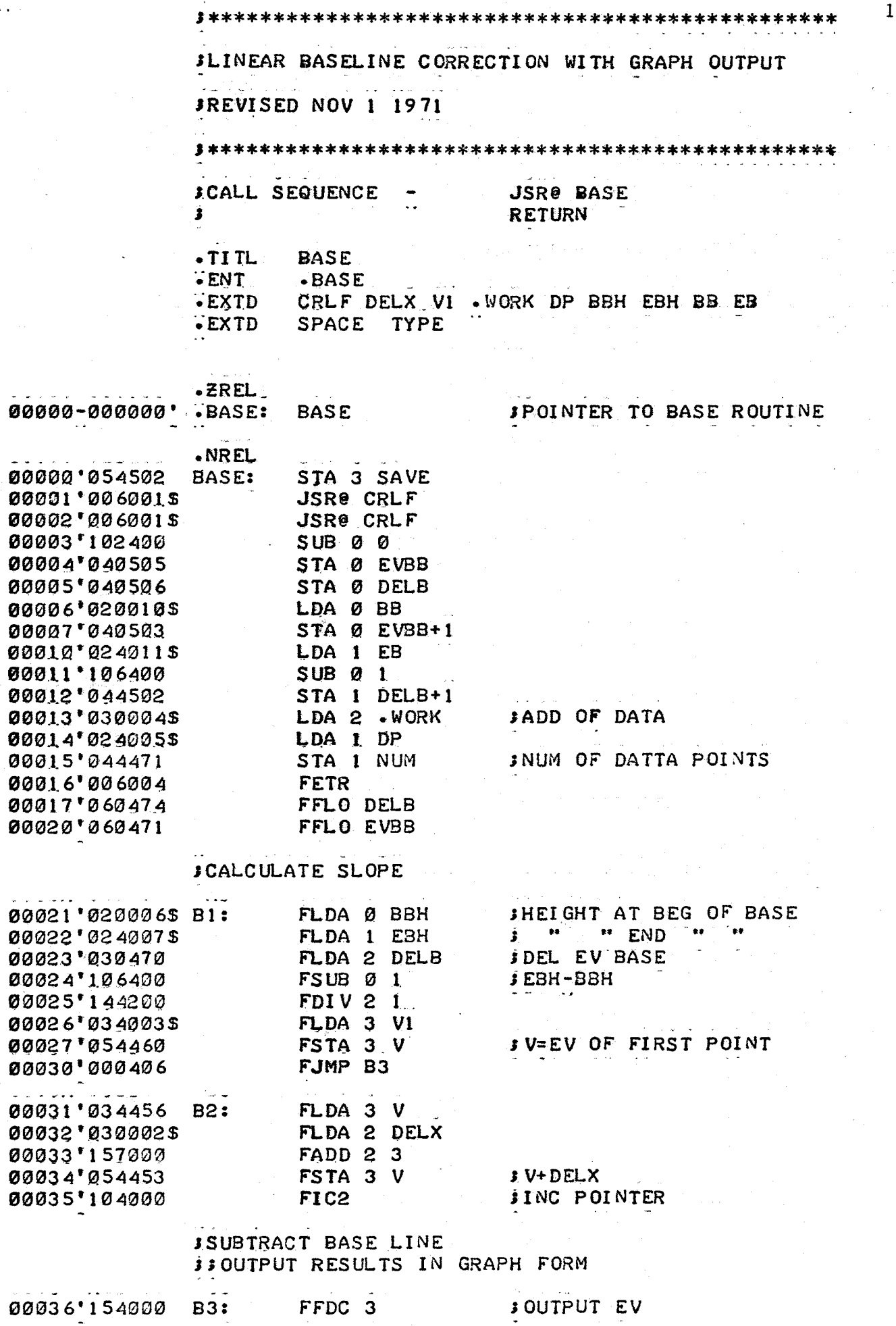

 $.47$ 

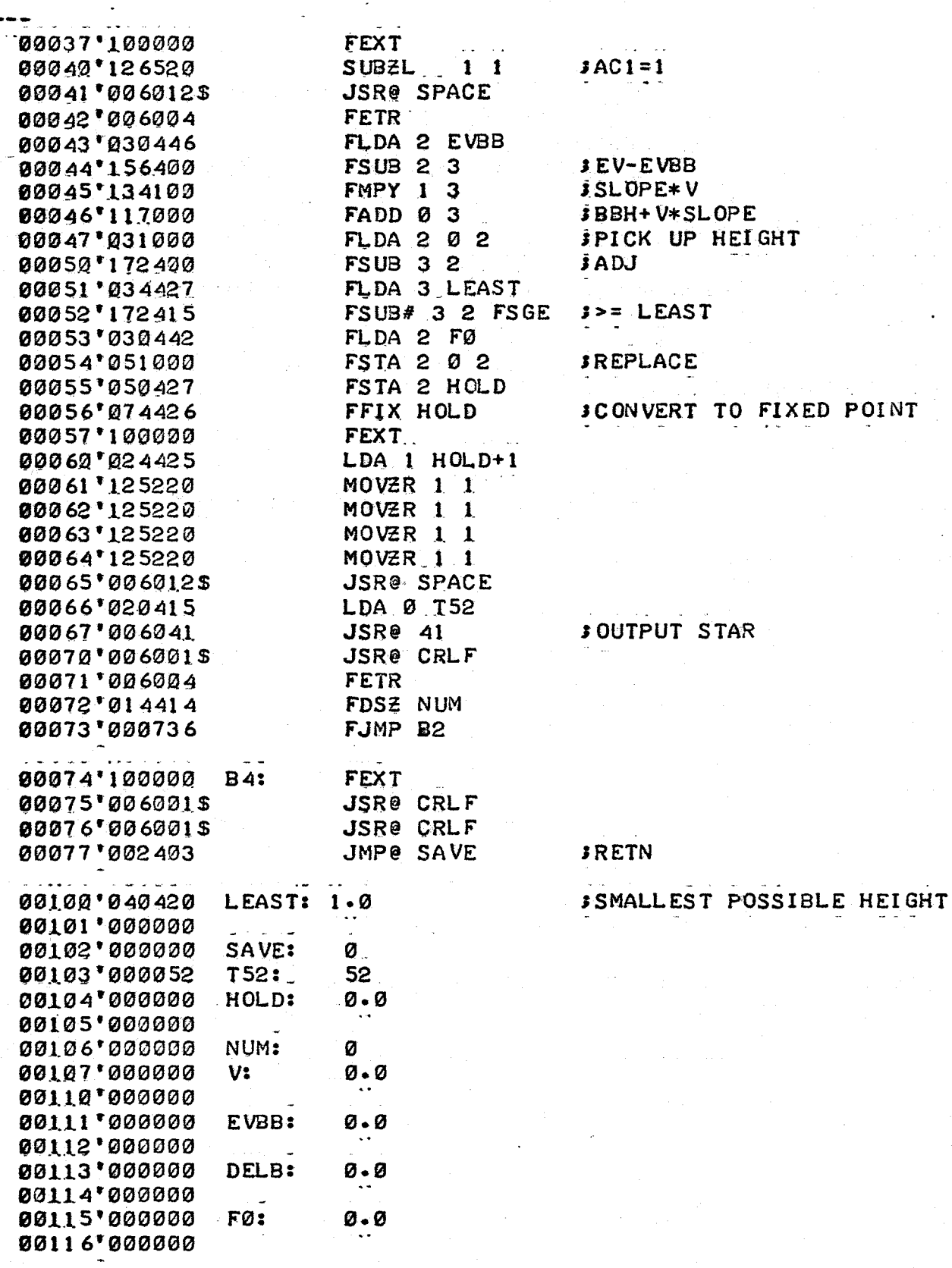

 $\cdot$  END

 $JAC1=1$ 

Program Normalize

Synopsis This routine normalizes an odd number of points

Method 1. Call Simpson's Rule to calculate the area under the curve

2. Set:

 $F(X) = \frac{F(X)}{F(X)}$ area

3. Return

Note - Outputs area under curve

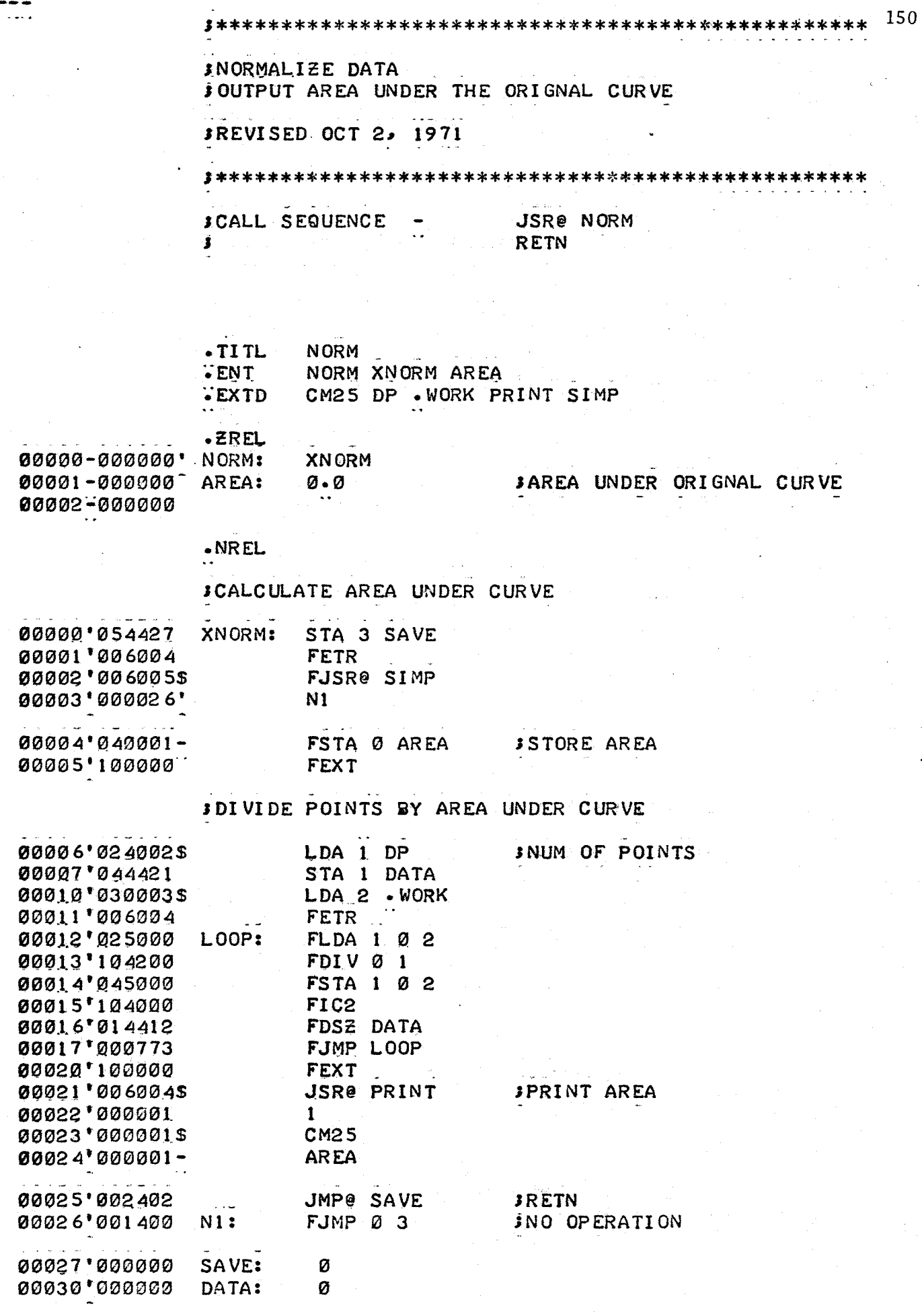

Program Extended Simpson's Rule

Synopsis This routine calculates the area under the curve described by F (X).

. . . . . . . . .

Method 1. For odd number of points  $x_n$ ,  $-(n-1)/2$ AREA =  $(F(X_1) + 4.0 \sum_{k=1}^{R} F(X_{2k})$ +  $(n-1)/2$  $2.0 \Sigma$  $k=2$  $F(X_{2k-1})$ 

$$
+ \qquad F(x_n))DELX/3.0
$$

Note - ERROR HALT - even number of points

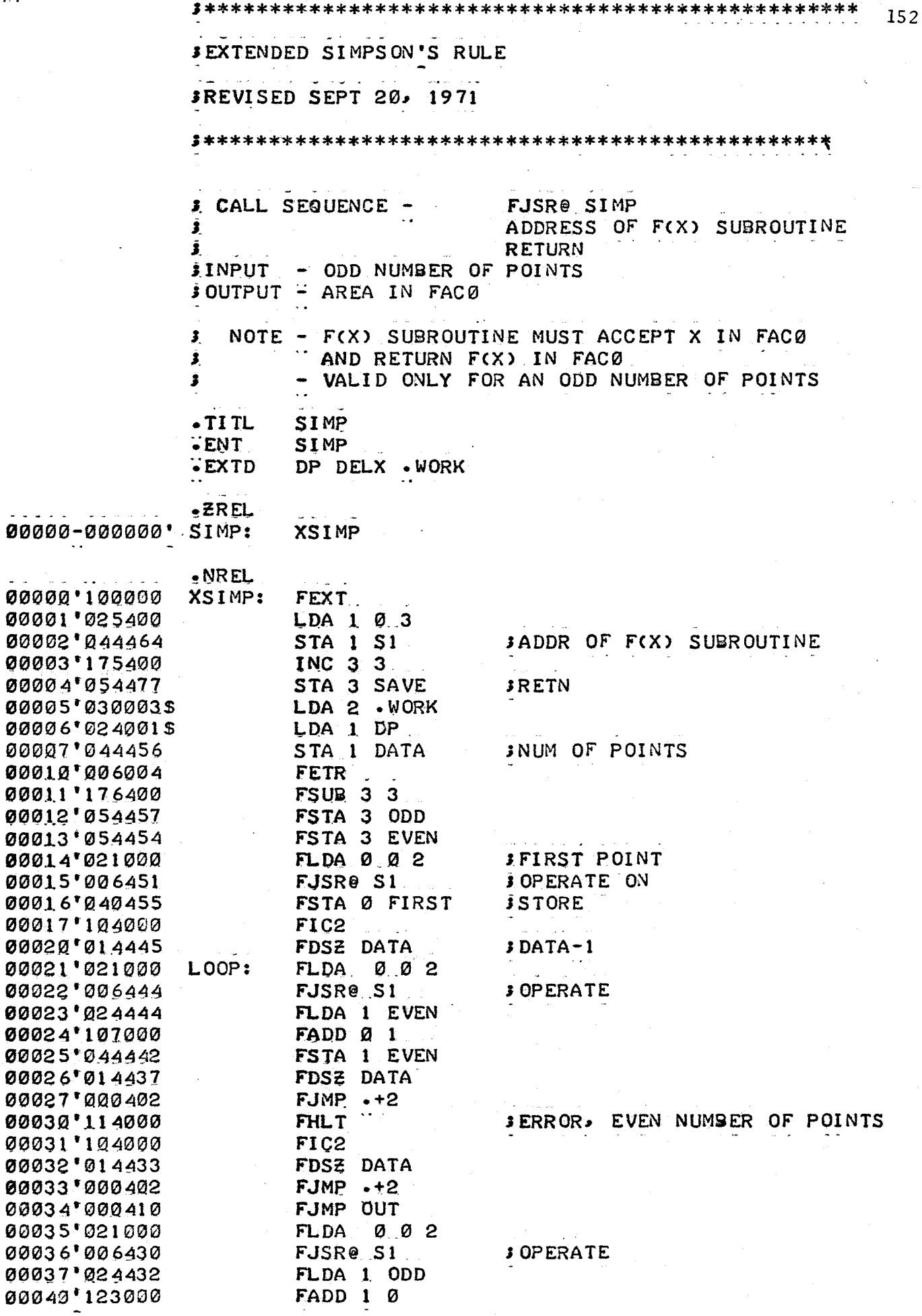

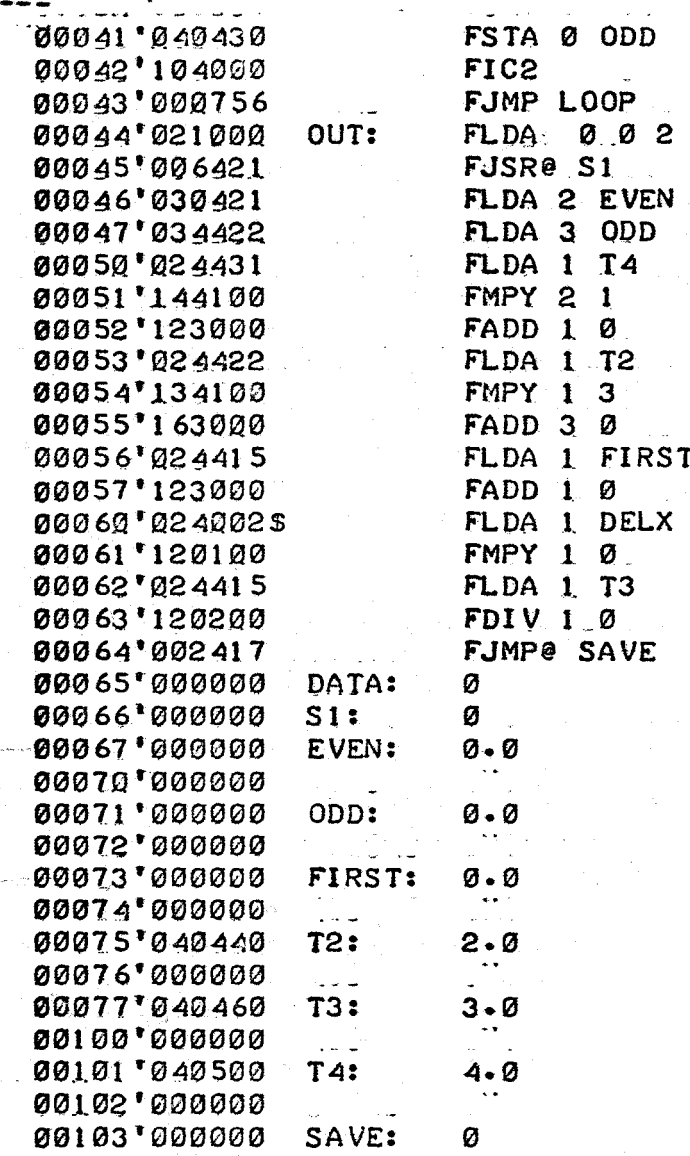

 $\overline{\phantom{a}}$  END

**JLAST** 

 $3$  (F+4\*EVEN+2\*ODD+L)\*DELX/3

- Program Molecular Weights, Molecular Weight Distribution and Mean Elution Volume
- Synopsis This routine uses Simpson's Rule to calculate the molecular weight averages and mean elution volume. It also calculates and outputs the differential distribution if requested.

Method 1. Calculate zero, second and third moments

2. Compute and output

 $\bar{M}_n = 1$  /zero moment

 $\bar{M}_{w}$  = second moment

 $\bar{M}_z$  = third moment/second moment

3. Output distribution

4. Return

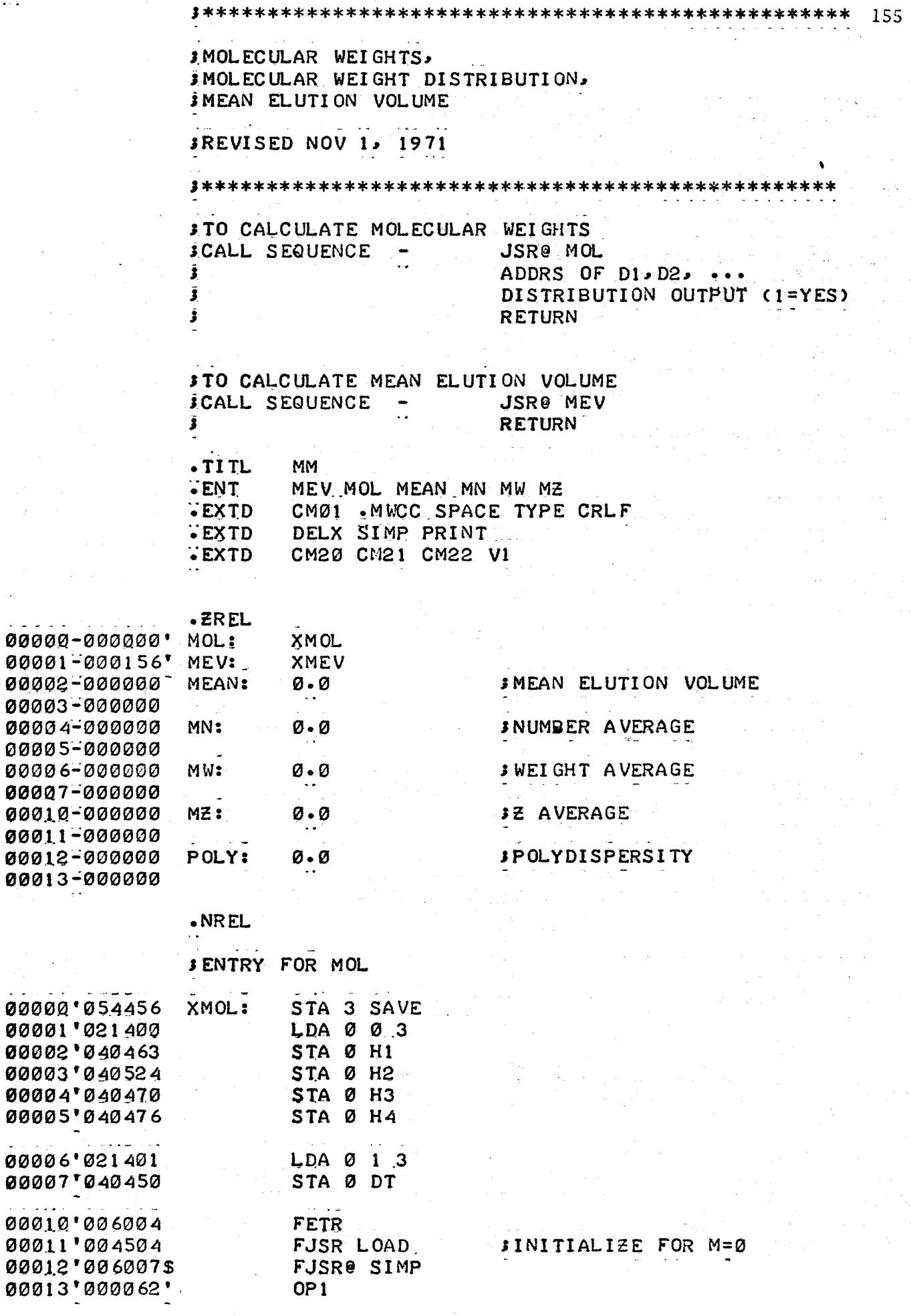

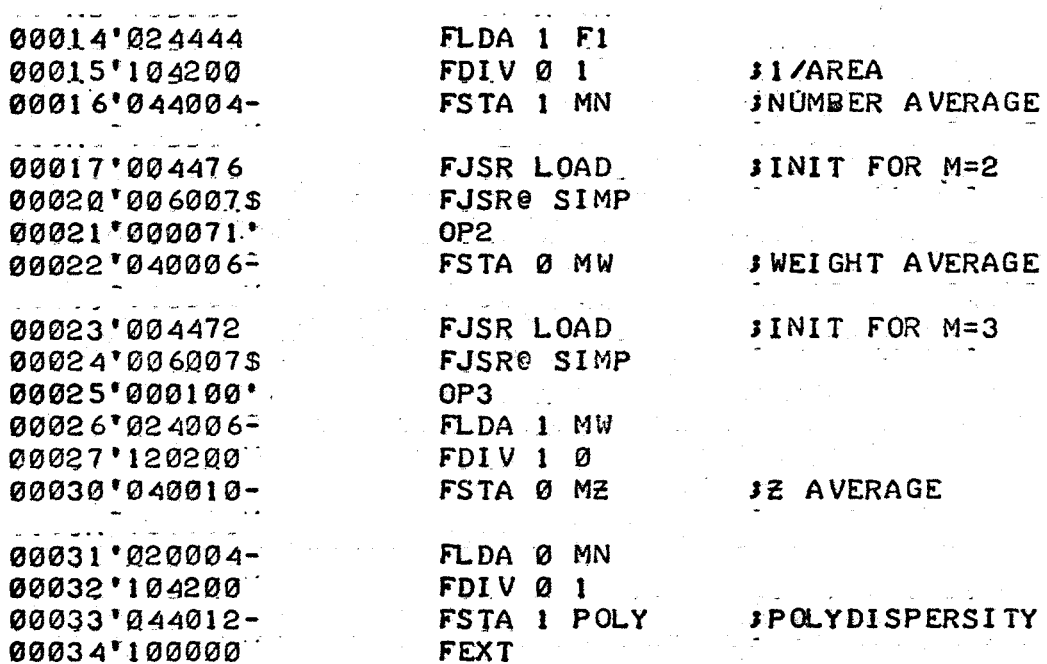

# **FPRINT AVERAGES**

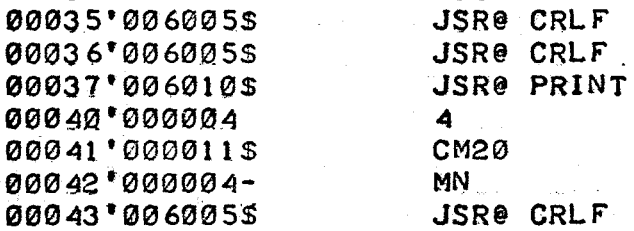

# JOUTPUT DISTRIBUTION IF SET

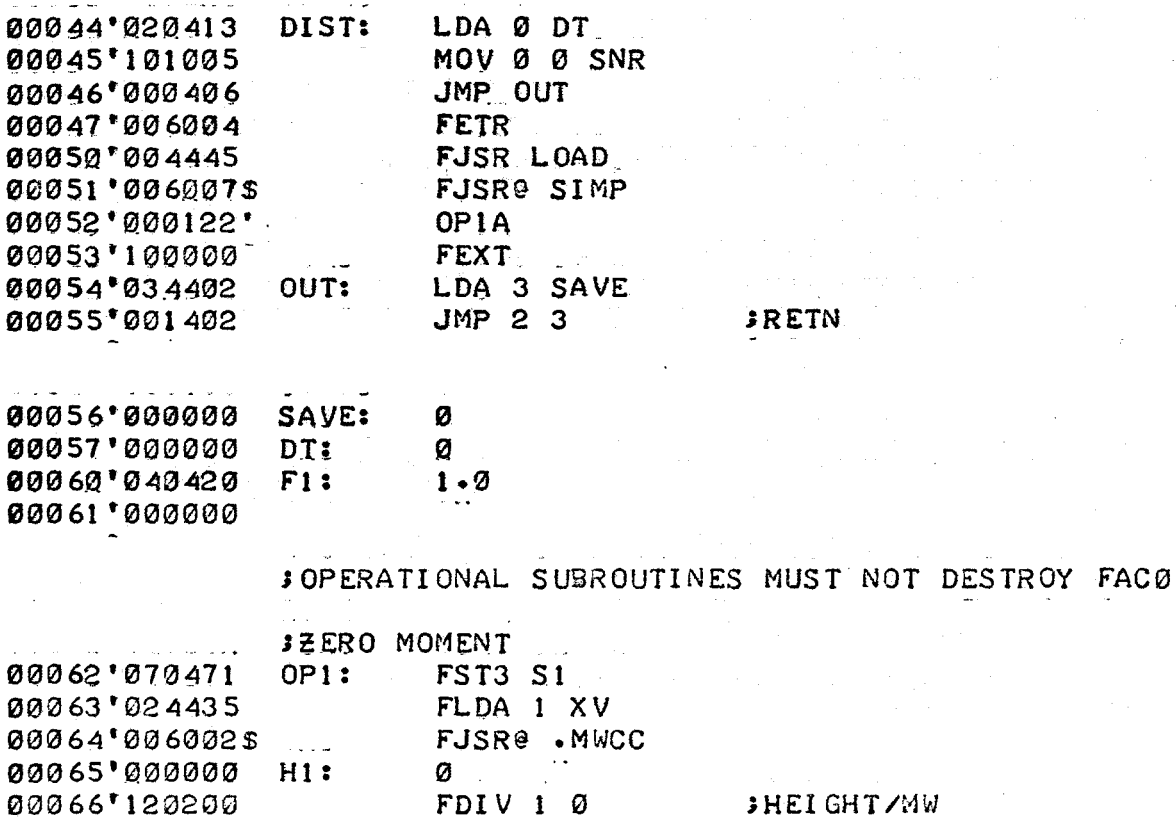

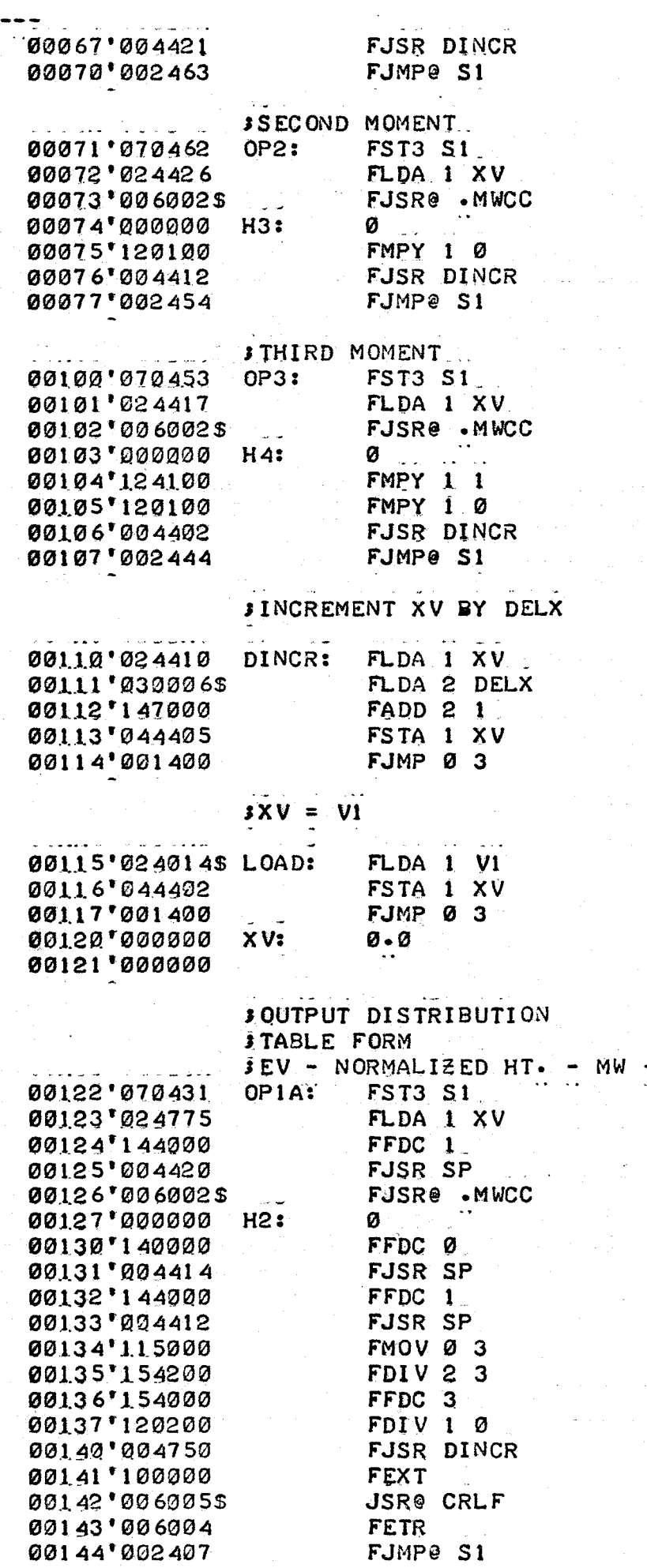

DIFF DISTRIBUTION

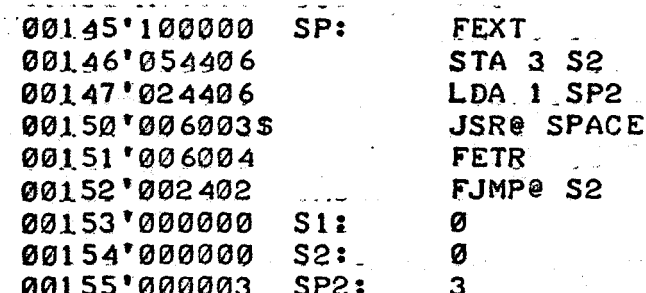

# **JENTRY FOR MEAN ELUTION VOLUME**

STA 3 SAVE 00156'054700 XMEV:

**JCALCULATE AREA UNDER EV\*H CURVE** 

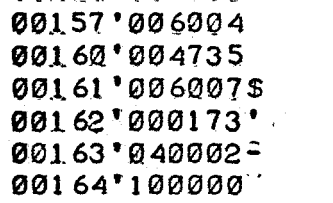

**FETR** FJSR LOAD FJSR@ SIMP **OP 4** FSTA Ø MEAN JMEAN ELUTION VOLUME FEXT

## **JPRINT MEAN ELUTION VOLUME**

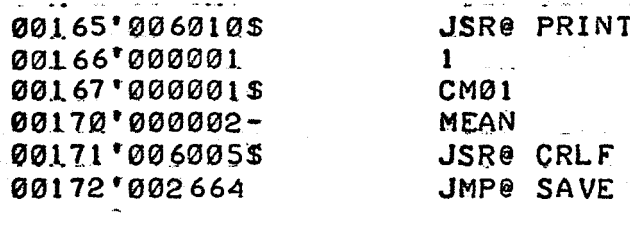

#### $JEV(1)$  \*  $H(1)$

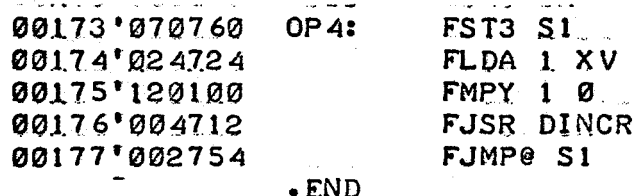

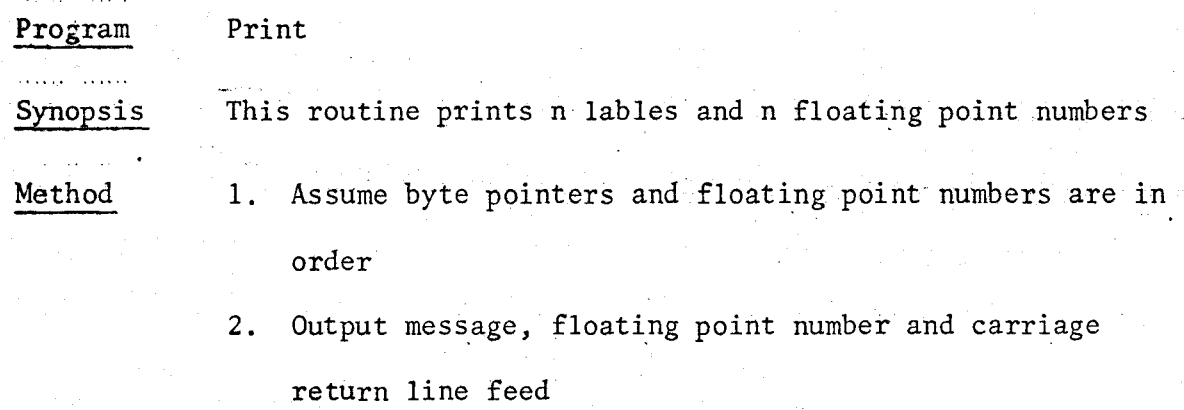

3. Repeat n times

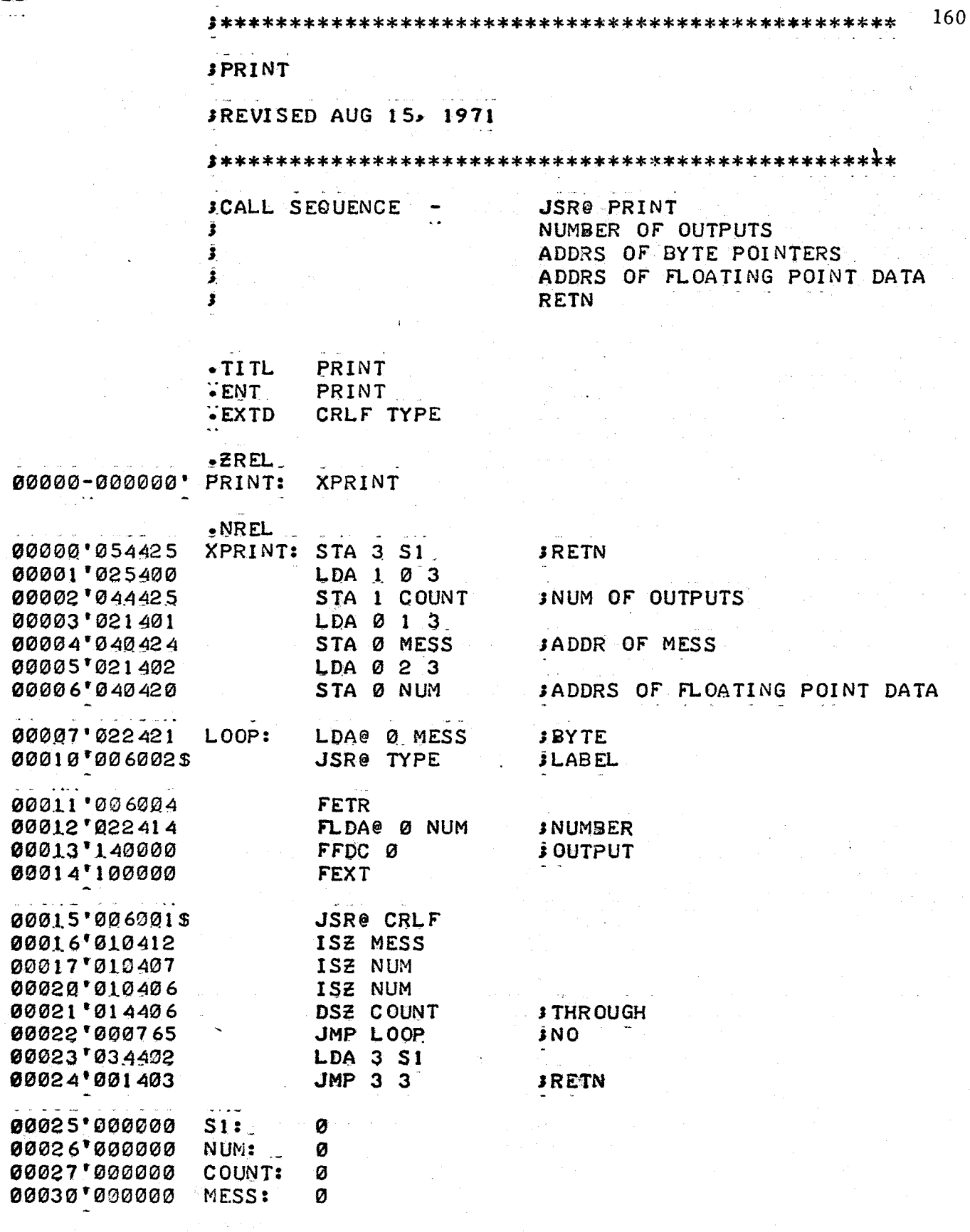

•END

Program Floating Point Exponential Routine Synopsis This routine computes the exponential of X. . . . . . . . .

Method <sup>1</sup> 1. Determine sign of X and flag

$$
2. \quad \text{Set} \; z = \text{ABS}(X)
$$

3. Compute

$$
y = \frac{z}{2^{m}}
$$

where  $y < 2.0$ 

4. Sum the exponential series

$$
exp(y) = 1 + (y) \frac{(y)^2}{2!} + \frac{(y)^3}{3!} + \frac{(y)^n}{n!}
$$

until

$$
\frac{(y)^n}{n!} \leq 1.0 \times 10^{-5}
$$

5. Compute exp z, where

$$
\exp(z) = \left[\exp(y)\right]^{2^m}
$$

- 6. Invert exp (z) if X was negative
- 7. Return

**JFLOATING POINT EXPONENTIAL ROUTINE** 

**SREVISED NOV 1.** 1971

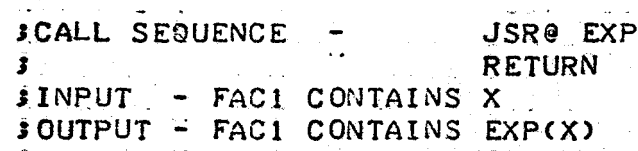

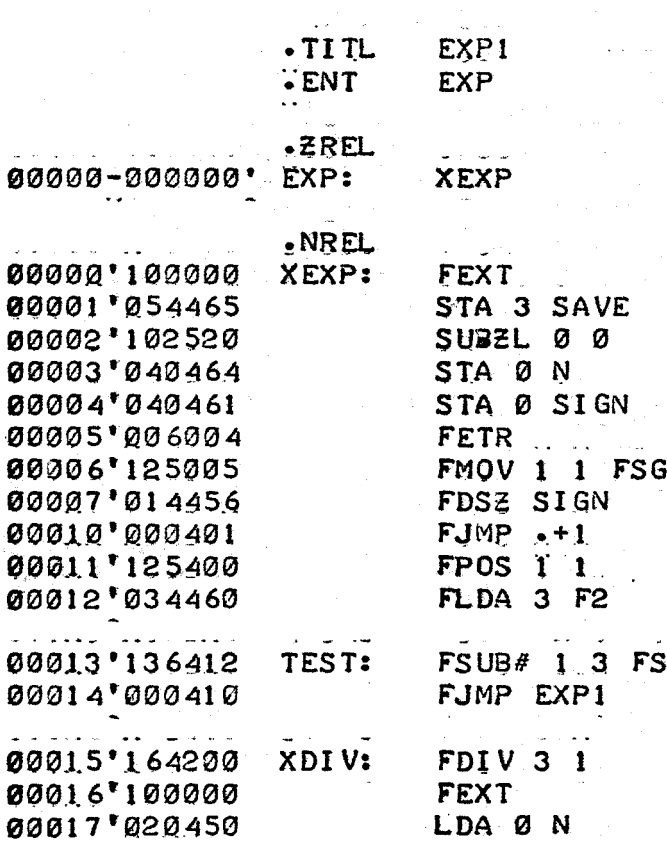

 $\ldots$ 

l,

 $\ddot{\phantom{a}}$ 

 $\omega$  ,  $\omega$  ,  $\omega$ 

 $\sqrt{2}$ 

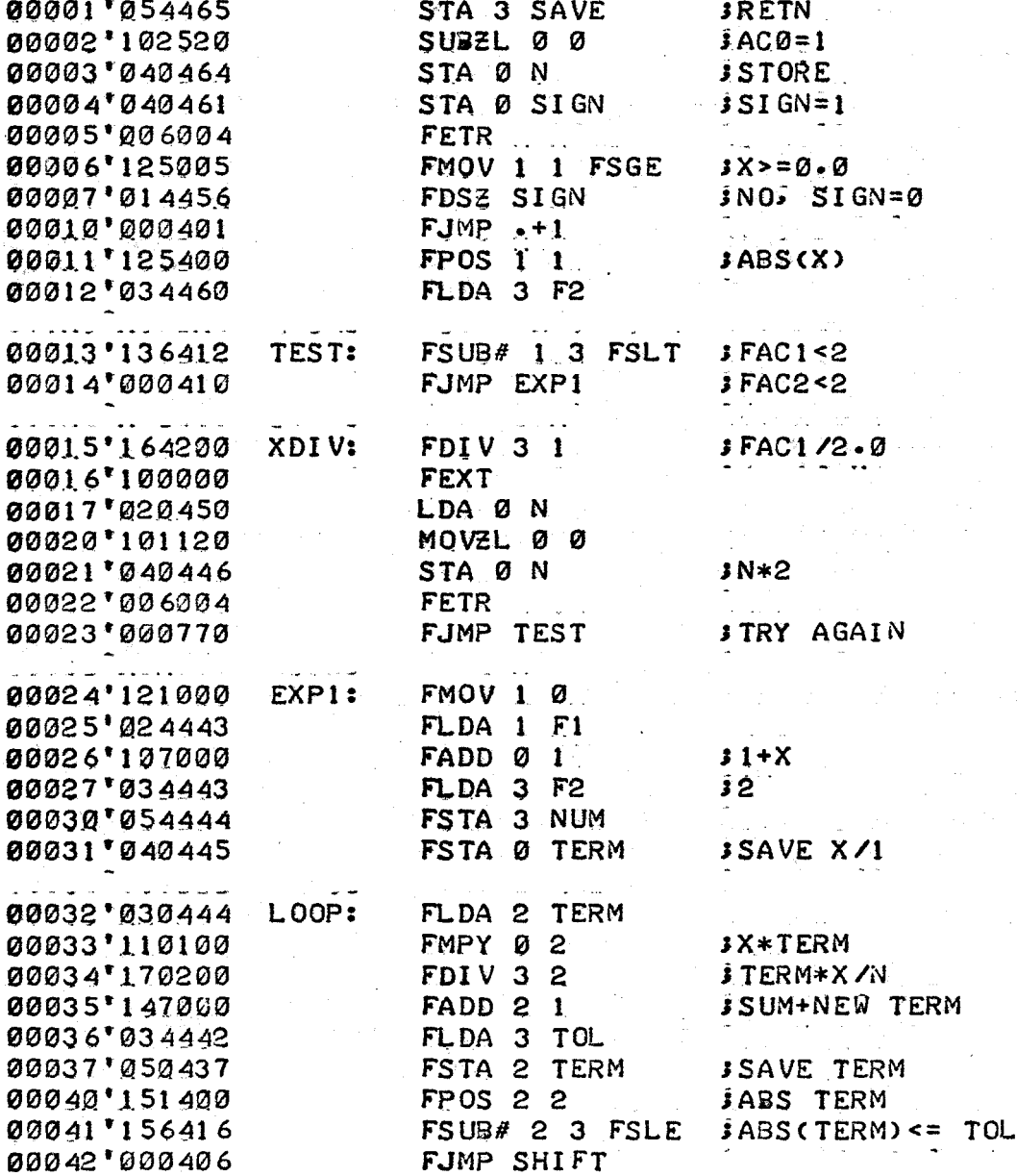

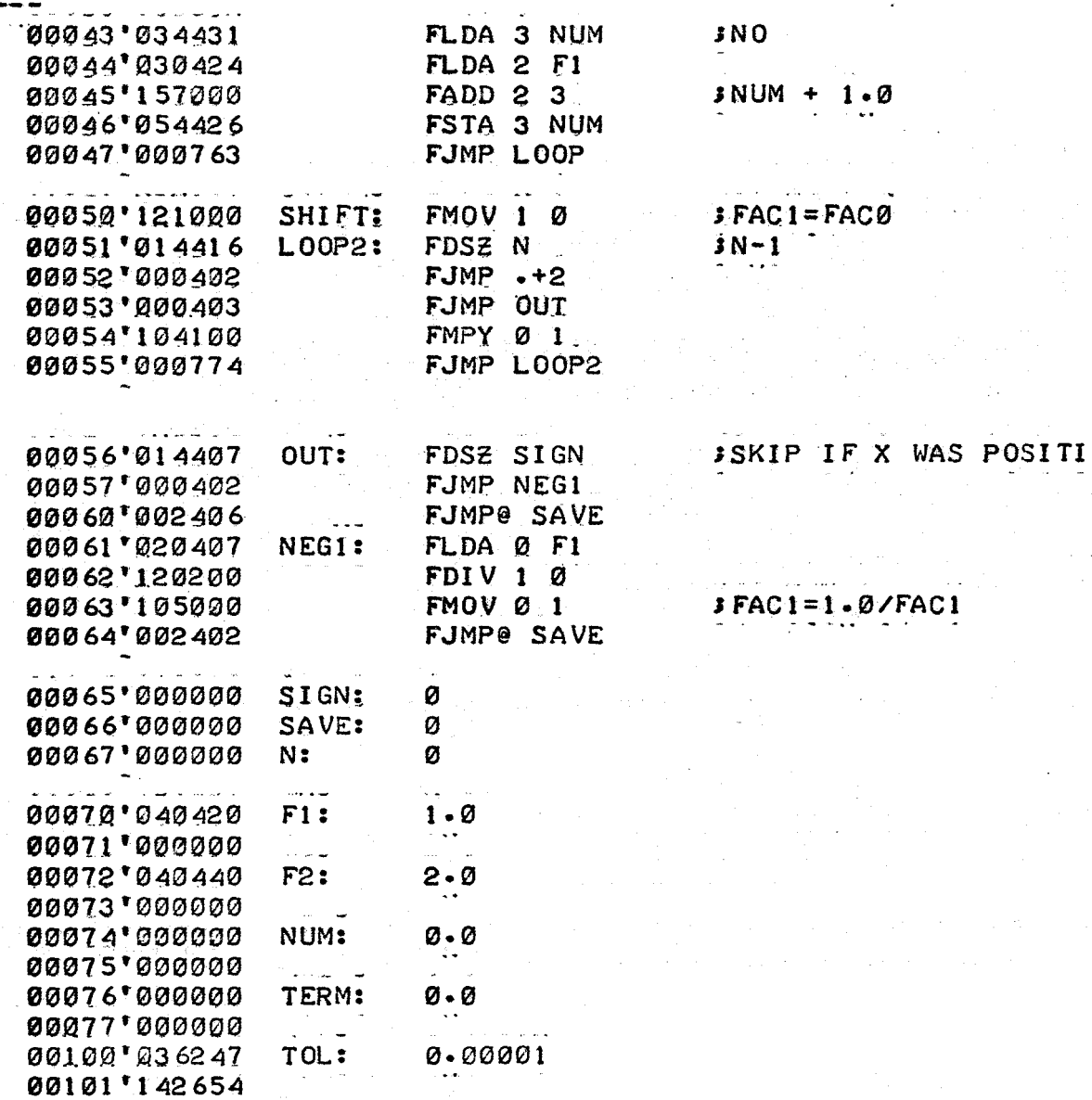

- END

163

VE

Program Three Parameter Calibration Curve

Synopsis This routine computes the molecular weight and the slope of a three parameter molecular calibration curve at a given retention volume. It also includes a routine to input and output the calibration curve parameters  $D_1$ ,  $D_2$ ,  $D_3$ .

Method 1. Compute

$$
M = D_1 \exp(-D_2v - D_3v^2)
$$

2. Compute

$$
\frac{dM}{dv} = D_1 \exp(-D_2 v - D_3 v^3) (-D_2 - 2D_3 v)
$$

3. Return

165

*STHREE PARAMETER CALIBRATION CURVE* 

**SREVISED NOV 1, 1971** 

**JFORM**  $MW = D1*EXP(-CD2*V+D3*V**2))$  $\bullet$ 

SCALL SEQUENCE TO INPUT PARAMETERS Ã. JSR@ .IMWCC ADDRESS FOR STORAGE Â. **RETN** Ĵ.

SCALL SEQUENCE FOR OUTPUT OF PARAMETERS Ĵ. JSR@ .DPRI Ĵ. ADDRESS OF PARAMETERS j **JRETN** 

SCALL SEQUENCE FOR MOLECULATR WEIGHT AND SLOPE JSR@ .MWCC Ĵ.  $\tilde{\mathbf{z}}$ ADDRESS PF PARAMETERS Ĵ **RETN** 

**MWCC**  $-TIIL$  $\sim 10$ ENT ...D1 D2 D1 .IMWCC .MWCC .DPRI **EXTD PRINT TYPE EXP** 

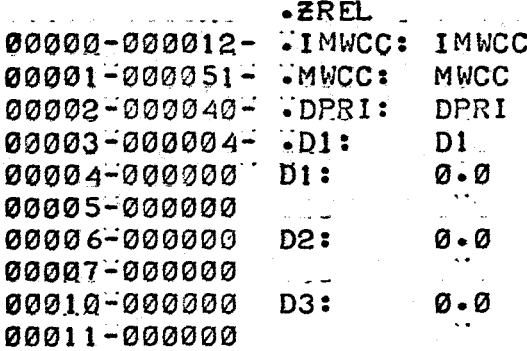

 $\sim$   $\sim$   $\sim$ 

**JINPUT PARAMETERS** 

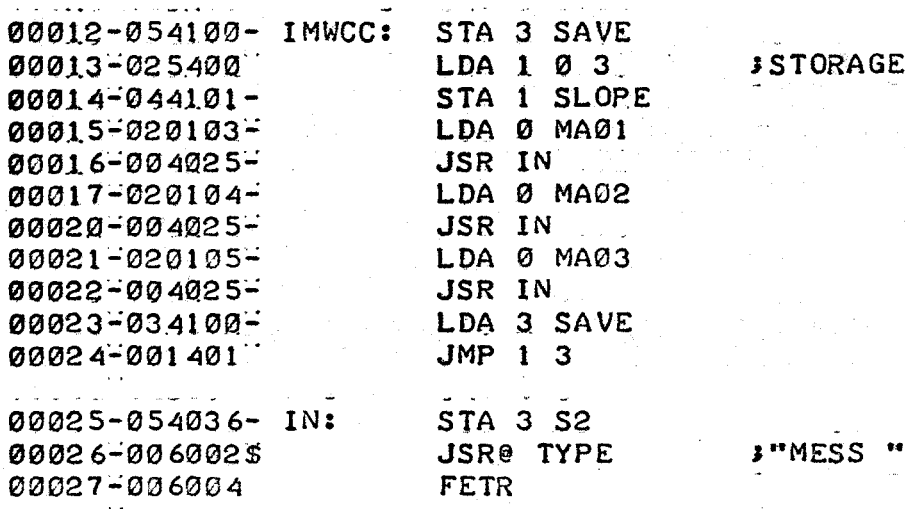

TORAGE LOC

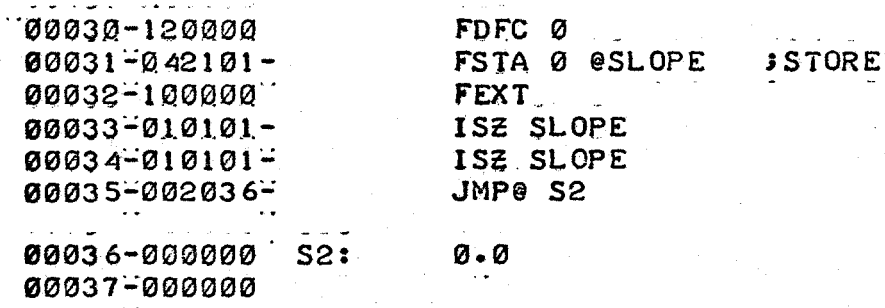

# JOUTPUT PARAMETERS

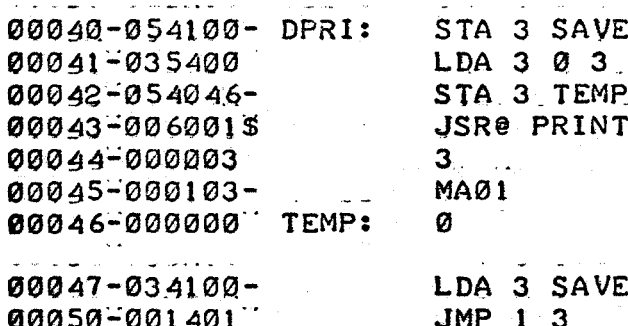

SCALCULATE MW (FACI) AND SLOPE (FAC2) FOR V (FACI)

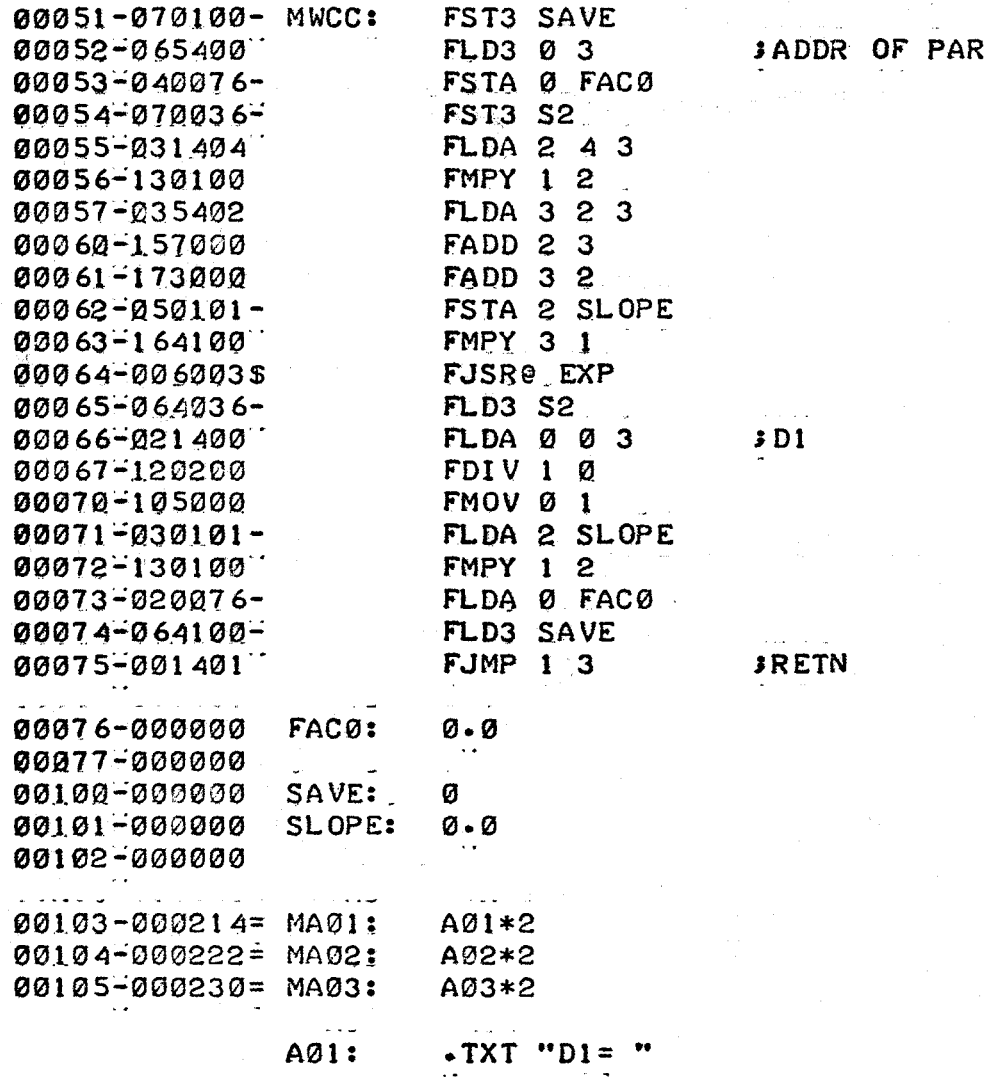

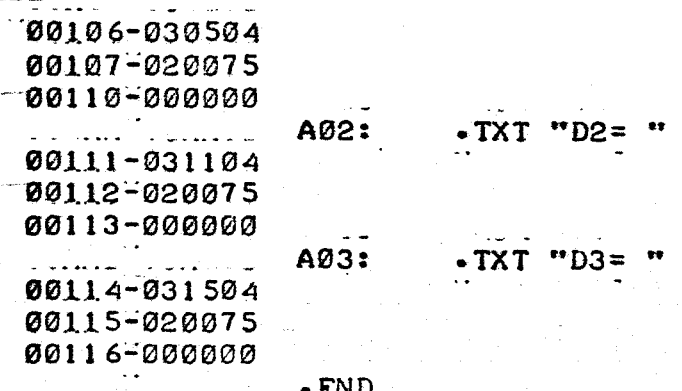

 $\sim 6\%$ 

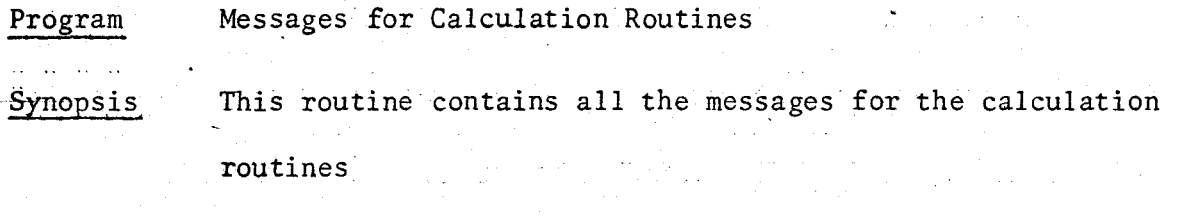

Method Byte pointers stored on page-zero

;\*\*\*\*\*\*\*\*\*\*\*\*\*\*\*\*\*\*\*\*\*\*\*\*\*\*\*\*\*\*\*\*\*\*\*\*\*\*\*\*\*\*\*\*\*\*\*\*\*\* JMESSAGES FOR CALCULATIONAL ROUTINES JREVISED SEPT *11* 1971 J\*\*\*\*\*\*\*\*\*\*\*\*\*\*\*\*\*\*\*\*\*\*\*\*\*\*\*\*\*\*\*\*\*\*\*\*\*\*\*\*\*\*\*\*\*\*\*\* .TITL MESSCR .ENT CM01 CM02 CM03 CM04 CM05 CM06 CM07 CM25 ·ENT CM20 CM21 CM22 CM24 ·!R.EL CM01;  $M01*2$ CM02; M02\*2  $CMO:$ M03\*2 CM04: M04\*2 CM05; M05\*2 CM06; M06\*2 CM07; M07\*2  $CM2@:$ M20\*2 CM21; M21\*2 CM22; M22\*2 CM24; M24\*2 CM25: M25\*2 .NREL  $\mathbf{1}$  $\bullet$  TXT "MEAN = "  $\bullet$  1-MEM " MØ1: M02; .TXT "SAMPLE NO. "  $MØ3:$ ·"TXT "BEGIN BASE •• M04; .TXT "END BASE " M0S; MØ 6: ;TXT "BEGIN CALC ''  $TXT$  "END CALC "<br> $TXT$  "MN = " M07; M20:  $\sqrt{\text{TXT}}$  "MW = "  $M21:$ ~2;  $\sqrt{\text{TXT}}$  "ME = "<br> $\sqrt{\text{TXT}}$  "PD = " ~4;  $\sqrt{\text{TXT}}$  "AREA = " M<sub>25</sub>:  $-END$ 

# A:2 Details of Program *2,* Calibration Curve Search

Program 2 uses a golden section, single variable search to compute an effective linear molecular weight calibration curve. This program was written to operate off-line in a Nova 1200 with 4K words of memory.

#### Application

Program 2 can be used to determine a molecular weight calibration curve when calibrating with broad standards, or, to produce a corrected differential molecular weight distribution using corrected molecular weight averages and uncorrected chromatogram heights.

#### Details

Program 2 subroutines input processing parameters and raw data, interpolate to produce adjusted data, search for an effective calibration curve, and output the results.

The program begins in the parameter input and computation control routine CCS. The processing parameters required to produce interpolated data are requested and stored. The subroutines and methods used to input the chromatogram heights are identical to the methods used in Program 1 (see A:l-4). In addition, the interpolated heights are produced from the raw data by a method identical to that described for Program 1  $(A: 1-4)$ 

The adjusted heights are used to compute a polydispersity with an

effective value of  $D_2'$  in the molecular weight calibration curve:

$$
M = D_1' \exp(-D_2 v) \qquad A:2:1
$$

A golden section subroutine, GOLD, searchs for a  $D_2$ <sup>†</sup> which minimizes the function *OB,* where

$$
OB = (P(t) - (P(D_2^{\dagger}))
$$
 A:2:2)

The effective  $D_2$ ' is then used to compute  $D_1$ ' by requiring:

$$
\bar{M}_{w}(t) = \bar{M}_{w} (D_{1}', D_{2}')
$$

The final step is to use the effective calibration curve to characterize the chromatogram, once again using the methods and subroutines of Program 1 (A:l-4) and the effective calibration curve. The molecular weight averages are computed and outputted. In addition, Program 2 will compute and output the differential molecular weight distribution if requested.

The reader is referred to A:4 for the complete operating instructions for this program.

#### Symbols

The following symbols are defined in addition to the symbols defined for Program 1, in A: 1-5:

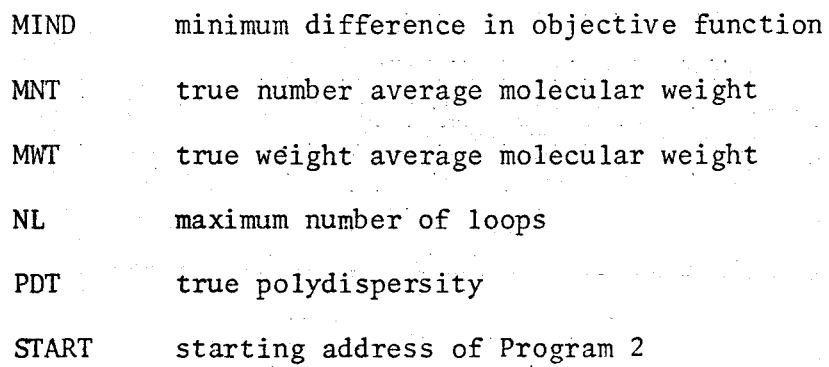

## Program Listings

-Program 2 requires the RST, PICK, XDEL, IOSER, INTP, BASE, NORM, SIMP, PRINT and MESSCR subroutines. In addition, the following subroutines are required. Calibration Control, Program 2

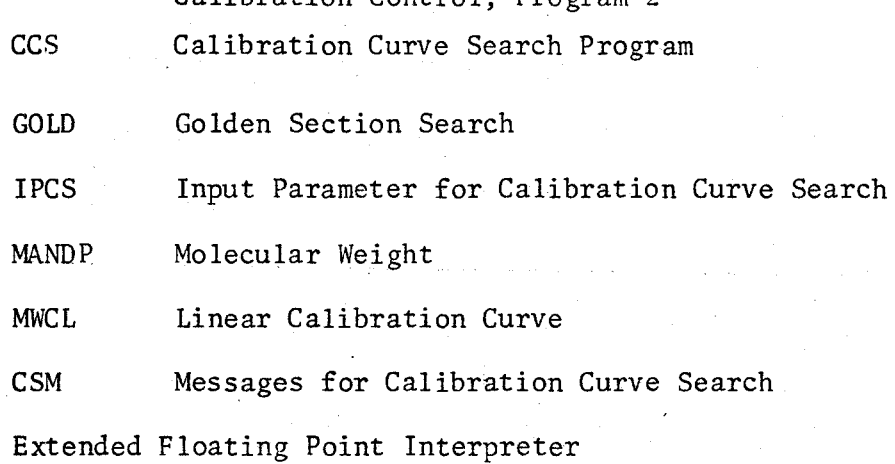

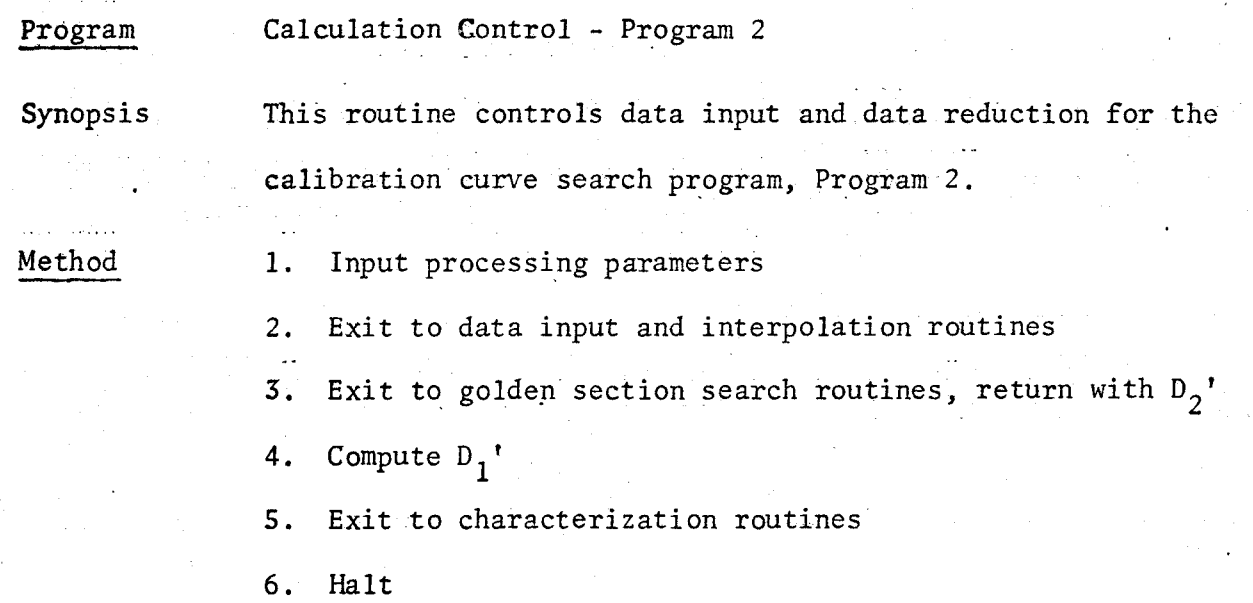

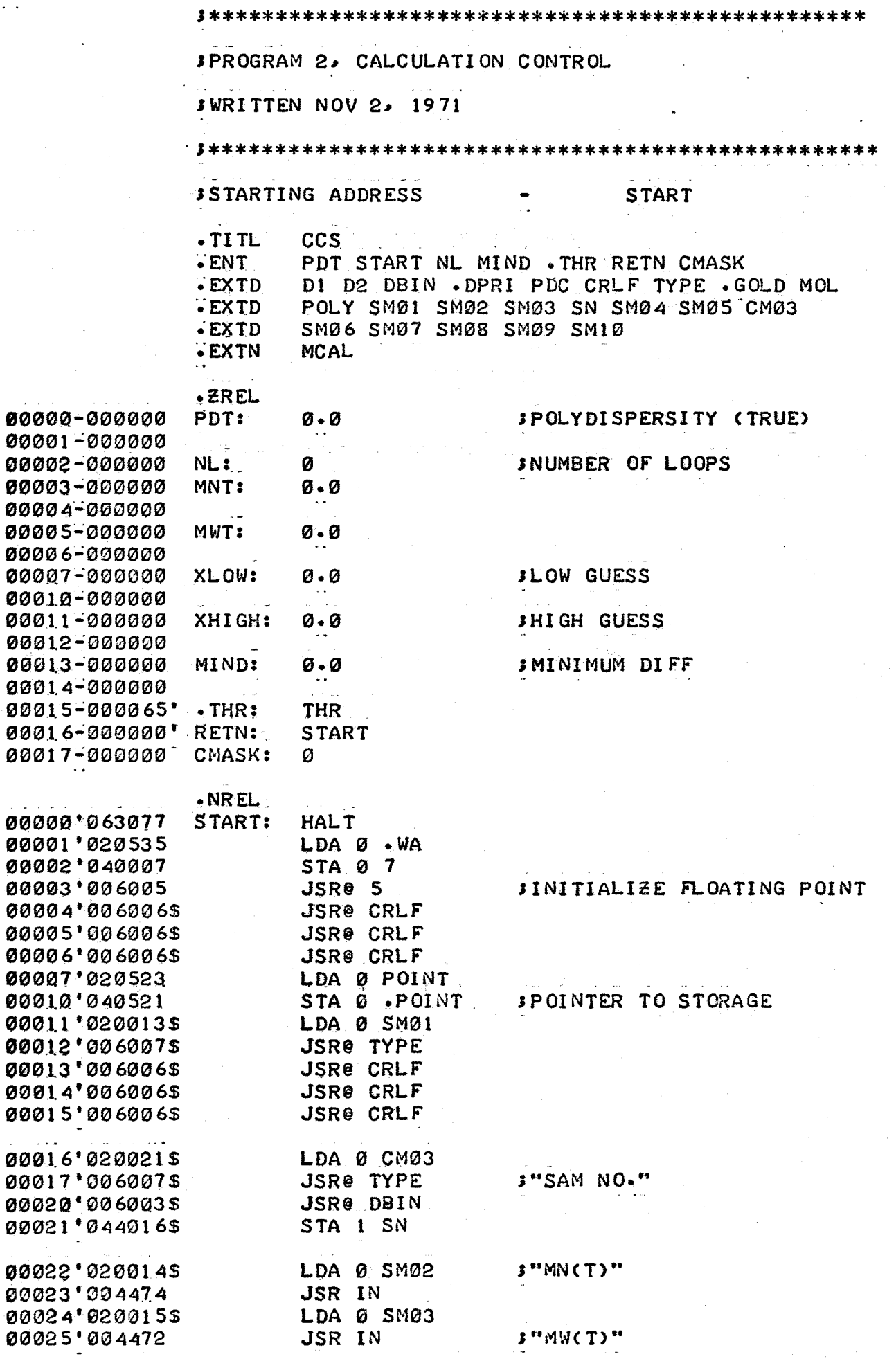
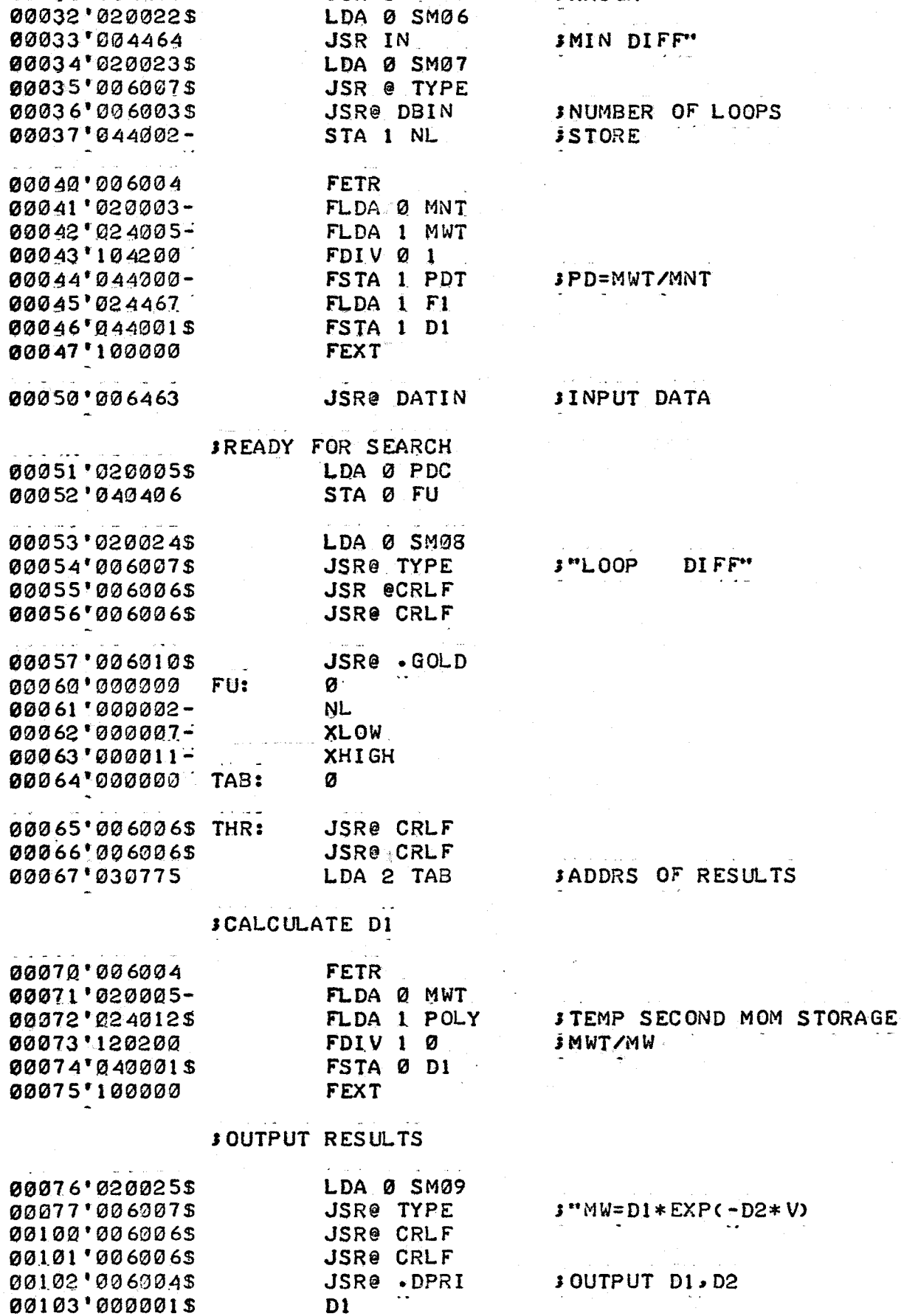

 $\bar{z}$ 

LDA Ø SMØ4

LDA 0 SM05 JSR IN

**3 "XLOW"** 

**SXHIGH**"

JSR IN

 $\bar{z}$ 

 $\ddot{\phantom{a}}$ 

 $\mathbb{R}^{n \times n}$  .

00026'0200175

00030 0200205

00031'004466

00027'004470

ng <sub>sa m</sub>

175

#### SCALCULATE MOLECULAR WEIGHTS

00104'006006\$ JSR@ CRLF 00105'020026\$ LDA Ø SM10 00106'0060075 **JSR@ TYPE** 00107'006006\$ **JSR@ CRLF** 00110 0069065 **JSR@ CRLF** 00111'006011\$ **JSR@ MOL** 00112'000001\$ D<sub>1</sub> 00113'000000 DST: ø للمعالمات 00114'006006\$ **JSR@ CRLF** 00115'006006\$ **JSR@ CRLF** 00116'000662 JMP START للمستعدد 00117 \* 054411 **STA 3 S1** IN: 00120'006007\$ **JSR@ TYPE** 00121'006004 **FETR** 00122'120000 FDFC Ø 00123'042406 FSTA Ø @.POINT 00124'100000 **FEXT** 00125'010404 ISZ .POINT ISZ POINT 00126'010403 00127'002401 JMPe S1 المتامين 00130'000000 Ø  $S1:$ 00131'000000  $\cdot$ POINT: 0 00132'000003- POINT: **MNT** DATIN: 00133'177777 **MCAL** 00134'040420  $F1:$  $1 - 0$ 00135'000000 00136'000137' . WA: W .BLK 120. 000170 W:  $-$ END

J"MW COM. W EFF. MW CURV"

**JREPEAT** 

176

### Program Input

 $\mathcal{L}_{\mathcal{A}}$ 

Synopsis This routine is used to input data processing parameters, input raw data and control data interpolation.

Method 1. Input processing parameters

2. Exit to data input and interpolation routines

3. Print important processing parameters

4. Return.

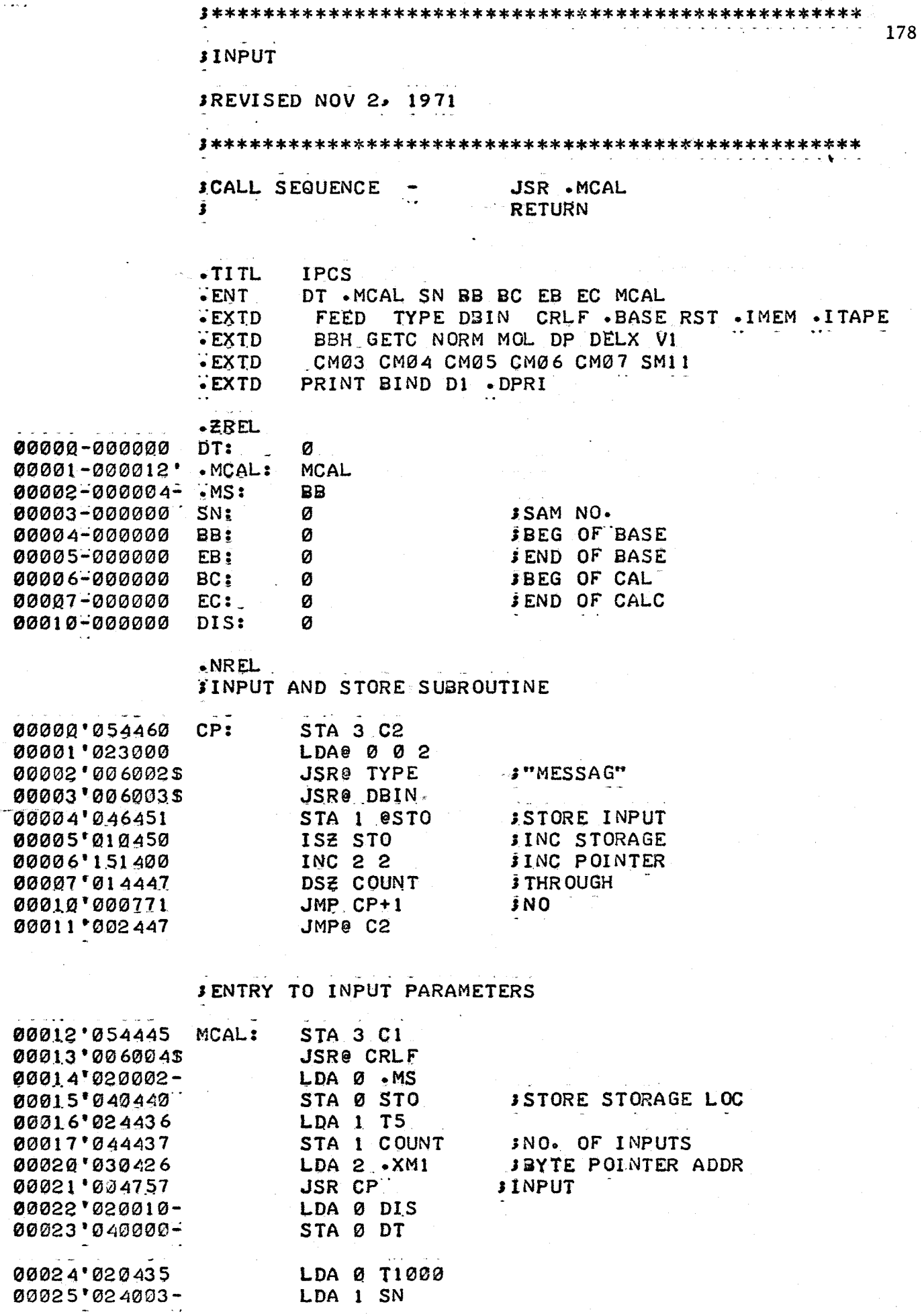

t<br>D

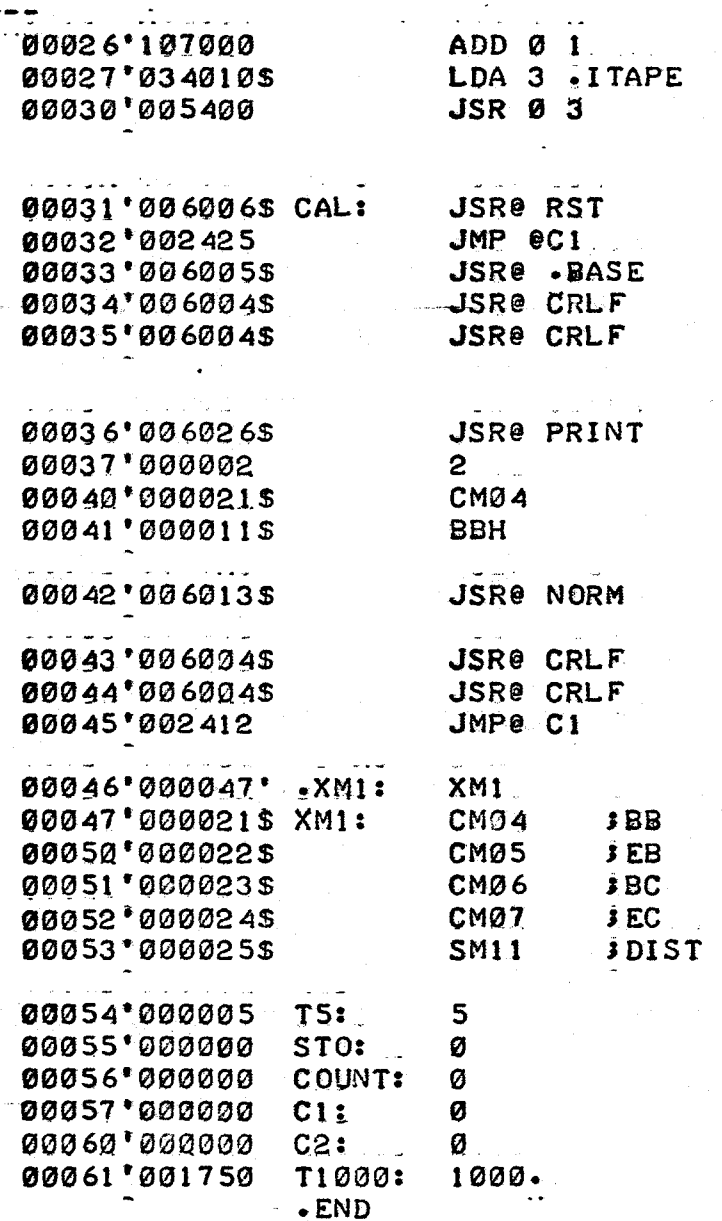

SACI=STOP<br>SØ<br>SEXIT TO APPR ROUTINE

**JINPUT DATA**<br>**JERROR RETN JFIX PAR** 

## Program Polydispersity

Synopsis This-routine is used to compute molecular weights. In addition it includes a routine to compute the absolute difference in the true polydispersity and the polydispersity calculated with  $D_2$ <sup>'</sup>.

#### Method

### Molecular Weights

See subroutine Molecular Weights, Program 1

## Polydispersity

- 1. Assume  $D_1' = 1$
- 2. Compute zero moment
- 3. Compute second moment
- 4. Compute  $P(D_2')$
- 5. Set FAC $\emptyset$  equal to abs(P(t) P(D<sub>2</sub>')
- 6. Return

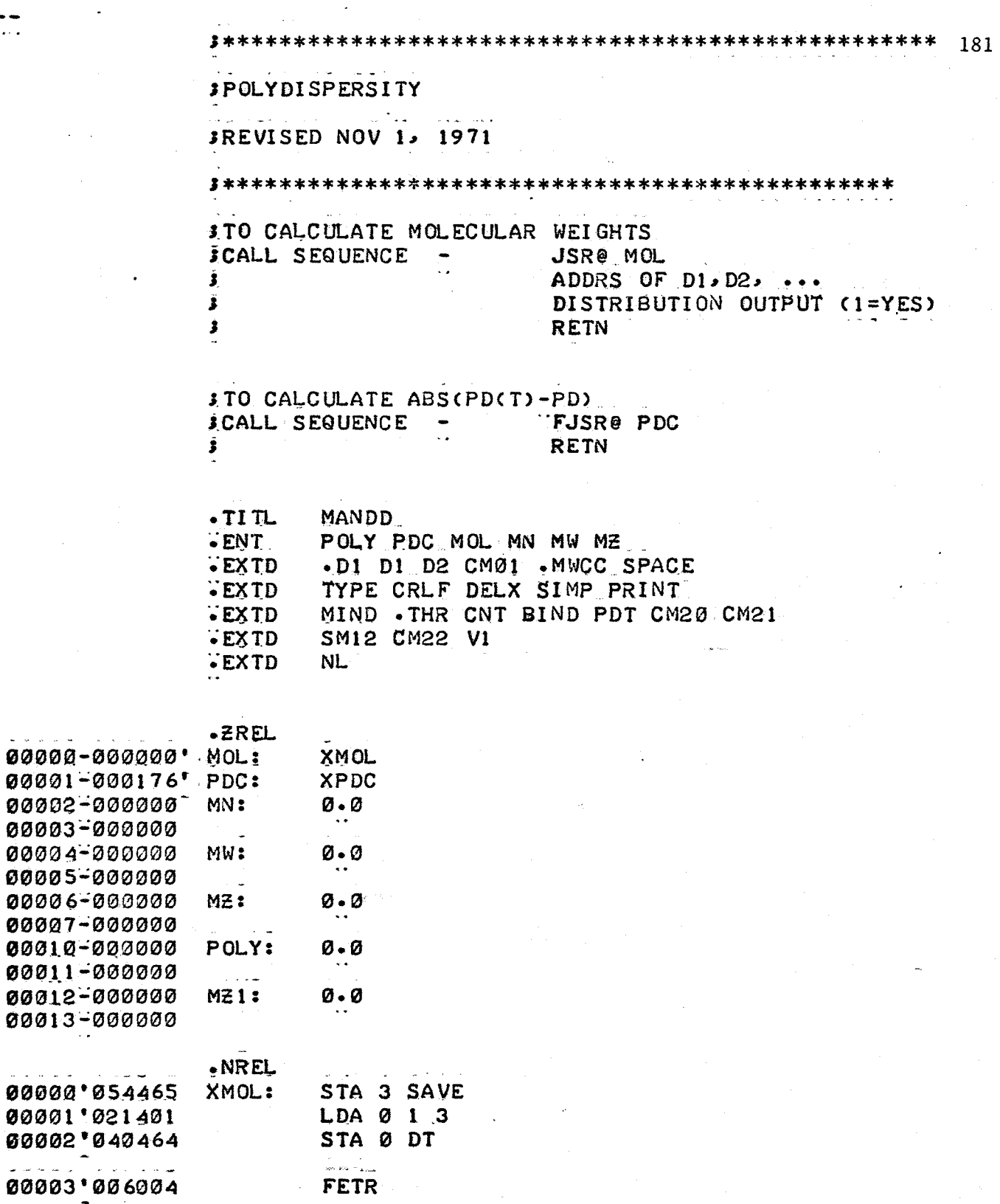

### **JZERO MOMENT**

FETR

 $\bar{\nu}$  and

and a share

ما ما ما ما

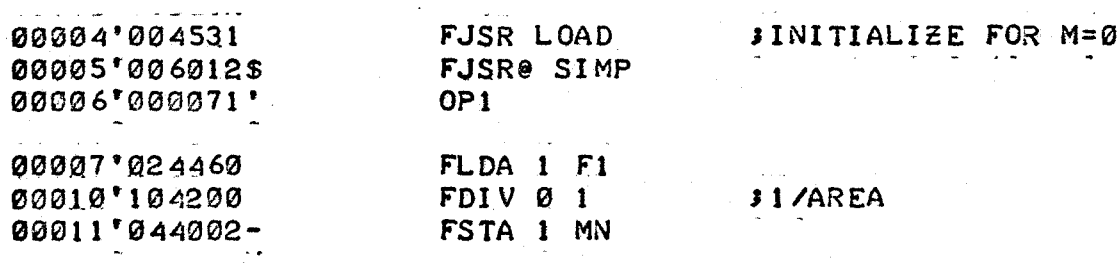

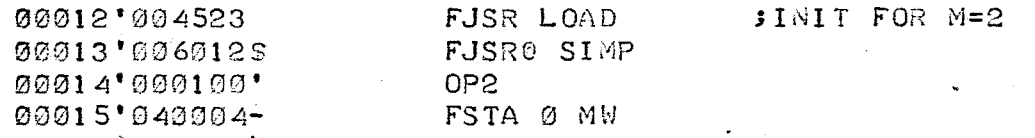

#### STHIRD MOMENT

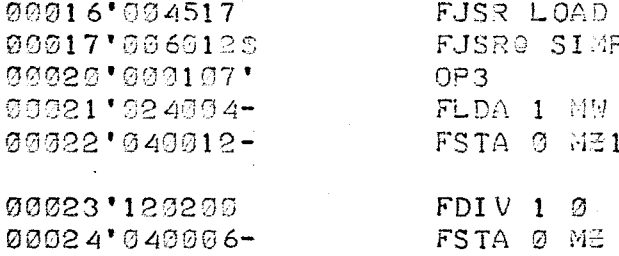

--

#### **FOURTH MOMENT**

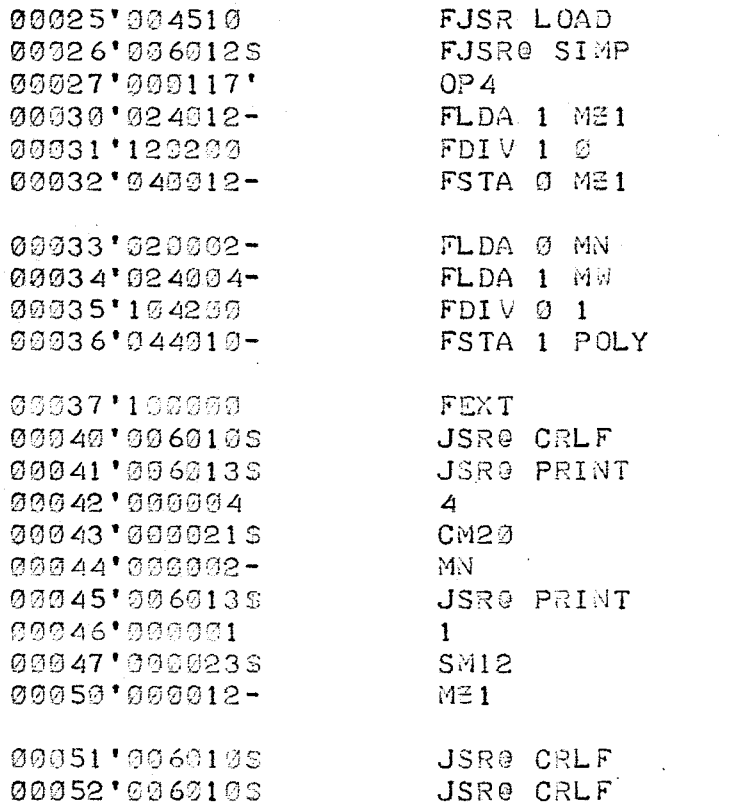

## **; OUTPUT DISTRIBUTION IF SET**

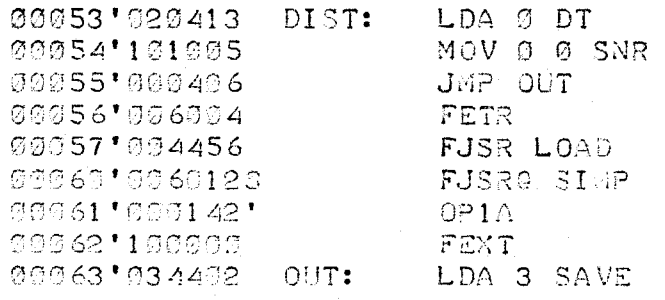

 $JMIT FOR M=3$ 

 $3M\ddot{z}+1$ 

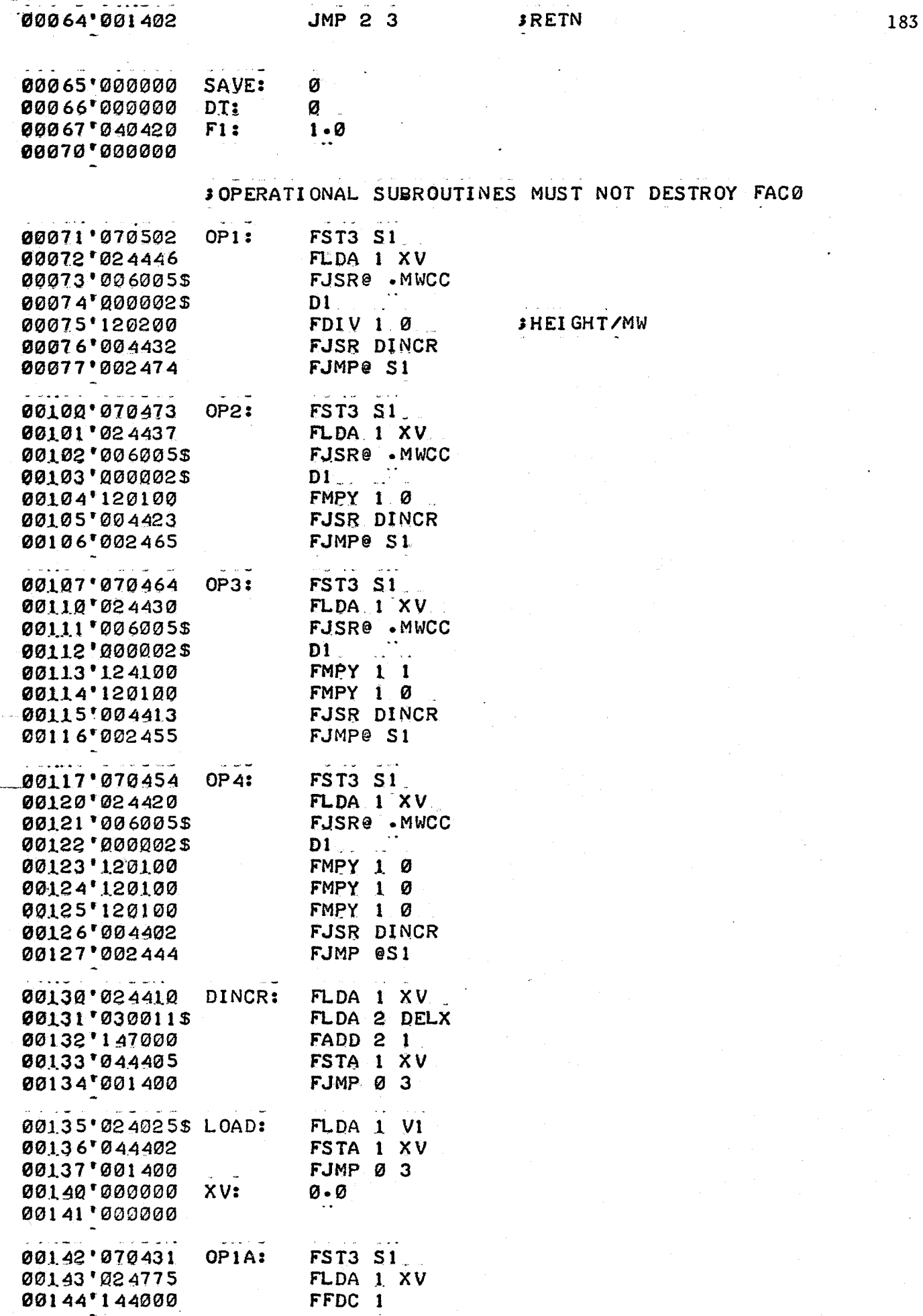

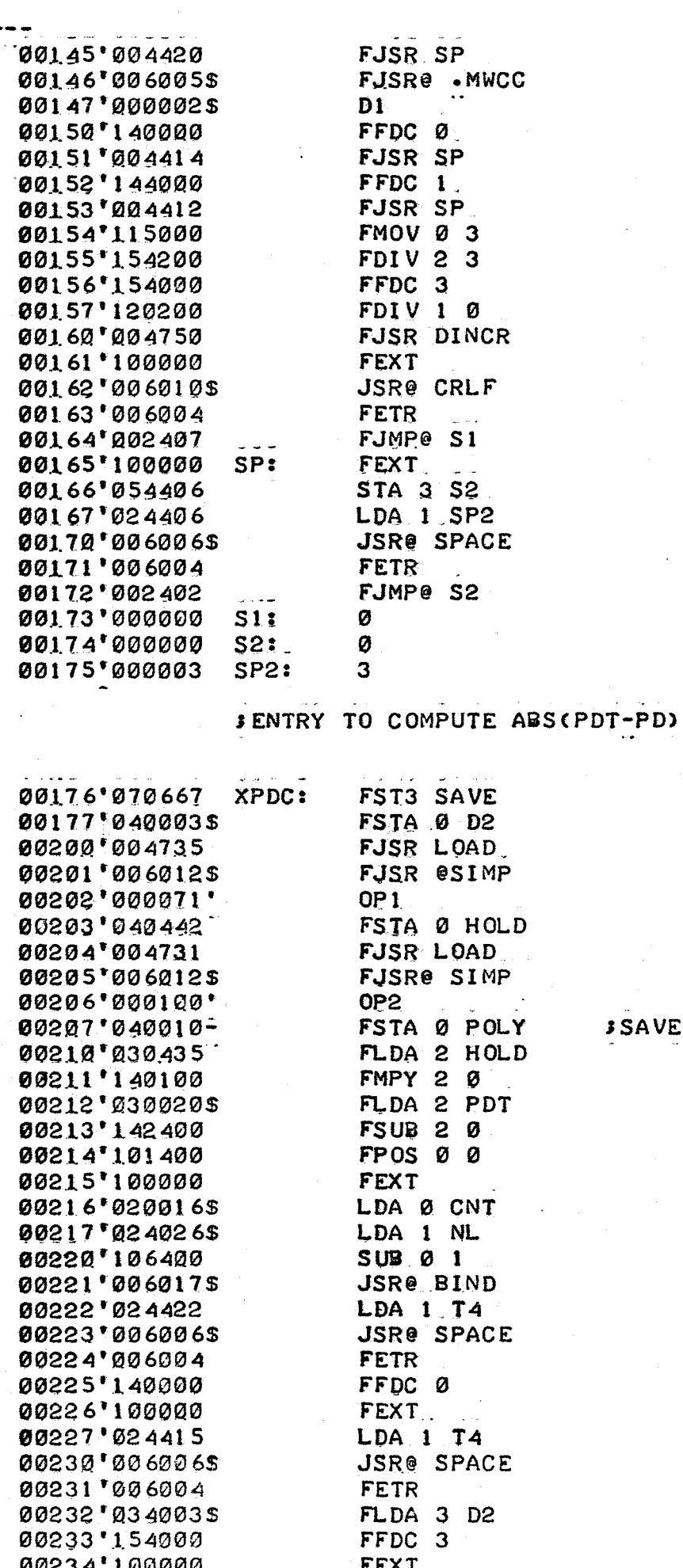

# SSAVE MWTEMP IN POLY

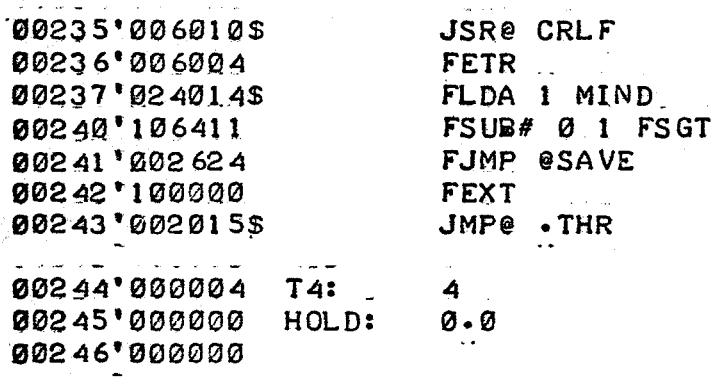

 $\cdot$  END

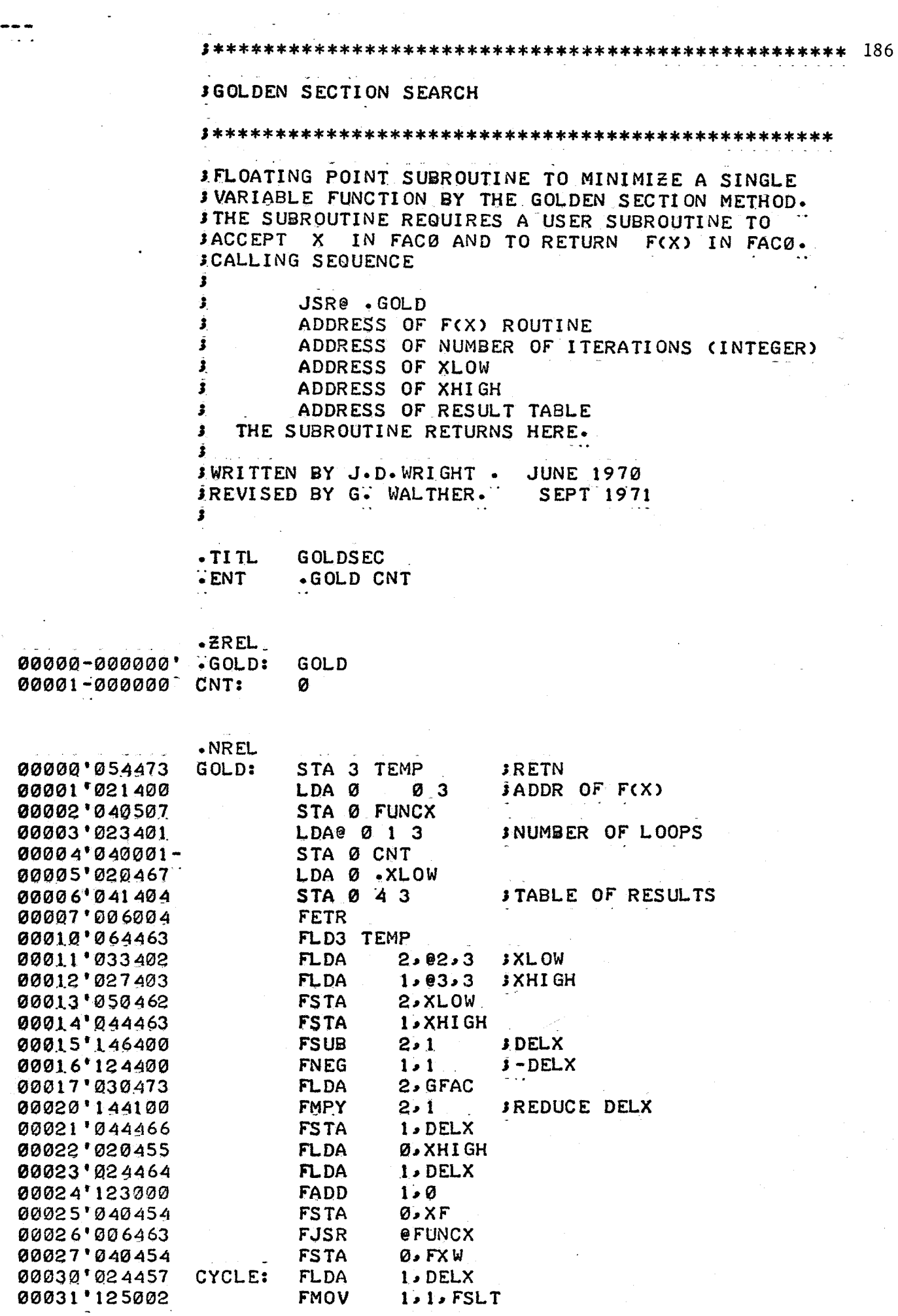

 $\mathcal{A}^{\pm}$ 

 $\hat{\mathcal{A}}$ 

 $\frac{1}{2}$ 

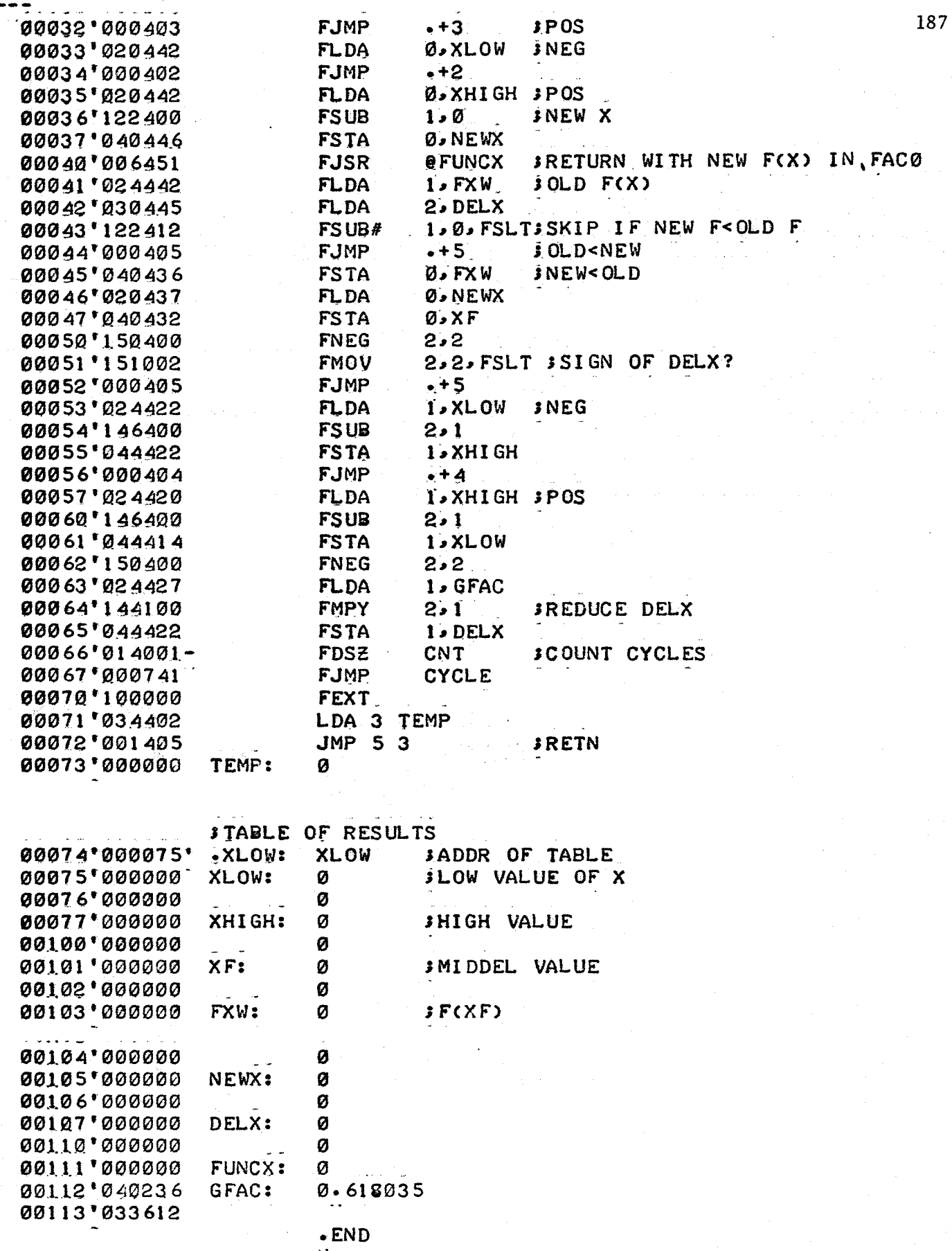

Program Linear Calibration Curve

Synopsis . . This routine computes M and the slope at a particular retention volume for\_a given linear calibration curve .

Method

 $\hat{c}_{\rm{max}}$  ,  $\hat{c}_{\rm{max}}$  ,  $\hat{c}_{\rm{max}}$ 

1. Compute

 $M = D_1 exp(-D_2 v)$ 

2. Return

Note - This routine includes a calibration curve constant output routine

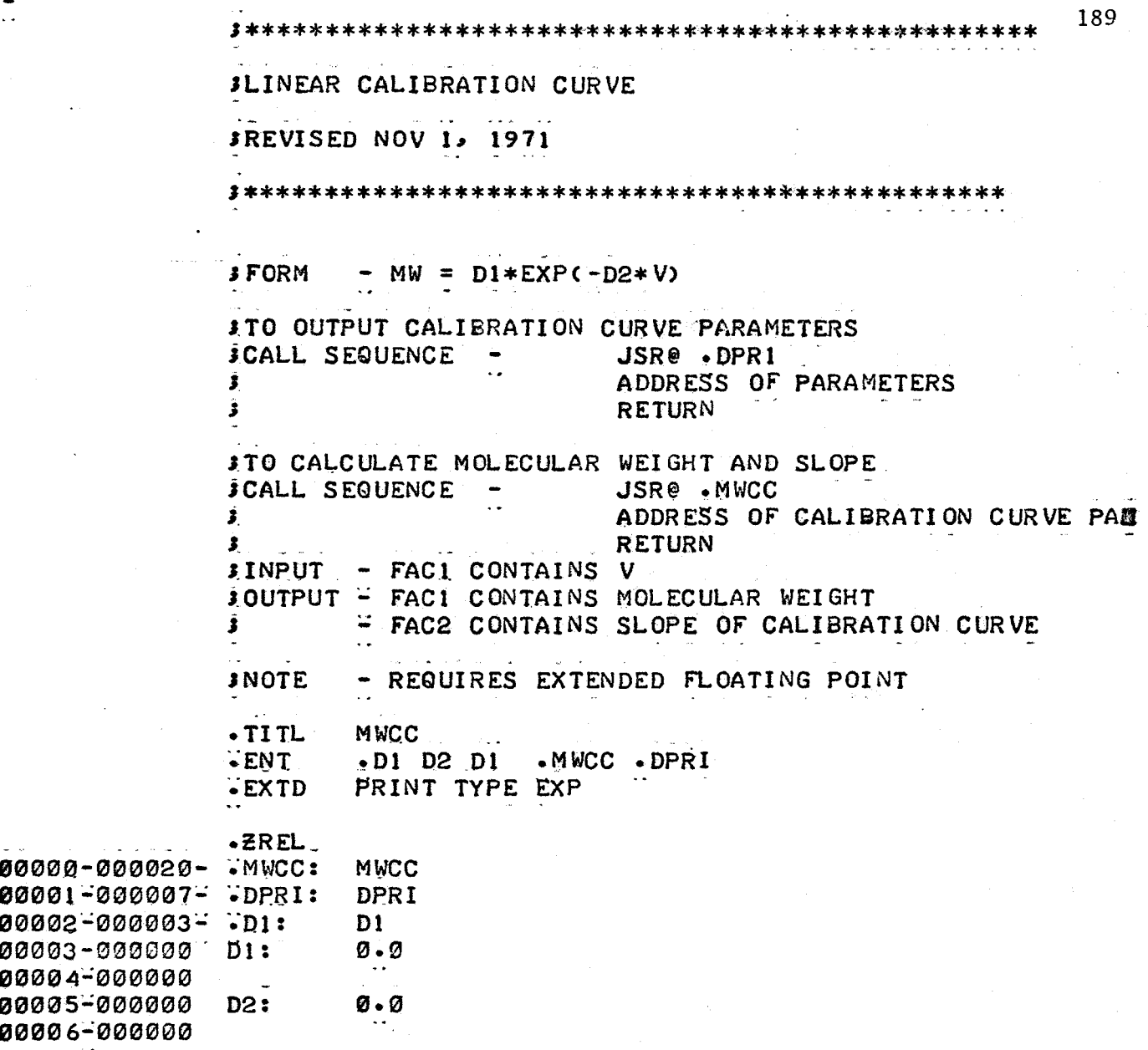

# JOUTPUT PARAMETERS

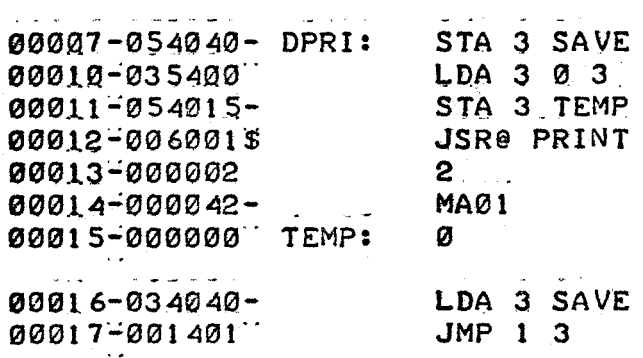

SCALCULATE MW (FACI) AND SLOPE (FAC2) FOR V (FACI)

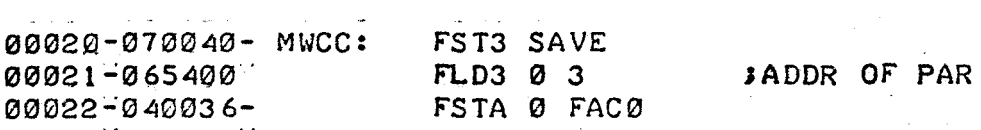

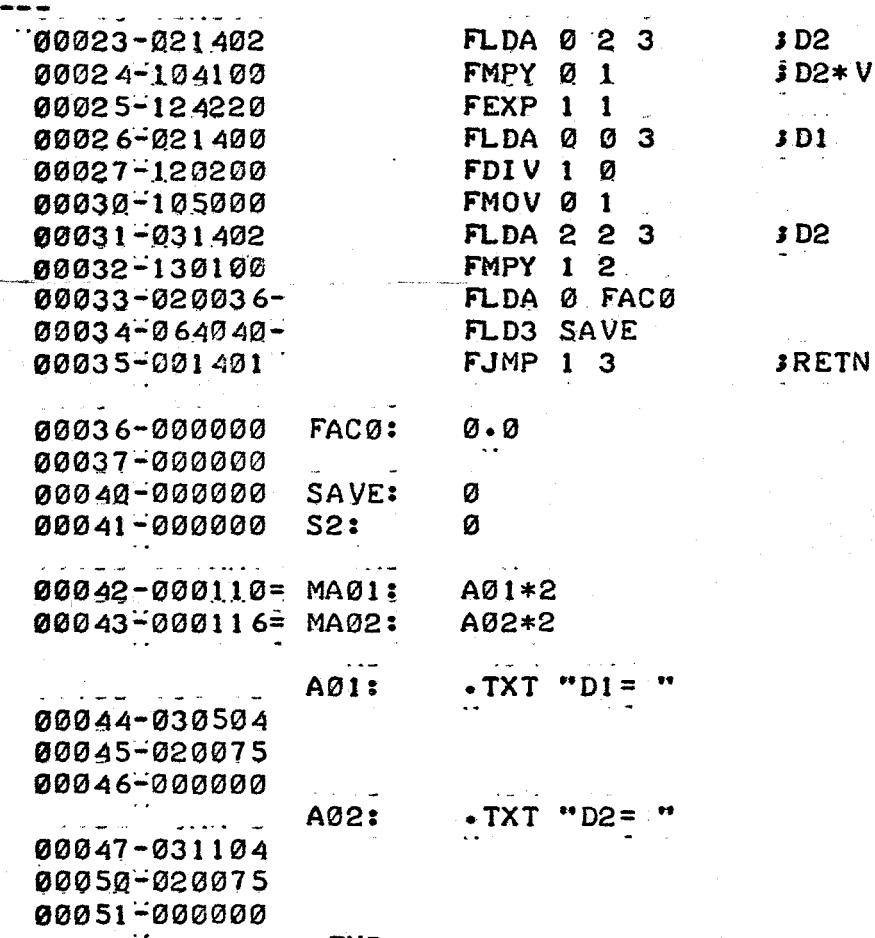

 $\cdot$  END

190

 $\bullet$ 

Program Special Messages for Calibration Curve Search Program Synopsis This routine includes special messages required for the calibration curve search program  $\sim$  .

Method 1. Byte routines are stored on page zero

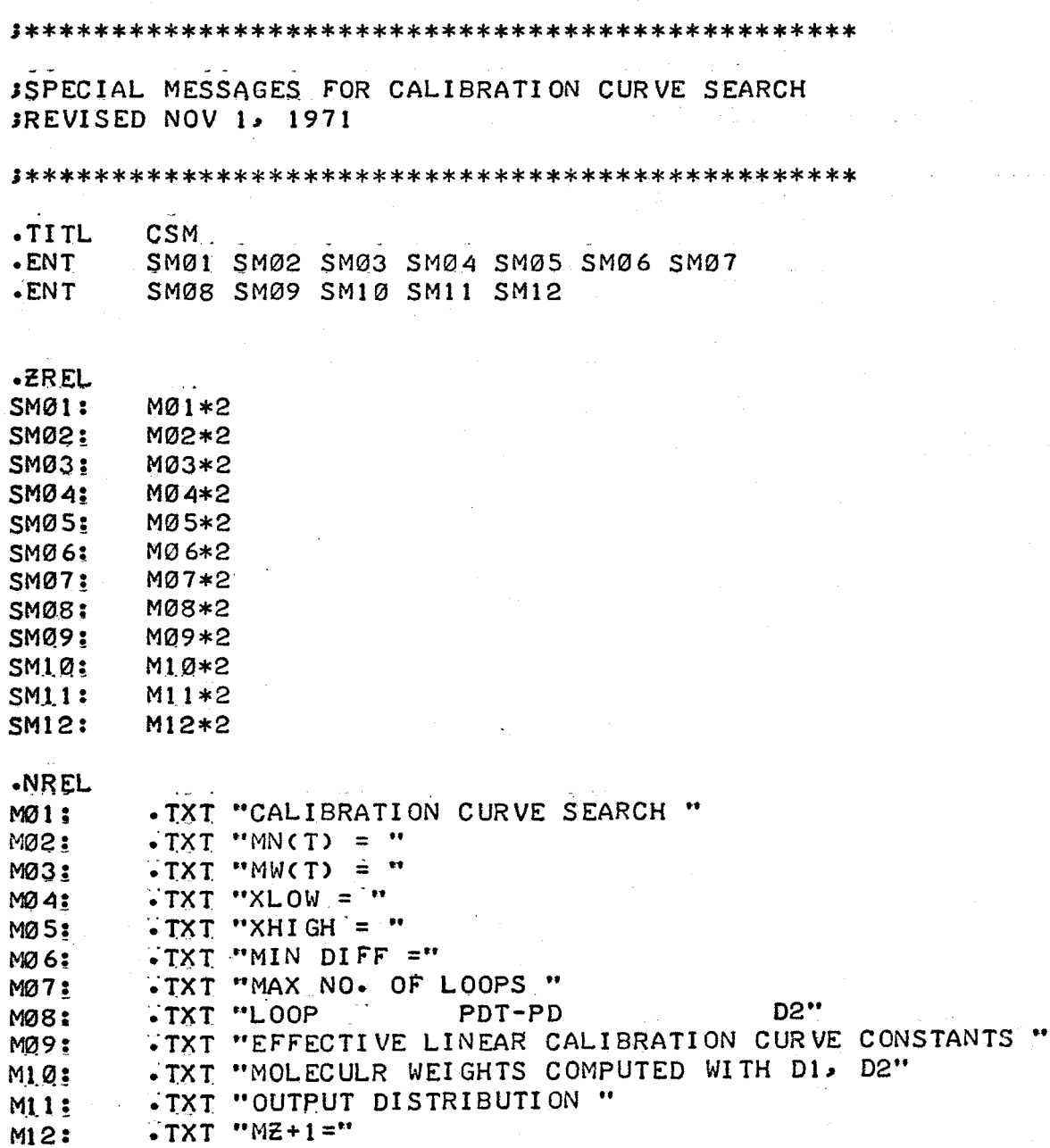

 $\cdot$ END

Ņ Ņ N

#### A:3 Details of Program 3, Axial Dispersion Calibration Program for Standards

. Program 3 is used to characterize the GPC chromatogram of standards by computing the spreading parameters h and Sk. h and Sk are computed from the true molecular weight averages  $\bar{M}_n(t)$  and  $\bar{M}_w(t)$  and the infinite resolution values  $\bar{M}_n^{}(\infty)$ , and  $\bar{M}_w^{}(\infty)$ , where:

$$
h = \frac{D_2^2}{2} \left[ \frac{P(\infty)}{P(\infty) - P(t)} \right]
$$
  
\n
$$
Sk = \frac{M_w(t)}{M_w(\infty)} - \frac{M_n(t)}{M_n(\infty)} - \left[ exp\left(\frac{D_2^2}{4h}\right) + exp\left(\frac{-D_2^2}{4h}\right) \right]
$$
  
\nAt 3:1  
\n
$$
M_w(\infty) = M_n(\infty)
$$

#### Details

Program 3 uses the identical subroutines and methods outlined in Program 1, to input raw data, interpolate to produce the 59 adjusted heights, and characterize the chromatogram. In addition a subroutine CALS, is used to input  $\bar{M}_{n}(t)$ ,  $\bar{M}_{w}(t)$ , and a subroutine SPREAD, is used to compute the spreading parameters hand Sk directly from A:3:1 and A:3:2.

#### Program Listings

·Program 3 includes the *RST,* PICK, XPEL, lOSER, INTP, BASE, NORM, SIMP, PRINT, MESSCR, MOL, MWCC of A: 1-7. In addition, the following subroutines are required:

"

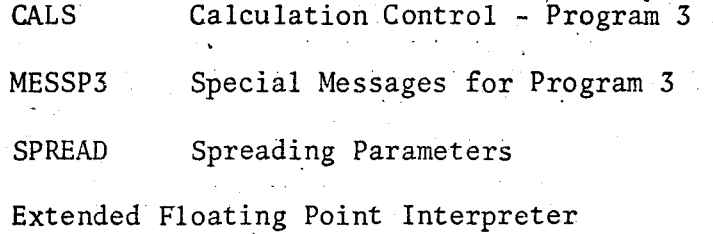

 $\epsilon_2$ 

## Program Calculation Control - Program 3

Synopsis This routine is used to control Program 3, Axial Dispersion Calibration for Standards.

Methods 1. Initialize floating point package  $\ddotsc$ 

2. Input processing parameters

3. Exit to data input and interpolation routines

4. Exit to chromatogram characterization routines

5. Exit to spreading parameter calculation routine

6. Halt

J\*\*\*\*\*\*\*\*\*\*\*\*\*\*\*\*\*\*\*\*\*\*\*\*\*\*\*\*\*\*\*\*\*\*\*\*\*\*\*\*\*\*\*\*\*\*\*\*\*\*~6 JCALCULATION CONTROL - PROGRAM 3 JREVISED NOV 2~ 1971 J\*\*\*\*\*\*\*\*\*\*\*\*\*\*\*\*\*\*\*\*\*\*\*\*\*\*\*\*\*\*\*\*\*\*\*\*\*\*\*\*\*\*\*\*\*\*\*\*\*\* STARTING ADDRESS - START ·TITL CALS START MNT MWT . MCAL SN BB BC EB EC MCAL .·e:xTo CM35 CM36 TYPE DBIN MEV \*EXTD CRLF \*BASE RST \*IMEM \*ITAPE<br>\*EXTD BBH \*IMWCC GETC NORM MOL GETC NORM MOL ·EXTD CM30 'CM03 CM04 CM05 CM06 CM07 CM44 .EXTD PRINT BIND D1 . DPRI SPREAD CM40 .~REL 00000-000000 MNT: ø•ø 1210001..:000000 00002-000000 MWT:  $O - O$ 00003-000000 0QH2l04..:000222' ·MCAL: MCAL<br>·MS: SN 00005-000006  $\cdot$  MS: 00006-000000 SN: 0 JSAM NO. 00007-000000 BB: 0 JBEG OF BASE EB: 0 JEND OF BASE

00010-000000 00011-000000 00012-000000 00013..:000000 BC: 0 JBEG OF CAL EC: 0 **JEND OF CALC** DIS: 0

·NREL

**JINITIALIZE CALCULATION** 

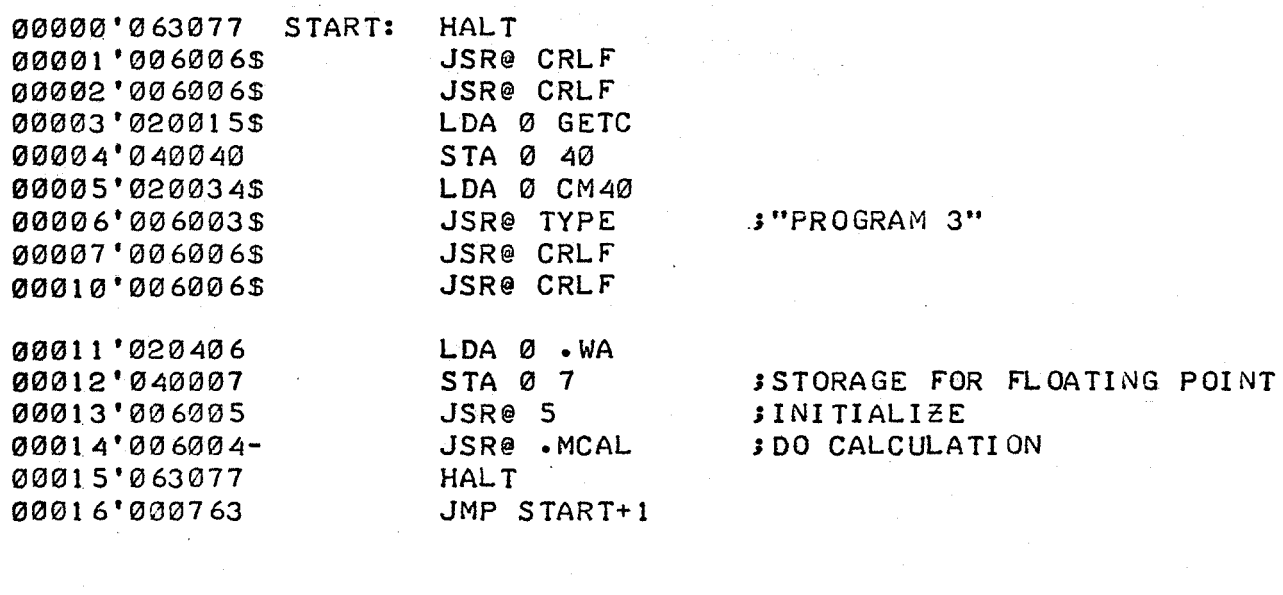

00017'000020' 000170 • vJA: lt/A

WA: .BLK 120. **JSTORAGE FOR FLOATING POINT INTP** 

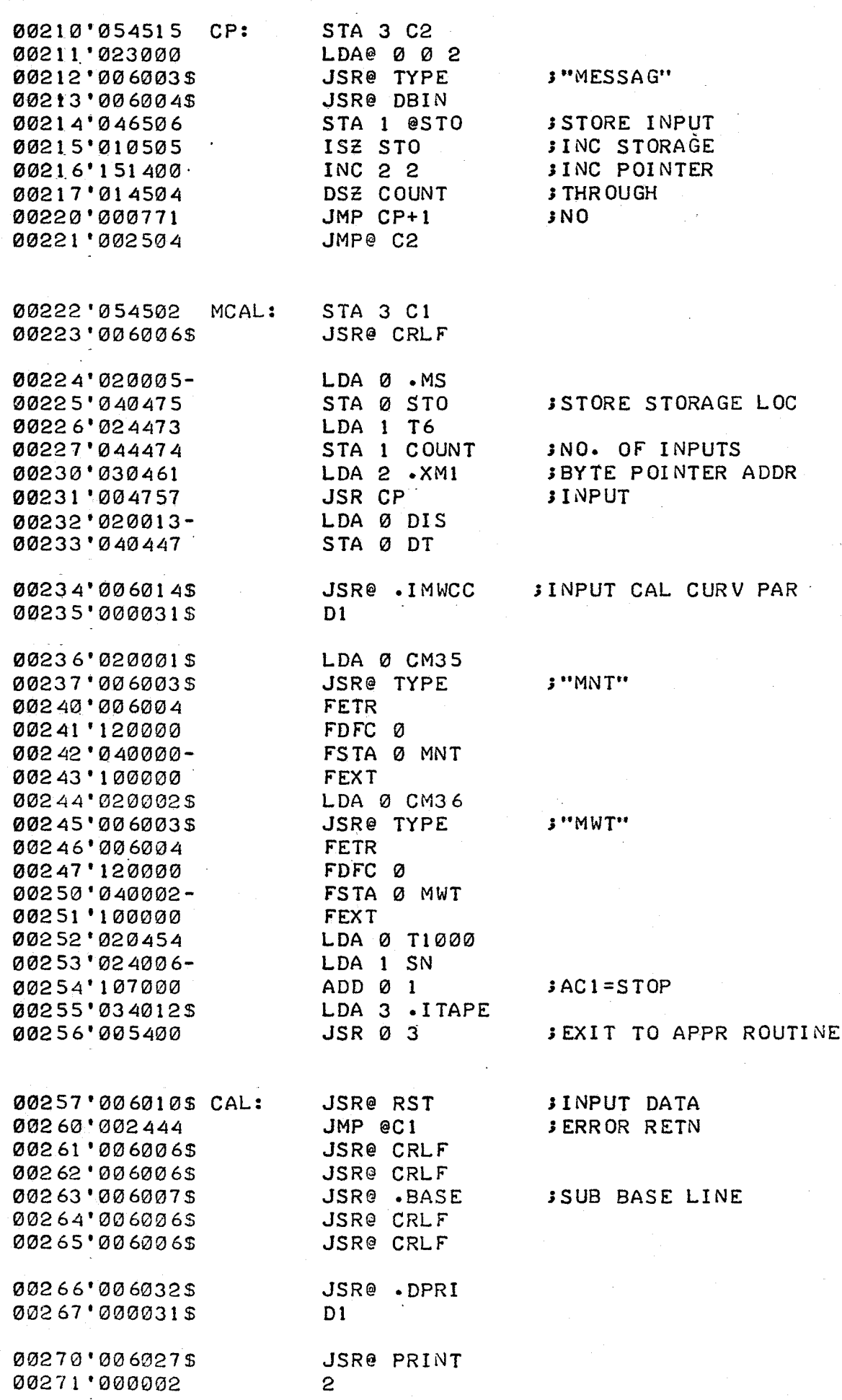

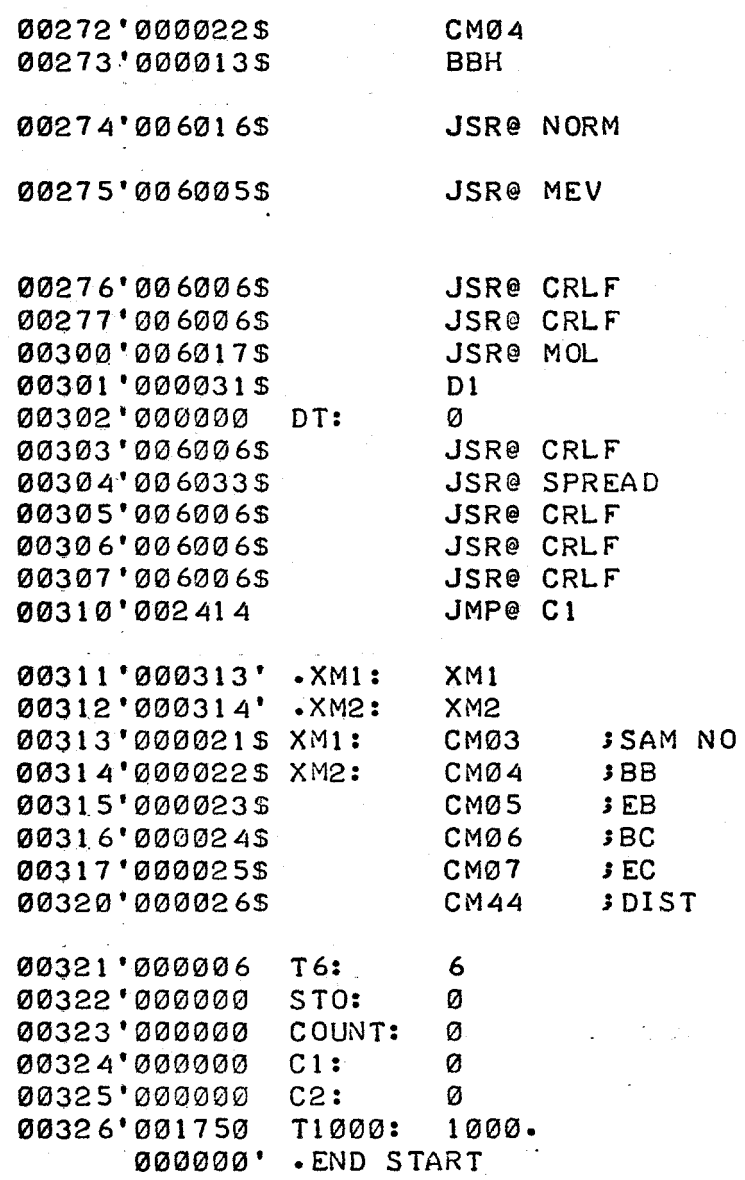

SEXIT TO ROUTINE

MOL JCAL MOL WTS

Program H and Sk

 $\sim$ 

 $\ldots$  .

Synopsis This routine computes the spreading parameter h and Sk.

للمتعب Method 1.

$$
h = \frac{D_2^2}{2} \left[ \frac{P(\infty)}{-P(t)} \right]
$$
  

$$
Sk = \frac{\bar{M}_w(t)}{\bar{M}_w(\infty)} - \frac{\bar{M}_w(t)}{\bar{M}_n(\infty)} - \left[ exp(\frac{D_2^2}{4h} + exp(\frac{-D_2^2}{4h}) \right]
$$

2. Output h, Sk

3. Return

200 

**J H AND SK** 

 $\frac{1}{2}$ 

JREVISED NOV 1, 1971

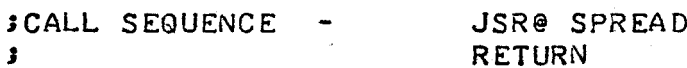

**SNOTE** - REQUIRES EXTENDED FLOATING POINT PACKAGE

 $\cdot$  TI TL SPREAD

.ENT SPREAD H SK

- -EXTD .MWCC MEAN CM40 CM42 PRINT MN
- .EXTD MNT MW MWT CRLF D1

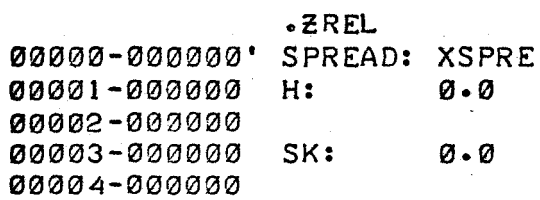

 $\mathbf{3}$ 

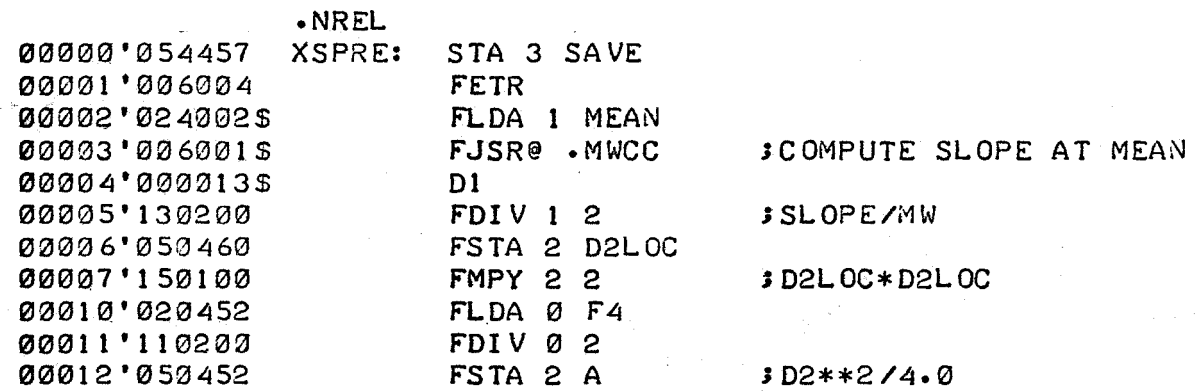

### **SCOMPUTE H**

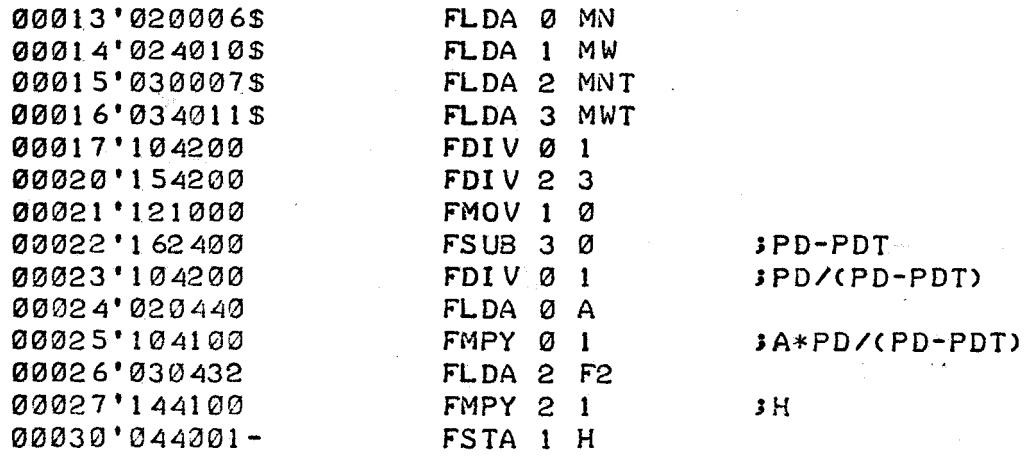

**SCOMPUTE SK** 

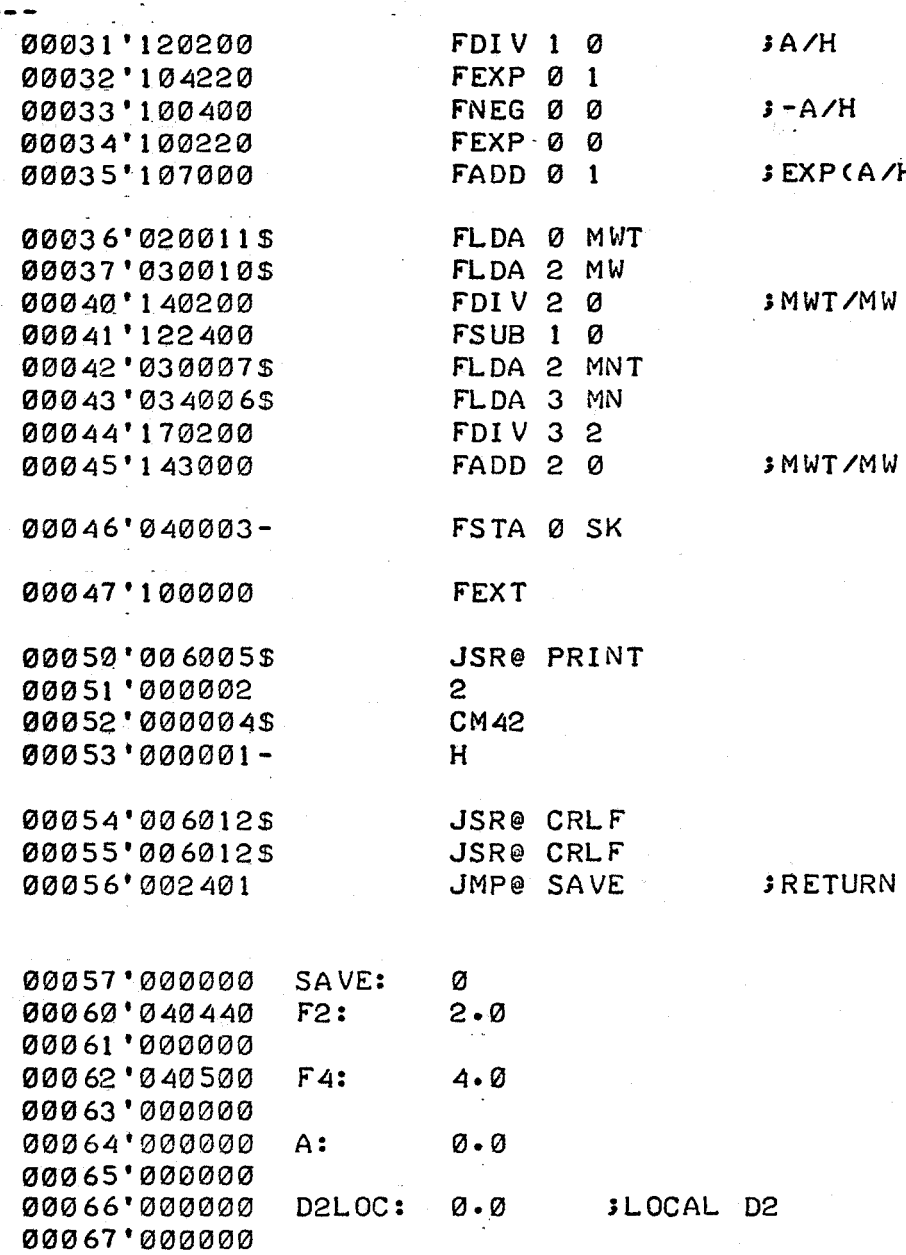

 $JA/H$ 

 $3 - A/H$ 

 $JEXP(A/H) + EXP(-A/H)$ 

**SMWT/MW** 

SMWT/MW +MNT/MN -(ECA/H) + EC-AB

 $\bullet$  END

201

1\*\*\*\*\*\*\*\*\*\*\*\*\*\*\*\*\*\*\*\*\*\*\*\*\*\*\*\*\*\*\*\*\*\*\*\*\*\*\*\*\*\*\*\*\*\*\*\*\*\*

JSPECIAL MESSAGES fOR PROGRAM 3

;REVISED NOV 2, 1971

;\*\*\*\*\*\*\*\*\*\*\*\*\*\*\*\*\*\*\*\*\*\*\*\*\*\*\*\*\*\*\*\*\*\*\*\*\*\*\*\*\*\*\*\*\*\*\*\*\*

·TITL ·ENT MESSP3 CM3 5 CM3 6 CM40 CM42 CM43 CM44

•eREL CM35: CM36: CM40: CM42: CM43: CM44: M35\*2 M36\*2 M40\*2 M42\*2 M43\*2 M44\*2 ·NREL M3 5; M3 6: M40: M42 :  $\cdot$  TXT "MN(TRUE) = "  $\text{Tr} \cdot \text{TM} \cdot \text{TM} \cdot \text{$ • TXT ''PROGRAM 3 "  $\bullet$  TXT  $H = T$ 

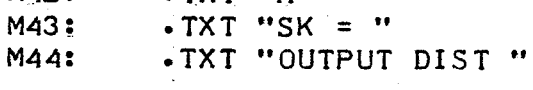

·END

R

#### A:S The Contact Sense Device

Each of the eight contact sense lines will cause an interrupt when there is a change in state (i.e., open to closed or closed to open) in an external circuit. The eight contact sense inputs are wired as device 40. When an interrupt occurs, the change in state is determined with an INTA  $\emptyset$ , instruction. Bit's 1-15 of accumulator zero will contain the octal device number (4) plus the octal number of the contact sense line (0-7) which caused the interrupt. In addition bit  $\emptyset$  will be 1 if the change in state was from closed to open. For example, if the contents of accumulator zero were  $10042<sub>8</sub>$ , contact sense line two caused the interrupt, because the external circuit to which it is connected, has closed.

The status of device 40 may also be monitored by testing the done flag. In this case the sense line which caused the done flag to be set is determined with a DIA  $\emptyset$  40 instruction.

## OPERATING MANUAL FOR

## THE GPC MINICOMPUTER SYSTEM

The instructions contained in this manual are to be used with:

 $\mathbf{L}$ The Data Acquisition and Reduction Program

 $-$  GPC.SV- $\phi$ 1

The Effective Calibration Curve Search Program  $2.$  $-CCS.SV-\phi I$ 

The Axial Dispersion Calibration Program for Standards  $3.$  $-$  ADCS.SV- $\phi$ 1

## CONTENTS

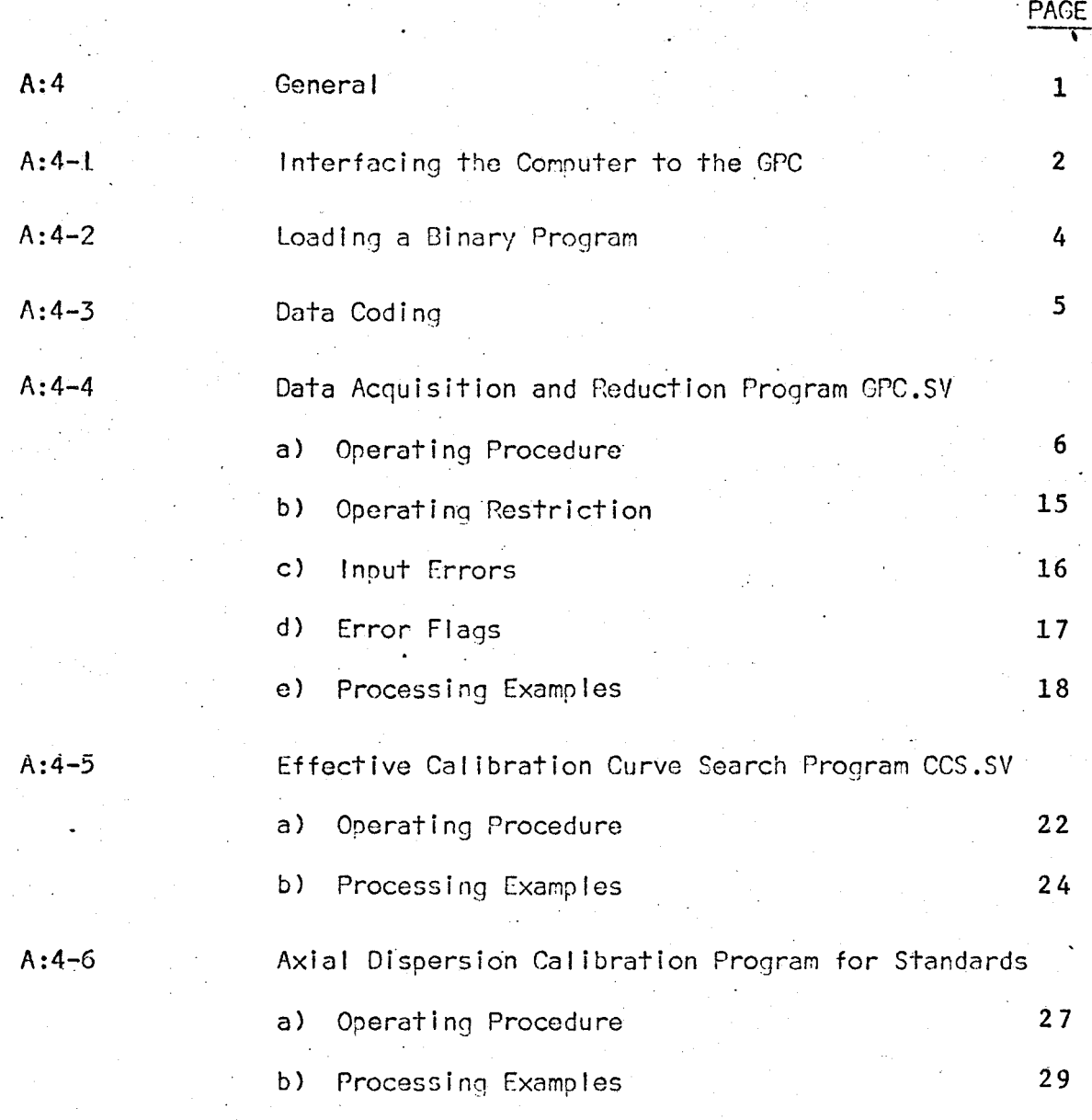

#### A:4 General

The instructions contained in this manual outline how the programs GPC.SV, CCS.SV and ADCS.SV are used for simultaneous data acquisition and reduction from one gel permeation chromatograph. These programs *\'li* II operate vlith the basic Data Acquisition and Reduction Minicomputer System, which includes a Nova 1200 CPU, 4k words of memory, an interface, and an ASR.33 teletype.

I .

The Data Acquisition and Reduction Program (GPC.SV) is used to sample, store, output, and compute information from one GPC.

The Effective Calibration Curve Search Program (CCS.SV) and the Axial Dispersion Calibration Program for standards (ADCS.SV) are used **for** special purpose computations, and may only be used when the GPC minicomputer is not being used for on-line data acquisition and reduction.

The user must select one of the three programs and then load that program into the computer, following the directions in A:4-2. If the Data Acquisition and Reduction Program, GPC.SV is to be used for the first time, the GPC must first be interfaced•to the computer as outlined in A:4-J.

## A:4-1 Interfacing the Computer to a GPC

 $\cdot$  Refer to Figure I.

I. Determine the maximum GPC detector output voltage and set analog input switch SO in the interface to 10 millvolts or 100 mi I!volts accordingly • •

2.

(Warning, do not interface the minicomputer system to analog signals greater than 200 millvolts).

2. Connect analog input leads 1, 2, and 3 from the computer interface to the positive, negative, and ground inputs on the GPC's recorder respectively.

3. **Example 1 Example 1 CFC's with retention volume syphon only** Connect contact sense leads 4 and 5 from the interface to the retention volume dump relay in the GPC syphon circuit. In a Waters Model 200 GPC the syphon relay leads are located behind the main panel, terminals 17 and 18 on the main terminal strip. In a Waters liquid volume indicator, the relay terminal points are inside the cover, marked CI and NOI.

4. [Optional, automatic sample recognition] Connect leads 6 and 7 from the interface to the sample injection relay in the GPC. The sample injection relay is located behind the main panel on the GPC, and should be clearly marked. If leads 6 and 7 are not connected to the GPC sample injection relay, a sample injection is simulated at the teletype. (See A:4-4)

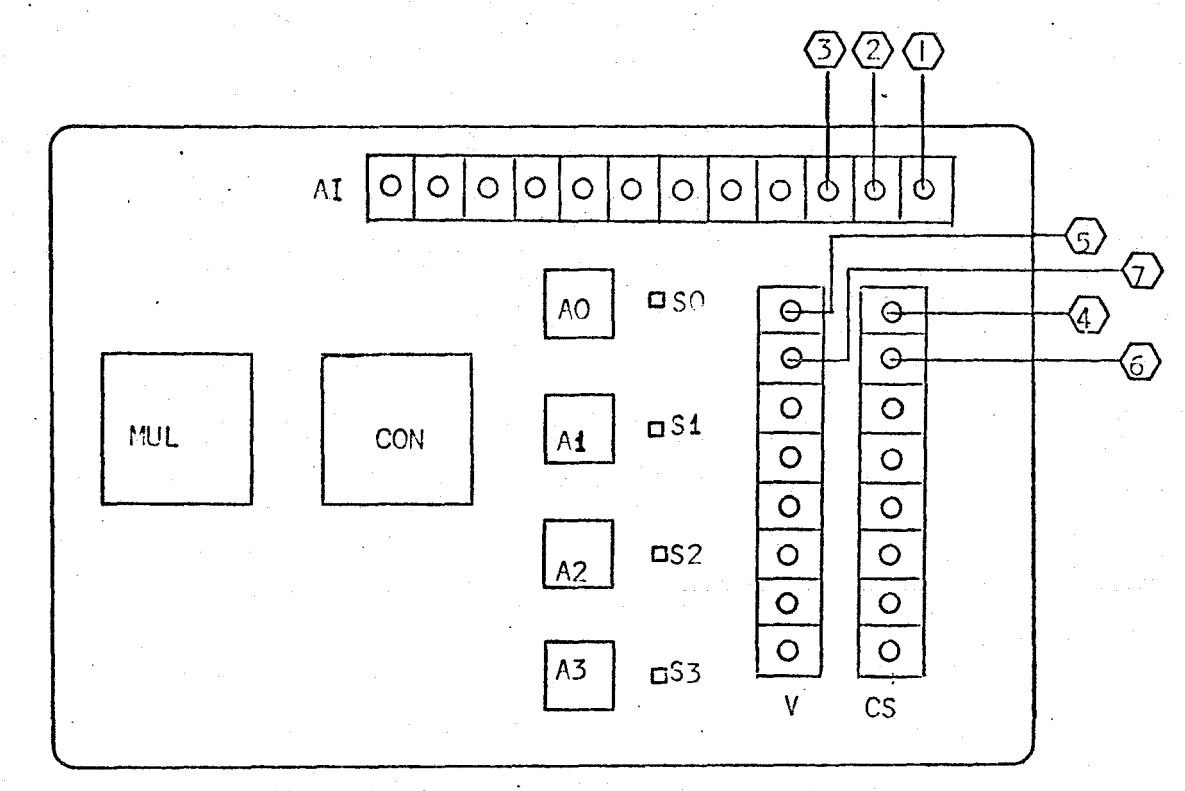

TOP VIEW

GPC TIE POINTS

CODE

①<br>②<br>③ TO CHROMATOGRAM SIGNAL  $\frac{\textcircled{\scriptsize{4}}}{\textcircled{\scriptsize{5}}}\$ TO RETENTION VOLUME RELAY  $\frac{6}{2}$ TO INJECTION RELAY

AO, A1, A2, A3 **AMPLIFIERS**  $AT$ ANALOG INPUTS  $CON$ A/D CONVERTOR  $\overline{\text{cs}}$ CONTACT SENSE INPUT MUL MULTIPLEXER SO, S1, S2, S3 ANALOG INPUT SWITCHES  $+ 5$  VOLT  $\underline{v}$ 

**FIGURE**  $\cdot$  1. 3.

#### $A: 4-2$ Loading a Binary Program

I. Plug in computer, teletype ahd Interface.

- 2. Turn key on computer to "ON" position. Some of the lights on the computer console should go on.
- 3. Turn interface power supply switch on back of computer to "ON" position.
- 4, Turn switch on teletype to "LINE".
- 5. Enter starting address of binary loader by moving the data switches (switches on the computer console numbered 0-15) 4-15 inclusive to the up position .
- . 6. Load paper tape program in the teletype reader. The tape should be loaded so that the direction of motion is towards the user. Check arrows on tape to ensure it is loaded properly.

7. Turn switch on paper tape reader to "START" position.

8. Press the RESET and START switches on the computer. Tape should read in.

Tape Does Not Read - Check to see if binary loader is in core. See Data General publication 091-00004-03 for details. Check teletype reader operation by turning teletype power switch to "local". Tape should advance through the reader.

 $Tape$  Stops Before  $-$  Reload tape by starting at step 5. If tape fails a Comoletion \_\_\_ ~,.\_ \_\_\_\_\_\_ a second time, the program tape should be replaced,

4.

#### Data Coding  $A:4-3$

The data coding method used in the GPC minicomputer system is:

5.

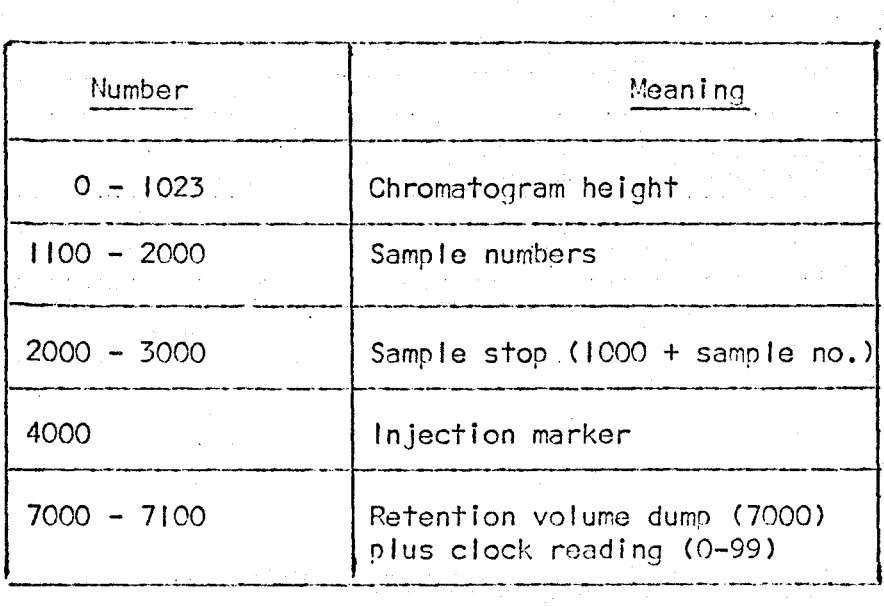
#### $A:4-4$ Data Acquisition and Reduction Program - GPC.SV

The Data Acquisition and Reduction System includes an Operating System and several calculation routines (I). This system is used to collect, store, and output data on command. In addition, it will calculate and output:

> ۱. Graph of the baseline corrected chromatogram

б.

- $2.$ Area under chromatogram
- $3.1$ Mean retention volume
- 4. Molecular weight averages,  $\overline{M}_n$ ,  $\overline{M}_n$ ,  $\overline{M}_n$
- 5. Differential Nolecular Weight Distribution.

#### a) OPERATING PROCEDURE

The user controls data acquisition and reduction by typing in a series of operating commands. There are three basic types of commands, test commands, automatic data acquisition and reduction commands, and manual data acquisition and reduction commands. The purpose of each command is summarized in Table 1.

The test commands are LOOK, ATD, and MON. These commands are used to test the system operation and monitor data storage.

The automatic data processing command DATA, implements automatic data acquisition and/or reduction. It is normally used when a series of similar polymers are to be characterized. When used to initiate automatic data reduction, the user must estimate, before the sample is injected, between which retention volumes the baseline is to be drawn and what are the limits for the calculation.

<sup>(1)</sup> W.G. Walther, M.Eng. Thesis, "New Aspects of Data Acquisition and Reduction in Gel Permeation Chromatography", McMaster University, (1972).

# TABLE |

# OPERATING COMMANDS

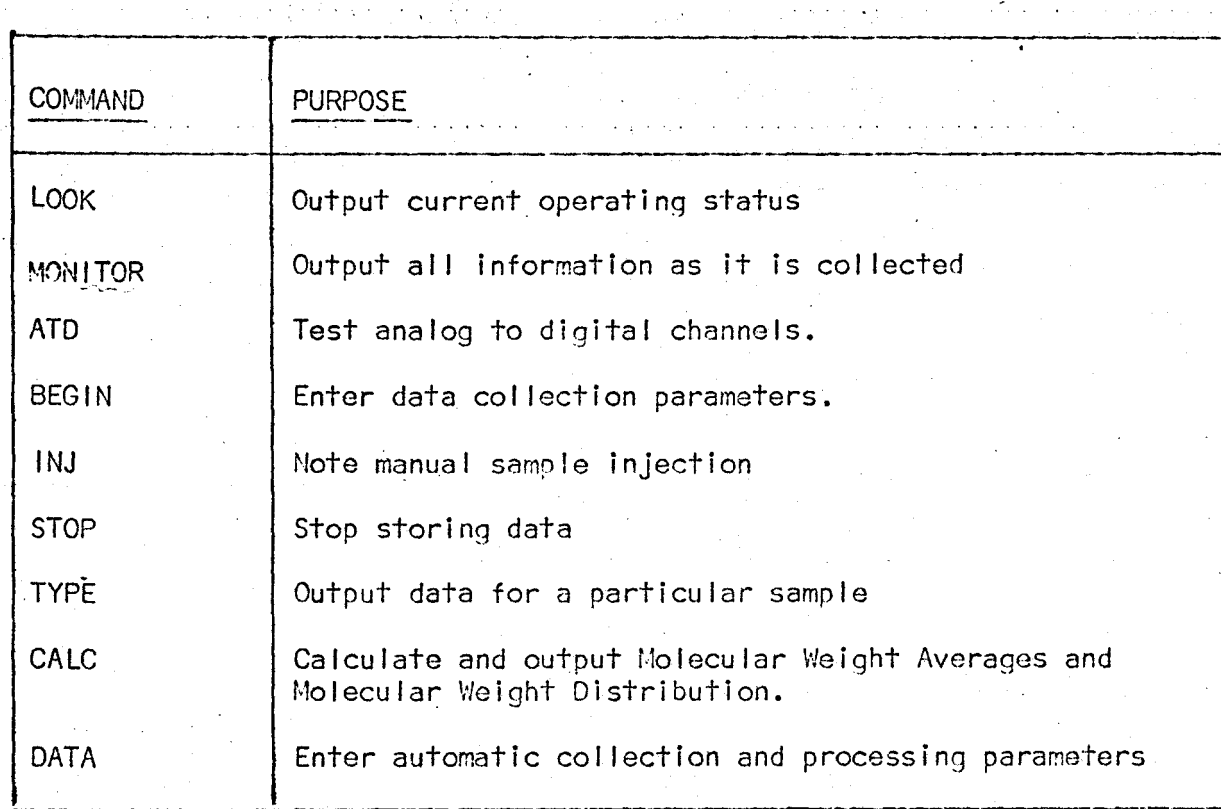

Data. may also be collected, outputted and reduced manually with the BEGIN, TYPE, INJ, CALC and STOP commands. Those commands are used for acquisition and reduction when processing parameters cannot be estimated before a sample is injected. When using the manual commands, the GPC's strip chart may be used as a quide in determining processing parameters.

The instructions which follow, outline a procedure for loading, testing and operating the data acquisition and reduction system using these nine commands. When operating the system for the first time, it might be of some assistance to refer to the examples beginning on page16.

In the instructions which follow all computer teletype output will be enclosed in quotation marks, and all user input will be underlined.

Loading the Data Acquisition and Reduction Program

 $\mathsf{I}$ . Load the paper tape program GPC.SV- $\phi$ l following the instructions in A:4-2.

### Starting the Program

- I. Enter the starting address (S.A.) of the GPC program in the data switches.
	- S.A. 2 (only data switch 14 up) Start with storage buffer clear.
	- S.A. 3 (switch 14 and 15 up) Start without storage clear.
- 2. Press the reset and start switches on computer. System should respond with "\*", If not, reload GPC.SV tape as described In A:3-2.

8.

### **Issuing A Command**

The system should now respond to the operating commands. The user issues a command by typing the command followed by an escape character. The escape key is located on the left hand side of the keyboard and is labeled ESC. The ESC key is used to signal the computer that a message is to be decoded. If a mistake Is made when typing a command, issue a carriage return (RETURN) and repeat the command. If the system does not respond to any command, reload the program.

9.

### Test Commands

 $\mathbf{I}$ 

System Operation: LOOK Command.

I. Type LOOK (ESC). System should respond with: "GPC OFF AT EV O MONITOR OFF"

Analog to Digital Converter Test: ATD Command

Type ATD (ESC). System shoufd respond with carriage return, line feed. Type any other key, but an escape. System will convert analog signal and type out decimal result. Repeat as many times as necessary. Return control to the system by typing an escape character.

Monitor: MON Command.

I. Type MON (ESC). System should respond with: "MONITOR".

 $2.$  Type  $\phi$  (zero) for off, I (one) for on, followed by a carriage return. If the monitor is turned on, any data stored in memory will also be echoed on the teletype. The monitor command is used to follow the system performance. It does not have to be turned on for normal operation.

# Automatic Operation

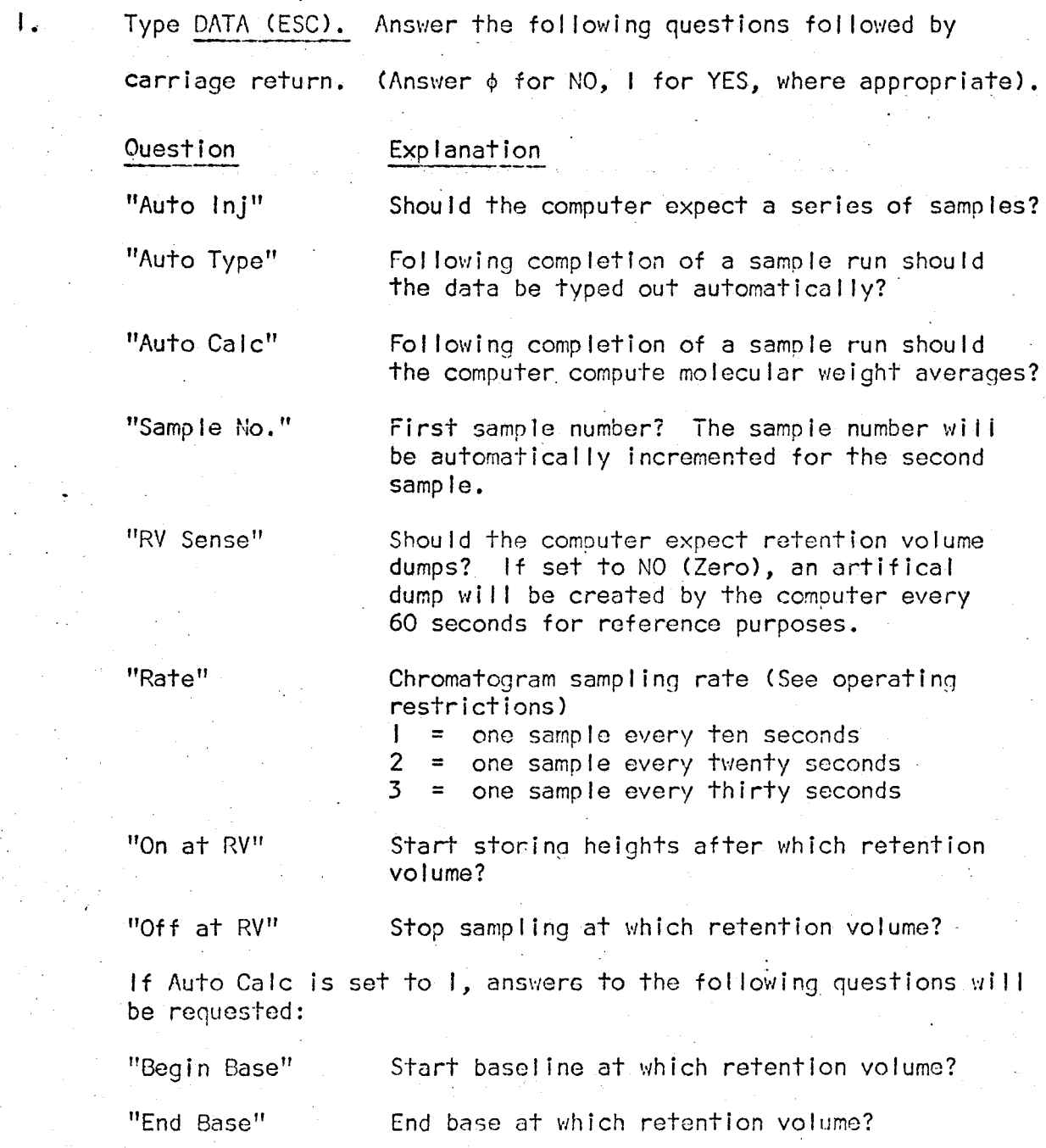

lo.

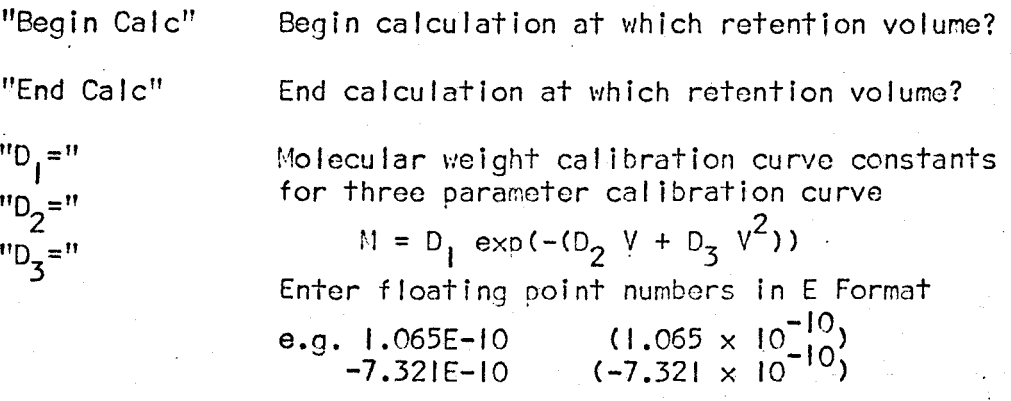

11.

2. The computer is now ready to sample and process data. Turn data switch  $\phi$  on the computer to up position. The bell will ring every time a retention volume dump occurs. Inject a sample into the GPC immediately after the bell rings. If injection recognition lines are connected (See A:4-l) the system should respond with: "INJECTION NOTED FOR SAMPLE XXXXX"

> after a sample has been injected. If the injection lines are not connected to the GPC, the user must type INJ(ESC) to indicate to the computer that a sample has been injected.

- 3. The status of the system may be checked at any time by typing LOOK (ESC).
- 4. If the monitor is turned on at any time (MON (ESC)) all the subsequent data which is stored in memory will be echoed on the teletype.
- 5. When sampling is complete the system will respond with: "STOP NOTED FOR SAMPLE XXXXX"

The auto-action routine will then initiate the action specified in the DATA command.

5. The raw data will reside in memory for approximately 2 hours of continuous operation. A second calculation can be performed with that data by typing the command CALC (see CALC command).

### Overlapping Samples

A second sample may be injected into the GPC at any time. A second DATA command is unneccessary, unless the user wishes to change one of the data collection or reduction parameters. The sample number will be automatically incremented by one for the second sample:

### Manual Operation

To Collect Data - The BEGIN Command

1. • Type BEGIN (ESC). Answer the following questions followed by a carriage return. Answer  $\phi$  for NO, I for YES where appropriate.

### Question Explanation

"Sample No." Sample number?

"RV Sense" Should the computer recognize retention volume

"Rate" Sampling rate (See operating restriction). I = one sample every 10 seconds<br>2 = one sample every 20 seconds  $2 =$  one sample every 20 seconds<br> $3 =$  one sample every 30 seconds

column dump artifical ly every minute.

dumps? If set to zero, create a retention

one sample every 30 seconds

"On at RV" Start storing samples of which retention volume? "Off at RV" Stop sampling at which retention volume?

2. Turn data switch  $\phi$  to the up position. Inject a sample into the GPC after the bell rings. If the injection recognition lines are connected the system wi II respond with "INJECTION NOTED FOR SAMPLE XXXXX"

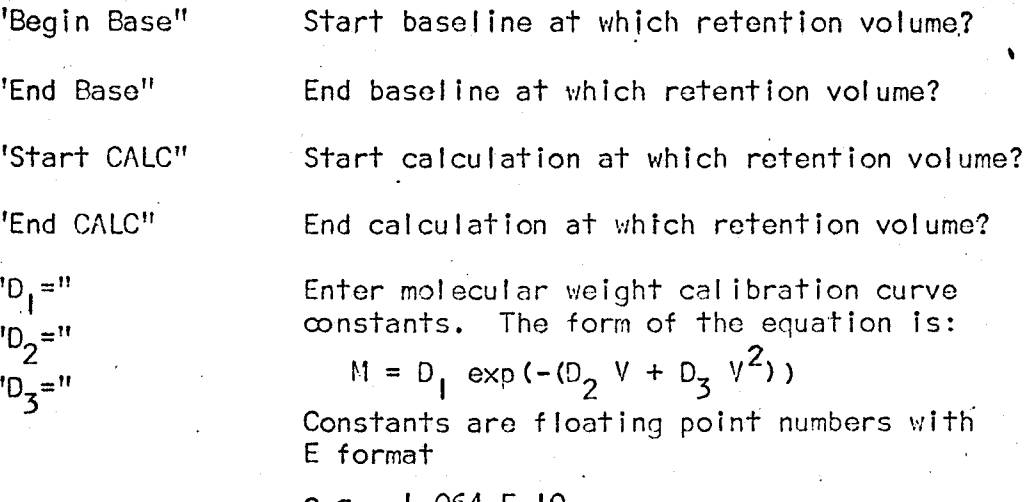

 $e.a.$ I,064 E-10  $7.251E-11$ 

2. If the data are stored on paper tape, load the tape at this point and set the reader switch to "START".

3. When the calculation is complete, control will return to the operating system.

To Manually Stop Data Collection - The STOP Command

 $\mathbf{L}$ Type STOP (ESC). This command will stop the sampling process for the first sample only. The stop routine is identical to the automatic stop of the DATA and BEGIN commands.

To Signify an Injection - INJ Command

If the injection recognition lines are not connected to the GPC relay, an injection must be relayed to the computer by typing INJ(ESC). The system should respond with: "INJECTION NOTED FOR SAMPLE XXXX"

If the injection (ines are not connected, the user must issue INJ(ESC) to signify to tho computer that a sample has been Injccted.

To Type Data - The TYPE Command

1. When the sampling is complete the system will respond with: "STOP NOTED FOR SAMPLE XXXXX"

> Enter TYPE (ESC). The system will respond with: "TURN ON TAPE"

Turn on the paper-tape punch and hit any key. The system wil I respond with:

"SAMPLE NO."

Enter sample number and a return. Raw data should be typed out. If the data is not found the system will respond with: "DATA NOT FOUND"

"STORAGE DUHP"

Enter ¢ for NO storage dump, I for storage dump. If data is only partially lost<sub>,</sub>often a storage dump will provide sign<mark>ificant</mark> ' data.·

To Compute Molecular Weight Averages - The CALC Command

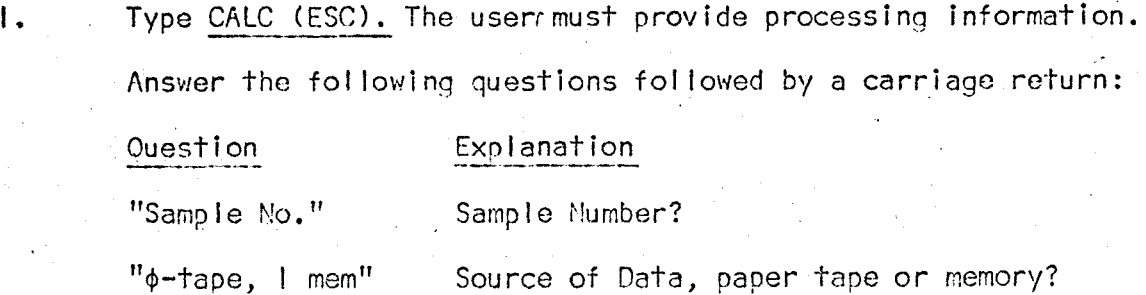

## b) OPERATING RESTRICTIONS

I. Do not interrupt an auto-calculation to perform a second calculation until the auto-calculation is complete. All other user interrupts (teletype input) are permissable at any time.

15.

2. Data collection is limited to 400 data points per sample, or 200 data points per sample when overlapping samples. The sampling rate ("RATE" in Begin and Data commands) must be set accordingly.

If data collection must exceed the above limits, the following procedure is recommended:

a) Turn monitor ON

b) Turn paper tape punch ON

c) Use BEGIN command

d) Inject sample

e) Use monitor output (on paper tape) as data for further processing

#### $\mathsf{c}$ **INPUT ERRORS**

## Digit Error

 $\mathbf{1}$ .

If an error is made in a single digit and it is noticed before the number is complete, type rub out and repeat the entire number. The rub out re-initializes input for both floating point and fixed point inputs.

16.

# Number Error

2. If an error is made when entering a digit and it is not noticed before the number is completed, the entire command must be repeated. Type Control A (CTRL key and A key simultaneously). This returns control to the operating system.

# Paper Tape Data Error

3. If paper tape is used as input, and the data is not found, the user must type rub out to return to the operating system.

### $\frac{d}{d}$ ERROR FLAGS

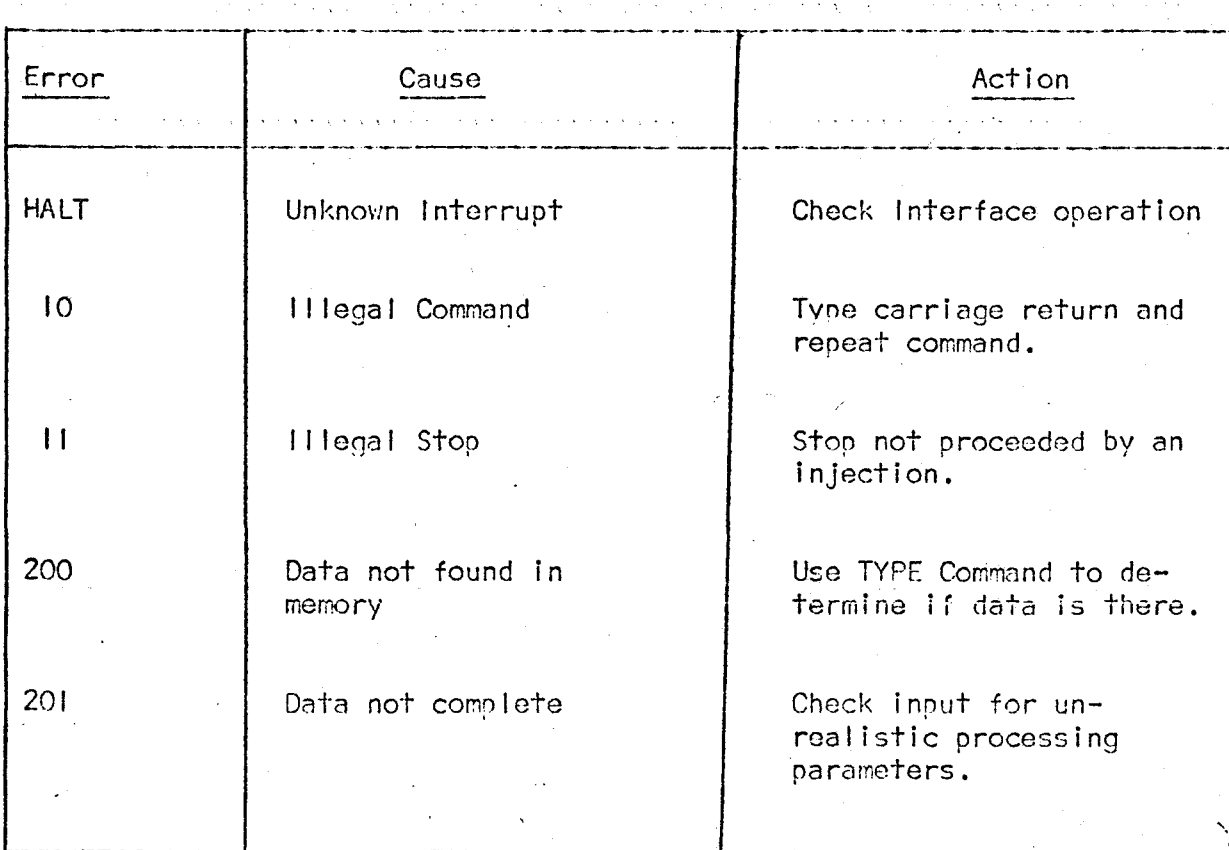

 $17.$ 

#### $e)$ PROCESSING EXAMPLES

## TEST COMMANDS

TYPE THE COMMAND FOLLOWED BY AN ESCAPE

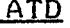

# $LOOK$

**GPC** OFF AT RV 00000 MONITOR OFF

 $10M$ MONITOR  $\perp$ 

### AUTO-PROCESSING

TYPICAL EXAMPLE OF AUTO-COLLECTION AND PROCESSING

DATA AUTO INJ 1 AUTO TYPE 1 AUTO CALC 1

SAMPLE NO. 1300 RV SENSE 1 RATE<sub>2</sub> ON AT RV 20 OFF AT RV 40

BEGIN BASE 20 END BASE 40 BEGIN CALC 22 END CALC 38<br>D1 =  $3.4567E9$  $D2 = 6.78E-1$  $D3 = 0.0$ 

### MANUAL PROCESSING

,.

# BEGIN

SAMPLE NO• 1300 RV SENSE\_0\_ RATE *\_g\_*  ON AT RV 20 OFF AT RV  $40$ 

# INJ

INJECTION NOTED FOR 01300

# STOP

STOP NOTED FOR 01300

TYPE TURN ON TAPE SAMPLE NO. 1300 DATA NOT FOUND STORAGE DUMP Ø

# CALC

 $0-TAPE$ ,  $1-MEM$   $0$ SAMPLE NO. 1300 END BASE 40 END CALC 38 D1 =  $3.5478E10$ <br>D2 =  $-78$ <br>D3 =  $0.0$ 

#### Calibration Curve Search Program, CCS  $A:4-5$

The calibration curve search program CCS uses a colden section optimization algorithm to search for an effective linear calibration It is used to calibrate with one or more broad standards or curve. when a corrected differential distribution is required. Output includes:

- Graph of Chromatogram  $\mathbf{I}$ .
- $2.$ Area under baseline corrected chromatogram

 $22.$ 

- 3.  $D_1, D_2$
- 4.  $M_n$ ,  $M_w$ ,  $M_z$ ,  $M_{z+1}$
- 5. Differential distribution.

#### $a)$ OPERATING PROCEDURE

- Ι. Load paper tape program CCS.SV- $\phi$ l as outlined in A:4-2.
- $2.$ Start the program in Location 2.

(Move only data switch 14 to the UP position, press reset and start).

3. The system should respond with: "CALIBRATION CURVE SEARCH"

 $\overline{4}$ .

Answer the following questions followed by a carriage return

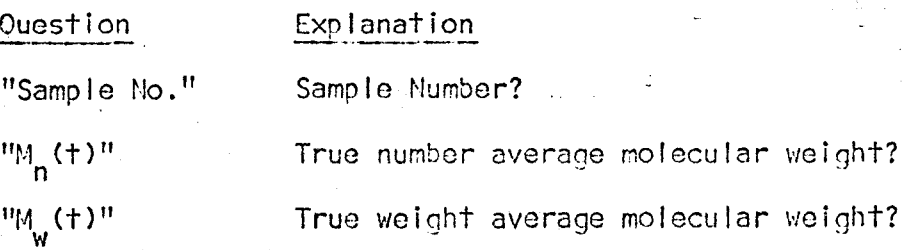

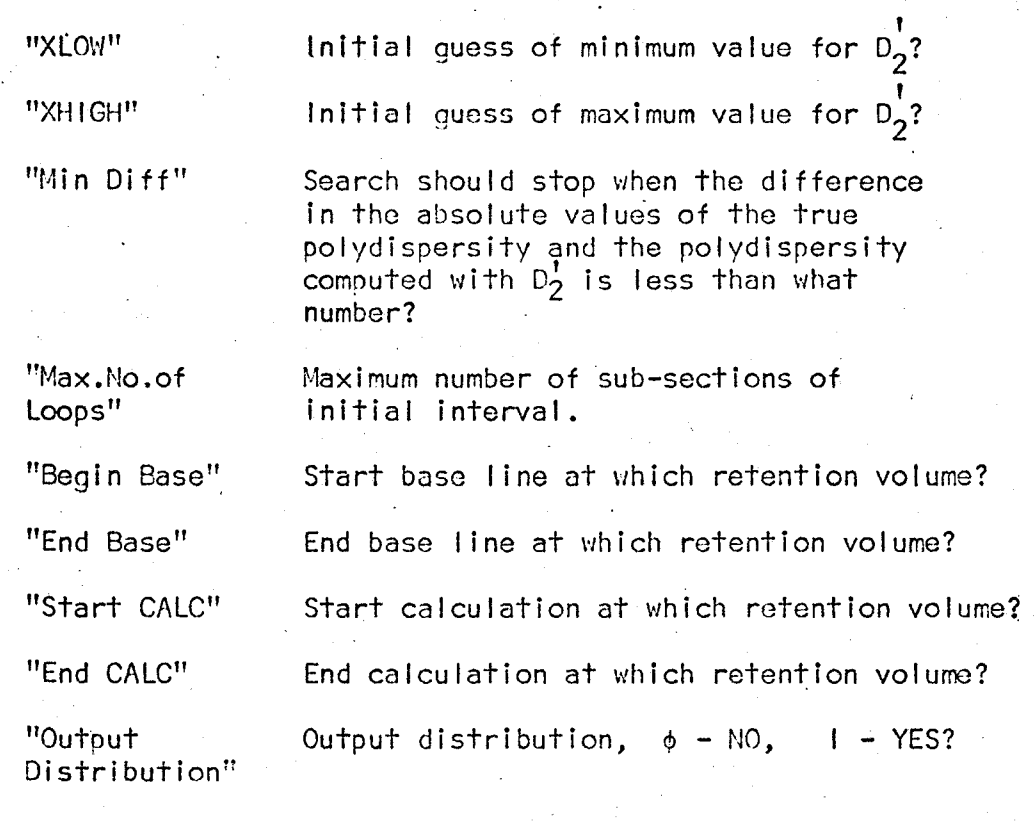

•,

 $23.$ 

5. Load the paper tape containing the raw data in the reader and move reader switch to "ON"

6. Data should read in and the calculation proceeds.

7. Program should halt after calculation is complete. Press continue to repeat this program.

## b) PROCESS ING EXAMPLES

CALIBRATION CURVE SEARCH

SAMPLE NO· 2006  $MN(T) = 3600$  $MW(T) = 4000$  $X$ LOW =  $.3$  $XHIGH = .8$ MIN DIFF =  $1.0E-4$ MAX NO. OF LOOPS 40 BEGIN BASE 30 END BASE 37

BEGIN CALC 30 END CALC 35 OUTPUT DISTRIBUTION 0

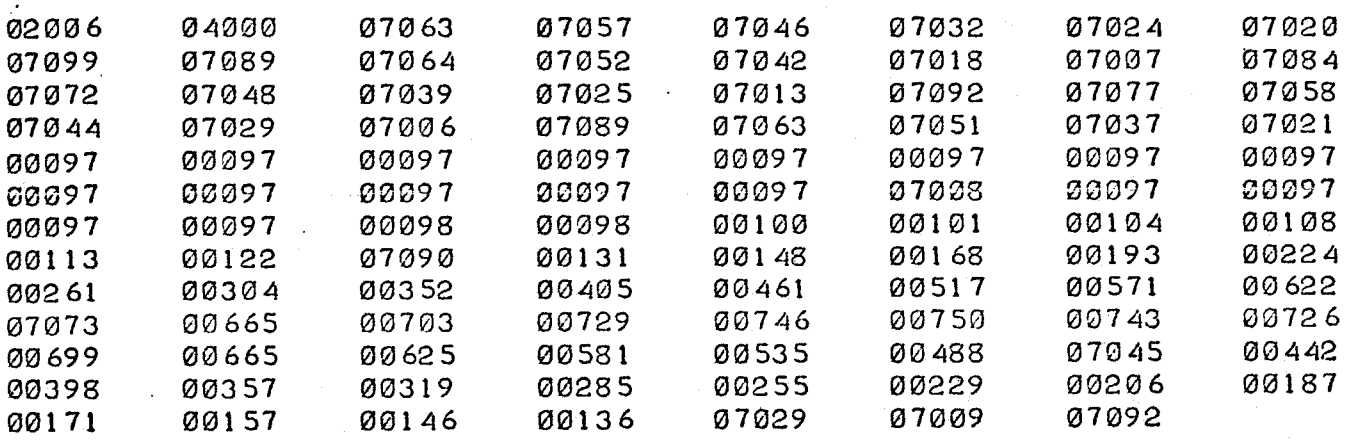

z4.

+e3008332E+02 \* +.3016666£+02 \* +.3024999E+02 \* +. 3033332 E+02 \* +.3041664E+02 \* +.3049997£+02 \* +.3058330£+02 \* +. 30 66663 E+02 \* +.3074996E+02 \* +.3083329E+02 \* +.3091661E+02 \* +.3099994£+02 \* +.3108327E+02 \* +.3116660E+02 \* +.3124993£+02 \* +. 313332 6E+02 \* +.3141653E+02 \* ++3149991E+02 \*<br>++3158324E+02 \* +e3158324E+02 \* +.3166657E+02 \*  $+3174990E+02$  \* +.3183323E+02 \* +e3191655E+02 \* +·3199988E+02 \*

++3208321E+02 +.3216654E+02  $+$ .3224986E+02 ++3233320E+02 +.3241652E+02 +.3249985E+02 +.3258318E+02  $+0.3266651E+0.2$ +.3274983E+02 +.3283317E+02  $+3291649E+02$ +.3299982E+02 +.3308315E+02 +.3316648E+02 +.3324980E+02 +.3333314E+02  $+0.3341646E + 02$ ++3349979E+02 +.3358312E+02 +.3366644E+02 +.3374977E+02 +.3383311E+02 +.3391643E+02 +.3399976E+02 +.3408309E+02  $+3416641E+02$  $+13424974E+02$ +.3433307E+02 +.3441640E+02 +.3449973E+02 +.3458306E+02 +.3466638E+02  $+ - 3474971E + 02$ +.3483304E+02  $+.3491637E+02$ 

BEGIN BASE +.9700000E+02 END BASE +.9800000E+02  $AREA = +.9799509E+03$ 

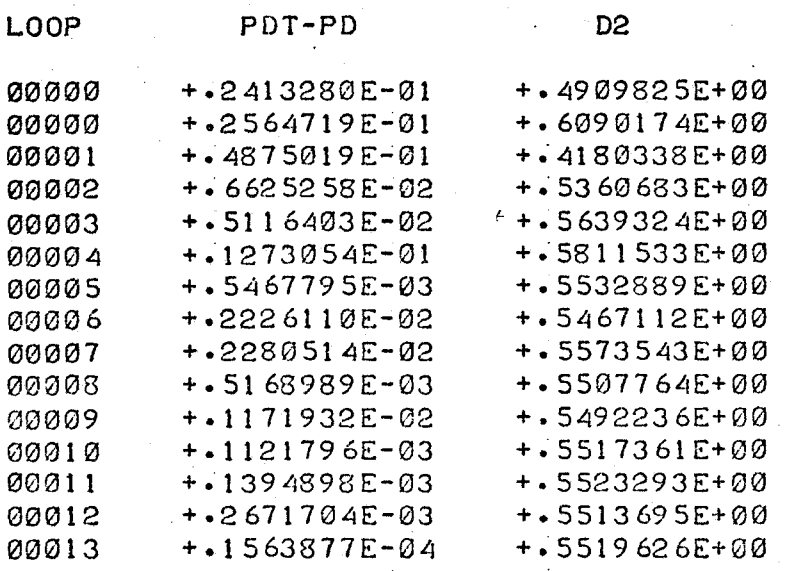

EFFECTIVE LINEAR CALIBRATION CURVE CONSTANTS

 $D1 = +3834851E+12$  $D2 = + 5519626E + 00$ 

MOLECULR WEIGHTS COMPUTED WITH D1, D2

 $MN = +.3600048E + 04$ MW =  $+ 4000003E + 04$ MZ =  $+$  + 4427371E+04  $PD = +.4919238E+04$  $ME + 1 = + 4873433E + 04$ 

#### $A:4-6$ Axial Dispersion Calibration Program for Standards

The Axial Dispersion Calibration Program for Standards is used to compute values for the axial dispersion spreading parameters h and SK from the chromatograms of polymer standards. Output includes:

- 1. Graph of chromatogram
- 2. Mean retention volume
- 3. Area under baseline corrected chromatogram

4. 
$$
\mathbb{M}_{n}(\infty), \mathbb{M}_{w}(\infty), \mathbb{M}_{z}(\infty)
$$

5. h, **SK** 

#### OPERATING PROCEDURE a)

4.

- Load paper tape program ADCS.SV- $\phi$ l as outlined in A:4-2. Ι.
- $2.$ Start the program in location 2.

(Move only data switch 14 to up position, then press RESET, START.

3. The system should respond with: "PROGRAM 3"

> Answer the following questions followed by a carriage return: Explanation Ouestion "Sample No." Sample number?

 ${}^{\text{H}}M_{n}$  (+)<sup>ii</sup> True number average molecular weight?  ${}^{11}M_{\odot}$  (  ${}^{+1}$  )  ${}^{11}$ True weight average molecular weight? "Begin Base". Start baseline at which retention volume?

"Start Calc" Start calculation at which retention volume? "End Calc" End calculation at which retention volume? 5. Load the paper tape containing the raw data in the reader and

move the reader switch to "START"

6. Data tape should read in and the calculation procede.

7. When the calculation is complete the CPU will HALT. Press continue to repeat the program.

### PROGRAM 3

PROCESSING EXAMPLES  $b)$ 

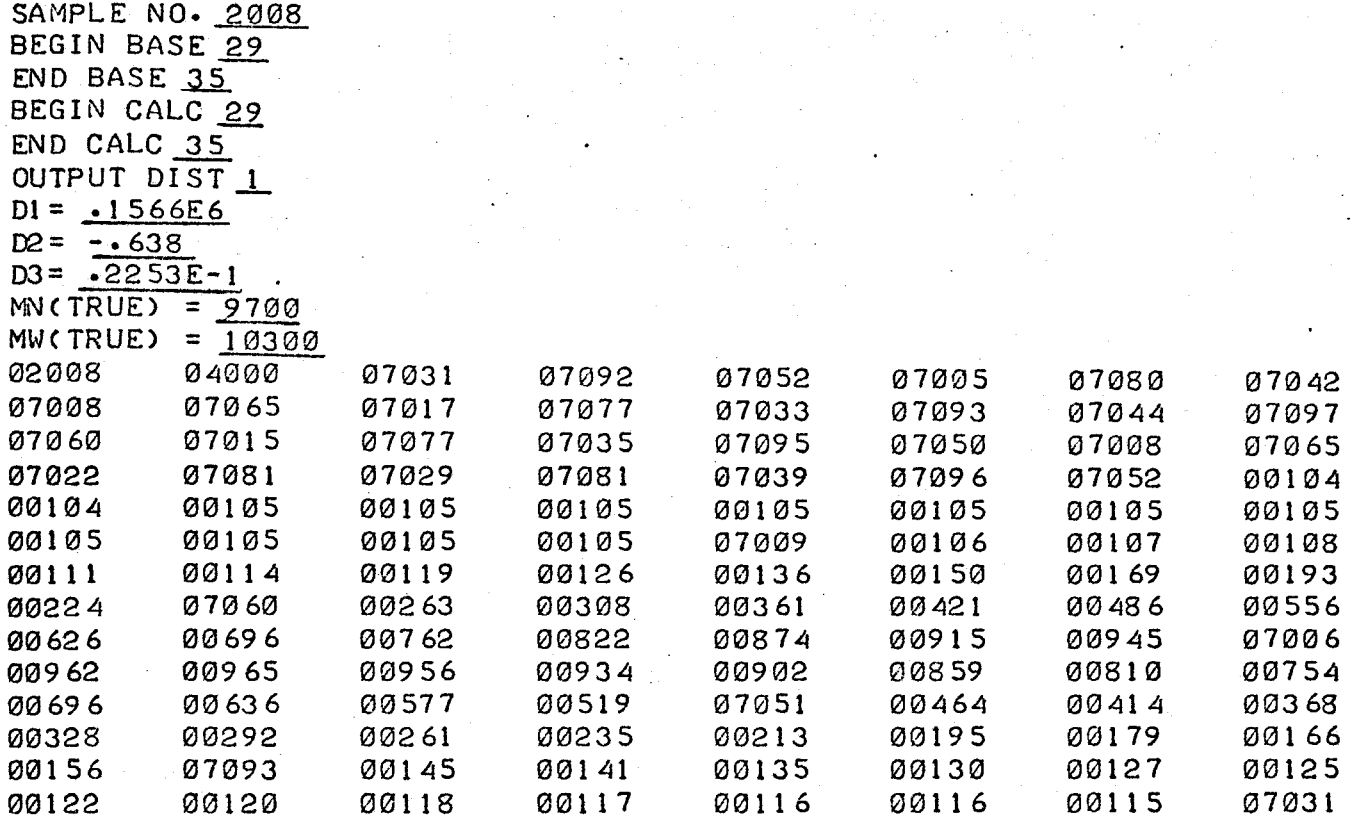

+.2909999E+02 \* +.2919999E+02 \* +.2929998E+02  $\ast$ +.2939997E+02  $\ast$ +.2949996E+02  $\ast$ +.2959995E+02  $\ast$  $+2969994E+02$  $\ast$ +.2979993E+02  $\ast$ +.2989993E+02  $\ast$ +.2999991E+02  $\ast$  $+.3009991E+02$  \* +.3019990E+02  $\ast$ +.3029989E+02  $\star$ +.3039988E+02  $\ast$ +.3049987E+02  $\ast$ +.3059986E+02 +.3069985E+02  $+3079984E+02$ +.3089984E+02 +.3099982E+02 +.3109982E+02 +.3119981E+02 +.3129979E+02 +.3139979E+02  $+3149978E+02$ ++3159977E+02 ++3169976E+02 +.3179975E+02 +.3189974E+02 +.3199973E+02 +.3209972E+02 **COLOGET**ICA

 $\ast$ 

 $\ast$ 

\*

\*

+.3229970E+02 +.3239970E+02 +.3249968E+02 +.3259968E+02  $+0.3269967E + 02$ +.3279966E+02 +.3289965E+02 +.3299964E+02 ++3309963E+02 +.3319962E+02 +.3329961E+02 +-3339961E+02  $+0.3349959E+02$ +.3359959E+02 +.3369958E+02 +.3379957E+02 +.3389956E+02 +.3399955E+02  $+0.3409954E+02$ +.3419953E+02  $+0.3429952E+02$  $\ast$  $+.3439951E+02$ 未  $+0.3449950E+02$  $\ast$ +.3459950E+02 \*  $+43469948E+02$  \*  $+0.3479948E+02$  \*  $+3489947E+02$  \*

 $DI = + 1566000E + 06$  $D2 = -6330000E + 00$  $D3 = +2253000E - 01$ BEGIN BASE +.1040000E+03 END BASE +.1150000E+03 AREA =  $+1390861E+04$  $MEAN =$  $+0.3222171E+02$ 

÷

 $\star$ 

 $\star$ 

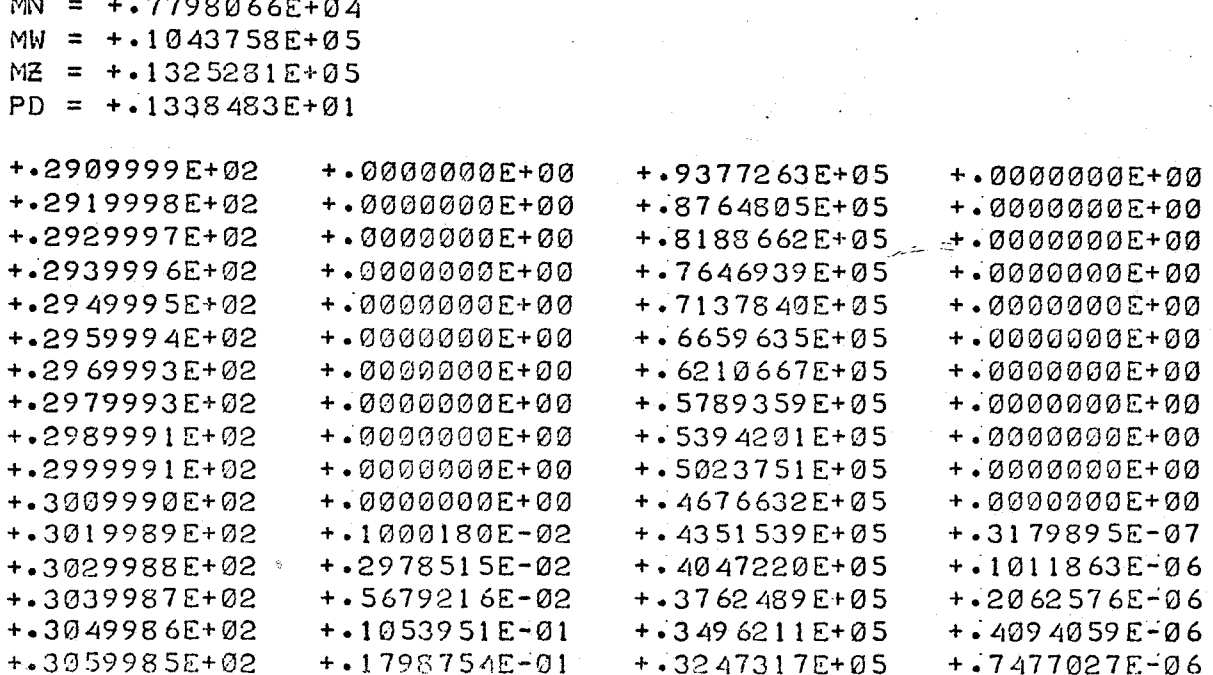

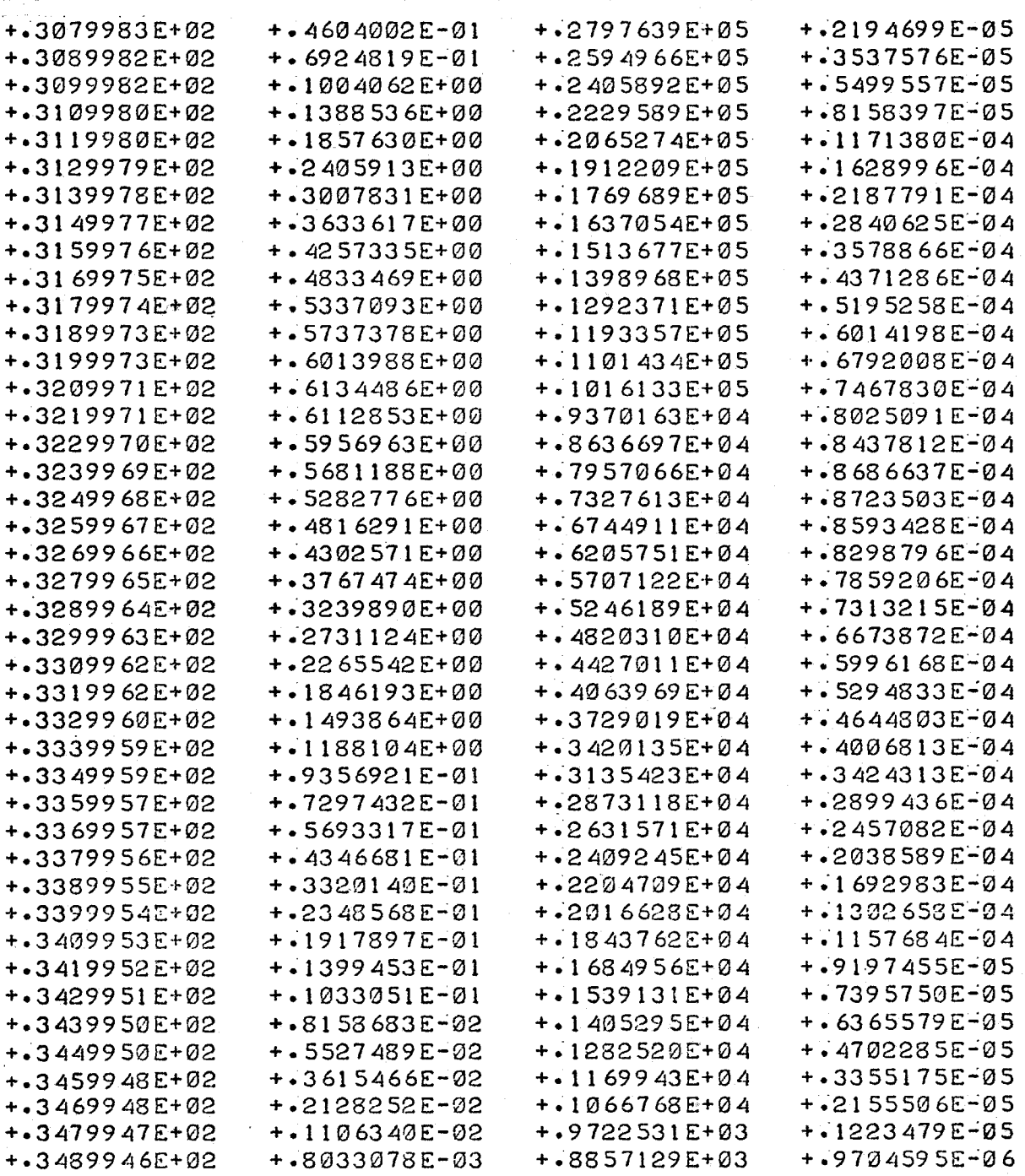

÷

 $H = +.1602657E + 01$ <br>SK =  $+.2200295E + 00$ 

 $31.$ 

 $\hat{\mathbf{z}}$